DMF Administrator's Guide

007–3681–007

#### COPYRIGHT

© 1997, 1998, 2000, 2002, 2003 Silicon Graphics, Inc. All Rights Reserved; provided portions may be copyright in third parties, as indicated elsewhere herein. No permission is granted to copy, distribute, or create derivative works from the contents of this electronic documentation in any manner, in whole or in part, without the prior written permission of Silicon Graphics, Inc.

#### LIMITED RIGHTS LEGEND

The electronic (software) version of this document was developed at private expense; if acquired under an agreement with the USA government or any contractor thereto, it is acquired as "commercial computer software" subject to the provisions of its applicable license agreement, as specified in (a) 48 CFR 12.212 of the FAR; or, if acquired for Department of Defense units, (b) 48 CFR 227-7202 of the DoD FAR Supplement; or sections succeeding thereto. Contractor/manufacturer is Silicon Graphics, Inc., 1600 Amphitheatre Pkwy 2E, Mountain View, CA 94043-1351.

#### TRADEMARKS AND ATTRIBUTIONS

Silicon Graphics, SGI, the SGI logo, and IRIX are registered trademarks and Altix, CXFS, OpenVault, and XFS are trademarks of Silicon Graphics, Inc., in the United States and/or other countries worldwide.

AMPEX is a trademark of Ampex Corporation. DLT is a trademark of Quantum Corporation. FLEXlm is a trademark of Macrovision Corporation. IBM is a trademark and MVS is a product of International Business Machines Corporation. Linux is a registered trademark of Linux Torvalds. RDM Embedded is a trademark of Birdstep Technology, Inc. RedWood, STK, and TimberLine are trademarks of Storage Technology Corporation. UNIX is a registered trademark of the Open Group in the United States and other countries.

Cover Design by Sarah Bolles, Sarah Bolles Design, and Danny Galgani, SGI Technical Publications.

# **New Features**

For information on changes in DMF functionality, including bugs fixed in recent releases, refer to the files accessed by the **Dependencies** and **News** buttons on the DMF installation interface (dmmaint(8)).

The major new feature of DMF release 2.8 is support for DMF on SGI Altix 3000 platforms.

# **Record of Revision**

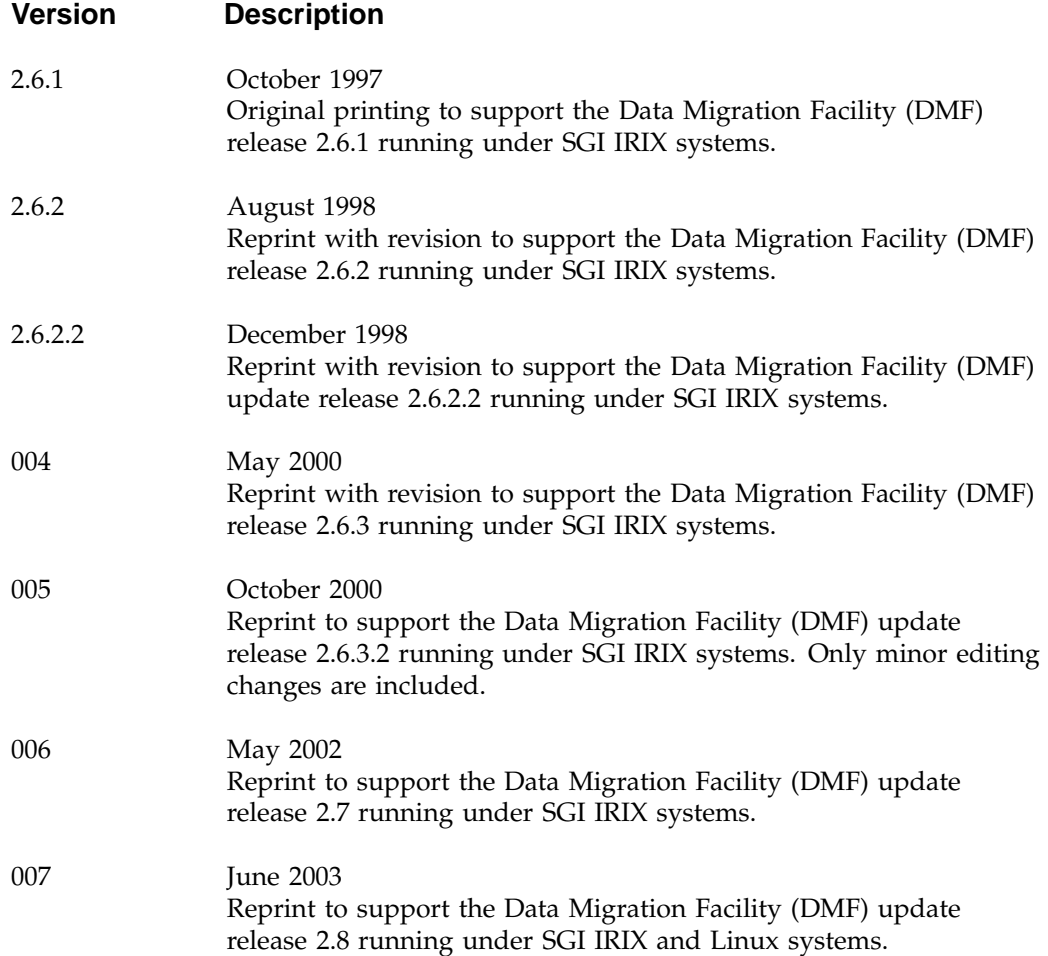

# **Contents**

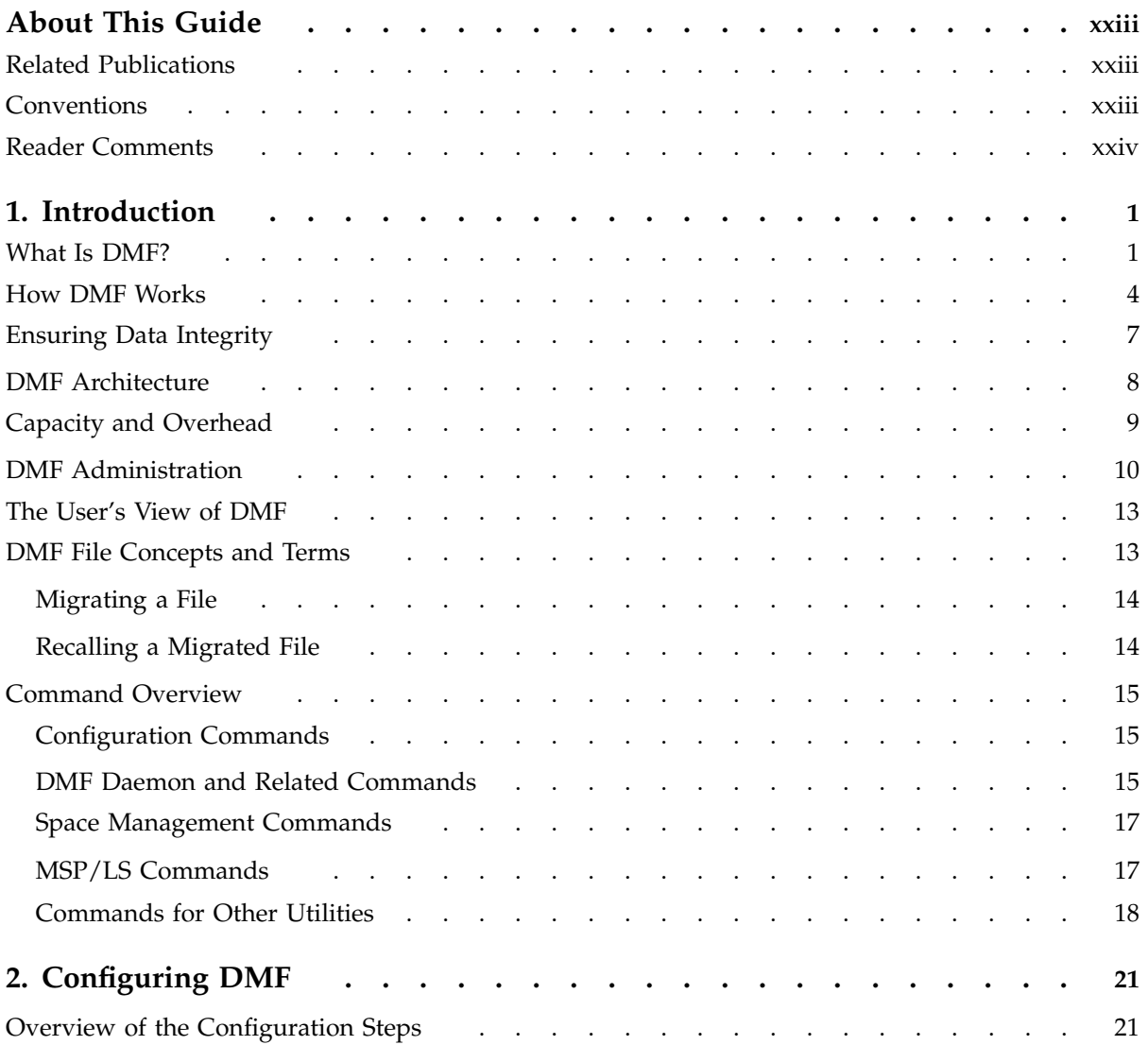

#### **Contents**

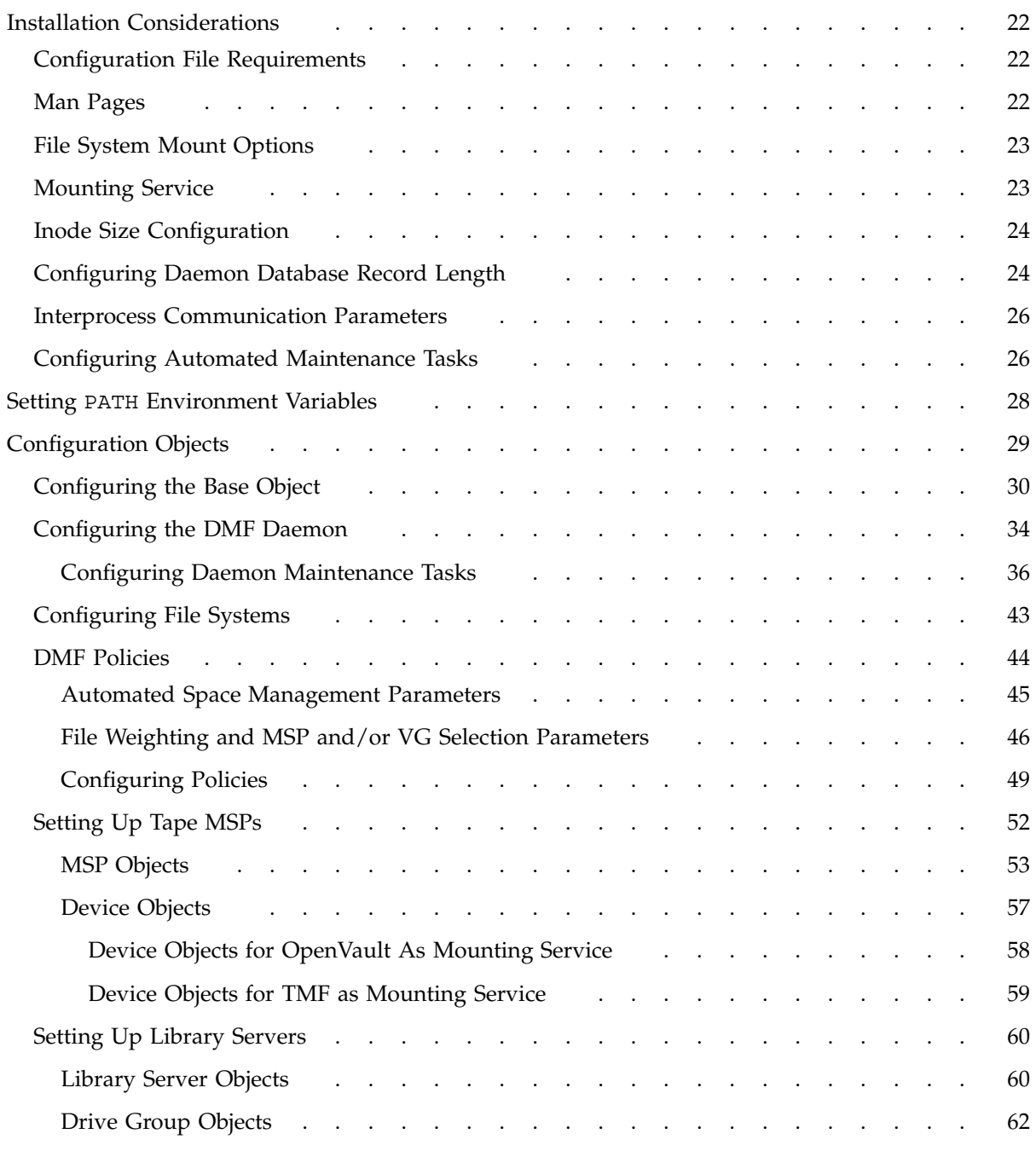

**viii 007–3681–007**

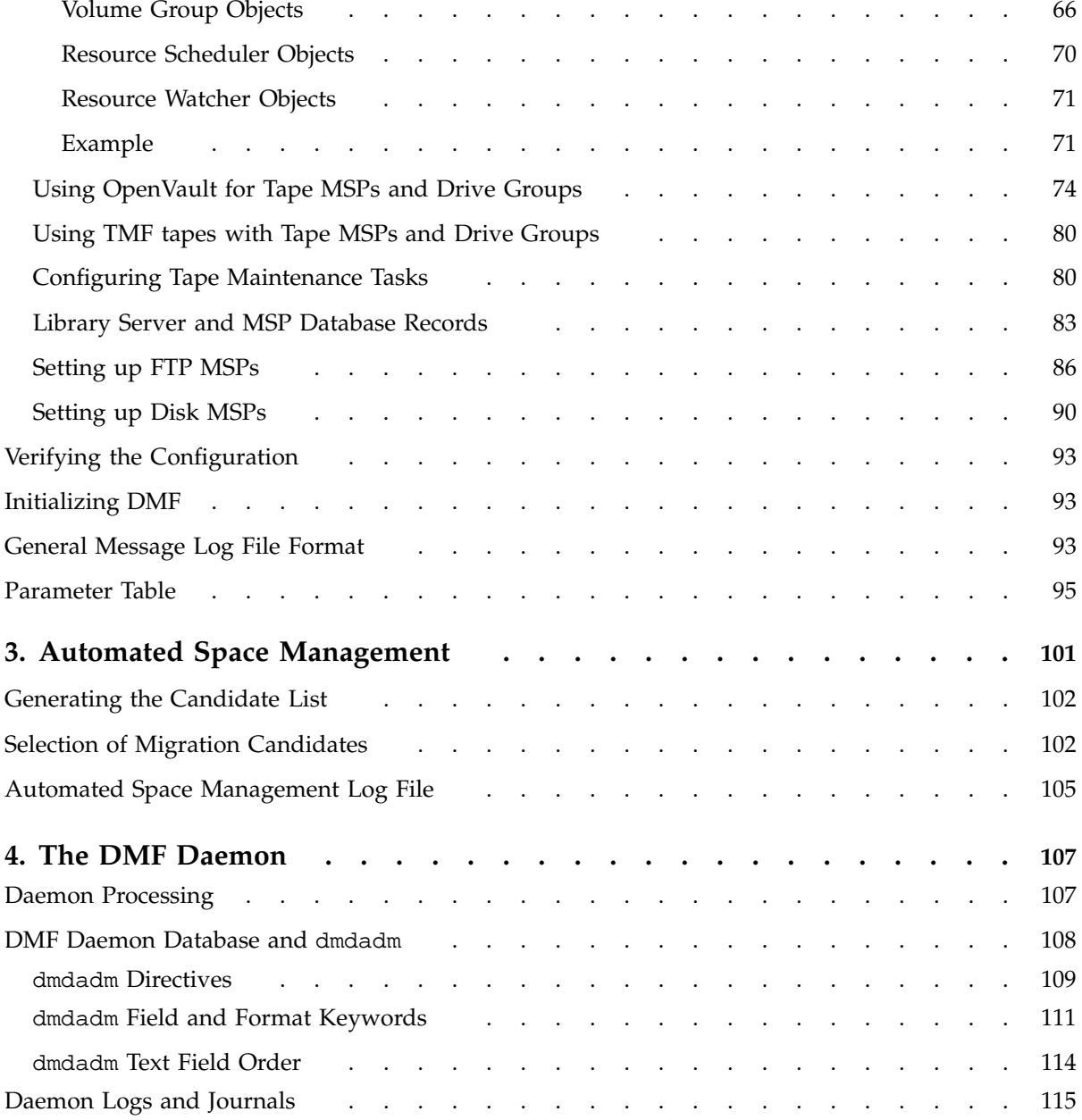

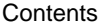

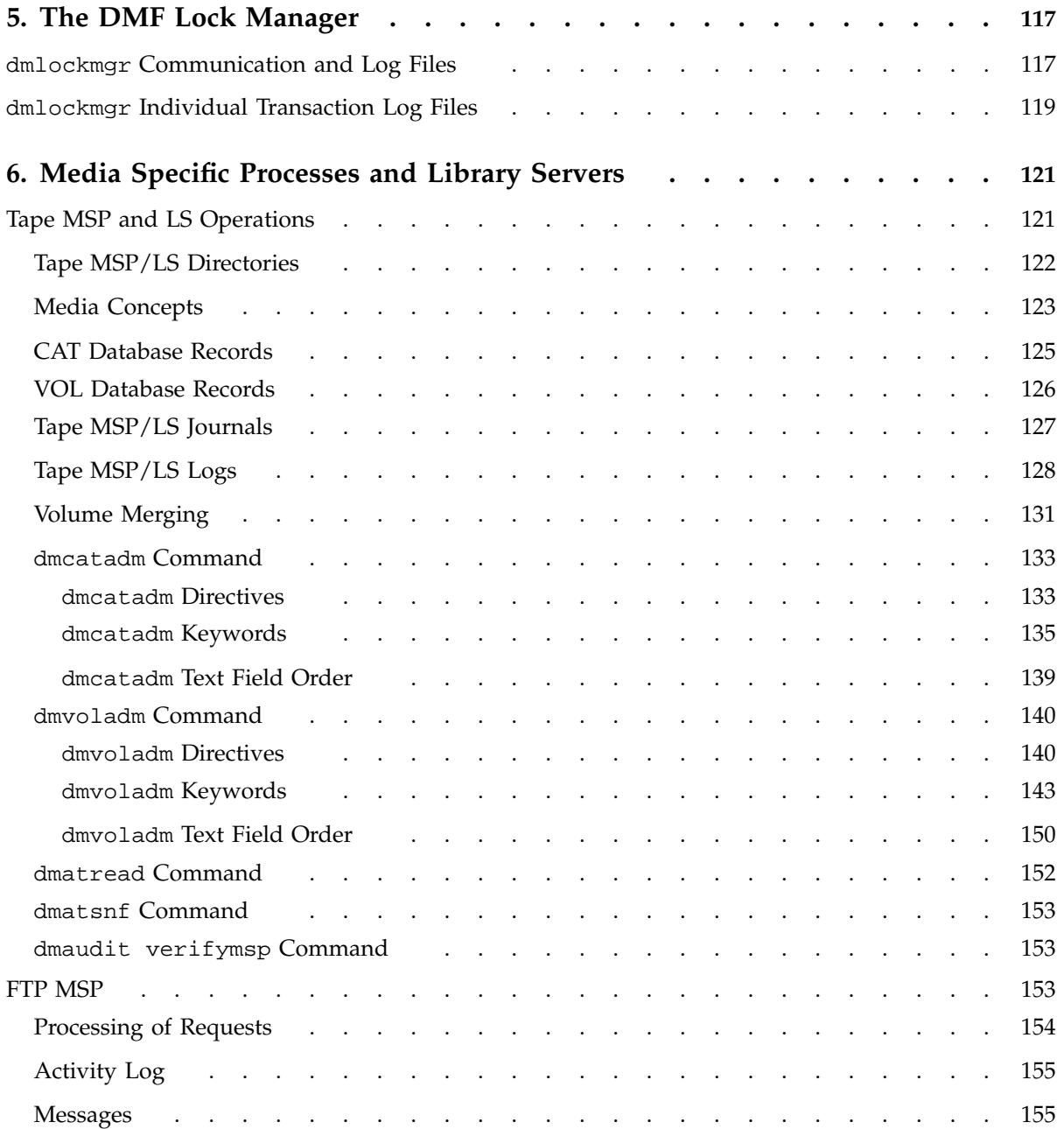

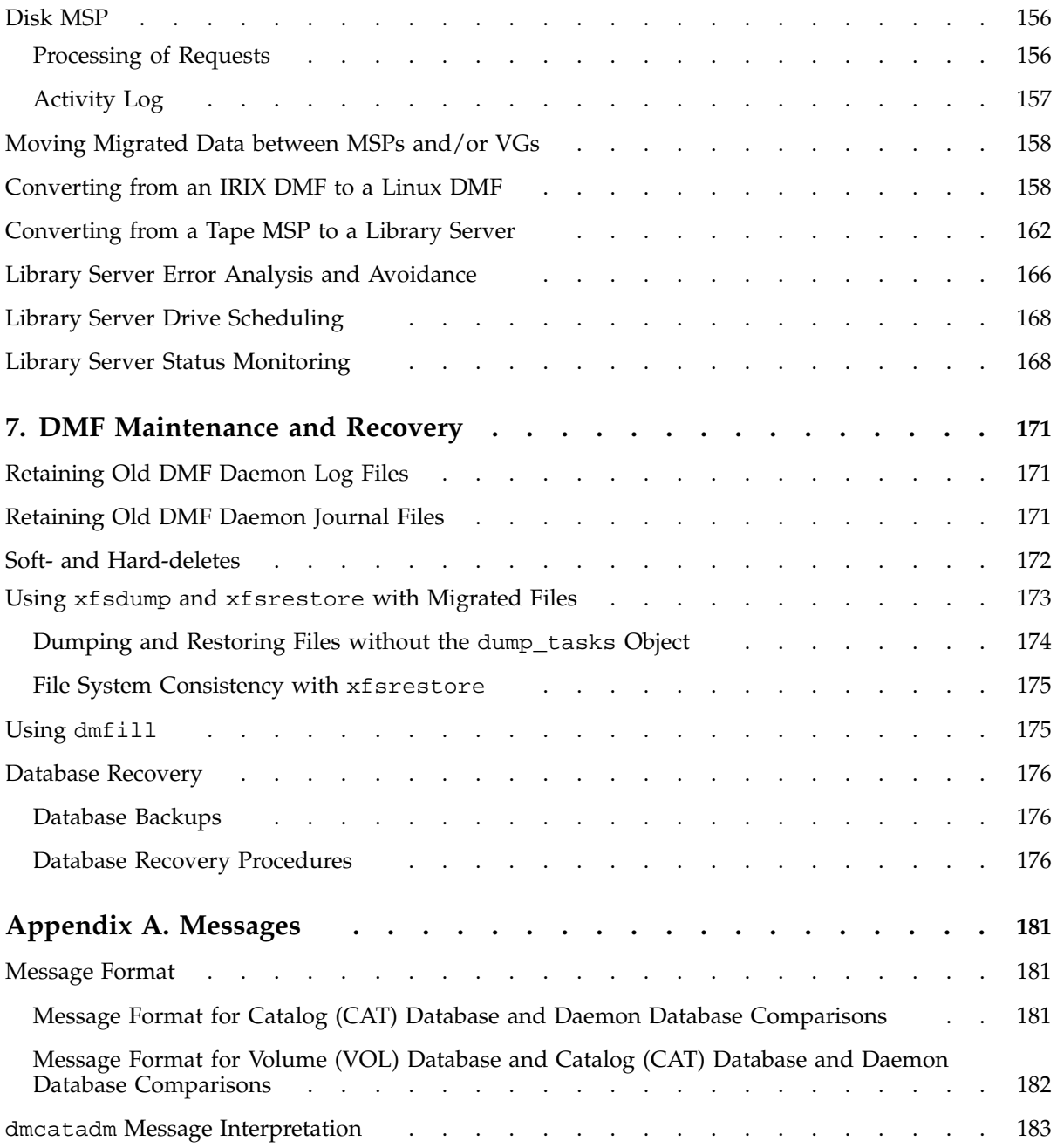

#### **Contents**

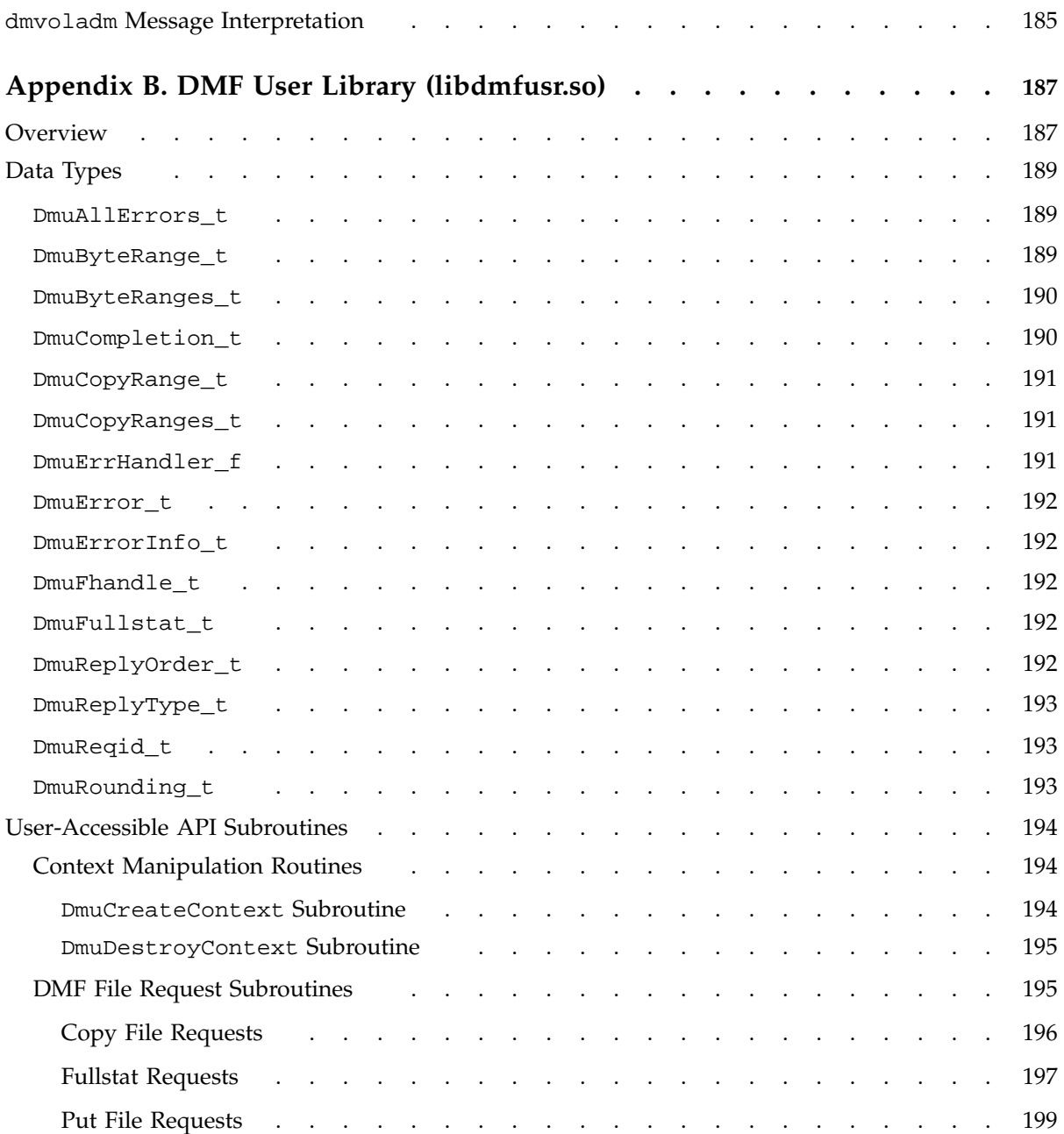

**xii 007–3681–007**

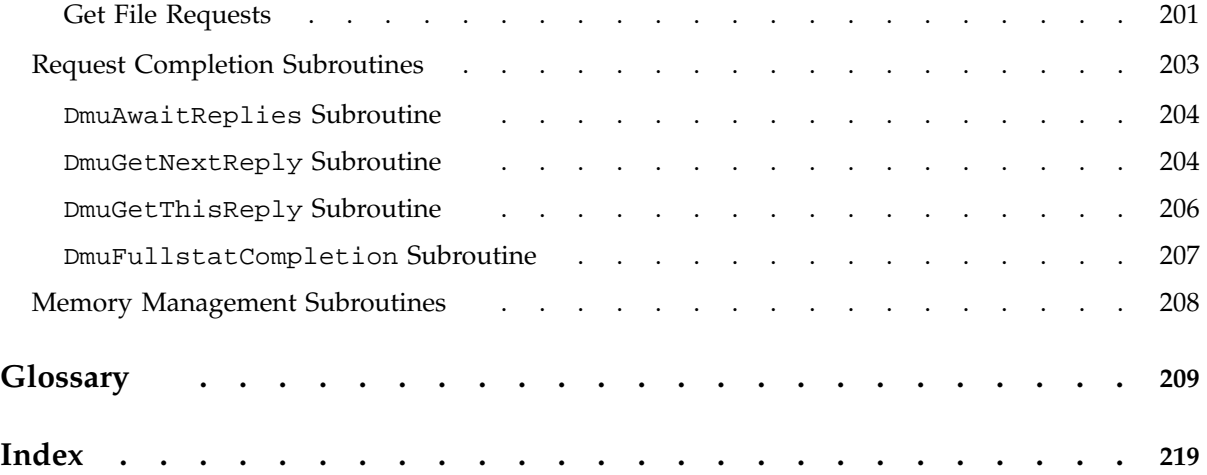

# **Figures**

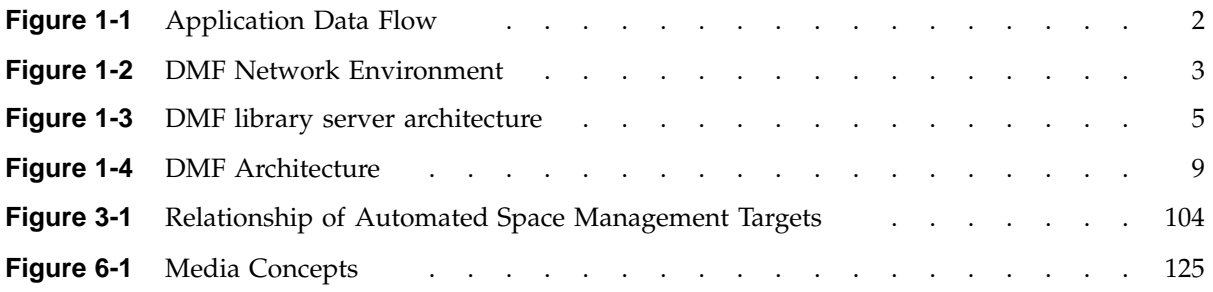

# **Tables**

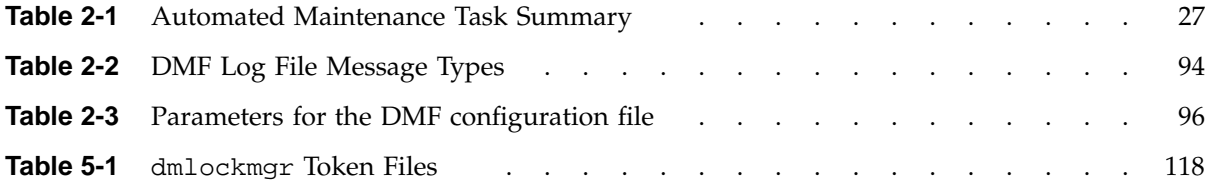

# **Examples**

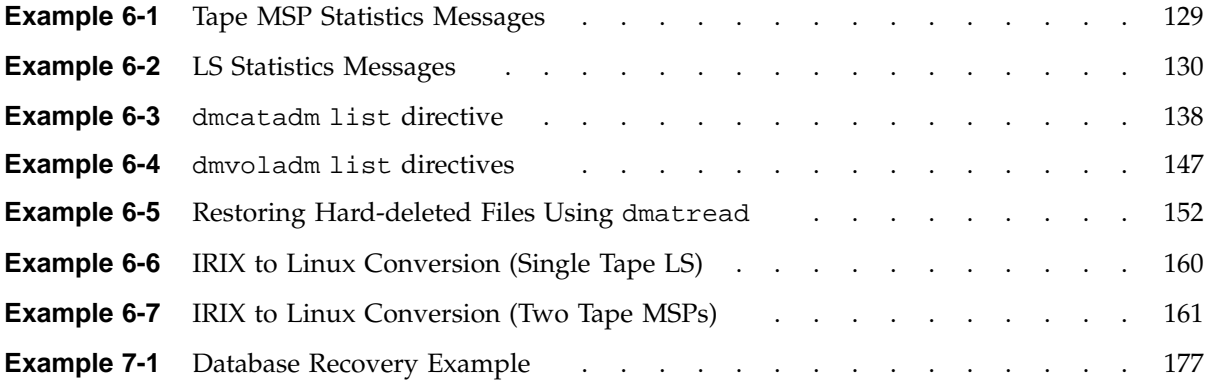

# **Procedures**

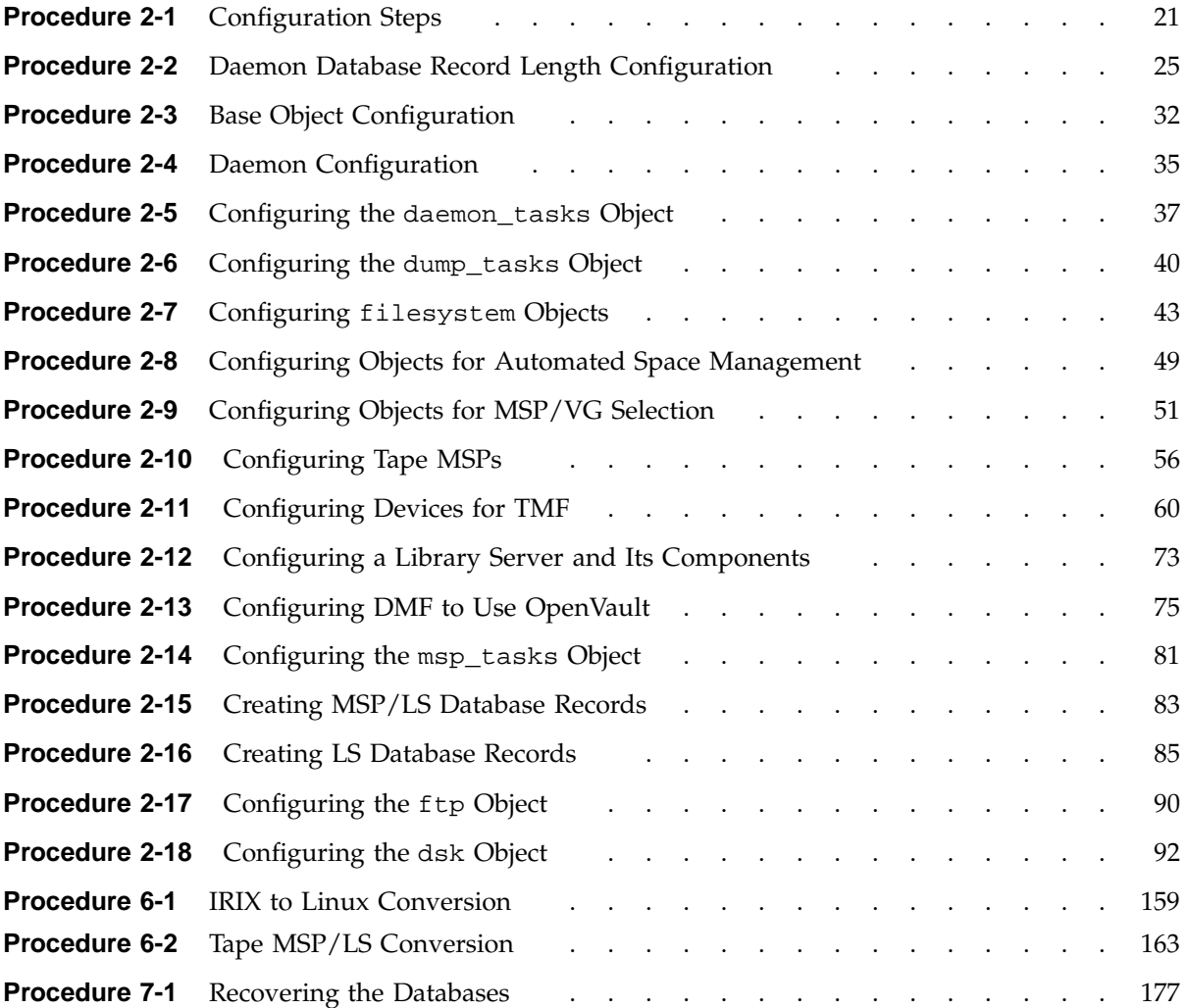

## **About This Guide**

This publication documents administration of the Data Migration Facility (DMF), release 2.8, on SGI Altix 3000 systems running the Linux operating system and other SGI systems running the IRIX operating system 6.5 and later releases.

### **Related Publications**

The following documents contain additional information about DMF that might be helpful:

- *DMF Release and Installation Guide*, contains release-specific information about features and describes how to install DMF.
- *DMF Recovery and Troubleshooting Guide*, describes how to solve problems with DMF should you encounter them.

To order SGI documentation, go to the SGI Technical Publications Library at http://docs.sgi.com. Find the title that you want and choose order to get the ordering information page for that document.

## **Conventions**

The following conventions are used throughout this document:

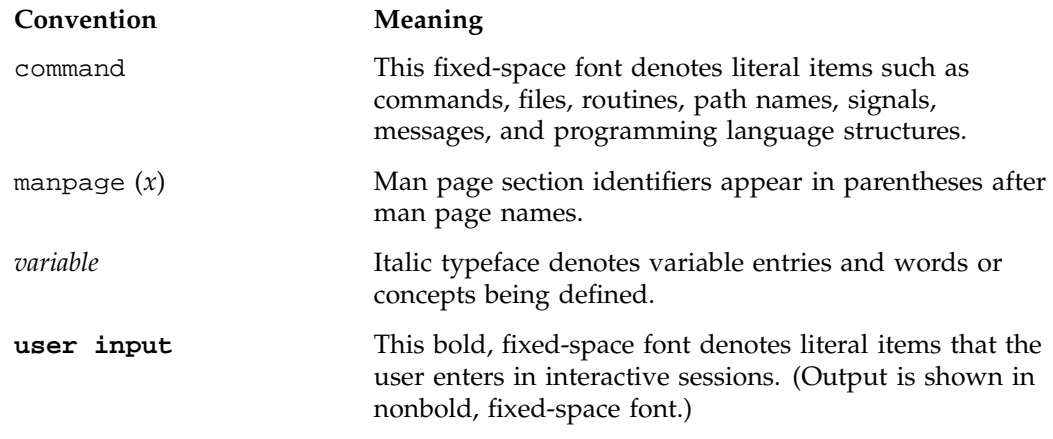

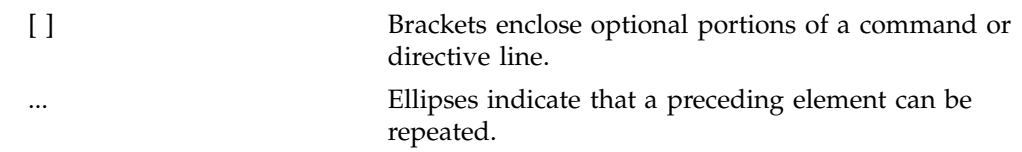

## **Reader Comments**

If you have comments about the technical accuracy, content, or organization of this publication, contact SGI. Be sure to include the title and document number of the publication with your comments. (Online, the document number is located in the front matter of the publication. In printed publications, the document number is located at the bottom of each page.)

You can contact SGI in any of the following ways:

• Send e-mail to the following address:

techpubs@sgi.com

• Use the Feedback option on the Technical Publications Library Web page:

http://docs.sgi.com

- Contact your customer service representative and ask that an incident be filed in the SGI incident tracking system.
- Send mail to the following address:

Technical Publications SGI 1600 Amphitheatre Parkway, M/S 535 Mountain View, California 94043–1351

• Send a fax to the attention of "Technical Publications" at +1 650 932 0801.

SGI values your comments and will respond to them promptly.

*Chapter 1*

## **Introduction**

This chapter provides an overview of the Data Migration Facility (DMF) and its administration.

#### **What Is DMF?**

DMF is a hierarchical storage management system for SGI environments. Its primary purpose is to preserve the economic value of storage media and stored data. The high I/O bandwidth of these machine environments is sufficient to overrun online disk resources. Consequently, capacity scheduling, in the form of native file system migration, has become an integral part of many computing environments and is a requirement for effective use of SGI systems.

In addition to ensuring that adequate disk space is always available, capacity scheduling allows you to maintain a data space that is larger than your online disk resource. Oversubscription requires that the value of stored data be recognized as the same or higher than that of online data; DMF provides this capability. Figure 1-1 provides a conceptual overview of the data flow between applications and storage media.

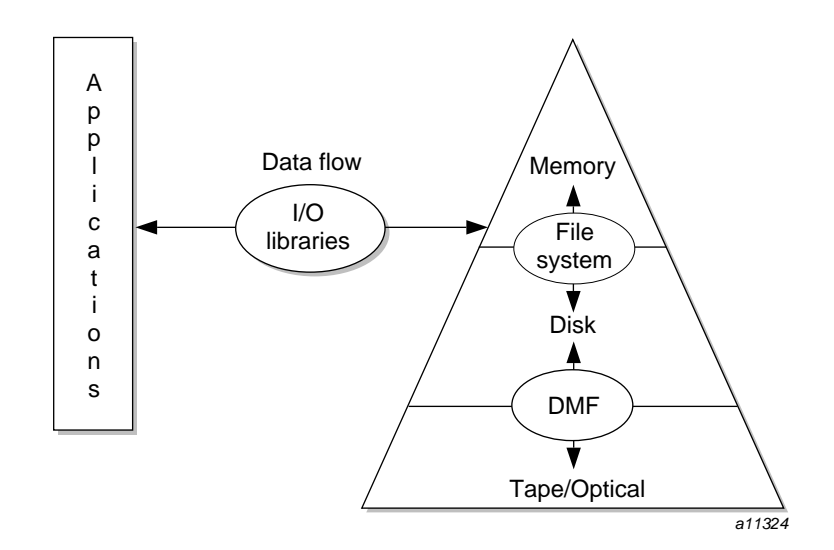

**Figure 1-1** Application Data Flow

DMF supports a range of storage management applications. In some environments, DMF is used strictly to manage highly stressed online disk resources. In other environments, it is also used as an organizational tool for safely managing large volumes of offline data. In all environments, DMF scales to the storage application and to the characteristics of the available storage devices.

DMF interoperates with standard data export services such as Network File System (NFS) and File Transfer Protocol (FTP). By combining these services with DMF, as shown in Figure 1-2, page 3, you can configure an SGI system as a high-performance file server.

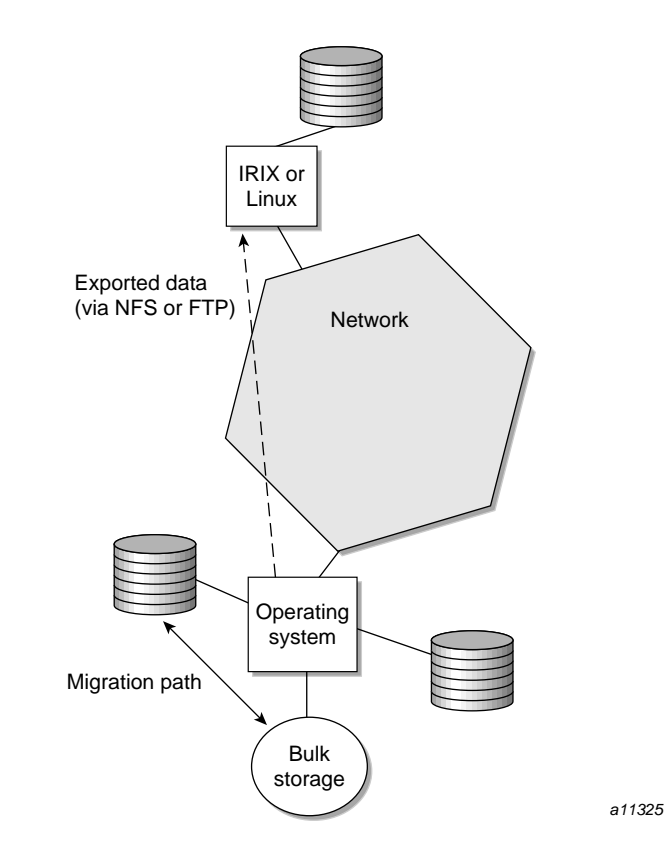

**Figure 1-2** DMF Network Environment

DMF transports large volumes of data on behalf of many users. Because system interrupts and occasional storage device failures cannot be avoided, it is essential that the safety and integrity of data be verifiable. Therefore, DMF also provides tools necessary to validate your storage environment.

DMF has evolved around these customer requirements for scalability and the safety of data. As a file system migrator, DMF manages the capacity of online disk resources by transparently moving file data from disk to offline media. Most commonly, the offline medium is tape, managed by OpenVault or the Tape Management Facility (TMF). However, the offline medium can be any bulk-storage device accessible locally through NFS or FTP.

#### **007–3681–007 3**

DMF accomplishes this data migration *transparently*; this means that a user cannot determine, by using POSIX-compliant commands for file system enquiry, whether a file is online or offline. Only when special commands or command options are used can a file's actual residence be determined. This transparent migration is possible because DMF leaves inodes and directories intact within the native file system.

#### **How DMF Works**

As a DMF administrator, you determine how disk space capacity is handled by selecting which file systems DMF will manage and by specifying the volume of free space that will be maintained on each file system. Space management begins with a list of user files that are ranked according to criteria you define. File size and file age are among the most common ranking criteria.

File migration occurs in two stages. First, a file is migrated to an offline medium. Once the offline copy is secure, the file is eligible to have its data blocks released (this usually occurs after a minimum space threshold is reached). A file with all offline copies completed is called *fully backed up*. A file that is fully backed up but whose data blocks have not yet been released is called a *dual-state file*; its data exists both online and offline, simultaneously. After a file's data blocks have been released, the file is called an *offline file*.

You choose both the percentage of file system volume to migrate and the volume of free space. You can trigger file migration, or file owners can issue manual migration requests.

Offline media is the destination of all migrated data and is managed by daemon-like DMF components called the *media-specific process* (MSP) and the *library server* (LS).

**Note:** Linux systems do not support the tape MSP. Tape support on Linux is available only via the LS.

Three types of MSPs are supported: FTP, disk, and tape. The FTP MSP (dmftpmsp) uses the FTP protocol to transfer to and from disks of another system on the network. The disk MSP (dmdskmsp) is similar, but uses a file system mounted on the DMF server itself. This can be a local file system or a remote one mounted through NFS or similar filesharing protocol.

Most commonly, the offline media is magnetic tape, usually in a tape library (also known as a robotic library or silo). DMF has two tape components: the tape MSP (dmatmsp) and the library server (dmatls). The tape MSP has been available since DMF was first released, but has some limitations in some environments. In time, it will be superseded by the newer LS. Figure 1-3, page 5 shows the architecture of these two alternatives; for simplicity, the FTP and disk MSPs have been omitted.

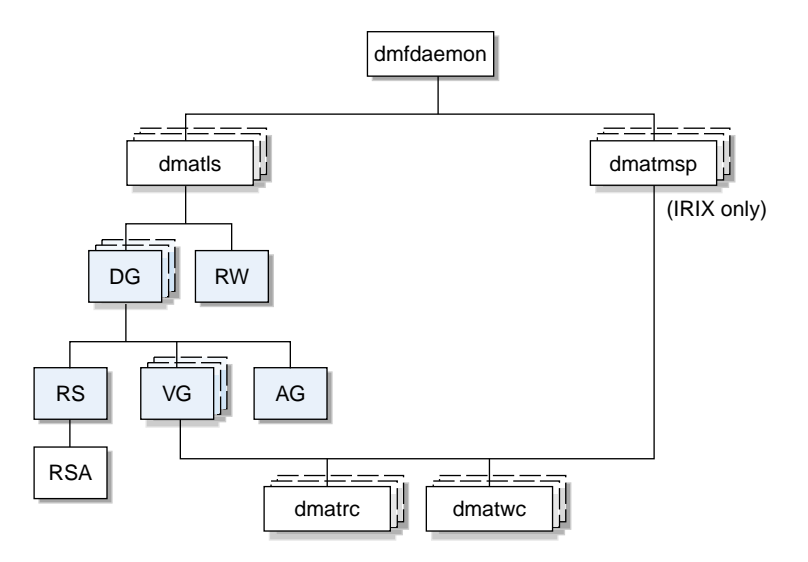

**Figure 1-3** DMF library server architecture

There is one LS process (dmatls) per tape library, which maintains a pair of databases that all of its components share. The entities in the shaded boxes in Figure 1-3, page 5 are not independent processes, but are internal components of the dmatls process, whose functions are as follows:

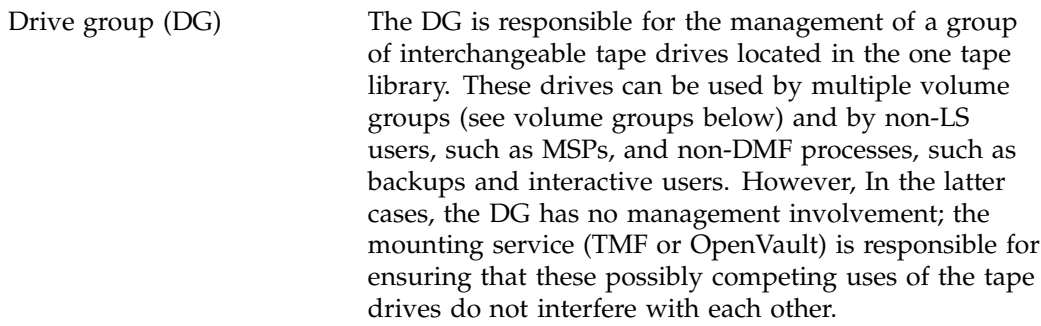

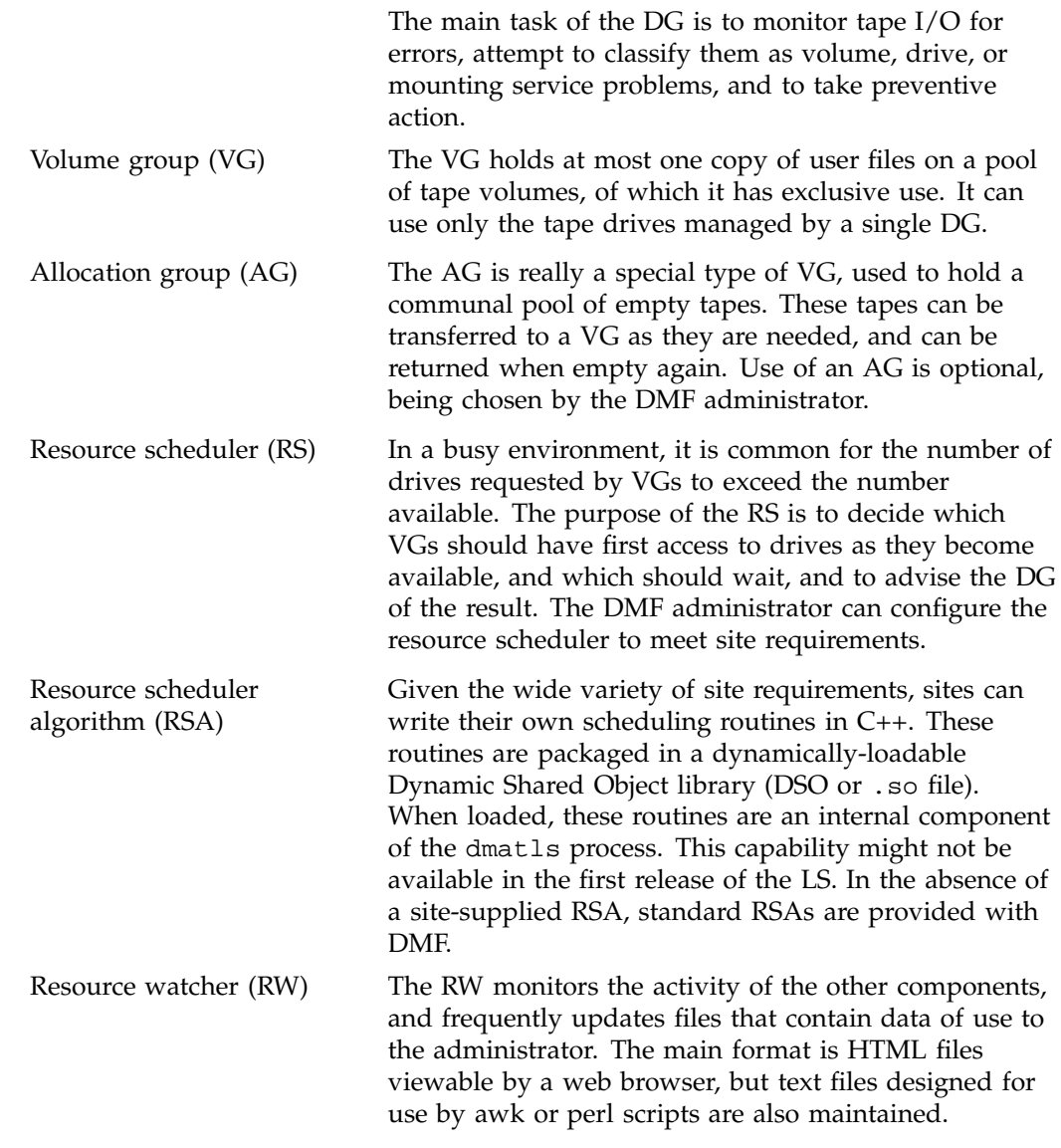

In contrast to the LS process, each tape MSP has its own database of tape volumes it controls and the user files (at most one copy of each) that they contain. It is somewhat similar to the volume group previously described. Tape MSPs refer to a "device object," which controls a group of tape drives in a similar, but less flexible, way as the drive group previously described. A site can use any combination of the

various MSPs or LSs; they are not mutually exclusive. **Exception:** The tape MSP is not supported on Linux systems.

Also shown in Figure 1-3, page 5 are processes called dmatrc and dmatwc. These processes are called the read- and write-children, and are created byMSPs and VGs to perform the actual reading and writing of tapes. Unlike most of the other DMF processes that run indefinitely, these processes are created as needed, and are terminated when their specific work has been completed.

Media transports and robotic automounters are also key components of all DMF installations. Generally, DMF can be used with any transport and automounter that is supported by either OpenVault or TMF. The most commonly used devices on IRIX and Linux systems are DLT 4000/7000, SCSI versions of IBM 3590, and STK TimberLine and RedWood drives. All STK robots, Grau, and IBM 3494 are supported. Additionally, DMF supports *absolute block positioning*, a media transport capability that allows rapid positioning to an absolute block address on the tape volume. When this capability is provided by the transport, positioning speed is often three times faster than that obtained when reading the volume to the specified position.

#### **Ensuring Data Integrity**

DMF provides several capabilities that enhance the safety of its operations and ensure the integrity of offline data. For example, you can configure multiple instances of the MSP, LS, or VG with each managing its own pool of media volumes. Therefore, DMF can be configured so that file system data is migrated to multiple offline locations.

DMF stores data that originates in an XFS file system (or a CXFS filesystem on IRIX). You can also convert other file servers to IRIX or Linux file servers running DMF. Each object stored corresponds to a file in the native file system. When a user deletes a file, the inode for that file is removed from the file system. Deleting a file that has been migrated begins the process of invalidating the offline image of that file. In the tape MSP or LS, this eventually creates a gap in the migration medium. To ensure effective use of media, the MSP/LS provides a mechanism for reclaiming space lost to invalid data. This process is called *volume merging*.

Much of the work done by DMF involves transaction processing that is recorded in databases. DMF uses the RDM Embedded software package from Birdstep Technology, Inc. as its database engine. This package provides for full transaction journaling and employs two-phase commit technology. The combination of these two features ensures that DMF applies only whole transactions to its database. Additionally, in the event of an unscheduled system interrupt, it is always possible to replay the database journals in order to restore consistency between the DMF databases and the file system. DMF utilities also allow you to verify the general integrity of the DMF databases themselves.

### **DMF Architecture**

DMF consists of the DMF daemon and one or more MSPs or LSs. The DMF daemon accepts requests from the DMF administrator or from users to migrate file system data, and communicates with the operating system kernel to maintain a file's migration state in that file's inode.

The DMF daemon is responsible for dispensing a unique identifier (called a *bit file identifier*, or *bfid*) for each file that is migrated. The daemon also determines the destination of migration data and forms requests to the appropriate MSP/LS to make offline copies.

The MSP/LS accepts requests from the DMF daemon. For outbound data, the MSP/LS accrues requests until the volume of data justifies a volume mount. Requests for data retrieval are satisfied as they arrive. When multiple retrieval requests involve the same volume, all file data is retrieved in a single pass across the volume.

DMF uses the Data Migration API (DMAPI) kernel interface defined by the Data Management Interface Group (DMIG). DMIG is also supported by X/Open, where it is evolving as the XDSM standard.

Figure 1-4 illustrates the DMF architecture.

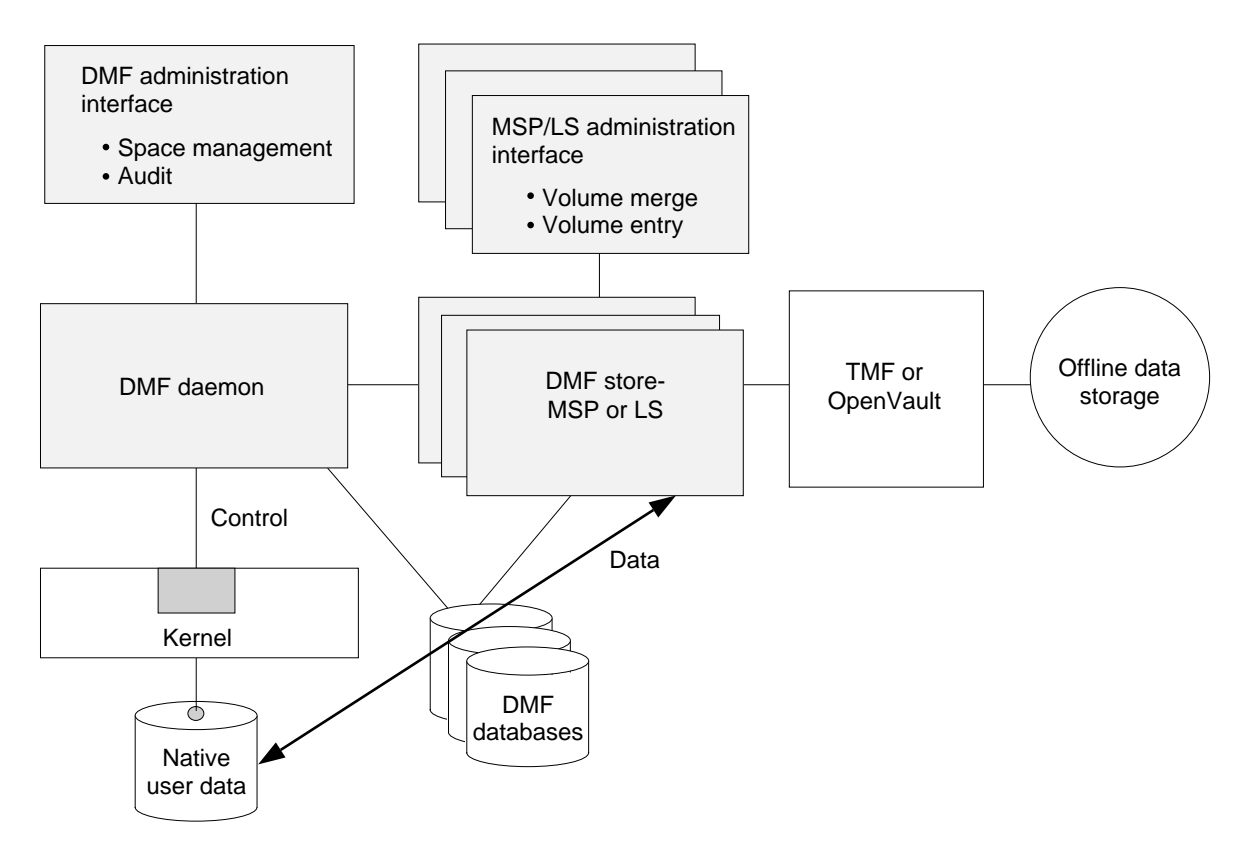

**Figure 1-4** DMF Architecture

## **Capacity and Overhead**

DMF has evolved in production-oriented, customer environments. It is designed to make full use of parallel and asynchronous operations, and to consume minimal system overhead while it executes, even in busy environments in which files are constantly moving online or offline. Exceptions to this rule will occasionally occur during infrequent maintenance operations when a full scan of file systems or databases is performed.

The capacity of DMF is measured in several ways, as follows:

• Total number of files. File identifiers used within DMF are 64-bit, thus providing a capacity of 2\*\*64 files. DMF has been tested on file systems with 20 million inodes. The largest customer installation, on an inode-basis, is approximately 5 million. The average DMF database size is approximately 1 million entries.

- Total volume of data. Capacity in data volume is limited only by the physical environment and the density of media. The largest customer installation, on the basis of data volume stored, is approximately 300 Tbytes. The average customer is storing 5 to 10 Tbytes.
- Total volume of data moved between online and offline media. The number of tape drives configured for DMF, the number of tape channels, and the number of disk channels all figure highly in the effective bandwidth. In general, DMF provides full-channel performance to both tape and disk. The largest data-velocity customer is moving approximately 2.5 Tbytes per day.
- Storage capacity. DMF can support any file that can be created on the XFS filesystem (or CXFS on IRIX systems) being managed.

### **DMF Administration**

DMF can be configured for a variety of environments including dedicated file servers, lights-out operations and, most frequently, for support of batch and interactive processing in a general-purpose environment with limited disk space.

DMF manages two primary resources: pools of offline media and free space on native file systems.

As a DMF administrator, you first need to characterize and determine the size of the environment in which DMF will run. You will want to plan for a certain capacity, both in the number of files and in the volume of data. You will also want to estimate the rate at which you will be moving data between the DMF store and the native file system. You will select autoloaders and media transports that are suitable for the data volume and delivery rates you anticipate.

Beyond initial planning and setup, DMF requires that you perform recurring administrative duties. DMF allows you to configure tasks that automate these duties. A *task* is a cron-like process initiated on a time schedule you determine. Configuration tasks are defined with configuration file parameters. The tasks are described in detail in "Configuring Daemon Maintenance Tasks", page 36, and "Configuring Tape Maintenance Tasks ", page 80.

DMF requires administrative duties to be performed in the following areas:

- File ranking. You must decide which files are most important as migration candidates. When DMF migrates and frees files, it chooses files based on criteria you chose. The ordered list of files is called the DMF *candidate list*. Whenever DMF responds to a critical space threshold, it builds a new migration candidate list for the file system that reached the threshold. "Generating the Candidate List", page 102, describes candidate list generation.
- Automated space management. You must decide how much free space to maintain on each managed file system. DMF has the ability to monitor file system capacity and to initiate file migration and the freeing of space when free space falls below the prescribed thresholds. Chapter 3, "Automated Space Management", page 101, provides details about automated space management.
- Offline data management. DMF offers the ability to migrate data to multiple offline locations. Each location is managed by a separate MSP or VG and is usually constrained to a specific type of medium.

Complex strategies are possible when using multiple MSPs, LSs, or VGs. For example, short files can be migrated to a device with rapid mount times, while long files can be routed to a device with extremely high density.

You can describe criteria for MSP or VG selection. When setting up a tape MSP or VG, you assign a pool of tapes for use by that MSP/VG. The dmvoladm(8) utility provides management of the tape MSP/LS media pools.

You can configure DMF to automatically merge tapes that are becoming *sparse*—that is, full of data that has been deleted by the owner. With this configuration (the run\_merge\_tapes.sh task), the media pool is merged on a regular basis in order to reclaim unusable space.

Recording media eventually becomes unreliable. Sometimes, media transports become misaligned so that a volume written on one cannot be read from another. Two utilities are provided that support management of failing media. The  $d$ matsnf(8) utility is used to scan a DMF volume for flaws, and  $d$ matread(8) is used for recovering data. Additionally, the volume merge process built into the MSP/LS is capable of effectively recovering data from failed media.

Chapter 6, "Media Specific Processes and Library Servers", page 121, provides more information on MSP administration.

• Integrity and reliability. Integrity of data is a central concern to the DMF administrator. You will have to understand and monitor processes in order to achieve the highest levels of data integrity, as described below:

– Even though you are running DMF, you will still have to run backups because DMF moves only the data associated with files, not the file inodes or directories. You can configure DMF to automatically run backups of your DMF-managed file systems.

The dump utility for your file system (xfsdump and xfsrestore) works in concert with DMF in that it understands when a file is fully backed up. The dump utilities have an option that allows for dumping only files that are not fully backed up.

You can establish a policy of migrating 100% of DMF-managed file systems, thereby leaving only a small volume of data that the dump utility must record. This practice can greatly increase the availability of the machine on which DMF is running because, generally, dump commands must be executed in a quiet environment.

You can configure the run\_full\_dump.sh and run\_partial\_dump.sh tasks to ensure that all files have been migrated. This can be configured to run when the environment is quiet.

– DMF databases record all information about stored data. The DMF databases must be synchronized with the file systems DMF manages. Much of the work done by DMF ensures that the DMF databases remain aligned with the file systems.

You can configure DMF to automatically examine the consistency and integrity of the DMF daemon and MSP/LS databases. You can configure DMF to periodically copy the databases to other devices on the system to protect them from loss (using the run\_copy\_databases.sh task). This task also uses the the dmdbcheck utility to ensure the integrity of the databases before saving them.

DMF uses journal files to record database transactions. Journals can be replayed in the event of an unscheduled system interrupt. You must ensure that journals are retained in a safe place until a full backup of the DMF databases can be performed.

You can configure the run\_remove\_logs.sh and run\_remove\_journals.sh tasks to automatically remove old logs and journals, which will prevent the DMF SPOOL\_DIR directory from overflowing.

You can configure the run\_hard\_delete.sh task to automatically perform hard-deletes, which are described in "Recalling a Migrated File", page 14.
# **The User's View of DMF**

While the administrator has access to a wide variety of commands for controlling DMF, the end user sees very little. Migrated files remain cataloged in their original directories and are accessed as if they were still on disk. The only difference users might notice is a delay in access time.

Commands are provided for file owners to affect the manual storing and retrieval of data. Users can do the following:

- Explicitly migrate files by using the dmput(1) command
- Explicitly recall files by using the dmget(1) command
- Copy all or part of the data from a migrated file to an online file by using the dmcopy(1) command
- Determine whether a file is migrated by using the  $dmfind(1)$  and/or  $dmls(1)$ commands
- Test in shell scripts whether a file is online or offline by using the dmattr(1) command

### **DMF File Concepts and Terms**

DMF regards files as being one of the following:

- *Regular files* are user files residing only on disk
- *Migrating files* are files whose offline copies are in progress
- *Migrated files* can be either of the following:
	- *Dual-state files* are files whose data resides both online and offline
	- *Offline files* are files whose data is no longer on disk

DMF does not migrate pipes, directories, or UNIX special files.

Like a regular file, a migrated file has an inode. Only an offline file requires the intervention of the DMF daemon to access its data.

The operating system informs the DMF daemon when a migrated file is modified. If anything is written to a migrated file, the offline copy is no longer valid, and the file becomes a regular file until it is migrated again.

### **Migrating a File**

A file is migrated when the automated space management controller dmfsmon(8) selects the file or when an owner requests that the file be migrated by using the dmput(1) command.

The DMF daemon keeps a record of all migrated files in its database. The key to each file is its bfid. For each migrated file, the daemon assigns a bfid that is stored in the file's inode.

When the daemon receives a request to migrate a file, it adjusts the state of the file, ensures that the necessary  $MSP(s)/VG(s)$  are active, and sends a request to the MSP(s)/VG(s). MSPs/VGs copy data to the offline storage media.

When the  $MSP(s)/VG(s)$  have completed the offline copy (or copies), the daemon marks the file as fully backed up in its database and changes the file to dual-state. If the user specified the dmput  $-r$  option, or if dmf smon requested that the file's space be released, the daemon releases the data blocks and changes the user file state to offline.

#### **Recalling a Migrated File**

When a migrated file must be recalled, a request is made to the DMF daemon. The daemon selects an MSP or VG from its internal list and sends that MSP/VG a request to recall a copy of the file. If more than one MSP or VG has a copy, the first one in the list is used. (The list is created from the configuration file.)

After a user has modified or removed a migrated file, its bfid is soft-deleted. A file is *soft-deleted* when it is logically deleted from the daemon database. This is accomplished by setting the delete date field in the database to the current date and time for each entry referring to the modified or removed file.

A file is *hard-deleted* when its bfid is physically removed from the DMF database. You can configure DMF to automatically perform hard-deletes. This is done using the run\_hard\_delete.sh task, which uses the dmhdelete(8) utility.

The soft-delete state allows for the possibility that the file system might be restored after the user has removed a file. When a file system is reloaded from a dump image, it is restored to a state at an earlier point in time. A file that had been migrated and then removed might become migrated again due to the restore operation. This can create serious problems if the database entries for the file have been physically deleted (hard-deleted). In this case, the user would receive an error when trying to open the file because the file cannot be retrieved.

Do not hard-delete a database entry until after you are sure that the corresponding files will never be restored. Hard-delete requests are sent to the relevant MSPs and VGs so that copies of the file can be removed from media. For a tape MSP/VG, this involves compression (or merging).

### **Command Overview**

The following section provides definitions for administrator commands grouped by function.

#### **Configuration Commands**

The configuration file, /etc/dmf/dmf.conf, contains *configuration objects* and associated *configuration parameters* that control the way DMF operates. The *hostname* is the name of the host on which you installed DMF. By changing the values associated with these objects and parameters, you can modify the behavior of DMF.

For information about editing the configuration file, see Chapter 2, "Configuring DMF", page 21. The following man pages are related to the configuration file:

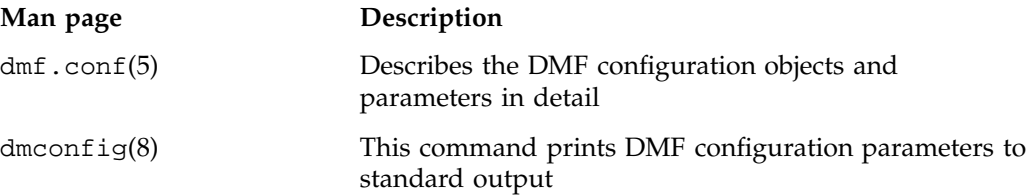

### **DMF Daemon and Related Commands**

The DMF daemon, dmfdaemon(8), communicates with the kernel through a device driver and receives backup and recall requests from users through a socket. The daemon activates the appropriate MSPs and LSs for file migration and recall, maintaining communication with them through unnamed pipes. It also changes the state of inodes as they pass through each phase of the migration and recall process. In addition, dmfdaemon maintains a database containing entries for every migrated file on the system. Updates to database entries are logged in a journal file for recovery. See Chapter 4, "The DMF Daemon", page 107, for a detailed description of the DMF daemon.

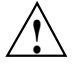

**Caution:** If used improperly, commands that make changes to the DMF database can cause data to be lost.

The following administrator commands are related to dmfdaemon and the daemon database:

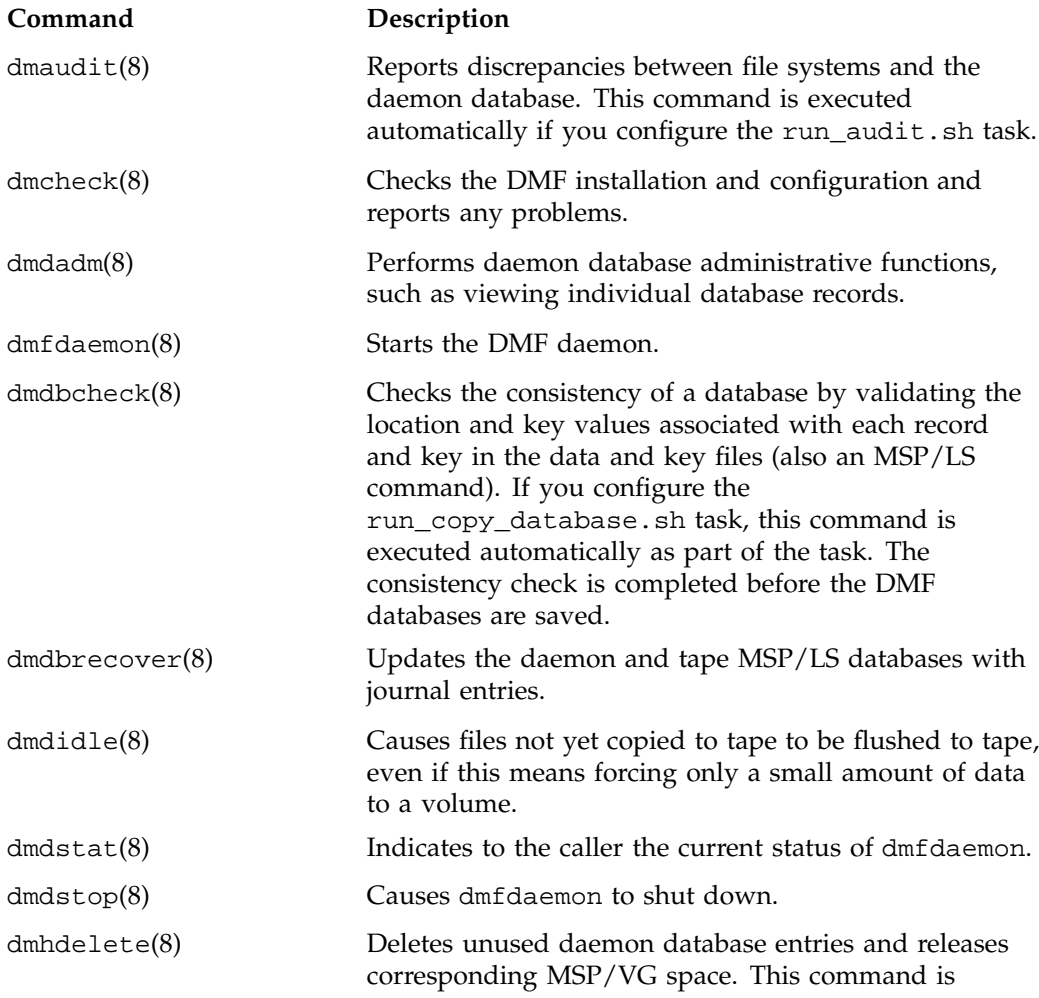

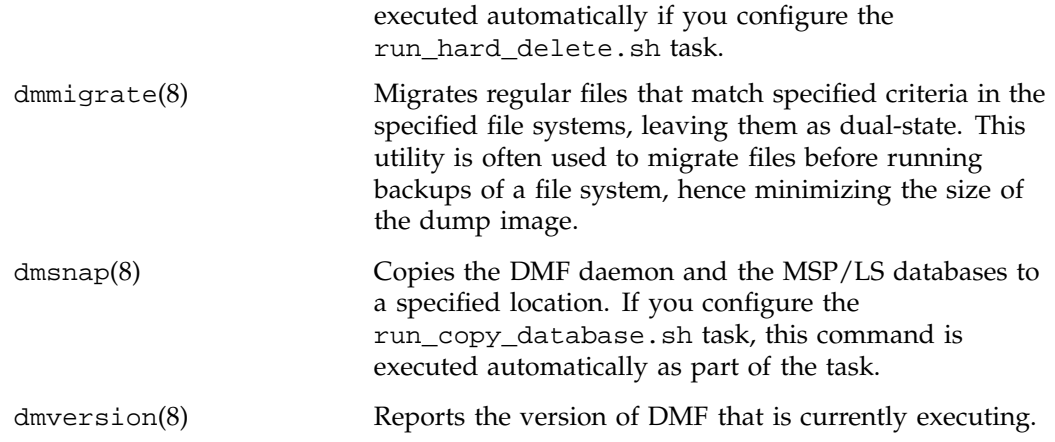

### **Space Management Commands**

The following commands are associated with automated space management, which allows DMF to maintain a specified level of free space on a file system through automatic file migration:

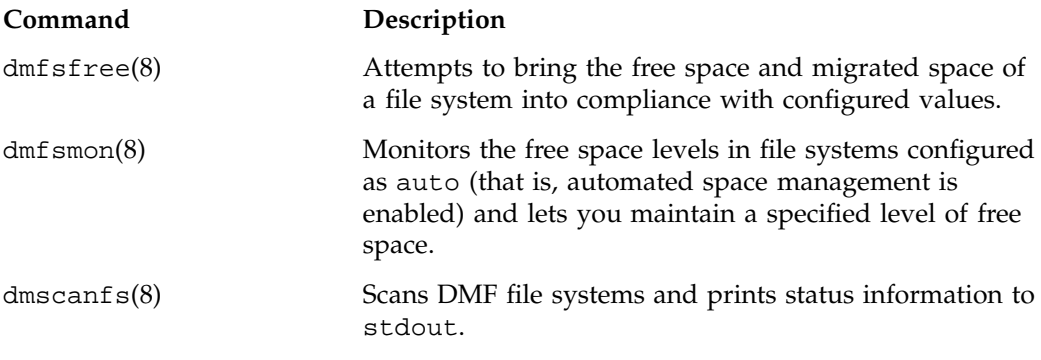

See Chapter 3, "Automated Space Management", page 101, for a detailed description of automated space management.

### **MSP/LS Commands**

The DMF tape MSP and LS maintain a database that contains volume (VOL) records and catalog (CAT) records. VOL records contain information about tape volumes, and CAT records contain information about offline copies of migrated files.

The disk and FTP MSPs allow the use of local or remote disk storage for storing migrated data. They use no special commands, utilities, or databases. For more information, see "Disk MSP", page 156, and "FTP MSP", page 153.

Two commands manage the CAT and VOL records for the tape MSP/LS:

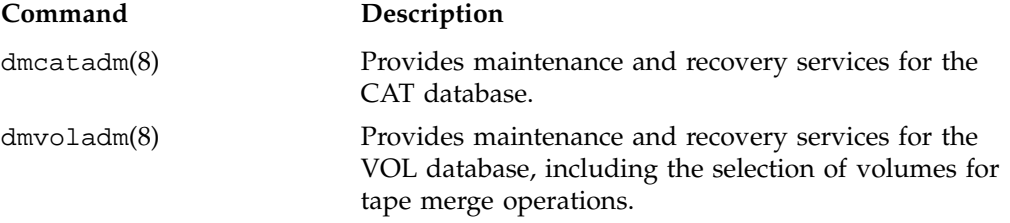

Most data transfers to and from tape media are performed by components internal to the MSP/LS. However, there are also two utilities that can read tape MSP/LS volumes directly:

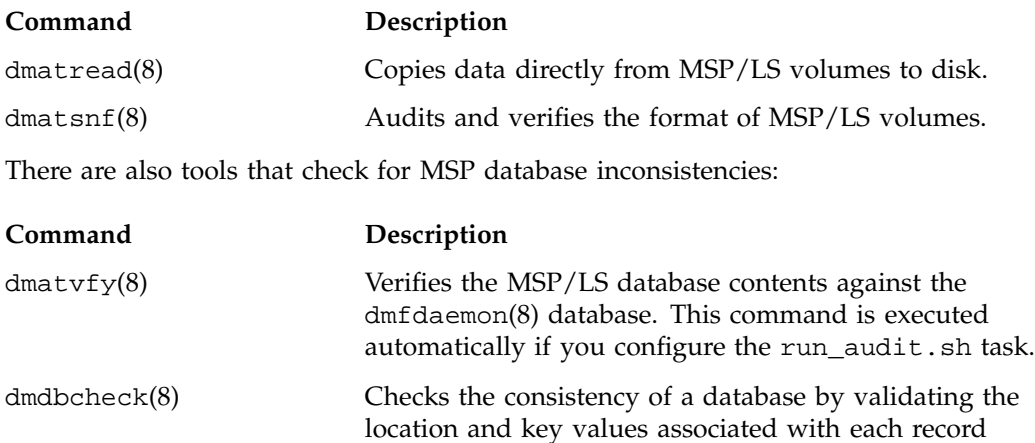

and key in the data and key files.

#### **Commands for Other Utilities**

The following utilities are also available:

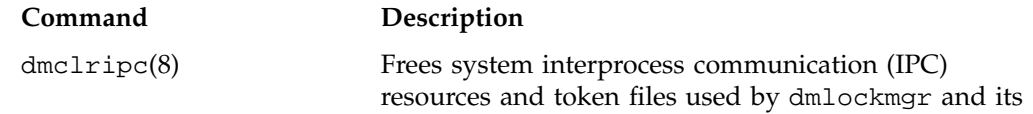

**18 007–3681–007**

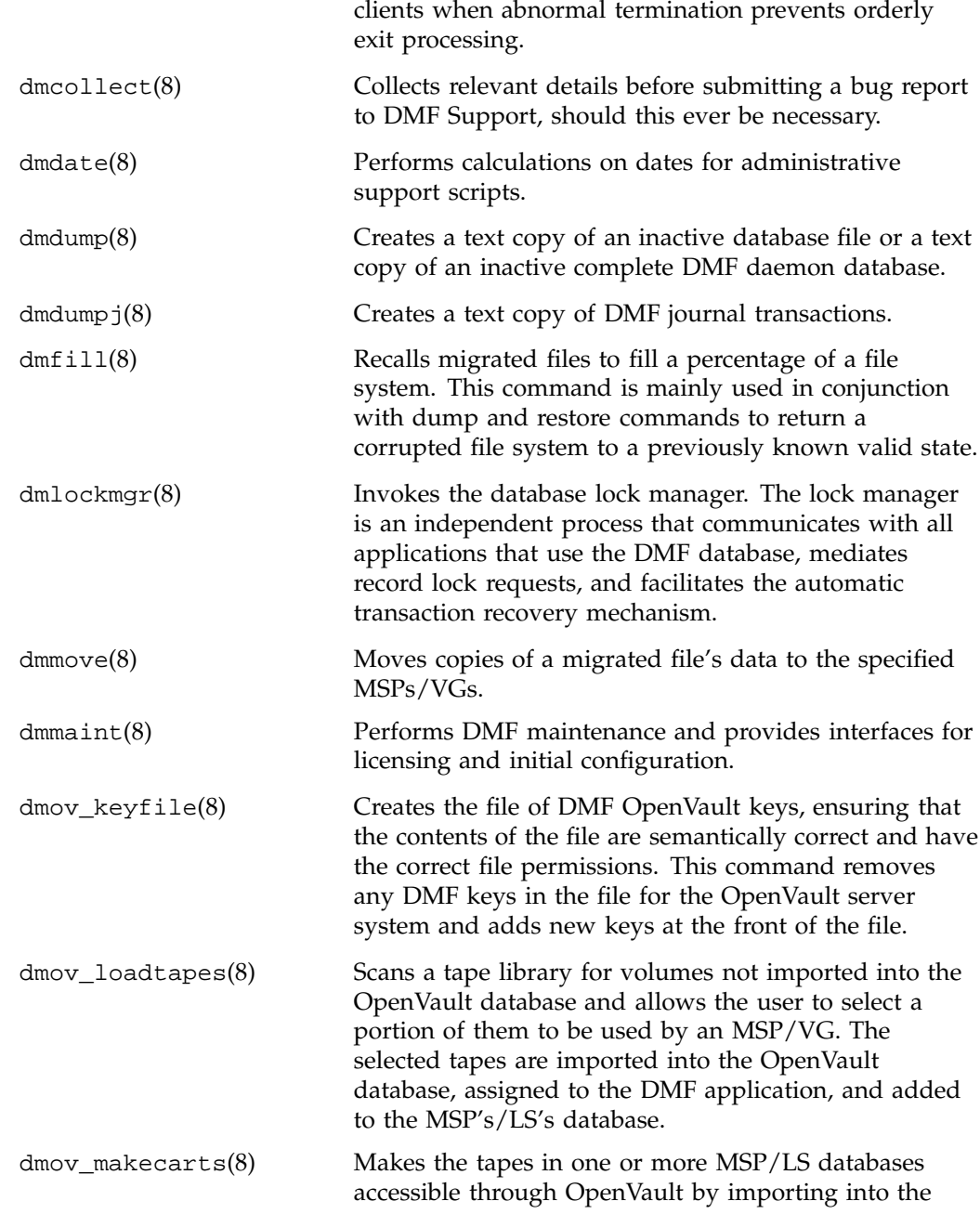

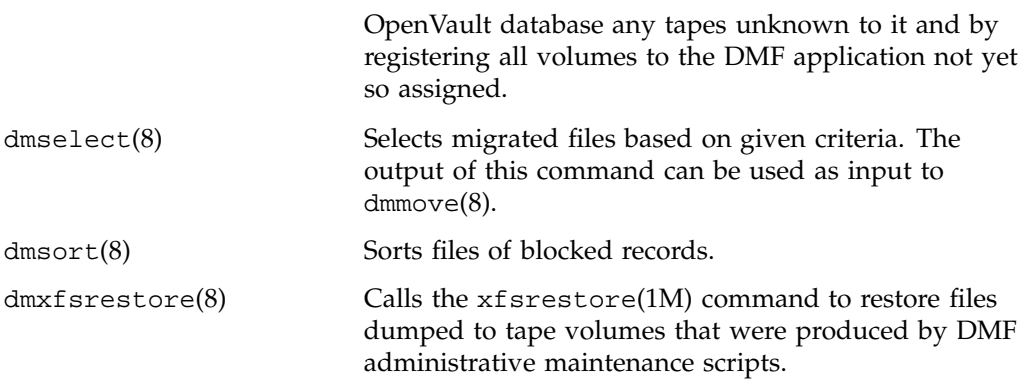

*Chapter 2*

# **Configuring DMF**

This chapter describes how to configure DMF, verify the configuration, and perform some periodic maintenance tasks.

### **Overview of the Configuration Steps**

The steps outlined in the following procedure are required to configure DMF.

#### **Procedure 2-1** Configuration Steps

1. Install DMF, ensuring that FLEXlm licensing is set up correctly. Installation is described in the *DMF Release and Installation Guide*.

**Note:** For a description of special configuration issues regarding installation, you must read "Installation Considerations".

- 2. Ensure that your PATH and MANPATH environment variables are set to include DMF paths. See "Setting PATH Environment Variables", page 28.
- 3. Invoke d $m$ maint $(8)$  so that you can create or modify your configuration file. Using dmmaint is described in the *DMF Release and Installation Guide*.
- 4. Determine how you want to complete periodic maintenance tasks. See "Configuring Automated Maintenance Tasks", page 26.
- 5. Edit the configuration file to define the base object, daemon object, the objects for daemon maintenance tasks, and objects for automated space management. See "Configuring the Base Object", page 30, through "DMF Policies", page 44.
- 6. Define the media-specific process (MSP) or library server (LS) objects. Also define the object for MSP/LS maintenance tasks, set up the MSPs and/or LSs, and configure your mounting service. See "Setting Up Tape MSPs ", page 52, through "Setting up Disk MSPs", page 90.
- 7. Verify the configuration with the dmcheck(8) script. See "Verifying the Configuration", page 93.
- 8. Start DMF. See "Initializing DMF", page 93.

**007–3681–007 21**

### **Installation Considerations**

This section discusses installation considerations that will affect how your system is configured.

#### **Configuration File Requirements**

The DMF server uses a set of path names in which it stores databases, log and journal files, and temporary file directories. These file systems have the following requirements:

- HOME\_DIR, the base path name for DMF directories in which databases reside, must be a separate file system.
- JOURNAL DIR, the base path name for DMF directories in which the daemon and tape MSP/LS database journal files reside, must be a separate file system on a different disk from HOME\_DIR.
- SPOOL\_DIR, the base path name used to construct the directory names for DMF directories in which DMF log files reside, must be a separate file system.
- TMP\_DIR, the base path name used to construct the directory names for DMF directories in which DMF puts temporary files such as pipes, should exist, but does not necessarily need to be a separate file system.
- MOVE\_FS, the base path name for the scratch file system used to move files between MSPs or volume groups, has requirements only if you configure more than one MSP or volume group. If you have more than one MSP or volume group, MOVE\_FS must be a separate file system, and it must be mounted to enable the DMAPI interface.

All of these configuration requirements are checked by the dmcheck(8) command.

#### **Man Pages**

Ensure that you and all DMF users add the correct path to the MANPATH environment variable as described in the *DMF Release and Installation Guide*, in the chapter titled "Before You Start DMF." Man pages for DMF commands are installed into the /usr/share/catman/u\_man/cat1 directory for IRIX systems and /usr/share/man/man1 for Linux systems.

#### **File System Mount Options**

The Data Management API (DMAPI) is the mechanism between the kernel and the XFS file system for passing file management requests between the kernel and DMF. Ensure that you have installed DMAPI and the appropriate patches as listed in the files accessed by the **News** button on the DMF installation interface (dmmaint(8)).

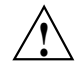

**Caution:** For file systems to be managed by DMF, they must be mounted to enable the DMAPI interface. On IRIX systems, you can do this by using the mount -o dmi command or by declaring parameter 4 in the fstab entry to be dmi. On Linux systems, you can do this by using the mount -o dmapi -o mtpt = *mountpoint* command or by adding dmapi, mtpt = *mountpoint* to the fourth field in the fstab entry. For more information on the mount or fstab commands, see the man pages. Failure to enable DMAPI for DMF-managed file systems will result in a configuration error.

#### **Mounting Service**

Tape mounting services are available through OpenVault or the Tape Management Facility (TMF). The MSP/LS checks mounting service availability when it is started and after each occurrence in which an MSP/LS write child or read child was unable to reserve its drive. If the mounting service is found to be unavailable, the tape MSP/LS does not start any new child processes until the mounting service is once again available.

If the unavailable mounting service is OpenVault, the MSP/LS sends an e-mail message to the administrator, asking that OpenVault be started, and then periodically polls OpenVault until it becomes available, at which time child processes are again allowed to run. For LS, this is the default procedure. You can use MAX\_MS\_RESTARTS to configure the number of automatic restarts.

If the unavailable mounting service is TMF, the tape MSP/LS not only attempts to initiate tmdaemon if it is not up (based on the exit status of tmstat), but it waits until a TMF device in the configuration pending state is configured up before it resumes processing. If TMF cannot be started or if no devices are configured up, the tape MSP/LS sends e-mail to the administrator and polls TMF until a drive becomes available. For LS, this is the default procedure. You can use MAX\_MS\_RESTARTS to configure the number of automatic restarts.

#### **Inode Size Configuration**

DMF state information is kept within a file system structure called an *extended attribute*. Extended attributes can be either inside the inode or in attribute blocks associated with the inode. DMF runs much faster when the extended attribute is inside the inode, because this minimizes the number of disk references that are required to determine DMF information. In certain circumstances, there can be a large performance difference between an inode-resident extended attribute and a non-resident extended attribute.

You should configure your file systems to ensure that the extended attribute is always inode-resident. This is done by using the mkfs\_xfs command for IRIX systems and the mkfs.xfs command for Linux systems. Declare the inode size to be 512 bytes using the  $-i$  size=512 option. File systems that already exist will have to be dumped, recreated, and restored. This change is not mandatory.

#### **Configuring Daemon Database Record Length**

A daemon database entry is composed of one or more fixed length records: a base record (dbrec) and zero or more path segment extension (pathseg) records. If the path value that is returned to the daemon by the MSP/LS can fit into the path field of the daemon's dbrec record, DMF does not require pathseg records. If the MSP/LS supplies a path value that is longer than the path field in the dbrec, DMF creates one or more pathseg records.

The default size of the path field of the dbrec is 34 characters. This size allows the default paths returned by the dmatmsp, dmatls, dmdskmsp, and dmftpmsp to fit in the dbrec path field as long as the user name portion of the dmftpmsp or dmdskmsp path (*username*/*bit\_file\_identifier*) is 8 characters or fewer. In almost all cases, you should not need to reconfigure the daemon database record.

The default size of the path field in the pathseg record is 64. For MSP path values which are just slightly over the size of the dbrec path field, this will result in a large amount of wasted space for each record that overflows into the pathseg record. The ideal situation would be to have as few pathseg records as possible.

The advantage of having very few pathseg records lies in increased efficiency for retrieving daemon database records. There is no need to access the pathseg key and data files to retrieve a complete daemon database record.

The disadvantage of using the default path size arises mainly in the tape MSP/LS application in which there is a small amount of wasted space in the daemon's dbrec data file. By extending the default path field size to 34 (8 bytes more than the tape MSP/LS requires), there is a resulting 5% wasted space in the daemon's dbrec data file. For a 10 MB dbrec file, this is 500 Kbytes of wasted space.

For installations that run only the tape MSP or LS and for which the 5% wasted disk space is an important consideration, the size of the path field in the daemon dbrec record can be configured at any time before or after installation. (The same holds true for any installation that might be using the dmftpmsp or dmdskmsp with a different path-generating algorithm or any other MSP that supplies a path longer than 34 characters to the daemon.)

**Procedure 2-2** Daemon Database Record Length Configuration

The steps to configure the database entry length are as follows:

1. If the dmfdaemon is running, use the following command to halt processing.

/etc/init.d/dmf stop

- 2. If a daemon database already exists, perform the following steps:
	- a. cd *HOME\_DIR*/daemon (*HOME\_DIR* is the value of HOME\_DIR returned by the dmconfig base command)
	- b. dmdump -c . > *textfile* (*textfile* is the name of a file that will contain the text representation of the current database)
	- c. cp dbrec\* pathseg\* dmd\_db.dbd *backup\_dir* (*backup\_dir* is the name of the directory that will hold the old version of the database)
	- d. rm dbrec\* pathseg\* dmd\_db.dbd
- 3. cd /usr/lib/dmf/rdm
- 4. Back up the dmd\_db.dbd and dmd\_db.ddl files that reside in /usr/lib/dmf/rdm. This will aid in disaster recovery should something go wrong.
- 5. Edit dmd\_db.ddl to set the new path field lengths for the dbrec and/or pathseg records. For the most efficient use of disk space for the dmatmsp, set the dbrec path size to 26.
- 6. Regenerate the new database definition, as follows:

/usr/lib/dmf/support/dmddlp -drsx dmd\_db.ddl

- 7. Backup the new versions of dmd\_db.dbd and dmd\_db.ddl for future reference or disaster recovery.
- 8. If the daemon database was dumped to text in step 2, complete the following steps:
	- a. cd *HOME\_DIR*/daemon
	- b. dmdadm -u -c "load *textfile*" (*textfile* was created in step 2)
- 9. If the daemon was running in step 1, restart it by executing the following command:

/etc/init.d/dmf start

#### **Interprocess Communication Parameters**

Ensure that, in the operating system configuration file, the following IPC kernel configuration parameters are set equal to or greater than the default: MSGMAX, MSGMNI, MSGSEG, and MSGSSZ. For IRIX systems, the parameters are described in Appendix A of *IRIX Admin: System Configuration and Operation*. For Linux systems, the full documentation for IPC messages is maintained as a Textinfo file. If the info program is properly installed on your system, you can use the info ipc command to access the information.

#### **Configuring Automated Maintenance Tasks**

DMF lets you configure parameters for completing periodic maintenance tasks such as the following:

- Making backups (full or partial) of user file systems to tape
- Making backups of DMF databases to disk
- Removing old log files and old journal files
- Monitoring DMF logs for errors
- Running hard deletes
- Running dmaudit $(8)$
- Monitoring the status of tapes in tape MSPs and LSs

• Merging tapes that have become sparse (and stopping this process at a specified time)

Each of these tasks can be configured in the DMF configuration file through the use of TASK\_GROUPS parameters for the DMF daemon and the tape MSP/LS. The tasks are then defined as objects.

For each task you configure, a time expression defines when the task should be done and a script file is executed at that time. The tasks are provided for you in the /usr/lib/dmf directory.

The automated tasks are described in "Configuring Daemon Maintenance Tasks", page 36, for the daemon tasks and in "Configuring Tape Maintenance Tasks ", page 80, for the tape MSP.

Table 2-1provides a summary of the automated maintenance tasks:

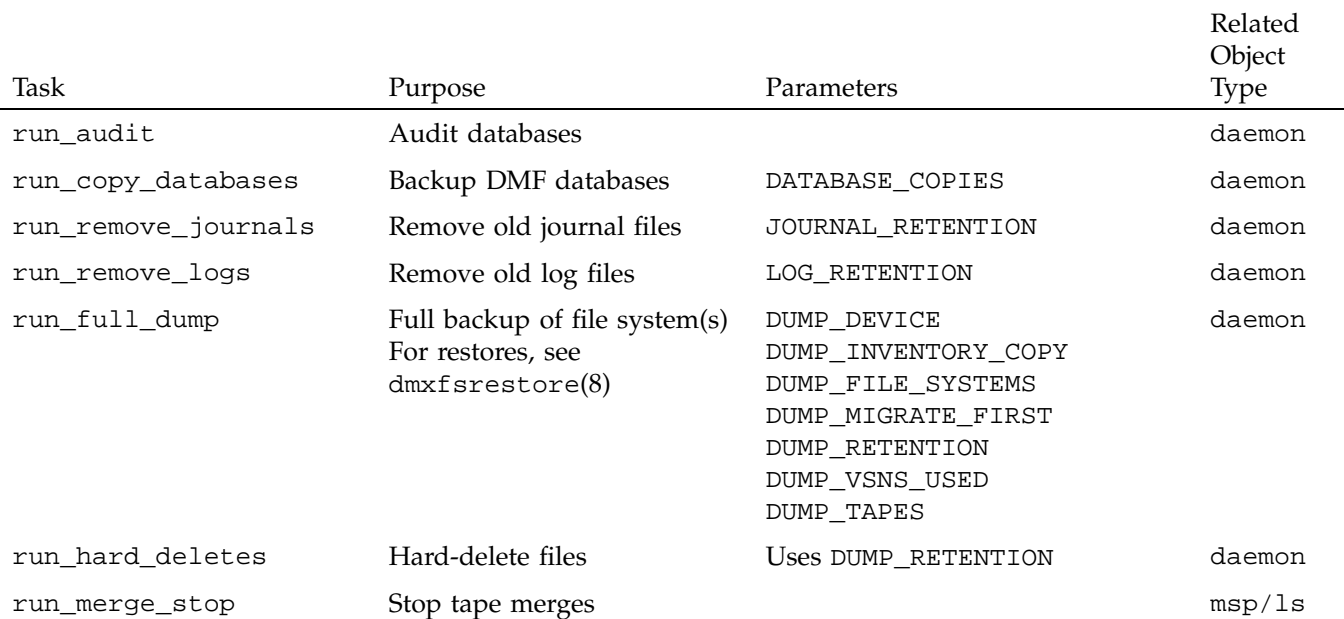

**Table 2-1** Automated Maintenance Task Summary

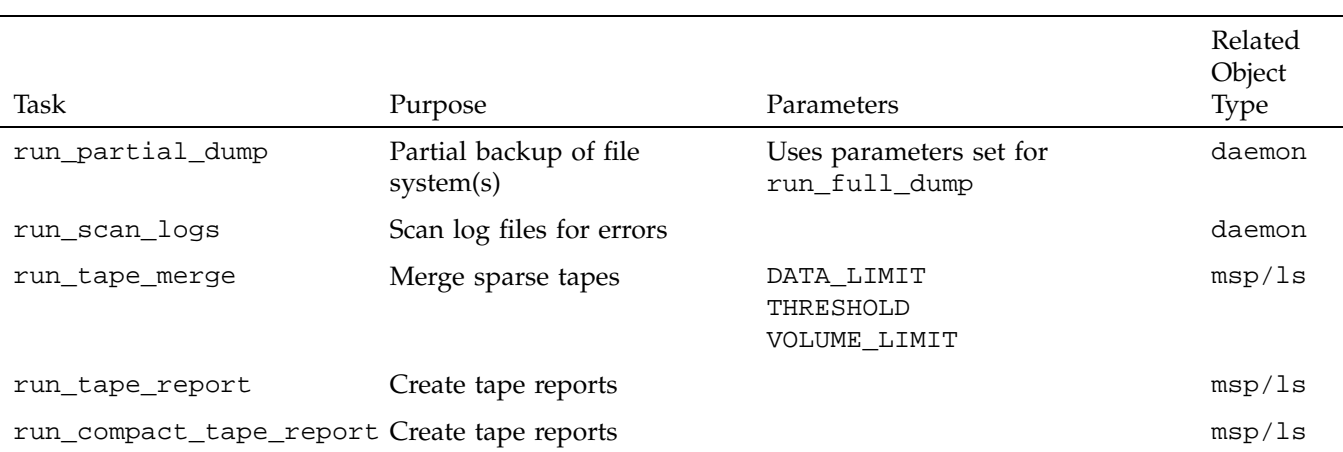

# **Setting PATH Environment Variables**

To use DMF commands and DMF man pages, set your PATH and MANPATH environment variables. When the software that allows a machine to run the DMF daemon, MSPs, and LSs is installed, the DMF administrator commands and executable files are installed in /usr/sbin. On IRIX systems, man pages are installed in /usr/share/catman/u\_man/cat[1,8]. On Linux systems, man pages are installed in /usr/share/man/man[1,8]. This type of installation is called a DMF server installation. User commands are installed in /usr/bin.

Also, beginning with DMF 2.7, it is possible to configure a machine as a DMF client. This configuration installs the software required so that users can execute the DMF user commands on machines that have DMF-managed filesystems exported to them, but never execute as the DMF server host. In this case, the user commands are installed in /usr/bin, and the user man pages are installed in /usr/share/catman/u\_man/cat[1,8] for IRIX systems and in /usr/share/man/man[1,8] for Linux systems. The remainder of this section deals with DMF server installations.

**Note:** If you are not familiar with setting the MANPATH environment variable, you should know that some paths are checked even though they are not listed by default. In other words, even though the command echo \$MANPATH appears to indicate that no variable is defined (in ksh it returns no message or in csh it returns the message MANPATH - Undefined variable), certain paths are still searched for man pages. Setting the MANPATH environment variable as described below will supersede the fact that these paths are searched.

If MANPATH has not been set, you should read the man(1) man page to determine the paths that are checked and then include those paths in the commands below.

You can set the user command and man path names in the file /etc/profile for all ksh users and /etc/cshrc for all csh users, or provide a module for users.

### **Configuration Objects**

The configuration file consists of configuration objects and parameters. The file uses the following types of configuration objects:

- The *base object*, which defines path name and file size parameters necessary for DMF operation
- The *daemon object*, which defines parameters necessary for dmfdaemon(8) operation
- The *file system object*, which defines parameters necessary for migrating files in that file system
- The *policy objects*, which specify parameters to determine MSP/VG selection, automated space management policies, and/or file weight calculations in automatic space management
- The *MSP objects*, which define parameters necessary for that MSP's operation
- The *device objects*, which define parameters for the MSP's use of tape devices
- The *taskgroup objects*, which define parameters necessary for automatic completion of specific maintenance tasks
- The *library server object*, which defines parameters relating to a tape library
- The *drive group object*, which defines parameters relating to a pool of tape devices in a specific library
- The *volume group object*, which defines parameters relating to a pool of tape volumes mountable on the drives of a specific DG, capable of holding, at most, one copy of user files
- The *resource scheduler object*, which defines parameters relating to scheduling of tape devices in a DG when requests from VGs exceed the number of devices available
- The *resource watcher object*, which defines parameters relating to the production of files informing the administrator about the status of the library server and its components

DMF configuration objects and parameters are also defined in the  $dmf$ .conf(5) man page and in Table 2-3, page 96.

Each object is configured by a sequence of lines called a *configuration stanza*. These have the following general form:

```
define object_name
    TYPE object_type
    parameter-1 value(s)
...
    parameter-n value(s)
enddef
```
For file systems, *object\_name* is the mount point. Otherwise, it is chosen by the administrator. *object\_type* identifies the type (detailed in the following subsections). The parameters and their values depend on the type of the object. These stanzas are case-sensitive and can be indented for readability. The fields can be separated by spaces and/or tabs. Blank lines and all commentary text between a hash character (#) and the end of that line are ignored. Except for comments, any line ending in a back-slash (\) continues onto the next line. Before placing a new configuration into production, it is important to check it by running dmcheck(8).

#### **Configuring the Base Object**

The base configuration parameters define path names and file sizes necessary for DMF operation. It is expected that you will modify the path names, although those provided will work without modification. All path names must be unique.

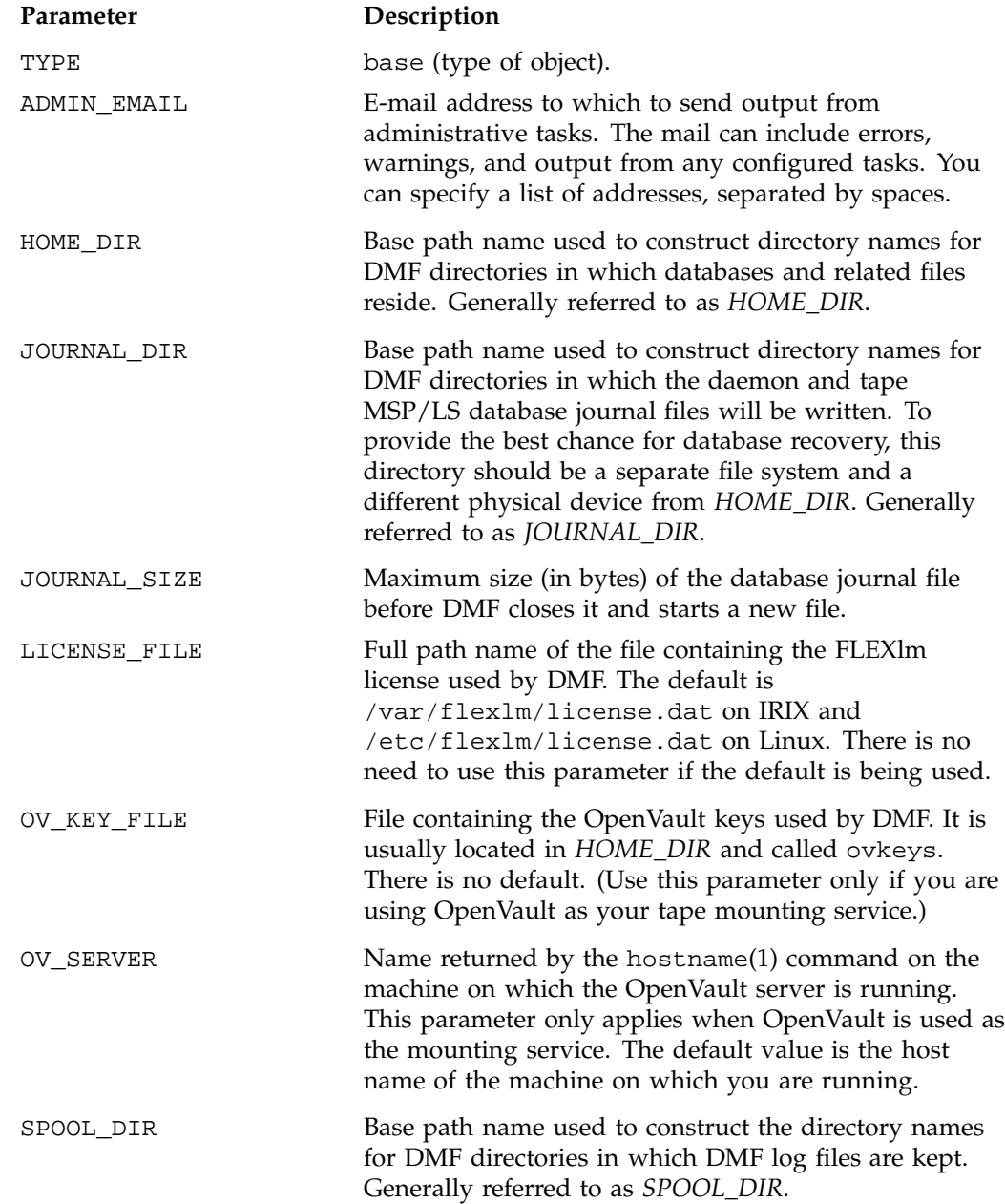

TMP\_DIR Base path name used to construct the directory names for DMF directories in which DMF puts temporary files such as pipes. It is also used by scripts for temporary files and is the directory used by default by the tape MSP for caching files if the CACHE\_DIR parameter is not defined. Generally referred to as *TMP\_DIR*.

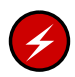

**Warning:** Do **not** change the directory names while DMF is running.

If you intend to run the OpenVault library management facility as the mounting service for DMF, you must configure the OV\_KEY\_FILE and OV\_SERVER parameters. If you are running a different mounting service, you do not need these parameters. More configuration steps are necessary to configure DMF to use OpenVault; see "Using OpenVault for Tape MSPs and Drive Groups", page 74.

**Procedure 2-3** Base Object Configuration

The following example defines a base object:

```
define base
      TYPE base
      ADMIN_EMAIL root@dmfserver
      HOME_DIR /dmf/home
      TMP_DIR /tmp/dmf
      SPOOL_DIR /dmf/spool/
      JOURNAL_DIR /dmf/journals
      JOURNAL_SIZE 10m
      OV_KEY_FILE /dmf/home/ovkeys
      OV_SERVER localhost
```
enddef

**Note:** Do not use automated space management to manage the HOME\_DIR, SPOOL\_DIR, or JOURNAL\_DIR directories because DMF daemon processes will deadlock if files that they are actively using within these directories are migrated. dmcheck(8) reports an error if any of the HOME\_DIR, SPOOL\_DIR, or JOURNAL\_DIR parameters are also configured as DMF-managed file systems. Configure the daemon\_tasks object to manage old log files and journal files in these directories (you can change the namedaemon\_tasks to be anything you prefer). See "Configuring Daemon Maintenance Tasks", page 36, for more information.

The following steps explain pertinent information for configuring the base object:

- 1. Ensure that TYPE is set to base.
- 2. Configure the e-mail address specified by the ADMIN\_EMAIL parameter to be the user to whom you want to send the output of the configured tasks described in "Configuring Automated Maintenance Tasks", page 26.
- 3. Configure the file system specified by the HOME\_DIR configuration parameter (referred to as *HOME\_DIR*) as a separate file system, and restrict its contents to DMF databases and relatively static files such as DMF scripts.

DMF cannot run if *HOME\_DIR* runs out of space, and such an event is more likely to happen if it is simply another directory in /usr.

- 4. Set TMP\_DIR to be any file system that can store temporary files. /tmp or a directory below / tmp is a common choice.
- 5. Configure the log file directory (referred to as *SPOOL\_DIR*) as a separate file system so that log file growth does not impact the rest of the system.
- 6. Ensure that the journal file directory (referred to as *JOURNAL\_DIR*) resides on a physical device completely separate from the one on which *HOME\_DIR* resides. Backup copies of DMF databases should also be stored on the *JOURNAL\_DIR* file system.
- 7. Configure the JOURNAL\_SIZE parameter to be the maximum size allowable for a journal file before DMF closes it.
- 8. If you plan to run OpenVault, configure the OV\_KEY\_FILE parameter to be the name of the key file that holds security information for OpenVault. For more information, see Procedure 2-13, page 75.

9. If you plan to run OpenVault, configure the OV\_SERVER parameter to the name of the server that runs OpenVault. For more information, see Procedure 2-13, page 75.

### **Configuring the DMF Daemon**

The daemon object defines configuration parameters necessary for the DMF daemon operation. It is expected that you will modify the values for the path names and MSP names.

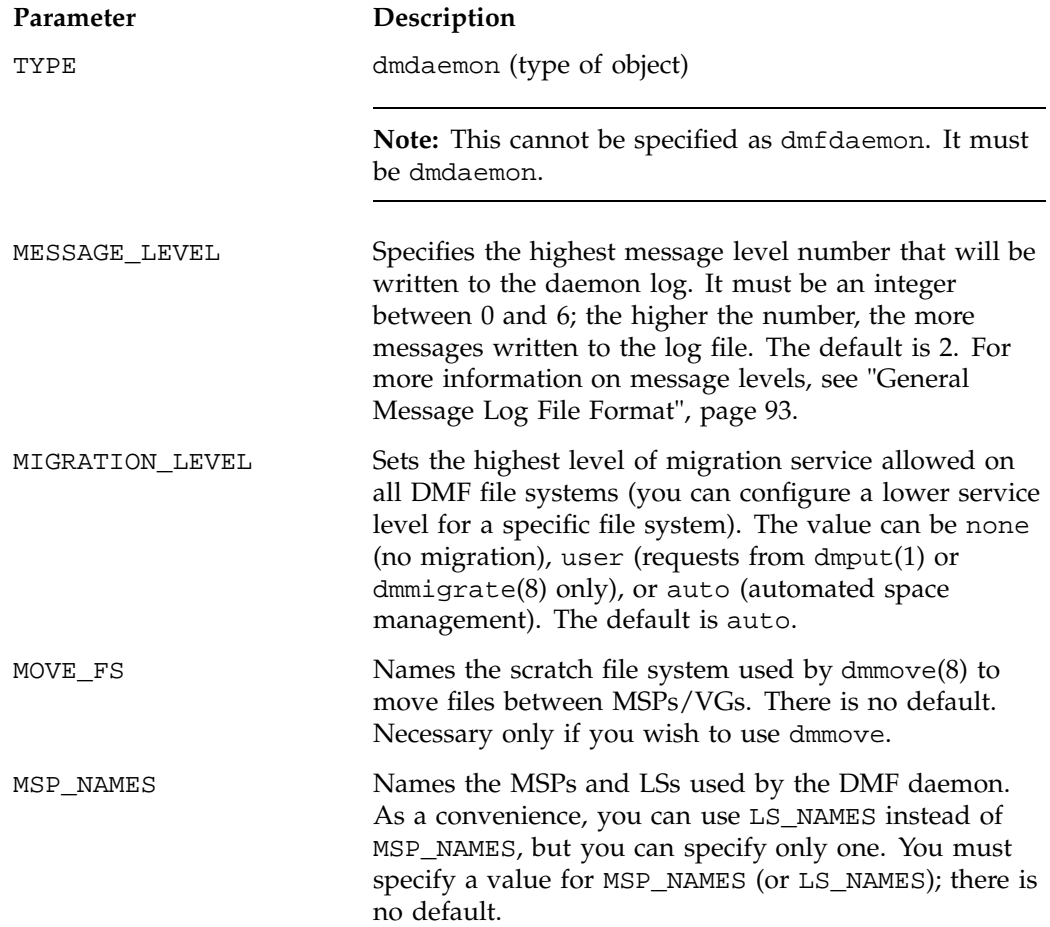

The order of the values specified for this parameter is integral to the determination of the MSP or volume group from which the DMF daemon attempts to recall an offline file. If the offline file has more than one copy, DMF uses a specific order when it attempts to recall the file. It searches for a good copy of the offline file in MSP or Library Server order, from the dmdaemon object's MSP\_NAMES or LS\_NAMES parameter. If one of those names refers to a Library Server, it searches for the copy in drive group order, from the Library Server object's DRIVE\_GROUPS parameter. It then searches for the copy in volume group order from the drivegroup object's VOLUME\_GROUPS parameter.

TASK\_GROUPS Names the task groups that contain tasks the daemon should run. They are configured as objects of TYPE taskgroup. There is no default. For more information, see "Configuring Daemon Maintenance Tasks", page 36.

> SGI recommends that you use the task groups specified in the sample configuration file, changing the parameters as necessary for your site.

**Procedure 2-4** Daemon Configuration

The following example defines a daemon object:

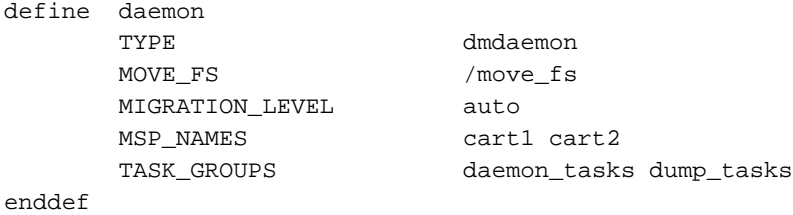

The following steps explain pertinent information for configuring the daemon object:

1. Ensure that TYPE is set to dmdaemon. There is no default.

**Note:** This cannot be set to dmfdaemon. It must be dmdaemon.

- 2. If you have more than one MSP/VG, ensure that the MOVE\_FS parameter is set to a file system that can accept temporary files. This must be the root of a DMAPI file system. There is no default.
- 3. The MIGRATION\_LEVEL parameter determines the level of service for migration **to** offline media. Migration **from** offline media (either automatic or manual recall) is not affected by the value of MIGRATION\_LEVEL.

Configure MIGRATION LEVEL to be none, user, or auto. This value is the highest level you want to allow anywhere in your DMF environment. You can configure a lower level for a specific file system. none means no migration will take place on any DMF file system. user means that users/administrators can perform dmput(1) or dmmigrate(8) commands and no other migration will take place. auto means that you want automated space management on at least one DMF file system. The default is auto. See "DMF Policies", page 44, for information about configuring automated space management.

- 4. Configure MSP\_NAMES to be the names of the MSPs and/or LSs to be used by this daemon. You will use these names when defining the MSP/LS objects and, for MSPs only, in SELECT\_MSP parameters within policies. See Procedure 2-10, page 56. As a convenience, you can use LS\_NAMES instead of MSP\_NAMES, but you can specify only one. You must specify a value for MSP\_NAMES (or LS NAMES; there is no default.
- 5. Configure the TASK\_GROUPS parameter to the name(s) of the object(s) used to define how periodic maintenance tasks are completed. In the example, daemon\_tasks defines the tasks such as scanning and managing log files and journal files. The dump\_tasks object defines tasks that back up DMF-managed file systems. You can change the object names themselves (dump\_tasks and daemon\_tasks) to be any name you like. There is no default value for the object. See "Configuring Daemon Maintenance Tasks" for more information.

#### **Configuring Daemon Maintenance Tasks**

You can configure daemon\_tasks parameters to manage how the DMF daemon performs the following maintenance tasks:

- Auditing databases (the run\_audit.sh task)
- Scanning recent log files for errors (the run\_scan\_logs.sh task)
- Removing old log files (the run\_remove\_logs.sh task and the LOG\_RETENTION parameter)
- Removing old journal files (the run\_remove\_journals.sh task and the JOURNAL\_RETENTION parameter)
- Backing up DMF databases (the run\_copy\_databases.sh task and the DATABASE\_COPIES parameter)

For each of these tasks, you can configure when the task should be run. For some of the tasks, you must provide more information such as destinations or retention times for output.

You can configure dump\_tasks parameters to manage how the daemon completes the following tasks to back up the DMF-managed file systems:

- Fully backing up DMF-managed file systems (the run\_full\_dump.sh task)
- Partially backing up DMF-managed file systems (the run\_partial\_dump.sh task)
- Hard-deleting files no longer on backup tape (the run\_hard\_deletes.sh task)
- Managing the data from the file system dumps (the DUMP\_TAPES, DUMP\_RETENTION, DUMP\_DEVICE, DUMP\_MIGRATE\_FIRST, DUMP\_INVENTORY\_COPY, DUMP\_FILE\_SYSTEMS, and DUMP\_VSNS\_USED parameters)

For each of these tasks, you can configure when the task is run. To manage the tapes, you must provide information such as tape and device names, retention times for output, whether to migrate files before dumping the file system, and locations for inventory files. Table 2-1, page 27, provides a summary of automated maintenance tasks.

**Procedure 2-5** Configuring the daemon\_tasks Object

The following steps explain how to define a daemon\_tasks object. You can change the object name itself (daemon\_tasks) to be any name you like.

Do not change the script names.

You may comment out the RUN\_TASK parameters for any tasks you do not want to run.

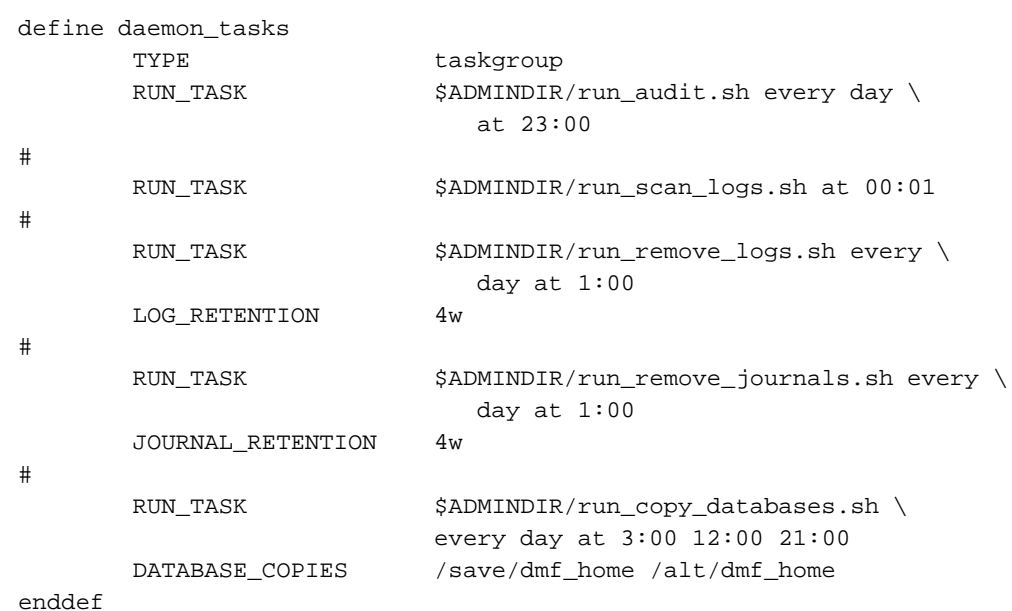

The following example would configure a daemon\_tasks object:

- 1. Define the object to have the same name that you provided for the TASK\_GROUPS parameter of the daemon object. In the example it is daemon\_tasks.
- 2. Ensure that TYPE is set to taskgroup. There is no default.
- 3. Configure the RUN\_TASK parameters. DMF substitutes \$ADMINDIR in the path with the actual directory containing auxiliary programs and scripts, /usr/lib/dmf at DMF 2.8 or later, or /etc/dmf/dmbase/etc/admin at 2.7 and earlier. When the task is run, it is given the name of the object that requested the task as the first parameter and the name of the task group (in this case daemon\_tasks) as the second parameter. The task itself may use the dmconfig(8) command to obtain further parameters from either of these objects.

All of the RUN\_TASK parameters require that you provide a *time\_expression*.

The *time\_expression* defines when a task should be done. It is a schedule expression that has the following form:

[every *n period*] [at *hh*:*mm*[:*ss*] ...] [on *day* ...]

*period* is one of minute[s], hour[s], day[s], week[s], or month[s].

*n* is an integer.

*day* is a day of the month (1 through 31) or day of the week (sunday through saturday).

The following are examples of valid time expressions:

at 2:00 every 5 minutes at 1:00 on tuesday

Some of the tasks defined by the RUN\_TASK parameters require more information. The following steps specify what you must provide.

- a. The run\_audit.sh task runs dmaudit. For this task, provide a *time\_expression*. If it detects any errors, the run\_audit.sh task mails the errors to the e-mail address defined by the ADMIN\_EMAIL parameter of the base object (described in "Configuring the Base Object", page 30).
- b. The run\_scan\_logs.sh task scans the DMF log files for errors. For this task, provide a *time\_expression*. If the task finds any errors, it sends e-mail to the e-mail address defined by the ADMIN\_EMAIL parameter of the base object.
- c. The run remove logs.sh task removes logs that are older than the value you provide by specifying the LOG\_RETENTION parameter. You also provide a *time\_expression* to specify when you want the run\_remove\_logs.sh to run. In the example, log files more than 4 weeks old are deleted each day at 1:00 A.M. Valid values for LOG\_RETENTION are a number followed by m[inutes], h[ours], d[ays], or w[eeks].

The run\_remove\_journals.sh task removes journals that are older than the value you provide by specifying the JOURNAL\_RETENTION parameter. You also provide a *time\_expression* to specify when you want the run\_remove\_journal.sh to run. In the example, journal files more than 4 weeks old are deleted each day at 1:00 A.M. Valid values for JOURNAL\_RETENTION are a number followed by m[inutes], h[ours], d[ays], or w[eeks].

**Note:** The run\_remove\_journals.sh and run\_remove\_logs.sh tasks are not limited to the daemon logs and journals; they also clear the logs and journals for  $MSP(s)$  and  $LS(s)$ .

d. The run\_copy\_databases.sh task makes a copy of the DMF databases. For this task, in addition to a value for *time\_expression*, provide a value for the DATABASE\_COPIES parameter that specifies one or more directories. If you specify multiple directories, breaking the directories among multiple disk devices minimizes the chance of losing all the copies of the database.

The task copies a snapshot of the current DMF databases to the directory with the oldest copy. Integrity checks are done on the databases before the copy is saved. If the checks fail, the copy is not saved, and the task sends e-mail to the e-mail address defined by the ADMIN\_EMAIL parameter of the base object.

**Procedure 2-6** Configuring the dump\_tasks Object

The following steps explain how to define a dump\_tasks object. You can change the object name itself (dump\_tasks) to be any name you like.

Do not change the script names.

#

You may comment out the RUN\_TASK parameters for any tasks you do not want to run.

The following example would configure a dump\_tasks object:

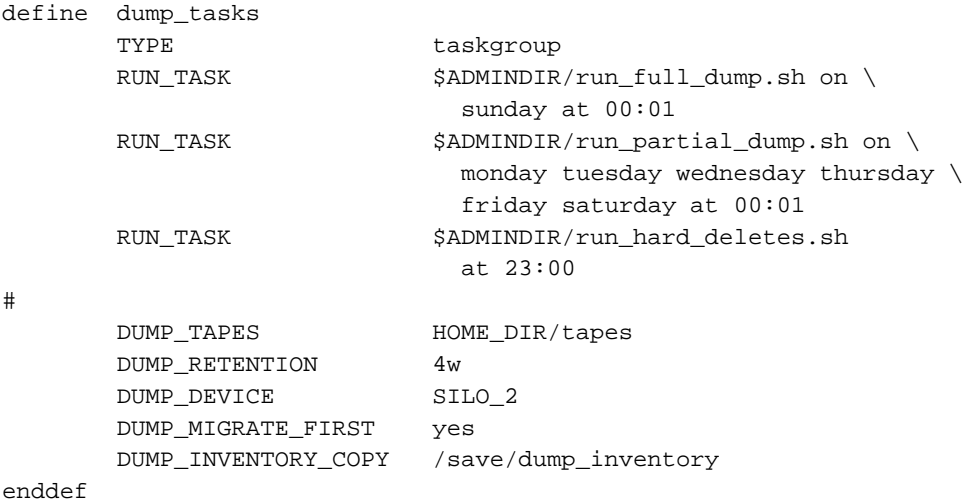

- 1. Define the object to have the same name that you provided for the TASK\_GROUPS parameter of the daemon object. In the example it is dump\_tasks.
- 2. Ensure that TYPE is set to taskgroup. There is no default.

3. Configure the RUN\_TASK parameters. See step 3 in Procedure 2-5, page 37, for information about \$ADMINDIR and *time\_expression*.

The following steps specify the information you must provide for the tasks to run correctly.

- a. The run\_full\_dump.sh task runs a full backup of DMF-managed file systems at intervals specified by the *time\_expression*. In the example, the full backup is run each week on Sunday morning one minute after midnight.
- b. The run\_partial\_dump.sh task backs up only those files in DMF-managed file systems that have changed since the time a full backup was completed. The backups are run at intervals specified by the *time\_expression*. In the example, it is run each day of the week except Sunday, at one minute after midnight.
- c. The run\_hard\_deletes.sh task removes from the database any files that have been deleted but can no longer be restored because the backup tapes have been recycled (that is, it hard-deletes the files). The backup tapes are recycled at the time interval set by the DUMP\_RETENTION parameter described in the next step. For more information on hard-deleting files, see "Soft- and Hard-deletes", page 172.
- d. Manage the data from the file system dumps by configuring the following parameters:

DUMP\_TAPES DUMP\_RETENTION DUMP\_DEVICE DUMP\_MIGRATE\_FIRST DUMP\_INVENTORY\_COPY DUMP\_FILE\_SYSTEMS DUMP\_VSNS\_USED

The DUMP\_TAPES parameter specifies the path of a file that contains tape volume serial numbers (one per line) for the dump tasks to use.

The DUMP\_RETENTION parameter specifies how long the backups of the file system will be kept before the tapes are reused. This is also the value used by the run\_hard\_deletes.sh task to determine how old soft-deleted database entries must be before removing them from the database. Valid values for DUMP\_RETENTION are a number followed by m[inutes], h[ours], d[ays], or w[eeks].

The DUMP\_DEVICE parameter specifies the name of the device object in the configuration file that defines how to mount the tapes that the dump tasks will use. See "Device Objects", page 57, for information about device objects.

If you set DUMP\_MIGRATE\_FIRST to YES, the dmmigrate command is run before the dumps are done to ensure that all migratable files are migrated, thus reducing the tapes needed for the dump. The default is NO.

The DUMP INVENTORY COPY parameter specifies the path name of a directory into which are copied the xfsdump(1M) inventory files for the backed-up file systems.

The DUMP\_FILE\_SYSTEMS parameter specifies one or more file systems to dump. If not specified, the task dumps all the file systems configured in the configuration file. Use this parameter only if your site needs different dump policies (such as different dump times) for different file systems. It is safest not to specify a value for this parameter and therefore dump all file systems configured.

The DUMP\_VSNS\_USED parameter is optional. It specifies the name of a file to which the tasks that dump the file systems will append the VSN, one per line, of each volume used by xfsdump. If you don't specify this parameter, the task uses /dev/null as the file name.

The dump<sub>\_tasks</sub> object employs scripts that call the  $x$ f sdump $(1m)$  command in conjunction with the dmtape DMF support program. This mechanism gives you flexible and efficient use of a predetermined set of backup volumes that are automatically allocated to the xfsdump program as needed during the backup. In order to allow you an equally flexible and efficient method for restoring files backed up by the dump\_tasks object, the dmxfsrestore(8) command should be used any time a restore is required for a dump\_tasks-managed file system. Please see the dmxfsrestore(8) man page for more information on running the command.

# **Configuring File Systems**

You must have a filesystem object for each file system that can migrate files.

The filesystem object parameters are as follows:

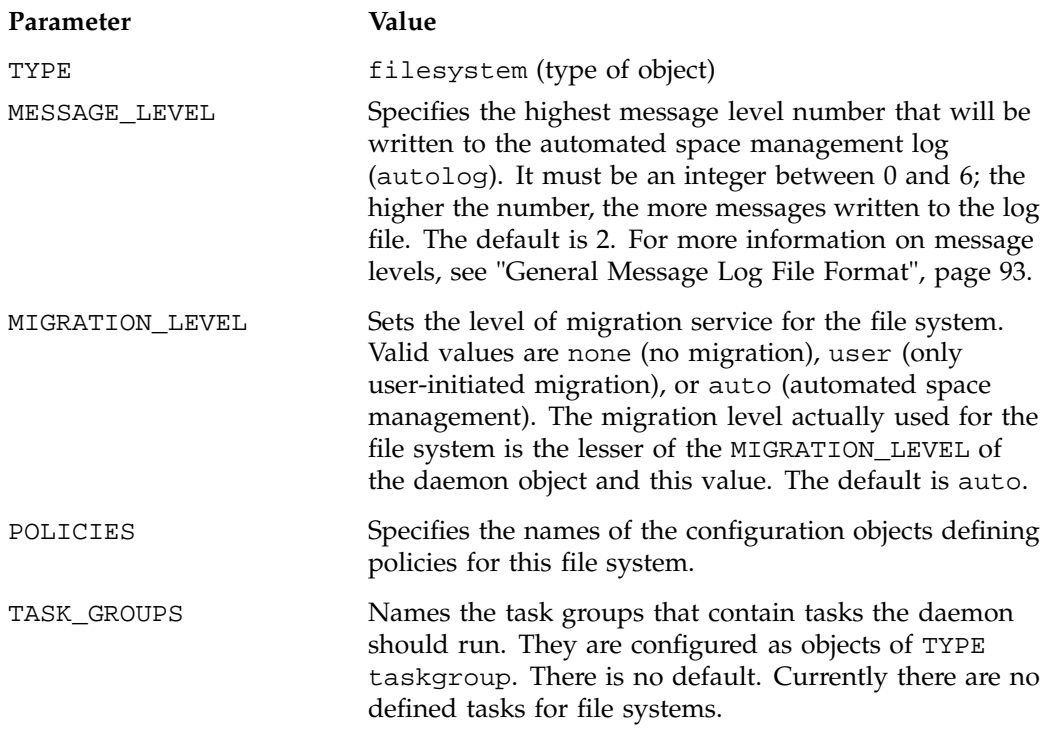

The following example defines a filesystem object:

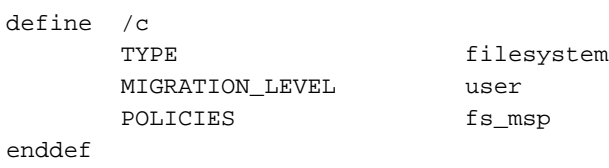

**Procedure 2-7** Configuring filesystem Objects

The following steps explain pertinent information for configuring the above filesystem object:

- 1. Ensure that define has a value that is the mount point of the file system you want DMF to manage. Do not use the name of a symbolic link. There is no default.
- 2. Ensure that TYPE is set to filesystem. There is no default.
- 3. The MIGRATION\_LEVEL parameter determines the level of service for migration **to** offline media. Migration **from** offline media (either automatic or manual recall) is not affected by the value of MIGRATION\_LEVEL.

Configure MIGRATION\_LEVEL to be one of none , user, or auto. none means no migration will take place on this file system. user means that users/administrators can perform dmput(1) or dmmigrate(8) commands but no other migration will take place. auto means that you want automated space management on this file system.

The default is auto, which means that you do not need to include this line unless you want to specify user or none. See "DMF Policies" and Procedure 2-8, page 49, for information about configuring automated space management policies.

**Note:** user is the highest migration level that can be associated with a real-time partition.

4. Use the POLICIES parameter to declare one or more migration policies that will be associated with this file system. Policies are defined with policy objects (see "DMF Policies"). The POLICIES parameter is required; there is no default value. A policy can be unique to each DMF-managed file system, or it can be reused numerous times.

### **DMF Policies**

A policy object is used to specify a migration policy. Three types of migration policies can be defined: automated space management, file weighting, and MSP selection.

The following rules govern the use of policy objects with the POLICIES parameter of the filesystem object:

• The POLICIES parameter for a file system must specify one and only one MSP selection policy.

- If the MIGRATION\_LEVEL for a file system is auto, the POLICIES parameter for that file system must specify one and only one space management policy.
- You do not need to specify a weighting policy if the default values are acceptable.
- You can configure one policy that defines all three groups of policy parameters (space management, file weight, and MSP/VG selection) and share that policy among all the file systems. Alternatively, you might create an MSP/VG selection policy for all file systems and a space management policy (including weighting parameters) for all file systems.

The policy object parameters described below are grouped by function.

#### **Automated Space Management Parameters**

DMF lets you automatically monitor file systems and migrate data as needed to prevent file systems from filling. This capability is implemented in DMF with a daemon called dmfsmon(8). After the dmfsmon daemon has been initiated, it will begin to monitor the DMF-managed file system to maintain the level of free space configured (in the configuration file).

Chapter 3, "Automated Space Management", page 101, describes automated space management in more detail.

The following are parameters that control automated space management on a file system:

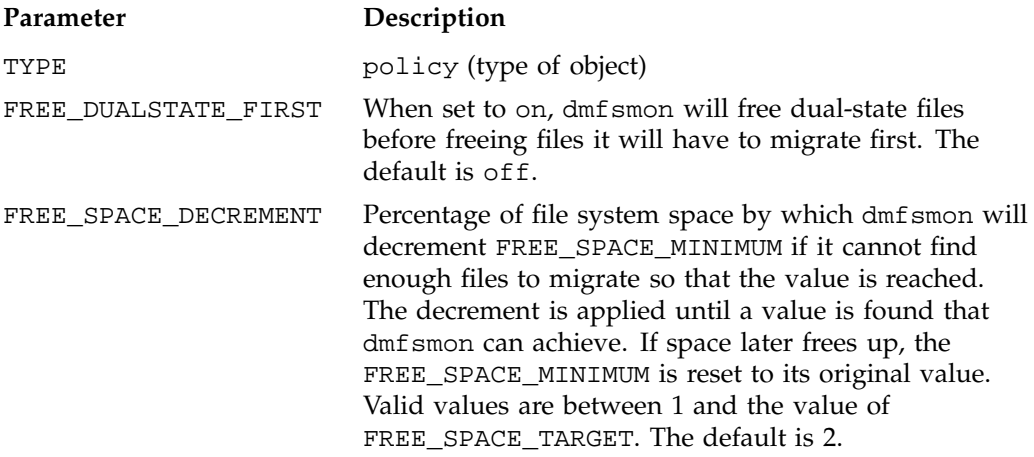

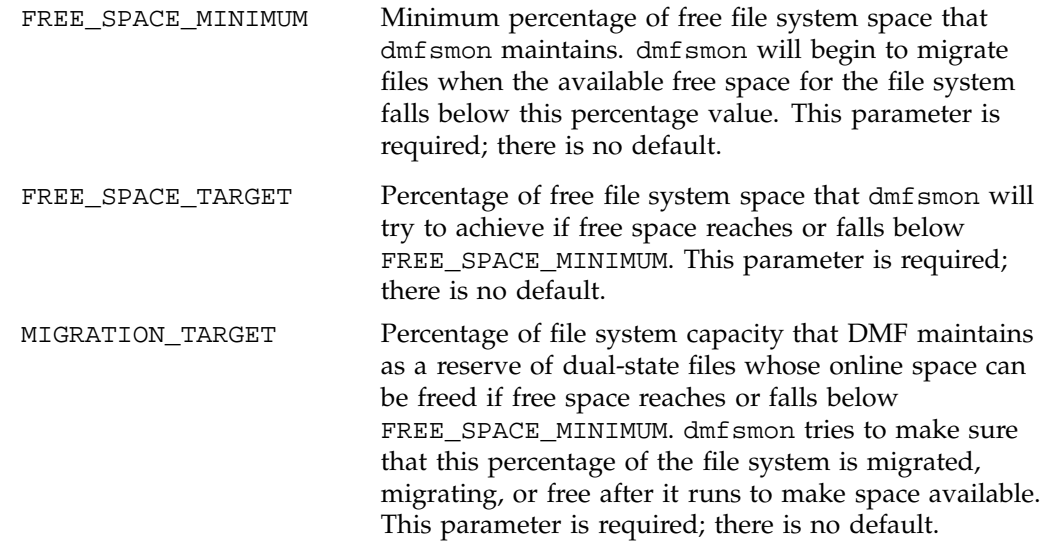

**Note:** Ideal values for these parameters are highly site-specific, based largely on file system sizes and typical file sizes.

**Note:** The dump\_tasks object employs scripts that call the xfsdump(1m) command in conjunction with the dmtape DMF support program. This mechanism gives you flexible and efficient use of a predetermined set of backup volumes that are automatically allocated to the xfsdump program as needed during the backup. In order to allow you an equally flexible and efficient method for restoring files backed up by the dump\_tasks object, the dmxfsrestore(8) command should be used any time a restore is required for a dump\_tasks-managed file system. Please see the dmxfsrestore(8) man page for more information on running the command.

#### **File Weighting and MSP and/or VG Selection Parameters**

An important part of automatic space management is selecting files to migrate and determining where to migrate them. When DMF is conducting automated space management, it derives an ordered list of files, called a *candidate list*, and migrates or frees files starting at the top of the list. The ordering of the candidate list is determined by weighting factors that are defined by using weighting-factor parameters in the configuration file.

DMF can be configured to have many MSPs or VGs. Each MSP/VG manages its own set of volumes. The MSP/VG selection parameters allow you to direct DMF to migrate files with different characteristics to different MSPs/VGs.

The file weighting and MSP/VG selection parameters can be used more than once to specify that different files should have different weighting or MSP/VG selection values.

The policy parameters for file weighting are as follows:

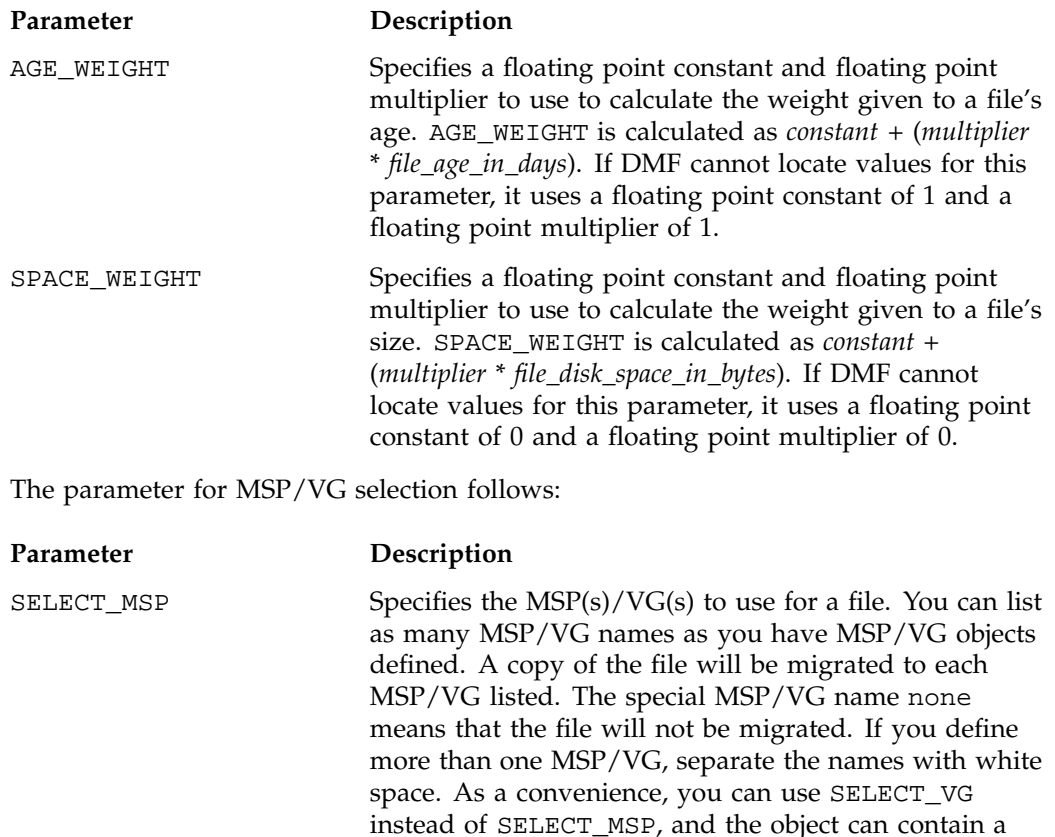

mixture of both forms. If no SELECT\_MSP(or

SELECT\_VG )parameter applies to a file, it will not be

migrated. The parameters are processed in the order they appear in the policy. There is no default.

The file weighting and MSP selection parameters accept an optional *when clause* to restrict the set of files to which that parameter applies.

This clause has the form when *expression*.

*expression* can include any of the following simple expressions:

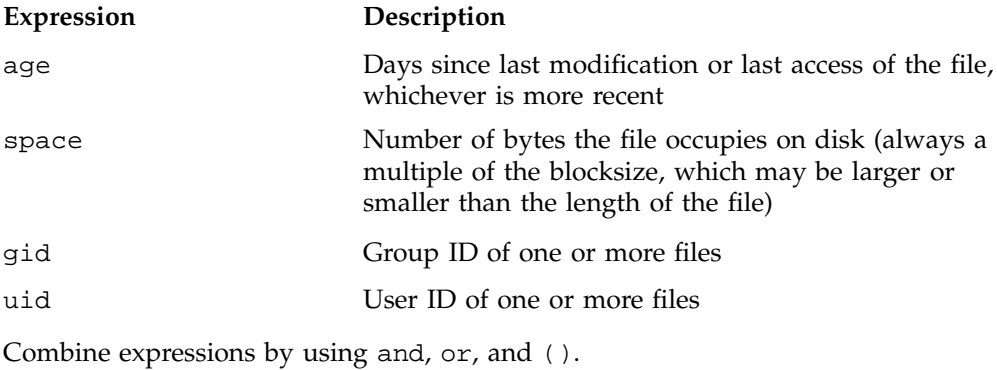

Use the operators  $=$ ,  $>$ ,  $<$ ,  $=$ >,  $=$ <, and in to specify values.

The following are examples of valid expressions:

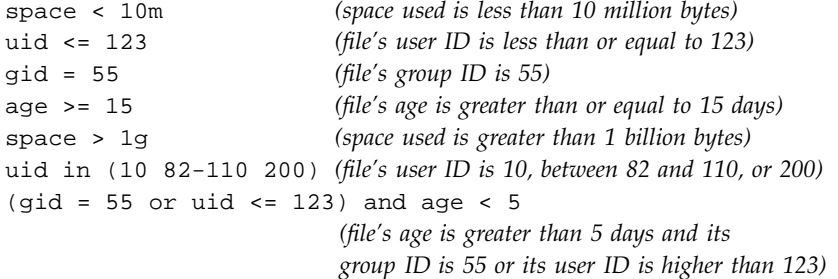
#### **Configuring Policies**

The following procedures explain how to create policies for automated space management (including file weighting) and MSP/VG selection.

The following example defines a policy object for automated space management:

define fs\_space TYPE policy MIGRATION\_TARGET 50 FREE\_SPACE\_TARGET 10 FREE\_SPACE\_MINIMUM 5 FREE\_DUALSTATE\_FIRST off AGE\_WEIGHT 0 0.00 when age < 10 AGE\_WEIGHT 1 0.01 when age < 30 AGE\_WEIGHT 10 0.05 when age < 120 AGE\_WEIGHT 50 0.1 SPACE WEIGHT 0 0 enddef

**Procedure 2-8** Configuring Objects for Automated Space Management

The following steps explain pertinent information for configuring the above policy object:

- 1. Ensure that define has a value you set previously in the POLICIES parameter of a filesystem object. There is no default.
- 2. Ensure that TYPE is set to policy. There is no default.
- 3. Configure automated space management as follows:
	- a. Configure MIGRATION TARGET to an integer percentage of total file system space. DMF attempts to maintain this percentage as a reserve of space that is free or occupied by dual-state files that can be deleted if the file system free space reaches or falls below FREE\_SPACE\_MINIMUM. The default is 30.
	- b. Configure FREE\_SPACE\_TARGET to an integer percentage of total file system space. DMF will try to achieve this level of free space when free space reaches or falls below FREE\_SPACE\_MINIMUM. The default is 20.
	- c. Configure FREE\_SPACE\_MINIMUM to an integer percentage of the total file system space that DMF must maintain as free. DMF will begin to migrate

**007–3681–007 49**

files when the available free space for the configured file system reaches or falls below this percentage value. The default is 10.

- d. Configure FREE\_DUALSTATE\_FIRST to be on if you want DMF to free the space used by dual-state files before it migrates and frees regular files. The default is off.
- 4. Configure the age and size weighting factors associated with a file when it is evaluated for migration as follows:
	- a. The syntax of the AGE\_WEIGHT parameter is a floating-point constant followed by a floating-point multiplier. The age weight is calculated as follows:

*constant* + (*multiplier* x *age\_in\_days*)

Add a when clause to select which files should use these values. DMF checks each AGE\_WEIGHT parameter in turn, in the order they occur in the configuration file. If the when clause is present, DMF determines whether the file matches the criteria in the clause. If no clause is present, a match is assumed. If the file matches the criteria, the file weight is calculated from the parameter values. If they do not match, the next instance of that parameter is examined.

An AGE\_WEIGHT of 1 1.0 is used if no AGE\_WEIGHT applies for a file.

In the example policy, files that have been accessed or modified within the last 10 days have a weight of zero. File migration likelihood increases with the length of time since last access because the file will have a greater weight. The final line specifies that files which have not been accessed or modified in 120 days or more have a far greater weight than all other files.

b. The syntax of SPACE\_WEIGHT parameters is a floating-point constant followed by a floating-point multiplier. Calculate the space weight as follows:

*constant* + (*multiplier* x *file\_disk\_space\_in\_bytes*)

In the example policy, the size of the file does not affect migration because all files have SPACE\_WEIGHT of zero.

A SPACE\_WEIGHT of 0 0.0 is used if no SPACE\_WEIGHT applies for a file.

c. Configure negative values to ensure that files are never automatically migrated. For example, you might want to set a minimum age for migration. The following parameter specifies that files that have been accessed or modified within 1 day are never automatically migrated:

AGE WEIGHT  $-1$  0.0 when age  $\leq 1$ 

The following parameter specifies that small files are never automatically migrated:

SPACE WEIGHT  $-1$  0 when space  $\leq 4k$ 

**Note:** DMF calculates the size weight and age weight separately. If either value is less than zero, the file is **not** automatically migrated or freed. Otherwise, the two values are summed to form the file's weight.

The following example defines a policy object for MSP/VG selection:

```
define fs_msp
      TYPE policy
      SELECT_MSP none when space < 65536
      SELECT_MSP cart1 cart2 when gid = 22
      SELECT_MSP cart1 when space >= 50m
      SELECT_VG cart2
enddef
```
**Procedure 2-9** Configuring Objects for MSP/VG Selection

The following steps explain pertinent information for configuring the above policy object:

- 1. Ensure that define has a value that you set previously in the POLICIES parameter of the filesystem object. There is no default.
- 2. Ensure that TYPE is set to policy. There is no default.
- 3. Ensure that the MSP/VG name (or names) you specify as the first value of the SELECT\_MSP (or SELECT\_VG) parameter is either the name of an MSP you set previously in the MSP\_NAMES (or LS\_NAMES) parameter of the daemon object, or is the name of a VG that is a component of an LS named in that same parameter. There is no default.
- 4. Configure MSP/VG selection criteria as follows:
	- a. If you want to select an MSP or VG based on file size, use parameters such as the following, which send large files to cart1 and small files to cart2:

SELECT\_MSP cart1 when space >= 50m SELECT\_MSP cart2 when space >= 65536

b. If you want certain files to be copied to more than one MSP/VG, use syntax such as the following, which migrates all files that have a group ID of 22 to both of the configured MSPs/VGs:

SELECT\_MSP cart1 cart2 when gid = 22 Separate multiple MSP/VG names with a blank space.

c. If you want to ensure that some files are never migrated, you can designate the MSP/VG selection as none. The following line from the sample file ensures that files smaller than 65,536 bytes are not migrated:

SELECT\_MSP none when space < 65536

**Note:** The space expression references the number of bytes the file occupies on disk, which may be larger or smaller than the length of the file. For example, you might use the following line in a policy:

SELECT\_VG none when space < 4096

Your intent would be to restrict files smaller than 4 Kbytes from migrating.

However, this line may actually allow files as small as 1 byte to be migrated, because while the amount of data in the file is 1 byte, it will take 1 block to hold that 1 byte. If your file system uses 4–Kbyte blocks, the space used by the file is 4096, and it does not match the policy line.

To ensure that files smaller than 4 Kbytes do not migrate, use the following line:

SELECT\_MSP none when space <= 4096

## **Setting Up Tape MSPs**

Each MSP you create must have an object defined in the configuration file, which refers to a device object describing the tape drives to be used. Normally, several MSPs share a single device object.

# **MSP Objects**

The tape MSP entry has the following options:

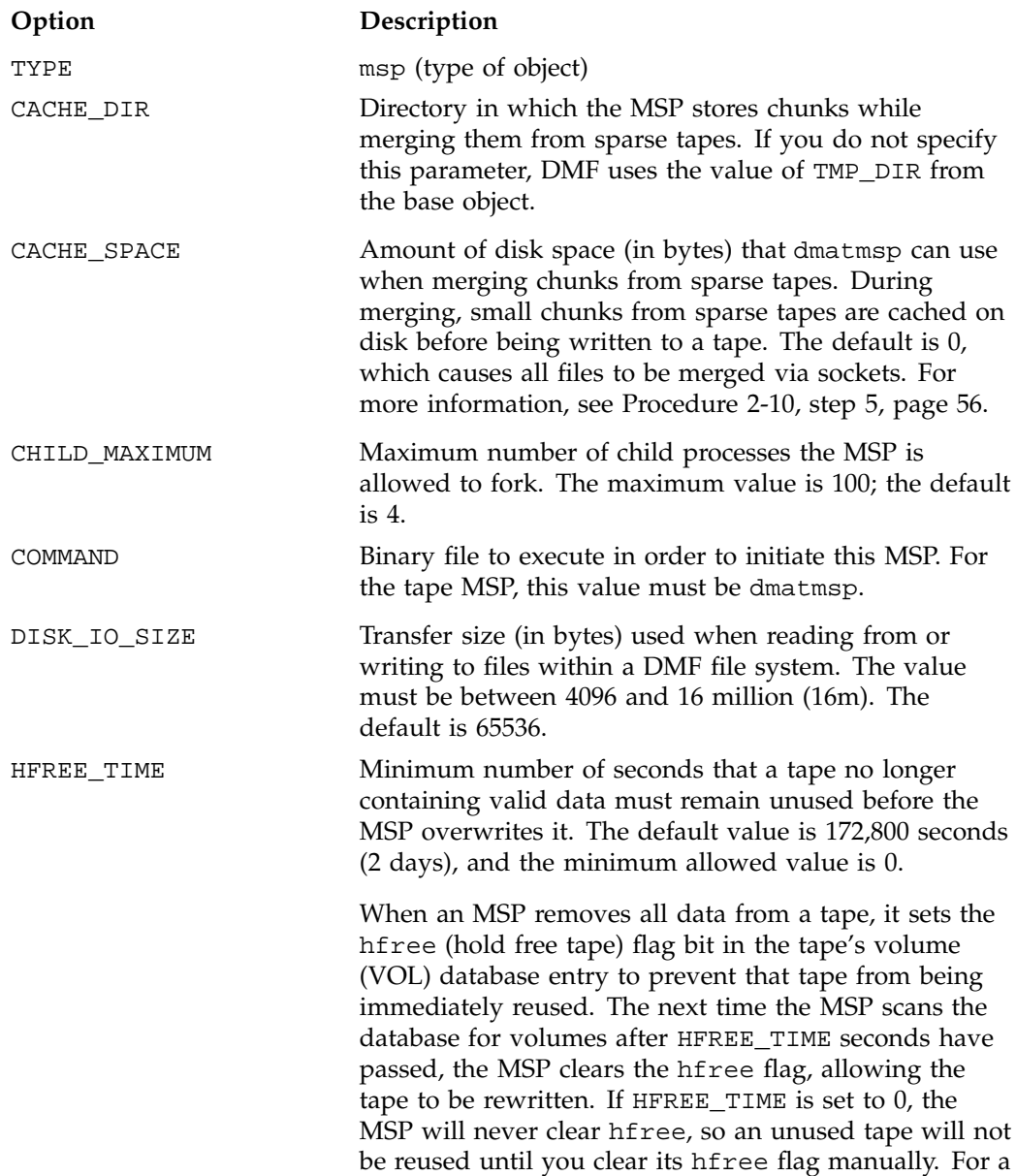

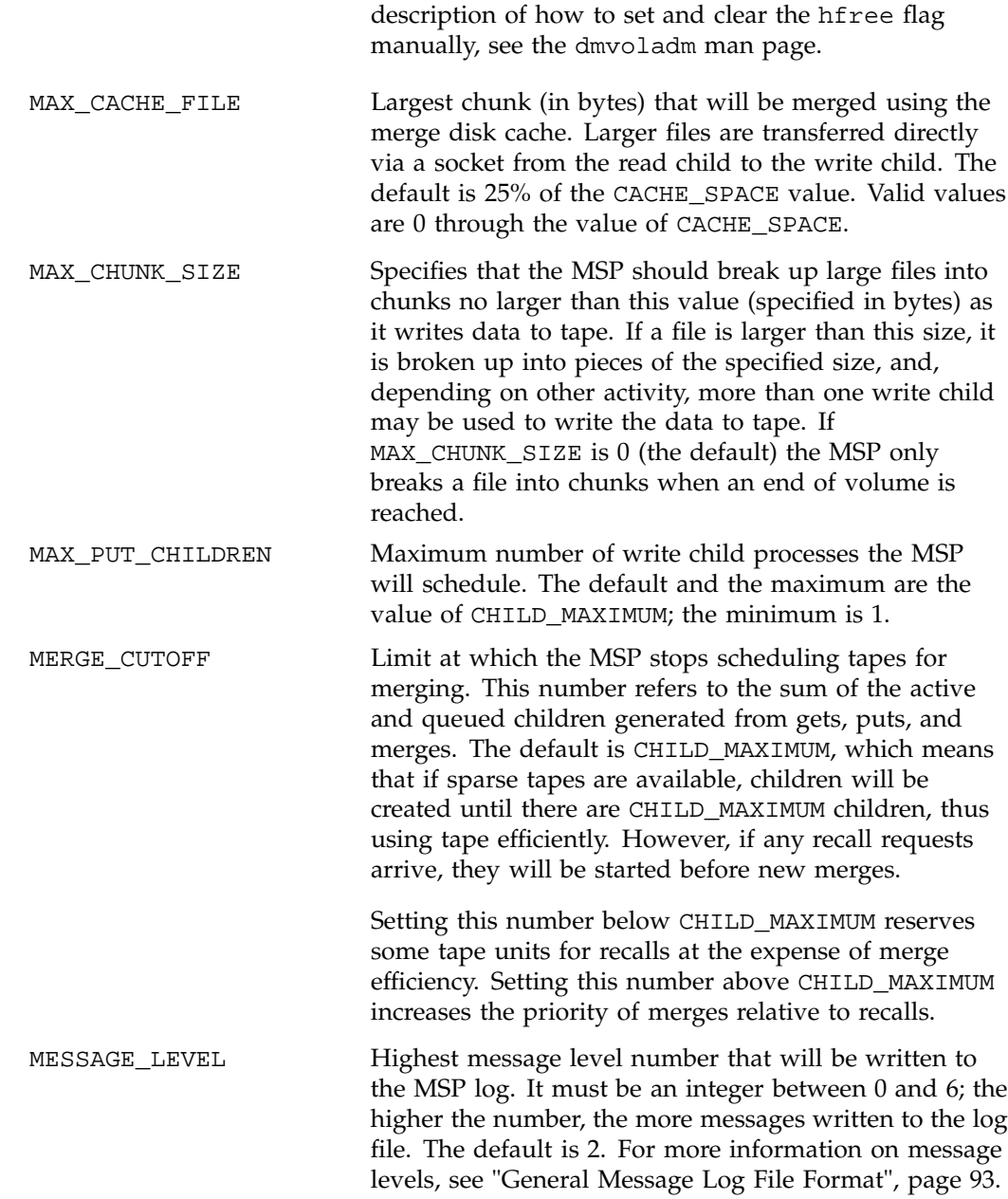

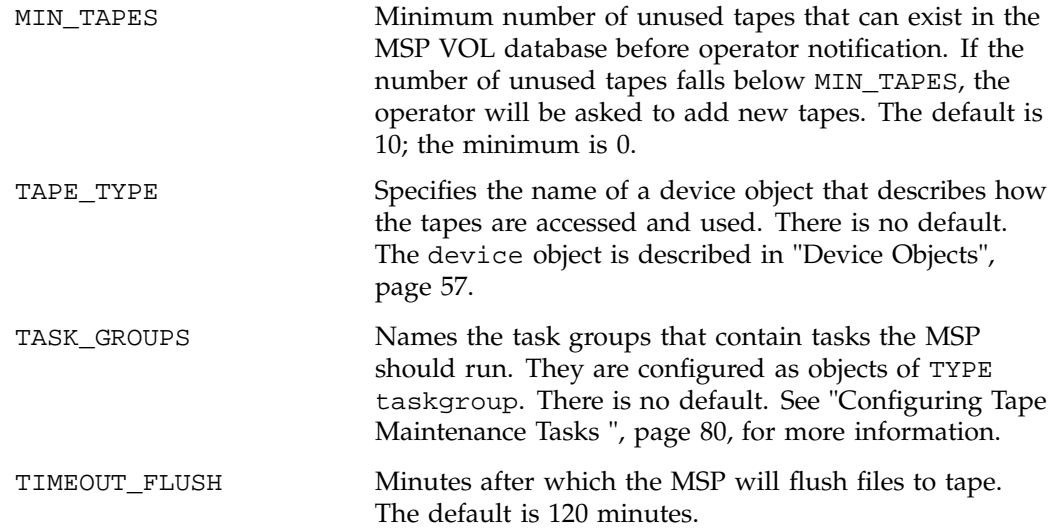

The following example does not use all of the possible options for configuring a tape MSP; it defines two tape MSPs named cart1 and cart2.

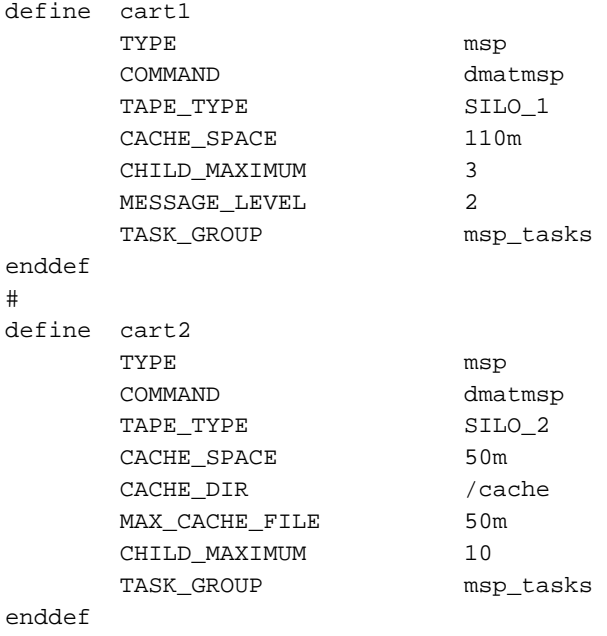

**007–3681–007 55**

**Procedure 2-10** Configuring Tape MSPs

The following steps explain pertinent information for configuring the msp objects:

- 1. Ensure that define has a value that you set previously in the MSP\_NAMES parameter of the daemon object. There is no default.
- 2. Ensure that TYPE is set to msp. There is no default.
- 3. Ensure that COMMAND is set to dmatmsp. There is no default.
- 4. Define a TAPE\_TYPE parameter that names the device type object for the MSP. There is no default. Use the value you set here in defining device objects. See "Device Objects", page 57.
- 5. Configure the CACHE\_SPACE parameter to be at least twice the configured tape zone size. If you do not set this parameter, DMF will merge tapes via sockets, which means that the read and write children have to synchronize. Using CACHE\_SPACE is far more efficient, especially for small files.

The MSP is able to merge tapes more efficiently if it can stage most of the files to disk. Setting the CACHE\_SPACE parameter tells the MSP how much disk space it can use. The MAX\_CACHE\_FILE parameter specifies the largest file it will place in the CACHE\_SPACE. The default for CACHE\_SPACE is 0, which causes all data to be transferred by sockets.

See "Media Concepts", page 123, for more information on tape zone sizes.

- 6. Configure the CHILD\_MAXIMUM to be the number of tape drives this MSP can use. The default is 4, and the maximum is 24.
- 7. Configure the MESSAGE\_LEVEL of an MSP to be higher than 2 (the default) for debugging purposes only. Valid values are 0 to 6.
- 8. Configure the MAX\_CACHE\_FILE to be the size (in bytes) of the largest chunk that will be merged using the merge cache space (defined by CACHE\_SPACE). Large files are transferred directly via socket. The largest value you can use is the value of CACHE\_SPACE, and the default is 25% of CACHE\_SPACE.
- 9. Configure the TASK\_GROUPS parameter to the name(s) of the object(s) used to define how periodic maintenance tasks are completed. There is no default. See "Configuring Tape Maintenance Tasks ", page 80, for more information.

## **Device Objects**

Each tape device type name you use in the MSP or in the dump\_tasks object should be defined as a device object in the configuration file. The parameters you define are based on which mounting service you intend to use.

The following parameters are common to **all** device objects:

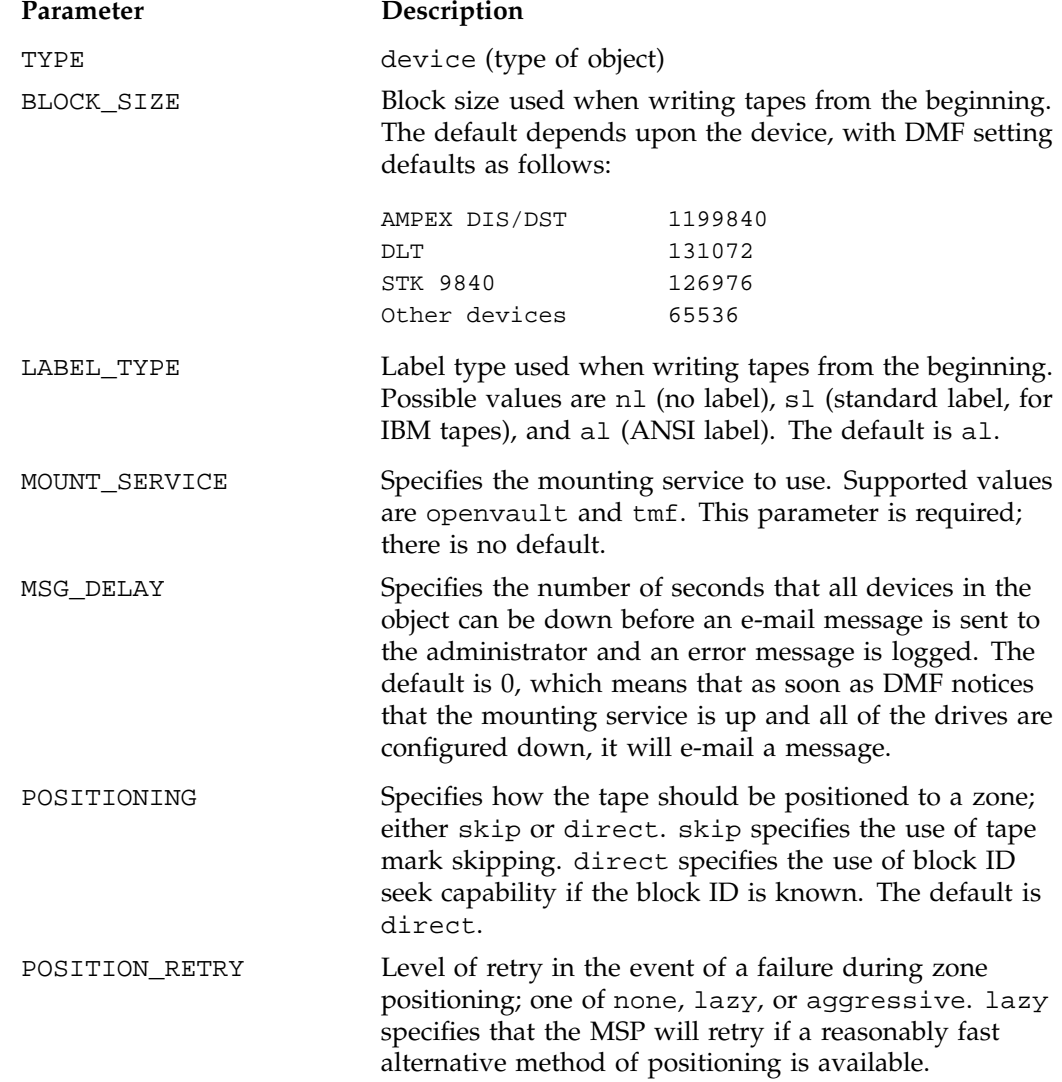

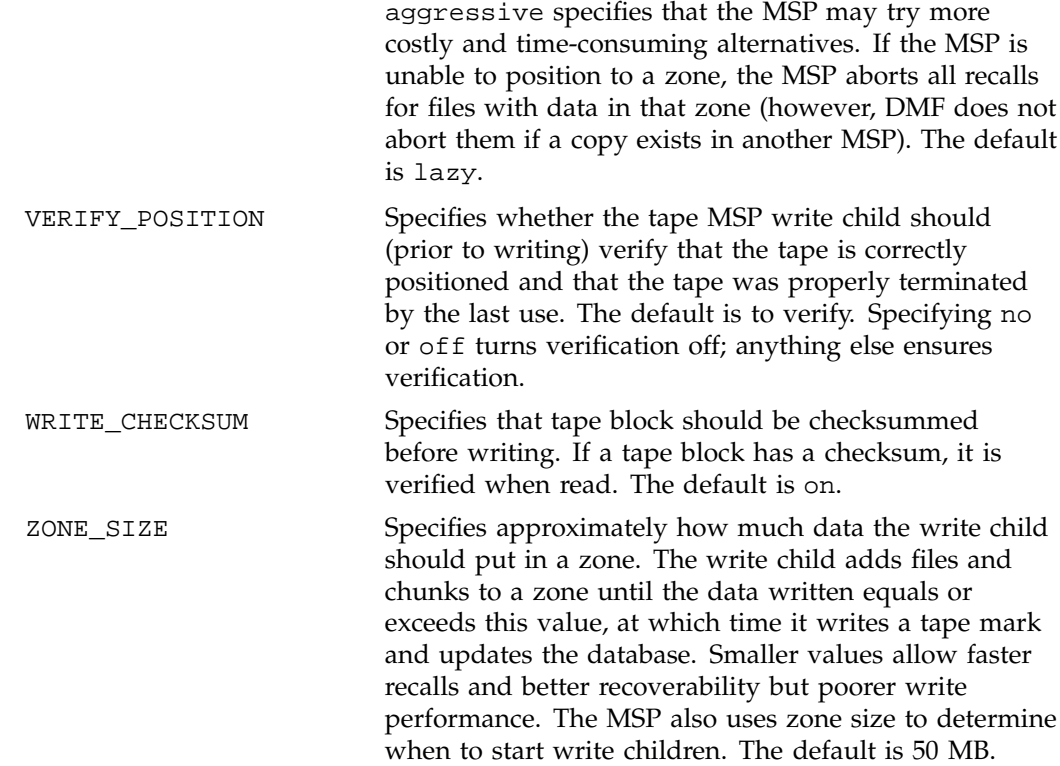

## **Device Objects for OpenVault As Mounting Service**

The device object may have the following parameters when it is configured for OpenVault:

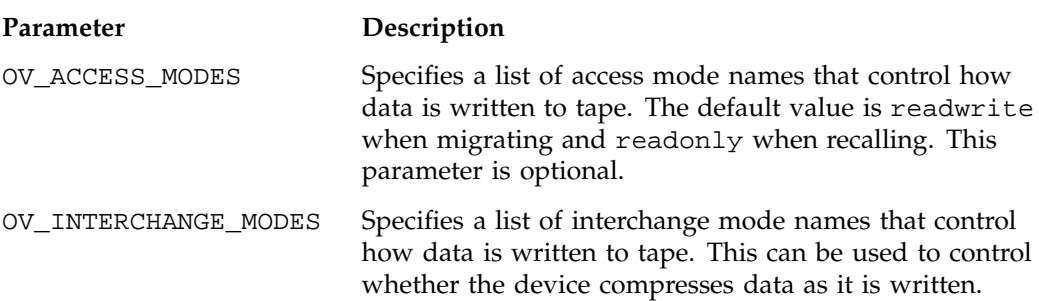

This optional parameter is applied when a tape is mounted or rewritten.

Examples of the use of these parameters are provided in Procedure 2-13, page 75.

OpenVault requires several configuration steps in addition to configuring the device object. They are described in "Using OpenVault for Tape MSPs and Drive Groups", page 74.

#### **Device Objects for TMF as Mounting Service**

Tape mounting can be accomplished by using the Tape Management Facility (TMF). To use TMF as a mounting service, there are no required parameters that you must specify, but the TMF\_TMMNT\_OPTIONS parameter allows you to specify some tmmnt options:

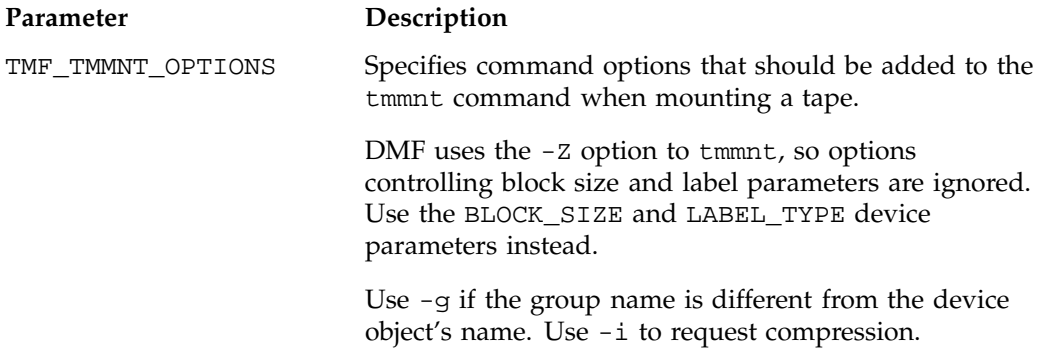

The following example defines a device object for use with TMF:

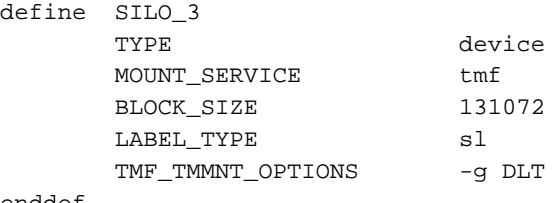

enddef

**Procedure 2-11** Configuring Devices for TMF

The following steps explain pertinent information for configuring the device object for TMF:

- 1. Ensure that define has a value that you set previously in the TAPE\_TYPE parameter of the msp object. There is no default.
- 2. Ensure that TYPE is set to device. There is no default.
- 3. Configure the MOUNT\_SERVICE to be tmf.

**Note:** DMF uses the -z option to tmmnt, so options controlling block size and label parameters would be ignored if you were to specify them for the TMF\_TMMNT\_OPTIONS parameter. Use the BLOCK\_SIZE and LABEL\_TYPE device parameters instead.

- 4. Configure the BLOCK\_SIZE parameter to be the block size used when writing tapes from the beginning. In the example, 131072 is used because DLTs write more efficiently with this blocksize.
- 5. Configure the LABEL\_TYPE parameter to be the label type used when writing tapes from the beginning. In the example, sl is used to specify standard label for IBM tapes.
- 6. Configure the TMF\_TMMNT\_OPTIONS parameter to specify command options that should be added to the tmmnt command when mounting a tape. In the example, the -g option specifies that the TMF tape group is DLT. If this option on this parameter had not been specified, DMF would have used the name of this device object (in the example, SILO\_3).

### **Setting Up Library Servers**

Each object shown in Figure 1-3, page 5, must have an object defined in the configuration file. The options shown in the following sections are only the most common. For the complete set, see the  $dmf$ .conf(5)man page. For a summary of the parameters and the object to which they apply, see Table 2-3, page 96.

#### **Library Server Objects**

The entry for a library server, one for each tape library, has the following options:

**60 007–3681–007**

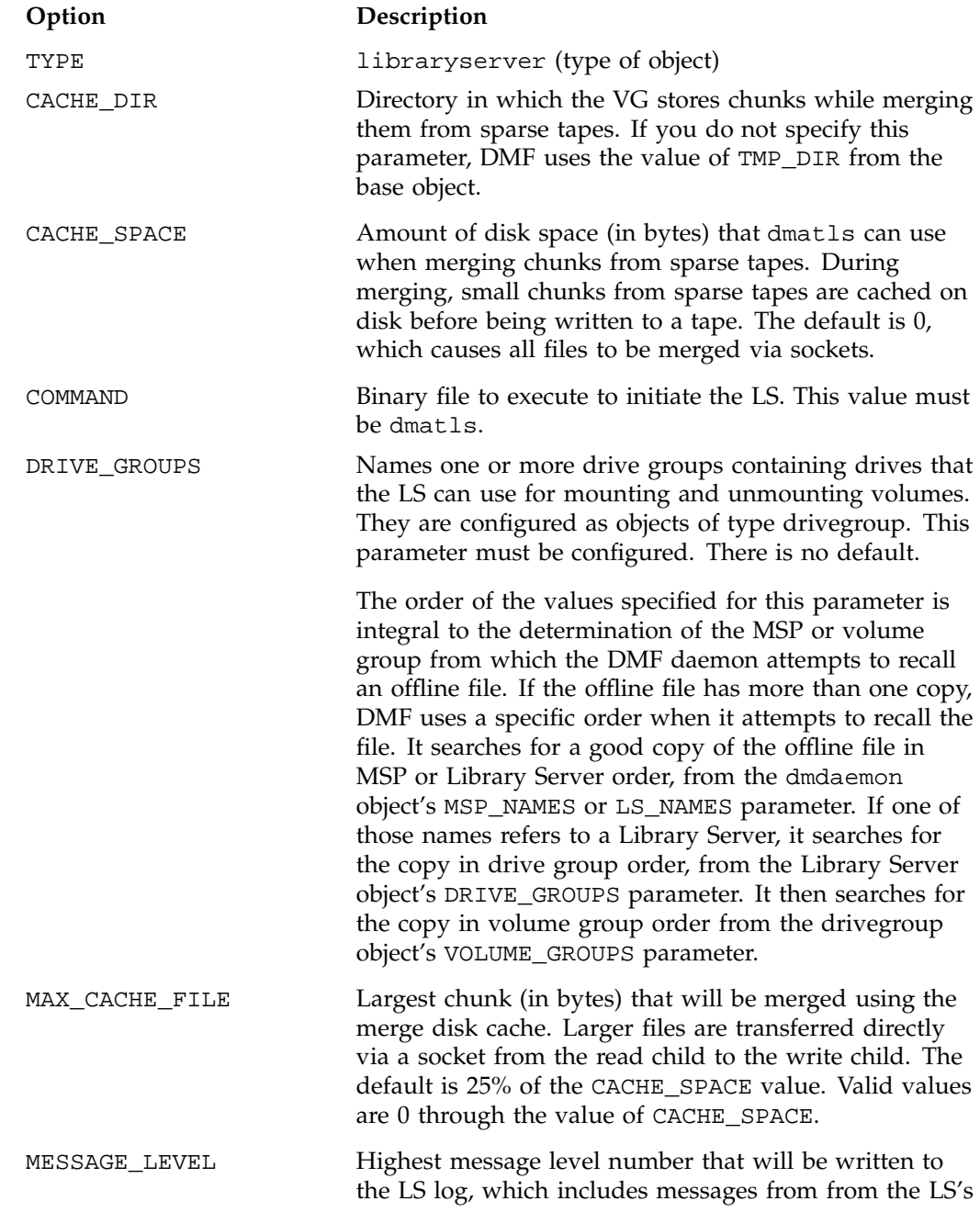

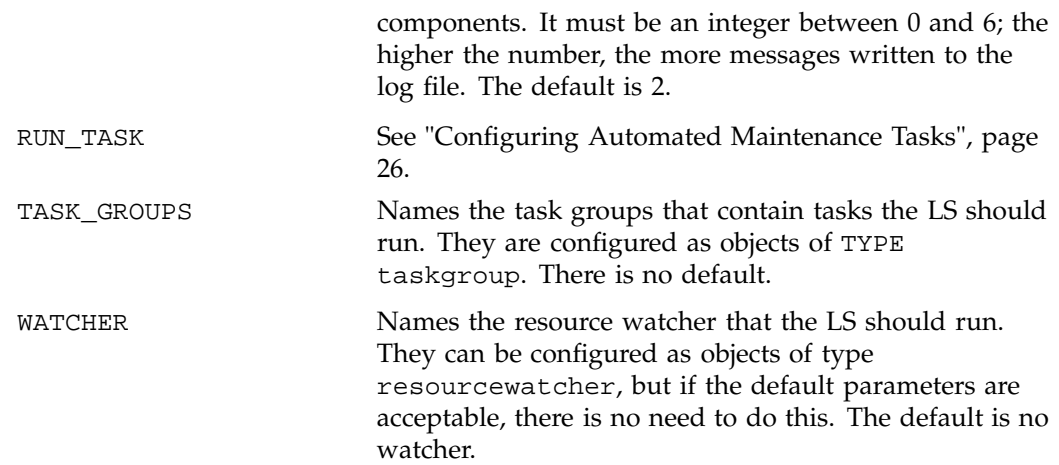

# **Drive Group Objects**

The entry for a drive group, one for each pool of interchangeable drives in a single library, has the following options:

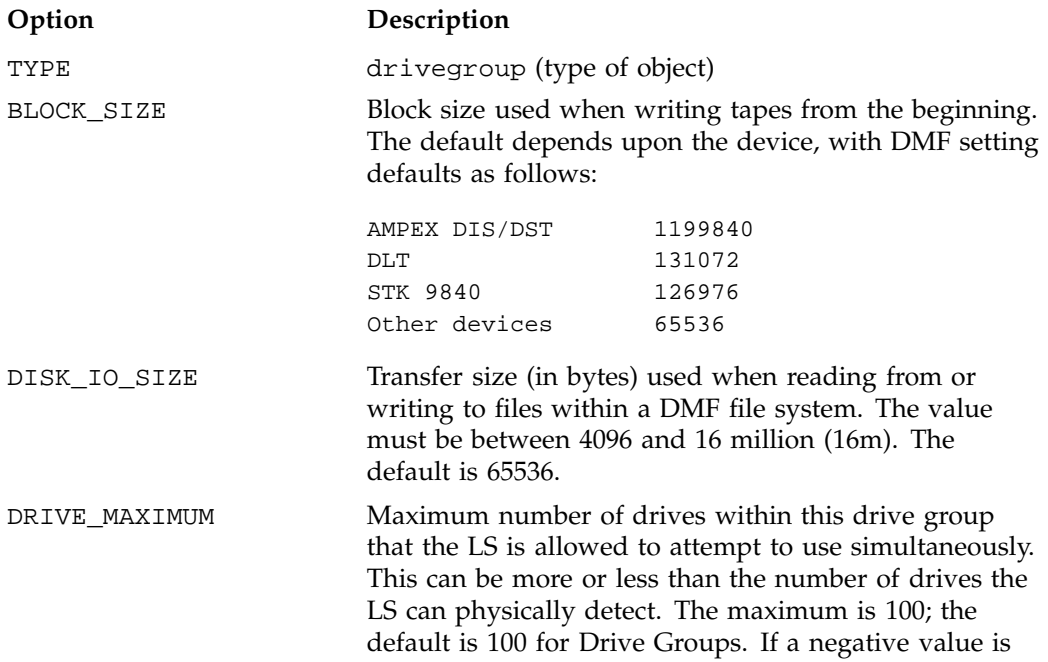

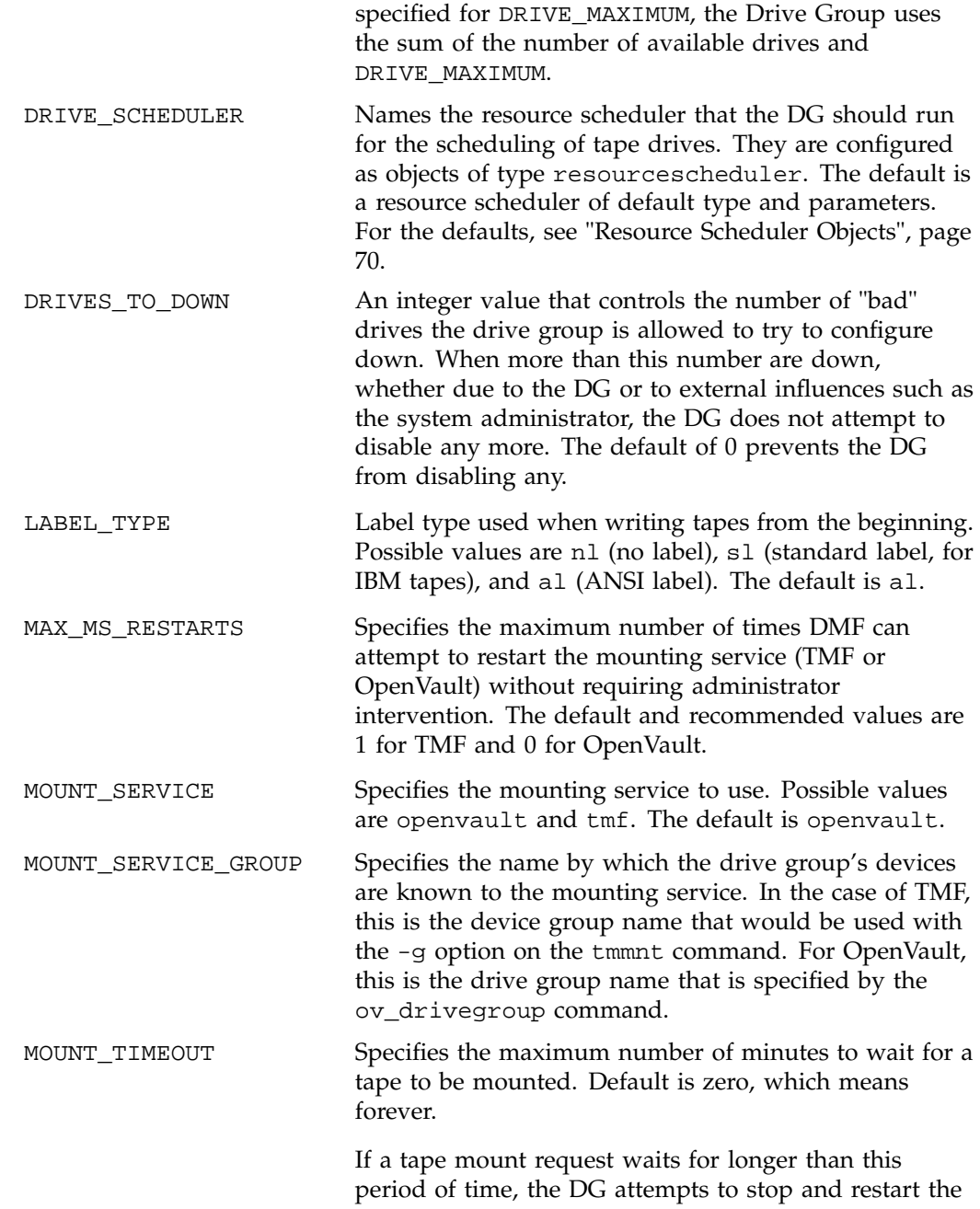

subsystem to resume normal operation, or to fail solidly. Do not make this value too restrictive, as any non-LS tape activity (including MSPs and xfsdump) can legitimately delay a VG's tape mount, which could result in this timeout being exceeded. MSG\_DELAY Specifies the number of seconds that all drives in the drive group can be down before an e-mail message is sent to the administrator and an error message is logged. The default is 0, which means that as soon as DMF notices that the mounting service is up and all of the drives are configured down, it will e-mail a message. OV\_ACCESS\_MODES Specifies a list of access mode names that control how data is written to tape. The default value is readwrite when migrating and readonly when recalling. This parameter is optional. OV\_INTERCHANGE\_MODES (Open Vault MOUNT\_SERVICE only) Specifies a list of names to be provided to OpenVault for the firstmount clause when mounting a tape. Use compression to request compression. By default, this list is empty. POSITIONING Specifies how the tape should be positioned. The values can be skip, direct, or data. skip means to use tape mark skipping to the zone. direct means to use block ID seek capability to the zone if the block ID is known. data means the same as direct when the tape is being written. When the tape is being read, data means that the read child will try to determine the block ID of the data being read, and use the block ID seek capability to position there. The default depends on the type of drive, and is either direct or data. If data positioning is specified for a drive whose default is direct, the block ID is calculated by adding an estimate of the number of blocks from the start of the zone to the data being recalled and the block ID of the start of the zone. Not all drives use this format for block ID. POSITION\_RETRY Specifies the level of retry in the event of a failure during zone positioning. The values can be none,

mount service, in an attempt to force the hanging

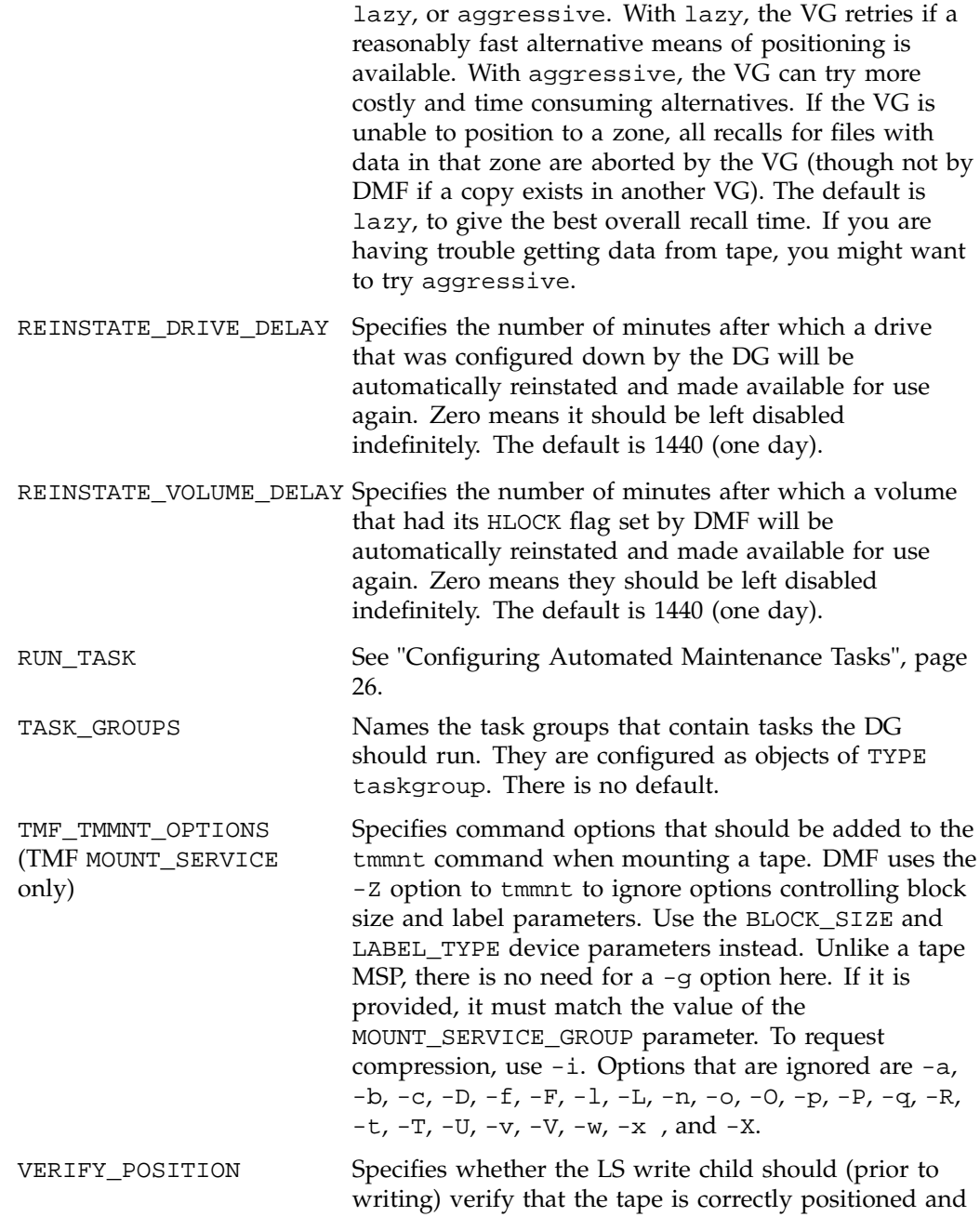

**007–3681–007 65**

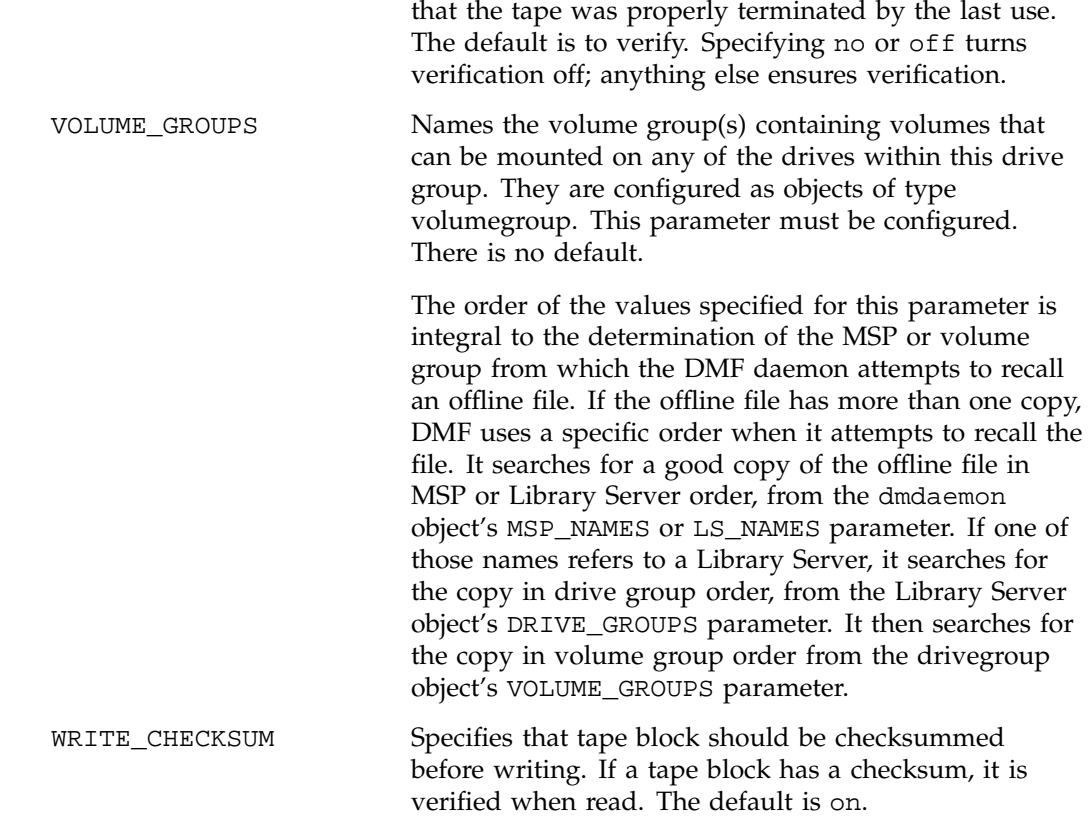

## **Volume Group Objects**

The entry for a volume group, one for each pool of tape volumes of the same type, usable on the drives of the associated DG, and which is capable of holding at most one copy of user files, has the following options:

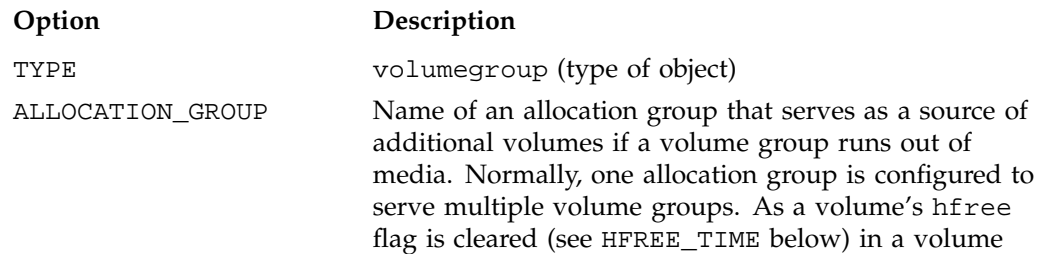

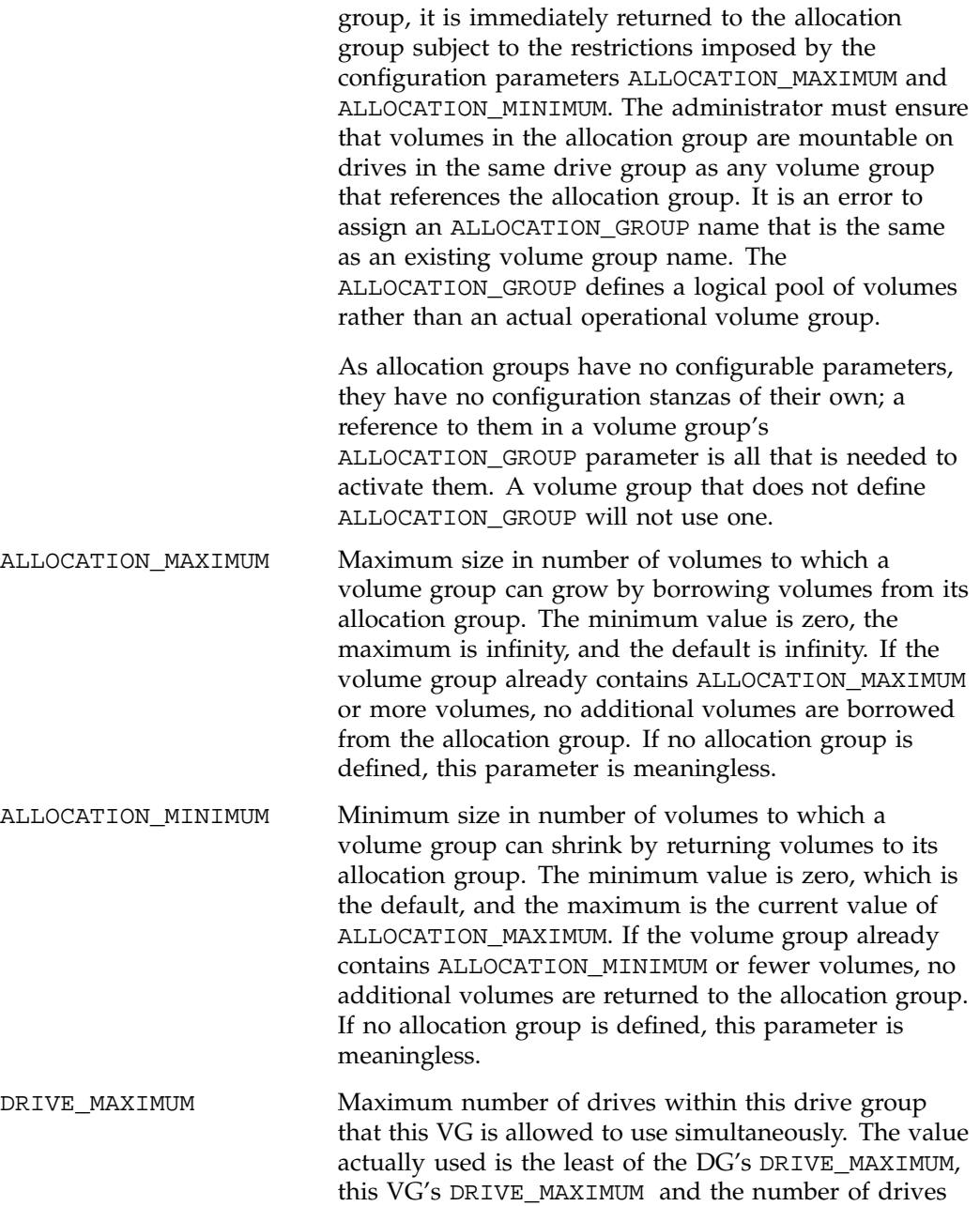

**007–3681–007 67**

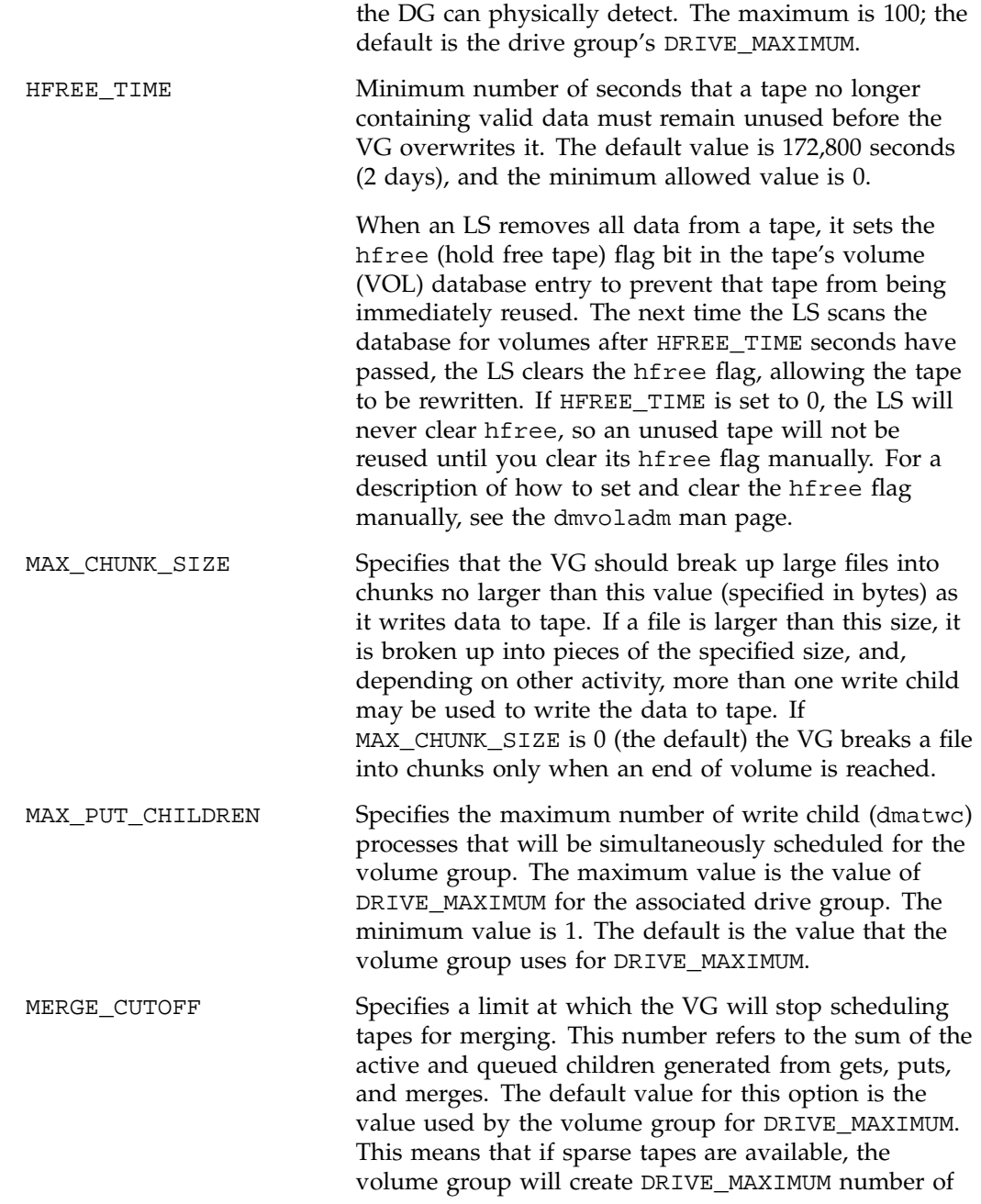

children, thus using tape resources efficiently. However,

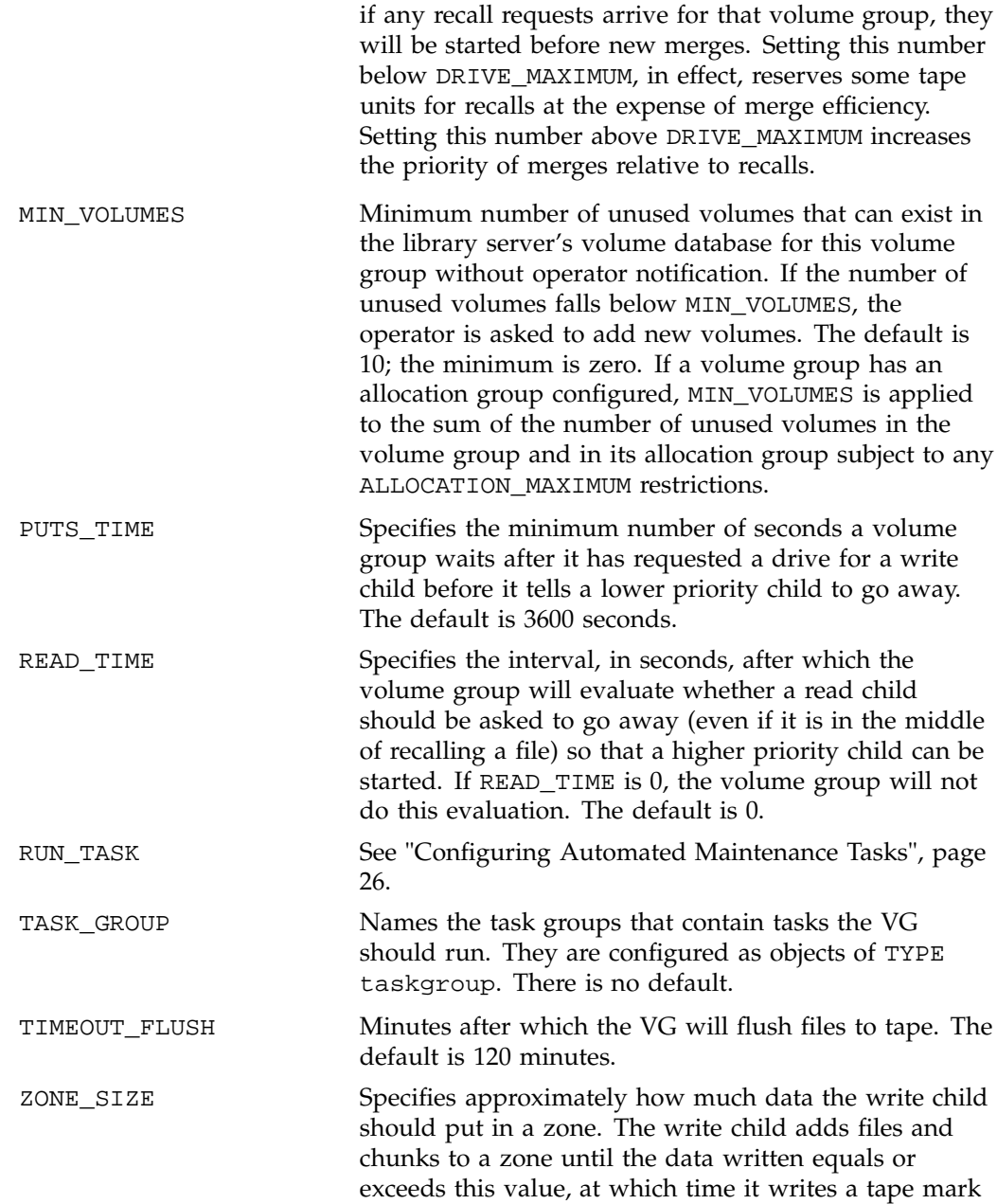

and updates the database. Smaller values allow faster recalls and better recoverability but poorer write performance. The VG also uses zone size to determine when to start write children. The default is 50 MB.

## **Resource Scheduler Objects**

The entry for a resource scheduler (RS), one for each drive group in a single library, has the following options:

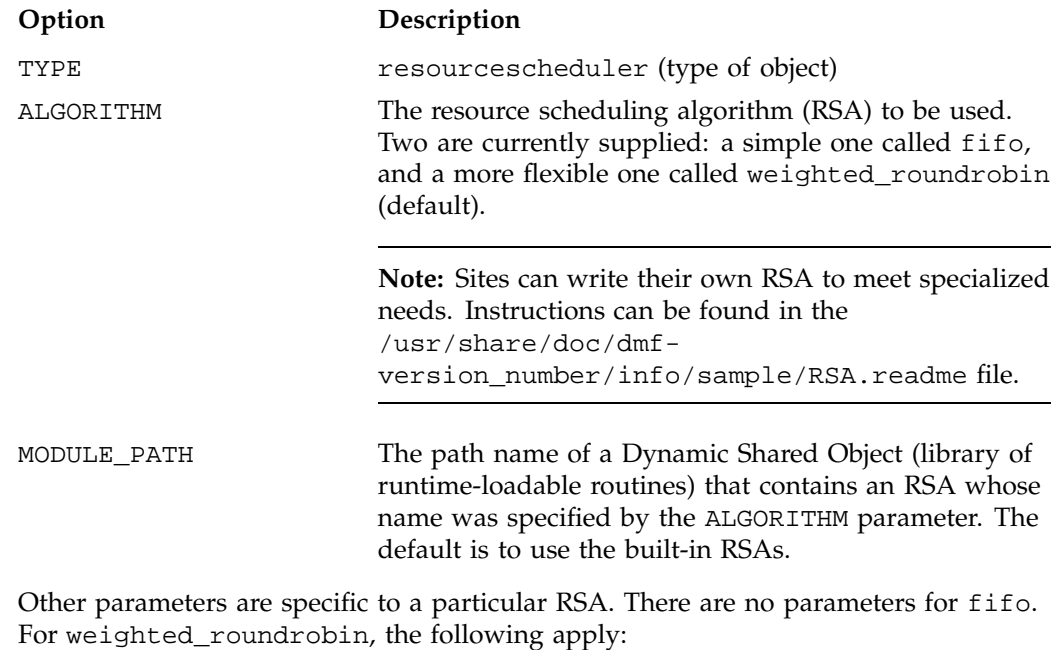

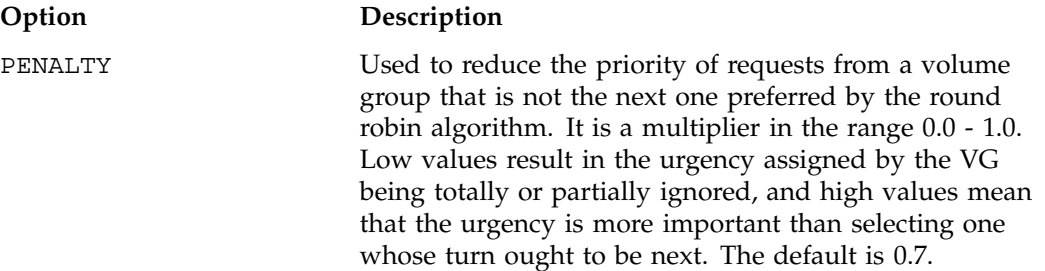

WEIGHT Used to assign a weighting to one or more volume groups. The ratio of these weightings to each other (within the one drive group) determines the number of opportunities the VG has to obtain drives when they are needed. The weightings are integers in the range 1 - 99, and need not be unique. For efficiency reasons, small numbers are preferred, especially if large numbers of VGs are defined. Usually, there are multiple WEIGHT lines in the configuration, and a given VG might appear on more than one of them. In such cases, the sum of the weights is used as the effective weight for that VG. Any VGs that do not appear on a WEIGHT line are assigned the default of 5. If there are no WEIGHT lines, all VGs will use this default, resulting in a strict round-robin behavior. WEIGHT has the following format: WEIGHT *weight vg1 vg2 ...*

### **Resource Watcher Objects**

The entry for a resource watcher (RW) is needed only if you wish to change its default parameters; a reference to an RW by the LS is sufficient to activate it. The RW has the following options:

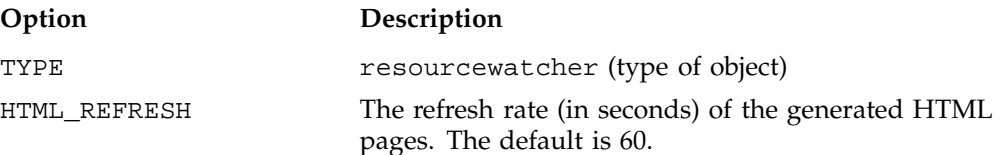

#### **Example**

The following code example does not use all of the possible options for configuring an LS. It defines an LS containing a default resource watcher (RW) and one drive group (DG), which in turn contains two volume groups (VGs) sharing an allocation group (AG), and a resource scheduler (RS) to give one VG twice the priority than the other when competing for drives.

The VG objects are slightly different, reflecting that the first one handles all of the recalls in normal circumstances as well as migrations, but the second is usually write-only.

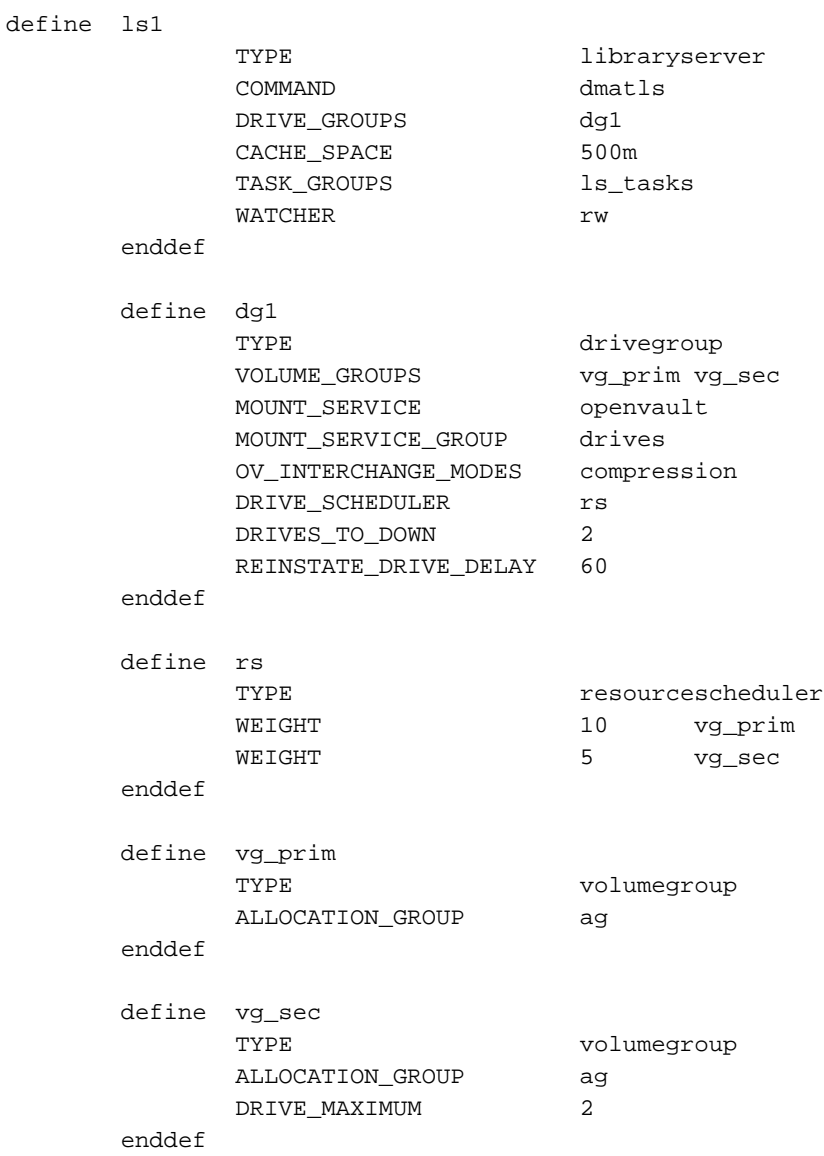

**72 007–3681–007**

The steps in Procedure 2-12, page 73 explain pertinent information for configuring each of the LS objects in the previous example.

**Procedure 2-12** Configuring a Library Server and Its Components

- 1. Ensure that define has a value that you set previously in the LS\_NAMES or MSP\_NAMES parameter of the daemon object. There is no default.
- 2. Ensure that TYPE is set to libraryserver. There is no default.
- 3. Ensure that COMMAND is set to dmatls. There is no default.
- 4. Specify a DRIVE\_GROUPS parameter that names a collection of interchangeable tape drives. The assumption in this example is that there is only one such group. There is no default.
- 5. To tell the LS how much disk space it can use, set the CACHE\_SPACE parameter. The LS can merge tapes more efficiently if it can stage most of the files to disk. Configure the CACHE\_SPACE parameter to be at least twice the configured tape zone size. The default for CACHE\_SPACE is 0, which causes all data to be transferred by sockets. For more information on tape zone sizes, see "Media Concepts", page 123.
- 6. Configure the TASK\_GROUPS parameter to the name(s) of the object(s) used to define how periodic maintenance tasks are completed. There is no default. For more information, see "Configuring Tape Maintenance Tasks ", page 80.
- 7. To observe LS operation through a web browser, define a resource watcher (RW). You need only a reference. Define an RW object only if you want to change its default parameters.

Assuming that SPOOL\_DIR was set in the base object to be /dmf/spool, the URL to use in this example is file://dmf/spool/ls/\_rw/ls.html. Text files are generated in the same directory as the HTML files.

- 8. Define the drive group (DG) referenced in step 4. Note that there is no COMMAND line; a DG is not an independent program, but a component of an LS.
- 9. Define the volume groups (VGs) using the drives managed by this DG with the VOLUME\_GROUPS parameter.
- 10. Specify the use of OpenVault. Because Open Vault is the default mounting service, this line can be omitted.
- 11. Specify the name that the mounting service uses to refer to this group of drives. When using OpenVault, the MOUNT\_SERVICE\_GROUP line specifies the OpenVault

**007–3681–007 73**

Drive Group to be used. Note that OpenVault uses the same term as does DMF to describe a group of interchangeable tape devices, but the two uses are separate. Their names need not match, though it may be less confusing if they do.

If using TMF, the MOUNT\_SERVICE\_GROUP line names the TMF device group name.

- 12. Use the OV\_INTERCHANGE\_MODES and TMF\_TMMNT\_OPTIONS lines to specify that the drives (OpenVault and TMF, respectively) should be used in compression mode.
- 13. Override the default resource scheduler (RS) behavior by referring to an object called rs, to be defined later.
- 14. Allow the DG to configure at most two drives down temporarily for 60 minutes for recovery from I/O errors if the drives are faulty and if doing so will result in a more reliable operation. When this happens, the administrator is e-mailed so that maintenance can be performed.
- 15. In the rs object, specify that when there are more requests for tape drives than there are drives in the DG, VG vg\_prim is to be given access twice as often as vg\_sec. The ratio of the numbers is important, but the exact values are not.
- 16. Define the VGs. The VOLUME\_GROUPS parameter of the DG object and the SELECT\_LS or SELECT\_MSP lines in the filesystem object(s) refer to them.
- 17. Define a common allocation group (AG) called ag. AGs have no configurable parameters, so they have no defining object; just a reference is sufficient. Note that use of an AG is not mandatory.
- 18. Include any other VG parameters that you require. For example, one of the previous steps specified that the secondary VG *vg\_sec* can use, at most, two tape drives, so that other drives in this DG are immediately available for use by *vg\_prim* when it needs them.

# **Using OpenVault for Tape MSPs and Drive Groups**

This section describes the steps you must take to configure OpenVault for a tape MSP or a drive group. You must execute OpenVault commands, create security key files, and edit the DMF configuration file.

**Procedure 2-13** Configuring DMF to Use OpenVault

The following procedure describes how to make OpenVault and DMF work together. When using OpenVault 1.5 and later versions, you can use the  $\sigma v$  admin script to enable the DMF application. When using earlier versions of OpenVault, you can use the setup script. See the *OpenVault Operator's and Administrator's Guide* for a description of this script.

**Note:** The procedure that follows assumes that before you complete the steps described, the OpenVault server is configured and all drives and libraries are configured and OpenVault is running.

1. On the OpenVault server, add DMF as both a privileged and unprivileged OpenVault application for this host.

When using versions of OpenVault prior to 1.5, use the setup script, menu item 1, submenu 5.

When using OpenVault 1.5 or later versions, use the ov\_admin script, and select the menu option that allows you to manage applications. Create the DMF application, and activate both a privileged and unprivileged instance of it.

The application name should be dmf (in lowercase). The instance name should be dmf@*hostname* where dmf is in lowercase, and hostname is the output of the command hostname -s. For example:

% **hostname -s** system1

In this case, dmf@system1 would be the instance name.

2. Add the DMF application as a valid user to appropriate OpenVault drive groups. The OpenVault drive groups that DMF uses must contain only fungible drives. That is, the drives in the OpenVault drive group must have identical characteristics and accessibility, so that any volume that can be mounted and written on one of the drives can also be mounted and read on any of the other drives within the group. Failure to provide identical mounting and accessibility characteristics to all drives in an OpenVault drive group used by a DMF MSP or Library Server might result in tape mount failures.

When configuring DMF tape MSPs, ensure that the value for CHILD\_MAXIMUM does not exceed the number of drives in the OpenVault drive group.

When using OpenVault 1.4.*x* or earlier releases, it is preferable that you use the OpenVault setup script, menu item 2, submenu 7. When using OpenVault 1.5 or later, choose the appropriate item from the **ov\_admin** menu. If for some reason you cannot use the setup or ov\_admin script, you can enter the command manually, as follows:

ov\_drivegroup -a *drive\_group* -A dmf

3. Add DMF as a valid application to appropriate cartridge groups.

For OpenVault versions prior to 1.5, it is preferable that you use the OpenVault setup script, menu item 2, submenu 8.

For OpenVault 1.5 and later, the ov\_admin script allows you to specify the cartridge groups when the DMF application is created, or after creation of the DMF application, you can choose the menu option that allows you to manage cartridge groups.

If for some reason you cannot use the setup or the ov\_admin script, you can enter the command manually, as follows:

ov\_cartgroup -a *tape\_group* -A dmf

4. Configure the base object for use with OpenVault:

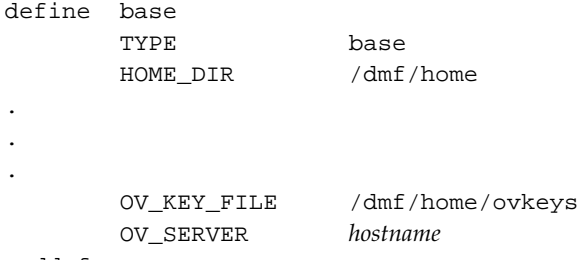

enddef

- a. Configure the OV\_KEY\_FILE parameter name of the key file that holds security information for OpenVault. It is usually located in *HOME\_DIR* and called ovkeys.
- b. Configure the OV\_SERVER parameter to the value returned by the hostname(1) command on the machine on which the OpenVault server is running. This parameter only applies when OpenVault is used as the mounting service. The default value is the host name of the machine on which you are running.
- 5. Use the dmov\_keyfile(8) command to create the file defined by the OV\_KEY\_FILE parameter. This command will prompt you for the privileged and unprivileged keys that you defined in step 1.
- 6. (This step does not apply to library servers). Configure the MSP's device object for use with OpenVault, as follows:

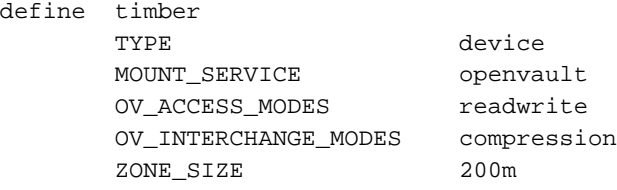

enddef

- a. Ensure that define has a value that you set previously in the TAPE\_TYPE parameter of the msp object. There is no default.
- b. Configure TYPE to be device. There is no default.
- c. Configure the MOUNT\_SERVICE parameter to be openvault.
- d. Configure the OV\_ACCESS\_MODES parameter to be a list of access mode names that control how the tape is used. The parameter is optional. The default value is readwrite when migrating and readonly when recalling. Use this parameter to force readwrite.

The other possible values that OpenVault can use are not configurable in DMF: for rewind/norewind, DMF uses rewind; for variable/fixed, DMF uses variable.

e. Configure the OV\_INTERCHANGE\_MODES parameter to be a list of interchange mode names that control how data is written to tape. This can be used to control whether the device compresses data as it is written. This parameter is optional.

To specify that you want data compressed, use OV\_INTERCHANGE\_MODES compression

To force all tapes to be written as DLT4000, use OV\_INTERCHANGE\_MODES DLT4000

This parameter is applied when a tape is first used or rewritten.

- f. Configure other parameters relevant to your site. The example sets the ZONE\_SIZE parameter to 200 MB. The target zone size is a major factor in determining how much data is written before writing a tape mark and updating the MSP database. Here, the tapes used by the MSP will, in general, have more data written in a zone than DMF uses as a default. Smaller values allow faster recalls and better recovery, but they cause poorer write performance than larger values. The default is 50 MB. See "Media Concepts", page 123, for more information on how tape zone sizes are determined.
- 7. (This step does not apply to MSPs). Configure the library server's drive group object for use with OpenVault. In the drive group object, use the following steps:
	- a. Configure the MOUNT\_SERVICE parameter to be openvault.
	- b. Configure the MOUNT\_SERVICE\_GROUP parameter to be the name of the OpenVault drive group, as seen in the output from the ov\_stat -d command.
	- c. Configure the OV\_ACCESS\_MODES parameter to be a list of access mode names that control how the tape is used. The parameter is optional. The default value is readwrite when migrating and readonly when recalling. Use this parameter to force readwrite.

The other possible values that OpenVault can use are not configurable in DMF: for rewind/norewind, DMF uses rewind; for variable/fixed, DMF uses variable.

d. Configure the OV\_INTERCHANGE\_MODES parameter to be a list of interchange mode names that control how data is written to tape. This can be used to control whether the device compresses data as it is written. This parameter is optional.

To specify that you want data compressed, use OV INTERCHANGE MODES compression

To force all tapes to be written as DLT4000, use OV\_INTERCHANGE\_MODES DLT4000

This parameter is applied when a tape is first used or rewritten.

- 8. Make the appropriate cartridges accessible to the MSPs, AGs, or VGs by assigning the cartridges to the DMF application in OpenVault. To do this, you must know the following:
	- Cartridge type name. To determine the cartridge types allowed by a given drive, enter the following:

ov\_stat -c -D *drive* | grep base

The fourth column shown in the output is the cartridge type.

• Cartridge group. To determine the possible cartridge groups, enter the following:

ov\_cartgroup -l -A dmf

a. If you already have tapes defined in your MSP or LS database, tell OpenVault about these tapes by entering one of the following:

dmov\_makecarts -g *cartgroup* -t *carttype mspname* dmov\_makecarts -g *cartgroup* -t *carttype lsname* dmov\_makecarts -g *cartgroup* -t *carttype* -v *vg1, vg2 lsname*

You can replace any of the references to a VG previously mentioned with an allocation group. If the -v parameter is omitted, all VGs and AGs in the specified LS will be processed.

b. If there are unmanaged cartridges in an OpenVault managed library, you can import the unmanaged cartridges, assign them to DMF, and add them to a database by entering one of the following:

dmov\_loadtapes -l *library* -g *cartgroup* -t *carttype mspname* dmov\_loadtapes -l *library* -g *cartgroup* -t *carttype vgname* dmov\_loadtapes -l *library* -g *cartgroup* -t *carttype agname*

This command will invoke a  $vi(1)$  session. In the  $vi(1)$  session, delete any cartridges that you do **not** want added to the database.

- c. If neither of the above cases are appropriate, you can manually configure the cartridges. The following commands can be useful in this effort:
	- To list cartridges in a library, enter the following:

ov\_stat -s -L *library*

• To list information on cartridges known to OpenVault, enter the following:

ov\_lscarts -f '.\*'

- To import cartridges into OpenVault and optionally assign them to DMF use the ov\_import command.
- To assign a cartridge known to OpenVault to an application, use the ov\_vol command with the -n option.

### **Using TMF tapes with Tape MSPs and Drive Groups**

Use one of the following dmvoladm(8) commands to add tapes to the MSP and/or LS databases:

dmvoladm -m mspname -c 'create vsn001-vsn010' dmvoladm -l lsname -c 'create vsn001-vsn010 vg vgname' dmvoladm -l lsname -c 'create vsn001-vsn010 vg agname'

Note that an allocation group is specified by the vg option, just like a volume group.

There is no special procedure to inform TMF of the tapes' existence. TMF assumes that every tape it deals with is in the library or can be provided by an operator, as needed.

### **Configuring Tape Maintenance Tasks**

You can configure parameters for how the tape MSP or LS daemon performs the following maintenance tasks:

- Creating tape reports (the run\_tape\_report.sh and run\_compact\_tape\_report.sh tasks)
- Merging sparse tapes (the run\_tape\_merge.sh task and the THRESHOLD, VOLUME\_LIMIT, and DATA\_LIMIT parameters)
- Stopping tape merges at a specified time (the run\_merge\_stop.sh task)

For each of these tasks, you can configure when the task is run. For the second task, you must provide more information such as what determines that a tape is sparse and how many tapes can be merged at one time.

**Note:** The run\_remove\_journals.sh and run\_remove\_logs.sh tasks are configured as part of the daemon\_tasks object, but these tasks also clear the MSP/LS logs and journals. These tasks are described in "Configuring Daemon Maintenance Tasks", page 36.

Table 2-1, page 27, provides a summary of automated maintenance tasks.

The following example explains how to define the msp\_tasks object. You can change the object name itself (msp\_tasks) to be any name you like.

Do not change the path names or task names.

You may comment out the RUN\_TASK parameters for any tasks you do not want to run.

```
define msp_tasks
TYPE taskgroup
RUN_TASK $ADMINDIR/run_tape_report.sh at 00:10
#
RUN_TASK $ADMINDIR/run_tape_merge.sh on \
                monday wednesday friday at 2:00
THRESHOLD 50
#VOLUME_LIMIT 20
#DATA_LIMIT 5g
#
RUN_TASK $ADMINDIR/run_merge_stop.sh at 5:00
```
**Procedure 2-14** Configuring the msp\_tasks Object

- 1. Define the object to have the same name that you provided for the TASK\_GROUPS parameter of the tape msp object. In the example it is msp\_tasks.
- 2. Ensure that TYPE is set to taskgroup. There is no default.
- 3. Configure the RUN\_TASK parameters. DMF substitutes \$ADMINDIR in the path with the /usr/lib/dmf directory. When the task is run, it is given the name of the object that requested the task as the first parameter and the name of the task group (in this case msp\_tasks) as the second parameter. The task itself may use the dmconfig(8) command to obtain further parameters from either of these objects.

The RUN\_TASK parameters require that you provide a *time\_expression*.

The *time\_expression* defines when a task should be done. It is a schedule expression that has the following form:

[every *n period*] [at *hh*:*mm*[:*ss*] ...] [on *day* ...]

*period* is one of minute[s], hour[s], day[s], week[s], or month[s].

*n* is an integer.

*day* is a day of the month (1 through 31) or day of the week (sunday through saturday).

The following are examples of valid time expressions:

 $at 2:00$ every 5 minutes at 1:00 on tuesday

The following steps specify the information you must provide for the tasks to run correctly.

- a. The run\_tape\_report.sh generates a report on the tapes in the MSP tape pool and on MSP activity. In the example, it runs every day at 10 minutes after midnight.
- b. The run\_tape\_merge.sh task merges sparse tapes. Specify the criteria that DMF uses to determine that a tape is sparse, as follows:
	- Use the THRESHOLD parameter to set an integer percentage of active data on a tape. DMF will consider a tape to be sparse when it has less than this percentage of data that is still active.
	- Use the VOLUME\_LIMIT parameter to set the maximum number of tape volumes that can be selected for merging at one time.
	- Use the DATA\_LIMIT parameter to set the maximum amount of data (in bytes) that should be selected for merging at one time.
- c. As this might become cumbersome when there are large numbers of VGs configured, an alternative has been provided to run\_tape\_merge.sh, called run\_merge\_mgr.sh. This script establishes the needs of the VGs for more tapes, using their MIN\_VOLUMES parameters as a guide to expected requirements. The script processes the most urgent ones first, minimizing interference with the production workload. To use this script, perform the following steps:
- 1.) Define a taskgroup, which is referred to by the drivegroup object (not the VG or LS object).
- 2.) Specify a RUN\_TASK parameter for run\_merge\_mgr.sh in the taskgroup, and optionally, another for run\_merge\_stop.sh. You can also specify MESSAGE\_LEVEL, THRESHOLD, VOLUME\_LIMIT, and DATA\_LIMIT parameters.
- 3.) Ensure that the LS object that refers to this DG has a Resource Watcher defined via the WATCHER parameter.
- 4.) For each VG, confirm that the value of its MIN\_VOLUMES parameter is realistic.

run\_merge\_mgr.sh is not available for use with MSPs because it requires the Resource Watcher feature of the Library Server.

d. Use the run\_merge\_stop.sh task to shut down volume merging (tape merging) at a time you specify by using a *time\_expression*. This task is an alternative to using the VOLUME\_LIMIT and DATA\_LIMIT parameters to stop merging at specified points. In the example, the limit parameters are commented out because run\_merge\_stop.sh is used to control volume merging.

## **Library Server and MSP Database Records**

After you have added the tape MSP/LS information to the configuration file, use the  $d$ mvoladm $(8)$  command with the  $-m$  option to create any missing directories with the proper labels and to create the volume (VOL) and catalog (CAT) records in the MSP/LS database.

You can follow the steps in Procedure 2-15, page 83 for all the tape MSPs/LSs you have defined.

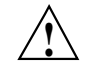

**Caution:** Each tape MSP/LS must have a unique set of volume serial numbers.

**Procedure 2-15** Creating MSP/LS Database Records

The following procedure is shown as an example that assumes you have an MSP called cart1.

- 1. If you have not yet done so, set your PATH environment variable to include /usr/sbin. ( See "Setting PATH Environment Variables", page 28.)
- 2. Enter the following command and it will respond as shown:

```
% dmvoladm -m cart1
```

```
dmvoladm: at rdm_open - created database atmsp_db
adm: 1>
```
The response is an informational message indicating that dmvoladm could not open an existing MSP database, so it is creating a new and empty one. You should get this message the first time you use dmvoladm for an MSP, but never again. The next line is the prompt for dmvoladm directives.

3. Assume that you will use 200 tapes of type CART with standard labels PA0001 through PA0200.

After the prompt, enter the following directive:

adm:1> **create PA0001-PA0200**

After entering this directive, you will receive 200 messages, one for each entry created, beginning with the following:

VSN PA0001 created. VSN PA0002 created.

4. Use the following dmvoladm directive to list all of the tape VSNs in the newly created library:

```
adm:2> list all
```
**Note:** The dmvoladm tapesize field is purely for site documentation and is not used by the MSP. The blocksize field documents the value used when the tape is first written or rewritten. It should **not** be changed in the database; however, if you want another value, change the BLOCK\_SIZE *nnn* configuration parameter of the device object.
5. Issue the dmvoladm quit directive to complete setting up the MSP.

adm:3> **quit**

**Procedure 2-16** Creating LS Database Records

The following procedure is shown as an example that assumes you have an LS called ls1. This LS contains a volume group named vg\_pri.

- 1. If you have not yet done so, set your PATH environment variable to include /usr/sbin. ( See "Setting PATH Environment Variables", page 28.)
- 2. Enter the following command and it will respond as shown:

#### % **dmvoladm -m ls1**

```
dmvoladm: at rdm_open - created database libsrv_db
adm: 1>
```
The response is an informational message indicating that dmvoladm could not open an existing LS database, so it is creating a new and empty one. You should get this message the first time you use dmvoladm for an LS, but never again. The next line is the prompt for dmvoladm directives.

3. Assume that you will use 200 tapes with standard labels VA0001 through VA0200.

After the prompt, enter the following directive:

adm:1> **create VA0001-VA0200 vg vg\_pri**

Note that you are specifying the volume group vg\_pri for the tapes being added. It is also valid to specify an allocation group name instead of a volume group name.

After entering this directive, you will receive 200 messages, one for each entry created, beginning with the following:

VSN VA0001 created. VSN VA0002 created.

4. Use the following dmvoladm directive to list all of the tape VSNs in the newly created library:

adm:2> **list all**

5. Issue the dmvoladm quit directive to complete setting up the LS.

adm:3> **quit**

### **Setting up FTP MSPs**

To enable a file transfer protocol (FTP) MSP, include a name for it on the MSP\_NAMES parameter in the daemon object and define an msp object for it in the DMF configuration file.

DMF has the capability to use an FTP MSP to convert a non-DMF file server to DMF with a minimal amount of down time for the switch over, and at site-determined pace. Contact your customer service representative for information about technical assistance with file server conversion.

An FTP MSP object has the following options (defaults are provided here or in Procedure 2-18, page 92):

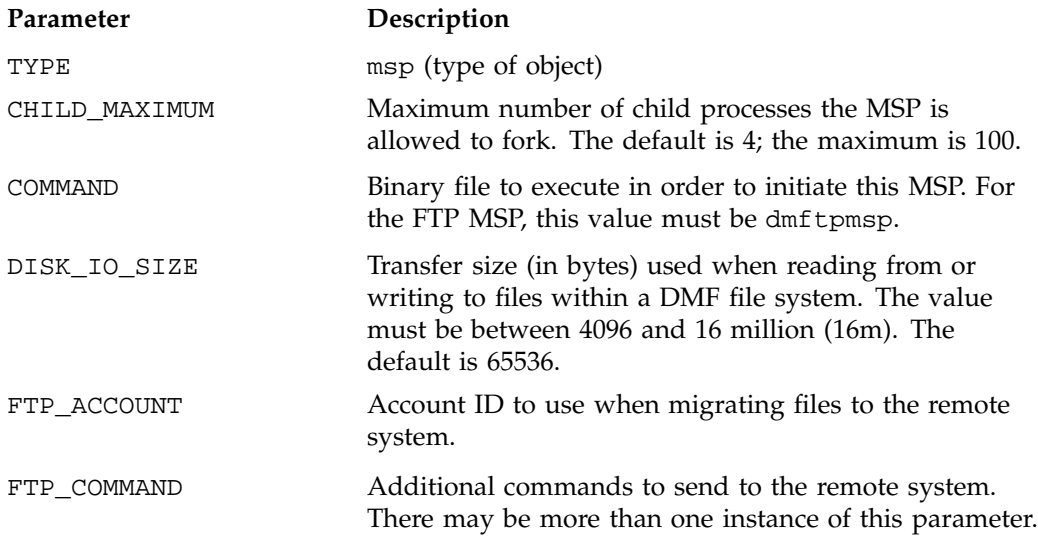

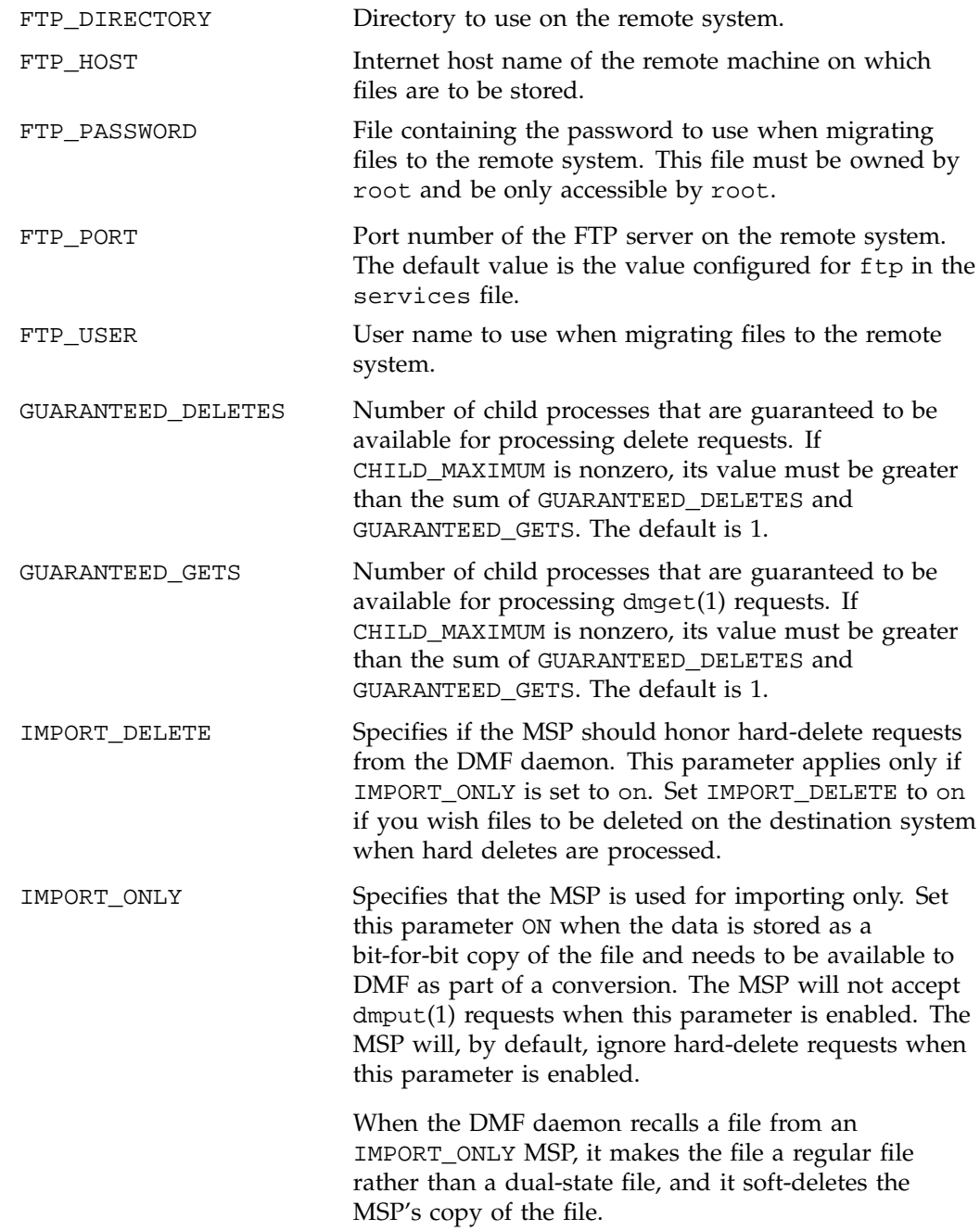

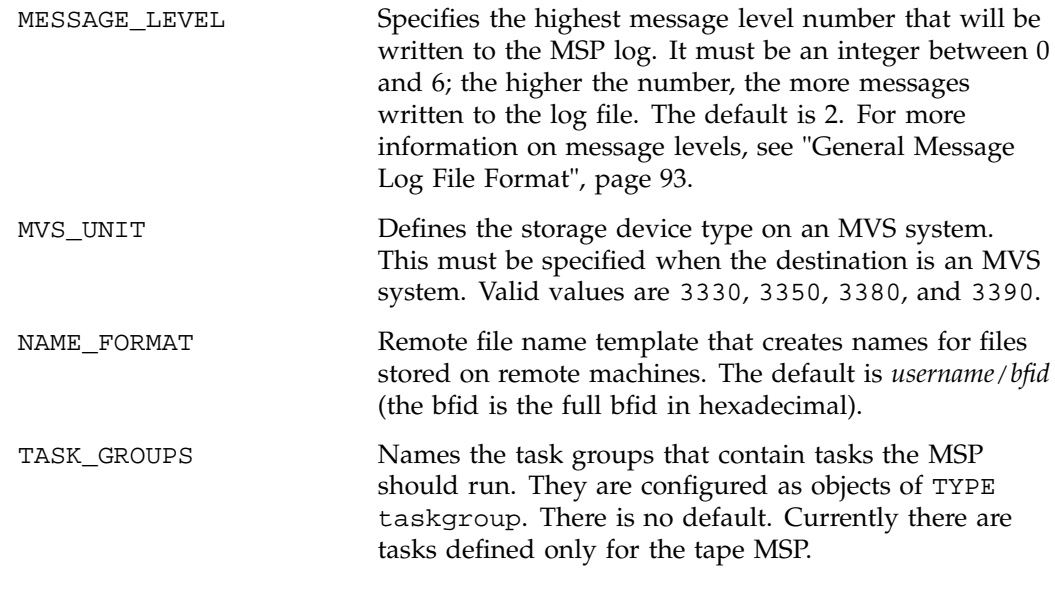

The MSP checks the DMF configuration file just before it starts child processes. If the DMF configuration file changed, it is reread.

If CHILD\_MAXIMUM is non-zero, its value must be greater than the sum of GUARANTEED\_DELETES and GUARANTEED\_GETS.

The parameters COMMAND, FTP\_HOST, FTP\_USER, FTP\_PASSWORD, and FTP\_DIRECTORY must be present.

The MVS\_UNIT parameter affects only IBM machines; they are further described in the  $dmf.comf(5)$  man page.

**Note:** The MSP will not operate if the FTP\_PASSWORD file is readable by anyone other than root.

The default value for NAME\_FORMAT creates a unique file name and a subdirectory on the remote machine. The subdirectory is named after the file's owner at the time of migration. This default works well if the remote machine runs an operating system based on UNIX. The default may not work at all if the remote machine runs an operating system that is not based on UNIX. The unique file name is the encoded bit-file identifier (bfid) of the file.

Possible substitutes you may specify to create the NAME\_FORMAT file name are as follows:

%1 substitutes for the first 32 bits of the bfid in hexadecimal %2 substitutes for the second 32 bits of the bfid in hexadecimal %3 substitutes for the third 32 bits of the bfid in hexadecimal %4 substitutes for the fourth 32 bits of the bfid in hexadecimal %b substitutes for the full bfid in hexadecimal %u substitutes for the user name of the file owner %U substitutes for the user ID of the file owner %g substitutes for the group name of the file %G substitutes for the group ID of the file %% substitutes for the literal % character %d substitutes the current day of month (two digits) %H substitutes the current hour (two digits) %m substitutes the current month (two digits) %M substitutes the current minute (two digits) %S substitutes the current second (two digits) %y substitutes the last two digits of the current year

The %1, %2, %3, %4, and %b substitutions generate uppercase hexadecimal numbers. The NAME\_FORMAT must include either %b or %2, %3, %4 in some combination.

The date- and time-related substitutions allow sites with very large numbers of files to spread them over a large number of directories, to minimize subsequent access times.

The following example defines an FTP MSP:

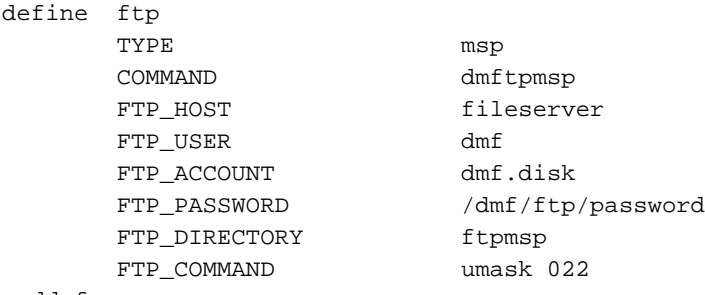

enddef

**007–3681–007 89**

**Procedure 2-17** Configuring the ftp Object

The following steps explain pertinent information for configuring the ftp object:

- 1. Ensure that define has a value that you set previously in the MSP\_NAMES parameter of the daemon object. There is no default.
- 2. Ensure that TYPE is set to msp. There is no default.
- 3. Ensure that COMMAND is set to dmftpmsp. There is no default.
- 4. Set the FTP\_USER parameter to the user name to use on the remote FTP server during session initialization. There is no default.
- 5. Set the FTP\_ACCOUNT parameter (if necessary) to the account to use on the remote FTP server during session initialization. Most FTP servers do not need account information. When account information is required, its nature and format will be dictated by the remote machine and will vary from operating system to operating system. There is no default.
- 6. Set the FTP\_PASSWORD parameter to the name of the file containing the password to be used on the remote FTP server during session initialization. This file must be owned by root and only be accessible by root. In the example, the password for the user dmf on fileserver is stored in the file /dmf/ftp/password. There is no default.
- 7. Set the FTP\_DIRECTORY parameter to the directory into which files will be placed on the remote FTP server. There is no default.
- 8. If necessary, specify commands to the remote machine's FTP daemon. In the example, the umask for files created is set to 022 (removes write permission for group and other). There is no default.

### **Setting up Disk MSPs**

To enable a disk MSP, include a name for it on the MSP\_NAMES parameter in the daemon object and define an msp object for it in the DMF configuration file.

As with the FTP MSP, you can use a disk MSP to convert a non-DMF file server to DMF with a minimal amount of down time for the switch over, and at a site-determined pace. Contact your customer service representative for information about technical assistance with file server conversion.

A disk MSP object has the following options:

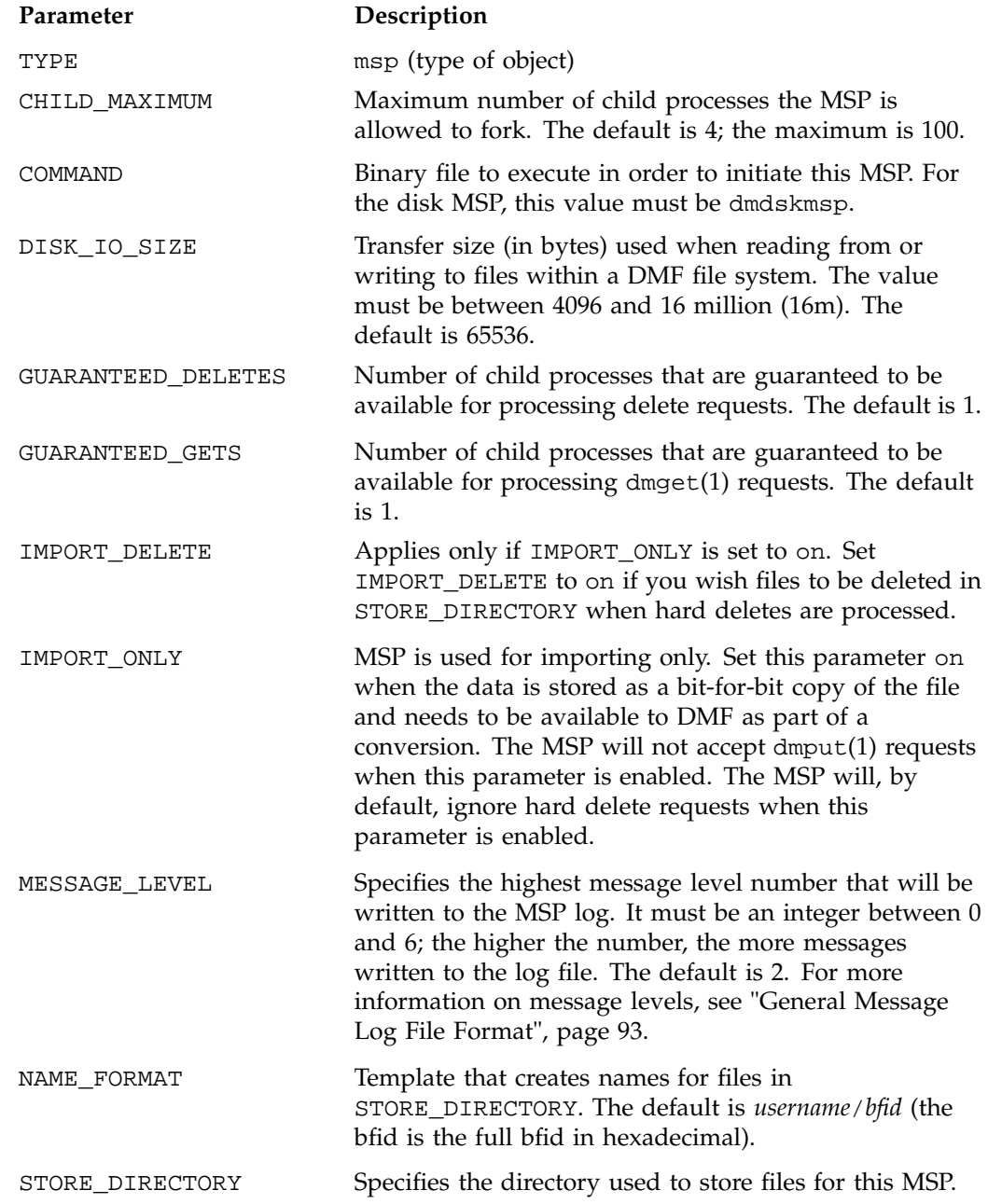

TASK\_GROUPS Names the task groups that contain tasks the MSP should run. They are configured as objects of TYPE taskgroup. There is no default. Currently there are tasks defined only for the tape MSP.

The default value for NAME\_FORMAT creates a unique file name and a subdirectory in the STORE\_DIRECTORY. The subdirectory is named after the file's owner at the time of migration. The unique file name is the encoded bit-file identifier of the file. For details, see the description for FTP MSP in the section titled "Setting up FTP MSPs", page 86.

The following example describes setting up a disk MSP:

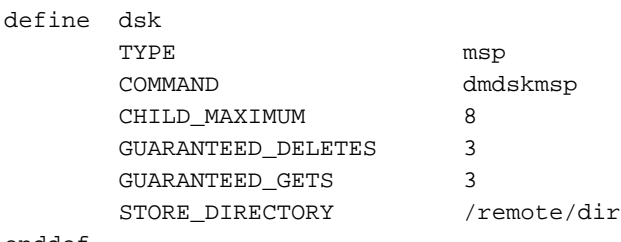

enddef

**Procedure 2-18** Configuring the dsk Object

The following steps explain pertinent information for configuring the dsk object:

- 1. Ensure that define has a value that you set previously in the MSP\_NAMES parameter of the daemon object. There is no default.
- 2. Ensure that TYPE is set to msp. There is no default.
- 3. Ensure that COMMAND is set to dmdskmsp. There is no default.
- 4. Set the CHILD\_MAXIMUM parameter to the maximum number of child processes you want this MSP to be able to fork. The default is 4. The example allows 8.
- 5. Set the GUARANTEED\_DELETES parameter to the number of child processes that are guaranteed to be available for processing delete requests. The default is 1. The example allows 3.
- 6. Set the GUARANTEED\_GETS parameter to the number of child processes that are guaranteed to be available for processing dmget requests. The default is 1. The example allows 3.

7. Set the STORE\_DIRECTORY to the directory where files will be stored. This parameter is required; there is no default.

# **Verifying the Configuration**

To verify the DMF configuration, run the dmcheck(8) script. This command checks the configuration file object and parameters, and reports on inconsistencies.

# **Initializing DMF**

The DMF daemon database is created in *HOME\_DIR*/*daemon\_name* as dbrec.dat, dbrec.keys, pathseg.dat, and pathseg.keys. The database definition file (in the same directory) that describes these files and their record structure is named dmd\_db.dbd. The database journal file is named dmd\_db.*yyyymmdd.*[*hhmmss*]. It is created in the directory *JOURNAL\_DIR*/*daemon\_name* (*JOURNAL\_DIR* is specified by the JOURNAL\_DIR configuration parameter).

The inst(8) utility on IRIX systems and the  $rpm(8)$  utility on Linux systems set up system startup and shutdown scripts to start and stop DMF. You can start the DMF daemon manually by executing the dmfdaemon(8) command and stop it by executing the dmdstop(8) command.

After dmfdaemon is activated, the dmget(1) and dmput(1) user commands can be used to manage file system space manually.

# **General Message Log File Format**

The dmfdaemon, dmlockmgr, dmfsmon, MSP, and LS processes all create message files that are used to track various DMF events. These DMF message log files use the same general naming convention and message format. The message log file names are created using the extension .*yyyymmdd*, which represents the year, month, and day of log file creation.

Each line in a message log file begins with the time the message was issued, an optional message level, the process ID number, and the name of the program that issued the message.

The optional message level is described below. The remainder of the line contains informative or diagnostic information. The following sections provide details about each of these log files:

- See "Daemon Logs and Journals", page 115, for information about dmfdaemon and dmdlog.*yyyymmdd*
- See "dmlockmgr Communication and Log Files", page 117, for information about dmlockmgr and dmlocklog.*yyyymmdd*
- See "Automated Space Management Log File", page 105, for information about dmfsmon and autolog.*yyyymmdd*
- See "Tape MSP/LS Logs", page 128, and "Activity Log", page 155, for information about dmatmsp, dmdskmsp, and dmftpmsp and msplog.*yyyymmdd*
- See Chapter 7, "DMF Maintenance and Recovery", page 171, for information about log file maintenance.

Messages in the dmdlog, dmlocklog, and msplog files contain a 2–character field immediately following the time field in each message that is issued. This feature helps to categorize the messages and can be used to extract error messages automatically from these logs. Because the only indication of DMF operational failure may be messages written to the DMF logs, recurring problems can go undetected if you do not check the logs daily.

Possible message types for autolog, dmdlog, msplog, and dmlocklog are defined as follows; the corresponding message level in the configuration file is also provided:

| Field | Message type  | Message level |
|-------|---------------|---------------|
| Е     | Error         | $\theta$      |
| Ω     | Ordinary      | 0             |
| I     | Informative   |               |
| V     | Verbose       | 2             |
| 1     | Debug level 1 | 3             |
| 2     | Debug level 2 | 4             |

**Table 2-2** DMF Log File Message Types

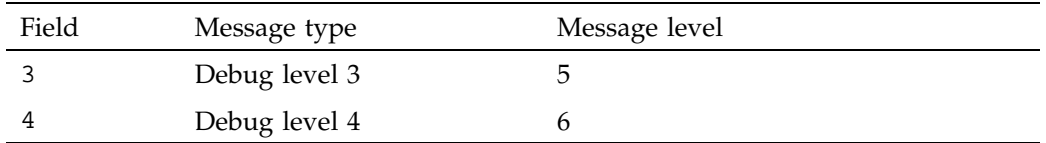

# **Parameter Table**

Table 2-3, page 96 lists the parameters that can be specified in the /etc/dmf/dmf.conf file and the objects to which they apply. The legend for the abbreviated column headings appears at the end of the table. Please note that the most up-to-date list of parameters is in the dmf.conf(5) man page.

**007–3681–007 95**

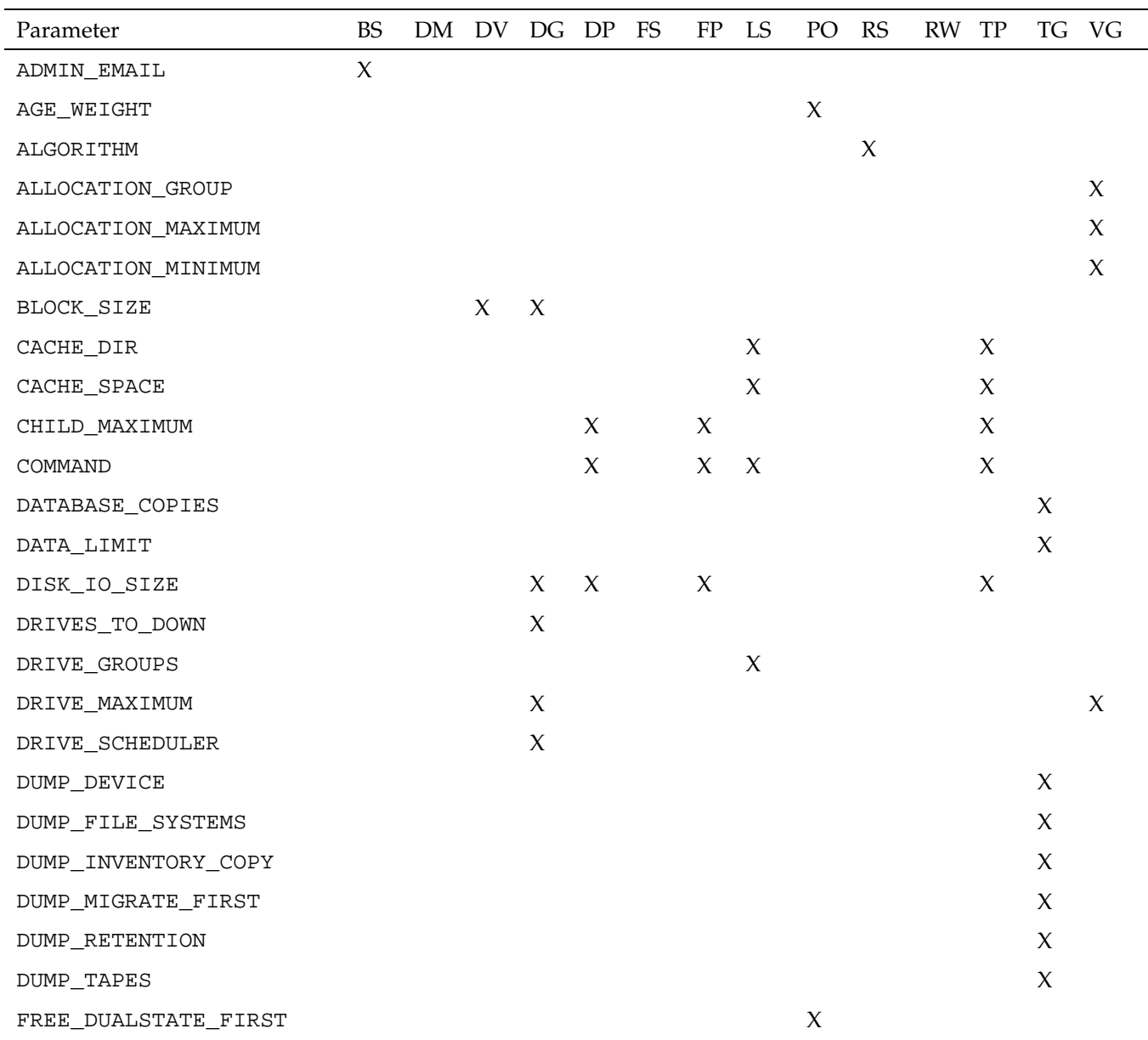

# **Table 2-3** Parameters for the DMF configuration file

**96 007–3681–007**

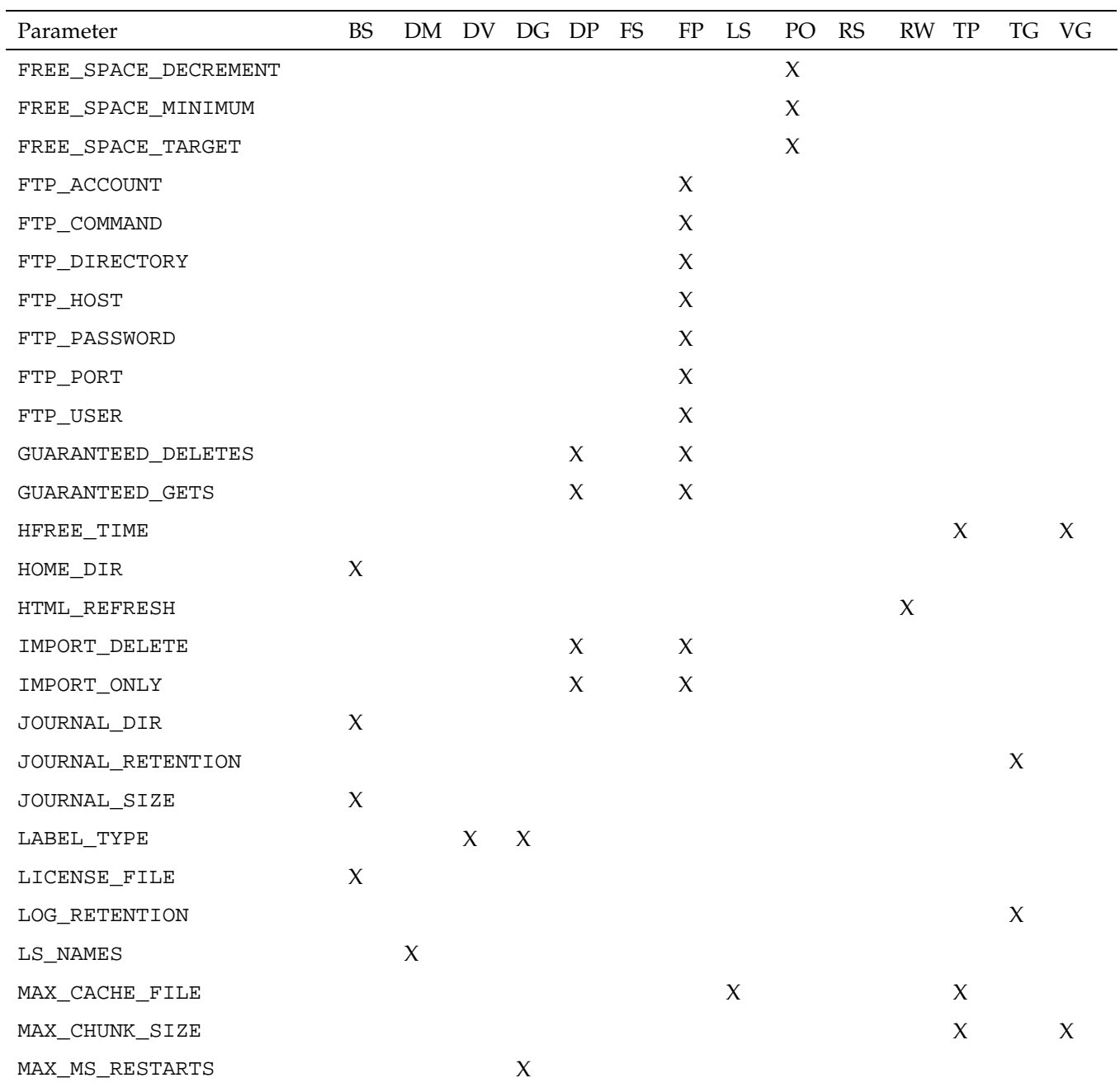

## 2: Configuring DMF

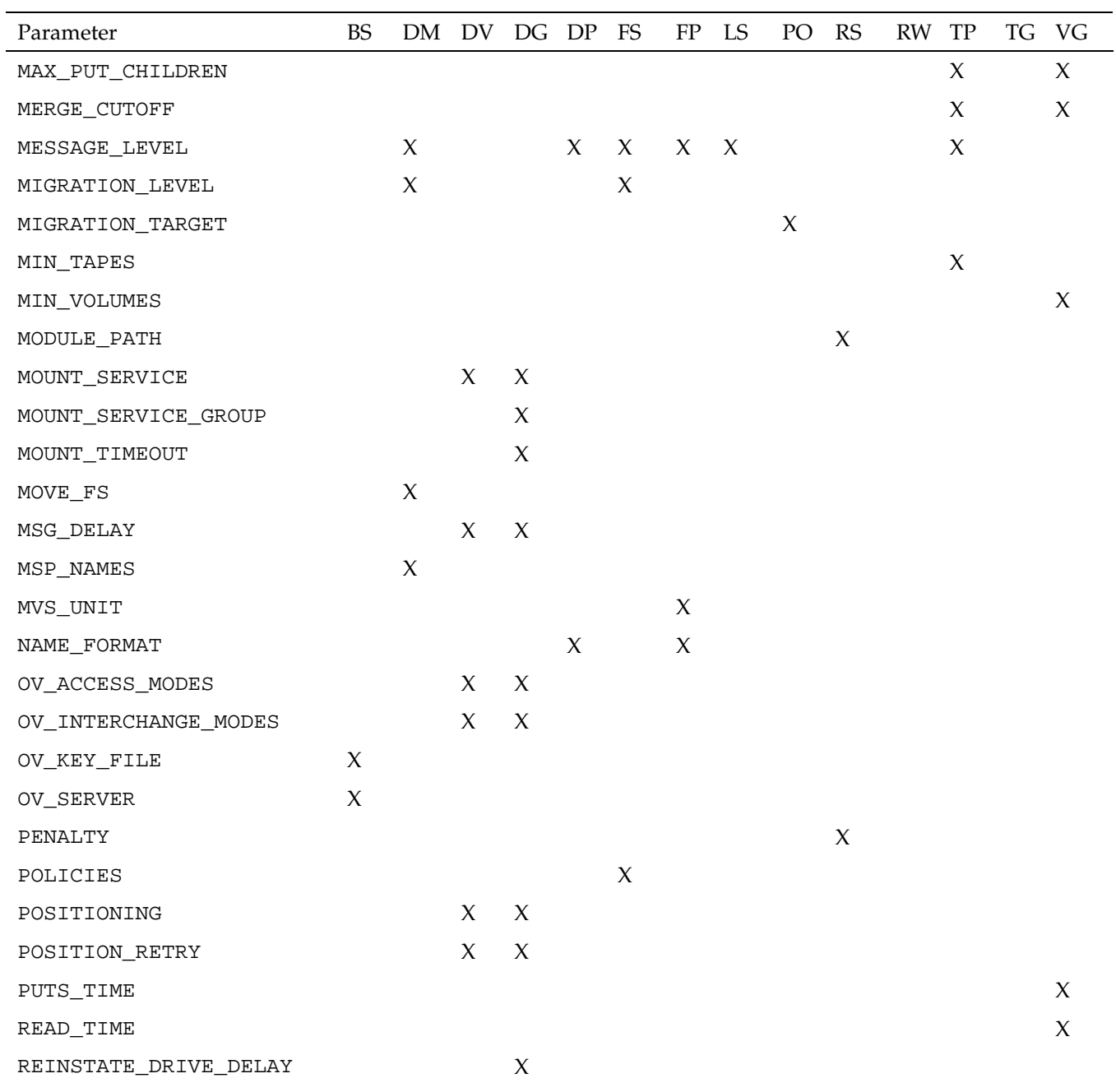

**98 007–3681–007**

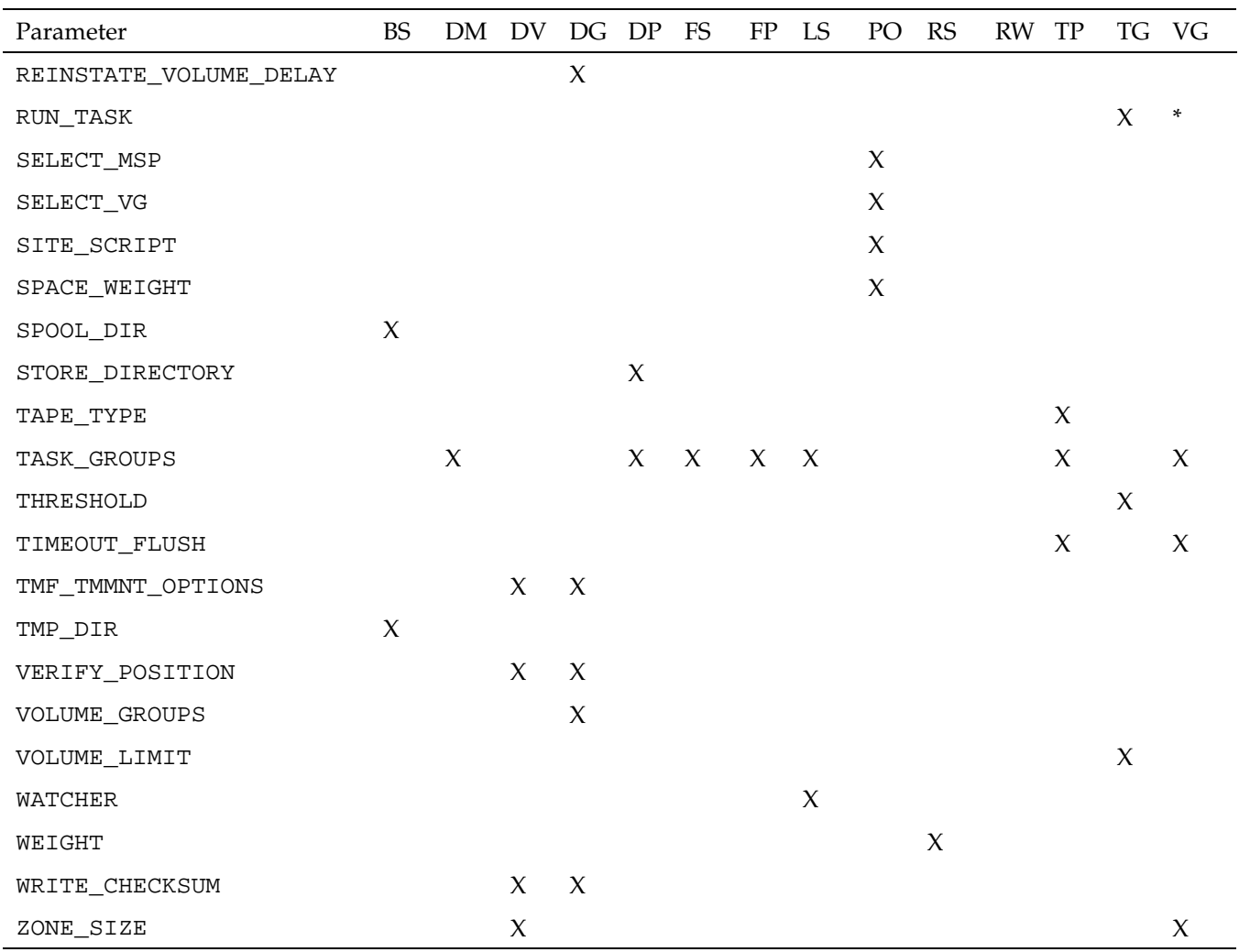

\* The run\_tape\_merge.sh and run\_merge\_stop.sh tasks and their associated parameters can be specified in the VG object.

Legend:

BS: Base DM: Daemon DV: Device DG: Device group

**007–3681–007 99**

DP: Disk MSP FS: File system FP: FTP MSP LS: Library server PO: Policy RS: Resource scheduler RW: Resource watcher TP: Tape MSP TG: Task group VG: Volume group

# **Automated Space Management**

The DMF file system monitor, dmfsmon(8), is a daemon that monitors the free space levels in file systems configured as auto (that is, automated space management is enabled) and lets you maintain a specified level of free space. When the free space in one of the file systems falls below the free-space minimum, dmfsmon invokes dmfsfree(8).

The dmfsfree command attempts to bring the free space and migrated space of a file system into compliance with configured values. The dmfsmon command uses dmfsfree to bring the free space and migrated space into compliance with configured values. dmfsfree may also be invoked by system administrators.

When the free space in one of the file systems falls below its free-space minimum, the dmfsfree command performs the following steps:

- Scans the file system for files that can be migrated and freed. Each of these candidates is assigned a file weight. This information is used to create a list, called a *candidate list*, that contains an entry for each file and is ordered by file weight (largest to smallest).
- Selects enough candidates to bring the free space back up to the desired level. Files are selected in order from largest file weight to smallest.
- Selects enough non-migrated files from the candidate list to achieve the *migration target*, which is the percentage of file system space you want to have as free space **and** space occupied by migrated but online files. Files are selected from the candidate list in order from largest file weight to smallest.

The dmfsmon daemon should be running whenever DMF is active. You control automated space management by setting the file system and policy configuration parameters in the DMF configuration file. The configuration parameters specify targets for migration and free-space as well as one or more policies for file weighting. Only file systems configured as MIGRATION\_LEVEL auto in the configuration file are included in the space-management process. "DMF Policies", page 44, describes how to configure automated space management.

You can change the migration level of a file system by editing the configuration file.

The following sections describe space management and associated processes.

# **Generating the Candidate List**

The first step in the migration process occurs when dmfsmon determines it is time to invoke dmfsfree, which scans the file system and generates the candidate list. During candidate list generation, the inode of each online file in the specified file system is audited, and a weight is computed for it.

A file system is associated with a file weighting policy in the DMF configuration file. The applicable file weighting policy determines a file's total weight. Total file weight is the sum of the AGE\_WEIGHT and SPACE\_WEIGHT parameters. Defaults are provided for these parameters, and you can configure either to make a change. You do not need to configure a weighting policy if the defaults are acceptable, but you should be aware that the default selects files based on age and not on size. If you want to configure a policy based on size that ignores file age, you should overwrite the default for AGE\_WEIGHT.

The default weighting policy bases the weight of the file on the time that has passed since the file was last accessed or modified. Usually, the more recent a file's access, the more likely it is to be accessed again.

The candidate list is ordered by total file weight (largest to smallest). You can configure the weighting parameters to have a negative value and ensure that certain files are never automatically migrated.

**Note:** If you use negative weights to exclude files from migration, you must ensure that a file system does not fill with files that are never selected for automatic migration.

You can use the dmscanfs(8) command to print file information to standard output (stdout).

# **Selection of Migration Candidates**

The dmfsfree(8) utility processes each ordered candidate list sequentially, seeking candidates to migrate and possibly free. The extent of the selection process is governed by values defined for the file system in the DMF configuration file as described in "DMF Policies", page 44.

The most essential parameters are as follows:

- FREE\_SPACE\_MINIMUM specifies the minimum percentage of file system space that must be free. When this value is reached, dmfsmon will take action to migrate and free enough files to bring the file system into compliance. For example, setting this parameter to 10 indicates that when less than 10% of the file system space is free, dmfsmon will migrate and free files to achieve the percentage of free space specified by FREE\_SPACE\_TARGET. For the information on how this parameter is used when automated space management is not configured, see the dmf.conf(5) man page.
- FREE\_SPACE\_TARGET specifies the percentage of free file system space the dmfsmon will try to achieve if free space falls below FREE\_SPACE\_MINIMUM. For example, if this parameter is set to 15 and FREE\_SPACE\_MINIMUM is set to 10, dmfsmon takes action when the file system is less than 10% free and migrates and frees files until 15% of the file system is available.
- MIGRATION\_TARGET specifies the percentage of file system capacity that is maintained as a reserve of space that is free or occupied by dual-state files. DMF attempts to maintain this reserve in the event that the file system free space reaches or falls below FREE\_SPACE\_MINIMUM.

When dmfsmon detects that the free space on a file system has fallen below the level you have set as FREE\_SPACE\_MINIMUM, it invokes dmfsfree to select a sufficient number of candidates to meet the FREE\_SPACE\_TARGET. The dmfsfree utility ensures that these files are fully migrated and releases their disk blocks. It then selects additional candidates to meet the MIGRATION\_TARGET and migrates them.

Figure 3-1 shows the relationship of automated space management migration targets to each other. Migration events occur when file activity causes free file system space to drop below FREE\_SPACE\_MINIMUM. dmfsmon generates a candidate list and begins to migrate files and free the disk blocks until the FREE\_SPACE\_TARGET is met, and then it migrates regular files (creating dual-state files) until the MIGRATION\_TARGET is met:

**007–3681–007 103**

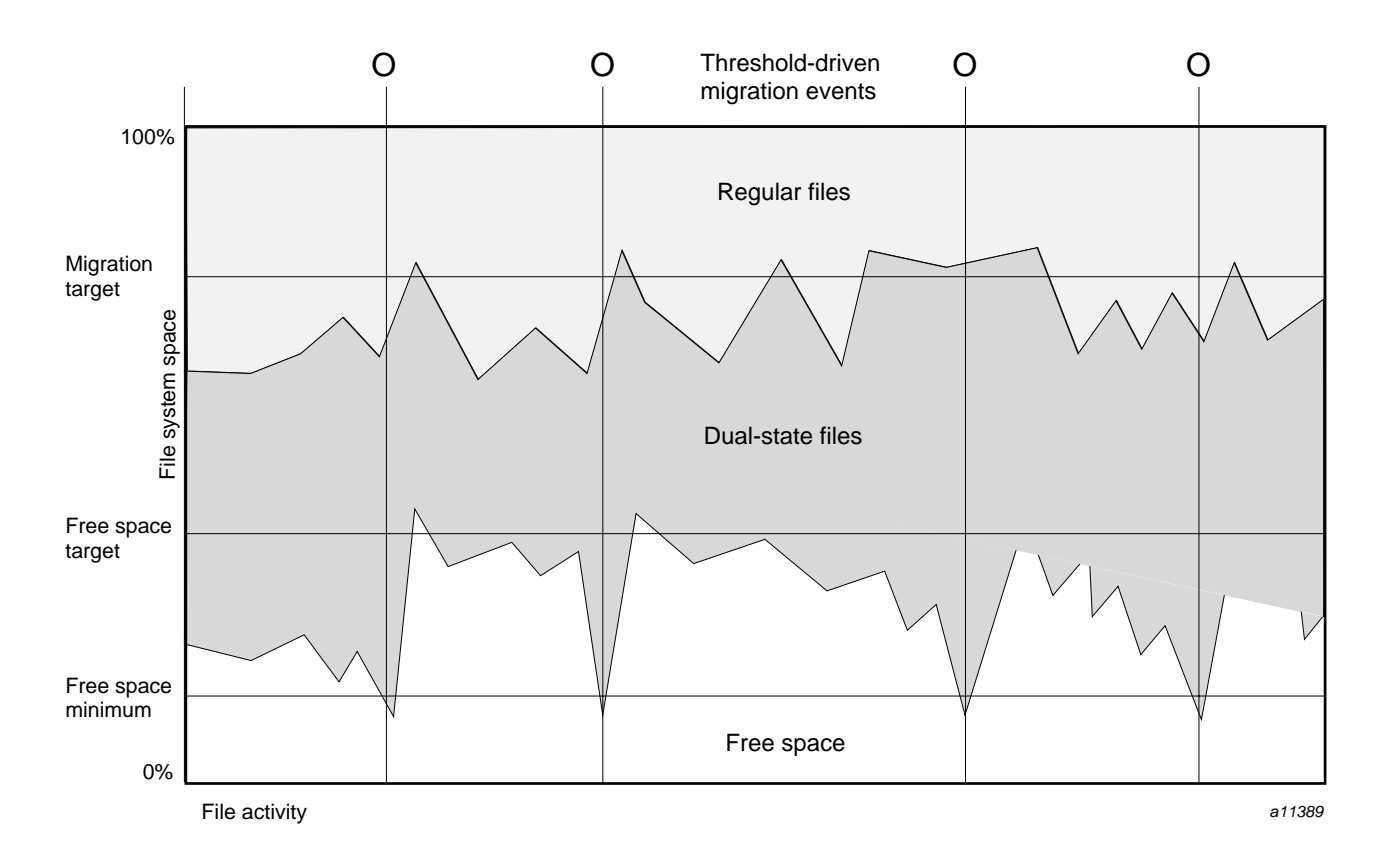

**Figure 3-1** Relationship of Automated Space Management Targets

If dmfsmon does not find enough files to migrate (because all remaining files are exempt from migration), it uses another configuration parameter to decrement FREE\_SPACE\_MINIMUM.

FREE\_SPACE\_DECREMENT specifies the percentage of file system space by which dmfsmon will decrement FREE\_SPACE\_MINIMUM if it cannot find enough files to migrate to reach FREE\_SPACE\_MINIMUM. For example, suppose FREE\_SPACE\_MINIMUM is set to 10 and FREE\_SPACE\_DECREMENT is set to 2. If dmfsmon cannot find enough files to migrate to reach 10% free space, it will decrement FREE\_SPACE\_MINIMUM to 8 and try to find enough files to migrate so that 8% of the file system is free. If dmfsmon cannot achieve this percentage, it will decrement FREE\_SPACE\_MINIMUM to 6. dmfsmon will continue until it reaches a value for FREE\_SPACE\_MINIMUM that it can achieve, and it will try to maintain that

new value. dmfsmon restores FREE\_SPACE\_MINIMUM to its configured value when it can be achieved. The default value for FREE\_SPACE\_DECREMENT is 2.

**Note:** DMF manages real-time partitions differently than files in a normal partition. The dmfsfree command can only migrate files in the non-real-time partition; it ignores files in the real-time partition. Any configuration parameters you set will apply only to the non-real-time partition. Files in the real-time partition can be manually migrated with the commands dmget $(1)$ , dmput $(1)$ , and dmmigrate $(8)$ . Files are retrieved automatically when they are read.

# **Automated Space Management Log File**

All of the space-management commands record their activities in a common log file, autolog.*yyyymmdd* (where *yyyymmdd* is the year, month, and day of log file creation). The first space-management command to execute on a given day creates the log file for that day. This log file resides in the directory *SPOOL\_DIR*/*daemon\_name* (*SPOOL\_DIR* is specified by the SPOOL\_DIR configuration parameter; see "Configuring the Base Object", page 30). The space-management commands create the *daemon\_name* subdirectory in *SPOOL\_DIR* if it does not already exist. The full path name of the common log file follows:

#### *SPOOL\_DIR*/*daemon\_name*/autolog.*yyyymmdd*

Each line in the autolog file begins with the time of message issue, followed by the process number and program name of the message issuer. The remainder of the line contains informative or diagnostic information such as the following:

- The name of the file system being processed
- The number of files selected for migration and freeing
- The number of disk blocks that were migrated and freed
- The names of any other DMF commands executed
- The command's success or failure in meeting the migration and free-space targets

The following excerpt show the format of an autolog file:

```
11:44:55-V 26968-dmfsmon /dmi - free_space=5.44, minimum=5
11:46:55-V 26968-dmfsmon /dmi - free_space=5.12, minimum=5
11:47:35-I 26968-dmfsmon Started 15135 for execution on /dmi
```
#### **007–3681–007 105**

```
11:48:55-V 26968-dmfsmon /dmi - free_space=4.79, minimum=5
11:49:48-I 15135-dmfsmon Number of blocks in the filesystem = 17769424
11:49:48-I 15135-dmfsmon Number of blocks in the migration target = 8884712 (50%)
11:49:48-I 15135-dmfsmon Number of blocks currently migrated = 16428664 (92.5%)
11:49:48-I 15135-dmfsmon Number of blocks to migrate = 0 (0.0%)11:49:48-I 15135-dmfsmon Number of blocks in the free space target = 1776942 (10%)
11:49:48-I 15135-dmfsmon Number of blocks currently free = 886824 (5.0%)
11:49:48-I 15135-dmfsmon Number of blocks to free = 890118 (5.0%)
11:49:48-I 15135-dmfsmon Summary of files: online = 93050, offline = 342836, unmigrating = 0.
11:49:48-I 15135-dmfsmon Number of candidates = 93050, rejected = 0
11:50:55-V 26968-dmfsmon /dmi - free_space=7.26, minimum=5
11:51:49-I 15135-dmfsmon Migrated 272 blocks in 1 files.
11:51:49-I 15135-dmfsmon Freed 890184 blocks in 4197 files
11:51:49-O 15135-dmfsmon Exiting: minimum reached - targets met by outstanding requests.
11:52:55-V 26968-dmfsmon /dmi - free_space=9.73, minimum=5
11:54:55-V 26968-dmfsmon /dmi - free_space=9.73, minimum=5
```
**106 007–3681–007**

*Chapter 4*

# **The DMF Daemon**

The DMF daemon, dmfdaemon(8), is the core component of DMF. The daemon passes messages between commands, the MSPs and LSs, and the kernel. It also assigns bit file identifiers (bfids) to migrated files and maintains the DMF database entries for offline copies.

When DMF is started, the daemon database is automatically initialized. To start the daemon manually, use the DMF startup script, as follows:

```
/etc/init.d/dmf start
```
Typically, DMF should be initialized as part of the normal system startup procedure by using a direct call in a system startup script in the /etc/rc2.d directory.

After DMF is activated, the dmget(1) and dmput(1) user commands can be used to manage file system space manually.

The following sections provide additional information about the daemon database and daemon processing.

# **Daemon Processing**

After initialization, dmfdaemon performs the following steps:

- 1. Isolates itself as a daemon process.
- 2. Checks for the existence of other dmfdaemon processes. If another dmfdaemon exists, the newer one terminates immediately.
- 3. Initializes the daemon log.
- 4. Opens the daemon database.
- 5. Initializes the daemon request socket.
- 6. Initiates the MSPs and LSs.
- 7. Enters its main request processing.

The daemon uses log files and journal files as described in "Daemon Logs and Journals".

The main request processing section of the DMF daemon consists of the following sequence:

- The select(2) system call, which is used to wait for requests or for a default time-out interval
- A request dispatch switch to read and process requests detected by the select call
- A time processor, which checks activities (such as displaying statistics and running the administrator tasks) done on a time-interval basis

This processing sequence is repeated until a stop request is received from the dmdstop(8) command. When a normal termination is received, the MSPs and LSs are terminated, the database is closed, and the logs are completed.

A typical request to the daemon starts with communication from the requester. The requester is either the kernel (over the DMF device interface) or a user-level request (from the command pipe). A user-level command can originate from the automated space-management commands or from an individual user.

After receipt, the command is dispatched to the appropriate command processor within the daemon. Usually, this processor must communicate with an MSP or LS before completing the specified request. The commands are queued within the daemon and are also queued to a specific group of database entries. All entries referring to the same file share the same bfid. The command is dormant until the reply from the MSP/LS is received or the MSP/LS terminates. When command processing is completed, a final reply is sent to the issuing process, if it still exists.

A final reply usually indicates that the command has completed or an error has occurred. Often, error responses require that you analyze the daemon log to obtain a full explanation of the error. An error response issued immediately usually results from an invalid or incorrect request (for example, a request to migrate a file that has no data blocks). A delayed error response usually indicates a database, daemon, MSP, or LS problem.

# **DMF Daemon Database and dmdadm**

The DMF daemon maintains a database that resides in the directory *HOME\_DIR*/*daemon\_name* (*HOME\_DIR* is specified by the HOME\_DIR configuration parameter). This database contains information about the offline copies of a given file, as well as some information about the original file. The database also contains the bit file identifier (bfid), which is assigned when the file is first migrated.

Other information maintained on a per-entry basis includes the following:

- File size (in bytes)
- MSP/VG name and recall path
- Date and time information, including the following:
	- Time at which the database record was created
	- Time at which the database record was last updated
	- A check time for use by the administrator
	- A soft-delete time, indicating when the entry was soft-deleted
- Original device and inode number
- Base portion of the original file name, if known

The dmdadm(8) command provides maintenance services for the daemon database.

dmdadm executes directives from stdin or from the command line when you use the -c option. All directives start with a directive name followed by one or more parameters. Parameters may be positional or keyword-value pairs, depending on the command. White space separates the directive name, keywords, and values.

When you are inside the dmdadm interface (that is, when you see the adm *command\_number* > prompt), the command has a 30–minute timeout associated with it. If you do not enter a response within 30 minutes of the prompt having been displayed, the dmdadm session terminates with a descriptive message. This behavior on all the database administrative commands limits the amount of time that an administrator can lock the daemon and MSP/LS databases from updates.

### **dmdadm Directives**

The dmdadm directives are as follows:

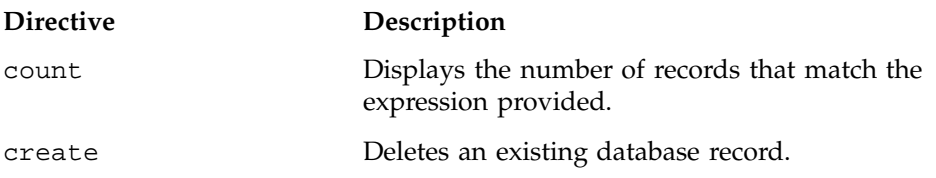

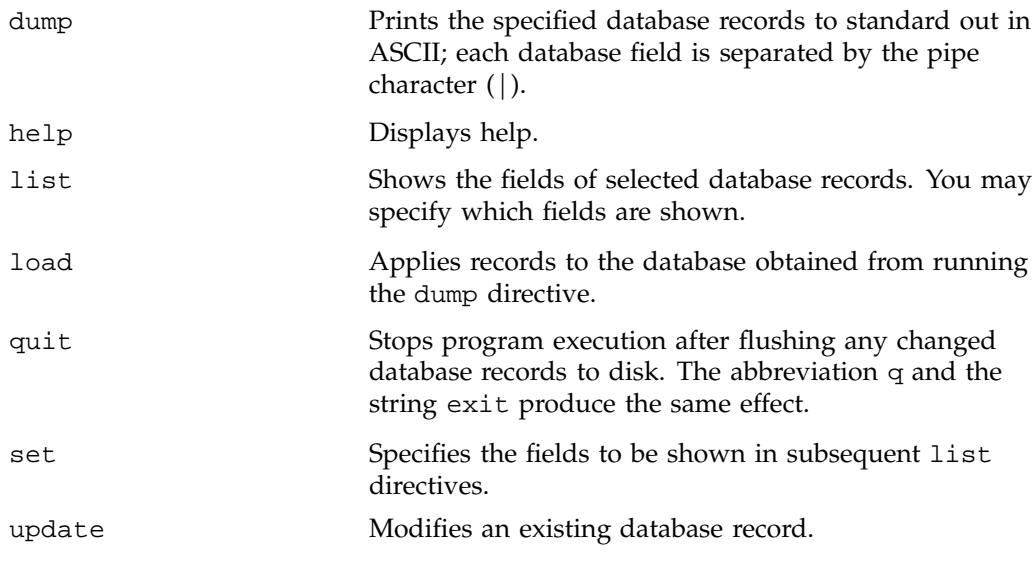

The syntax for the dmdadm directives is summarized as follows:

count *selection* [*limit*] delete *selection* [*limit*] dump *selection* [*limit*] help list *selection* [*format*] load *filename* quit (or q or exit) set [*format*] update *selection* [*limit*] to *fields*...

The value for *selection* can be one of the following:

- A bfid or range of bfids
- The keyword all
- A period (.), which recalls the previous selection
- An expression involving any of the above, field value comparisons, and, or, or parentheses.

A field value comparison may use < (less than), > (greater than), = (equal to), <= (less than or equal to), or >= (greater than or equal to) to compare a field keyword to an appropriate value.

The syntax for *selection* is as follows:

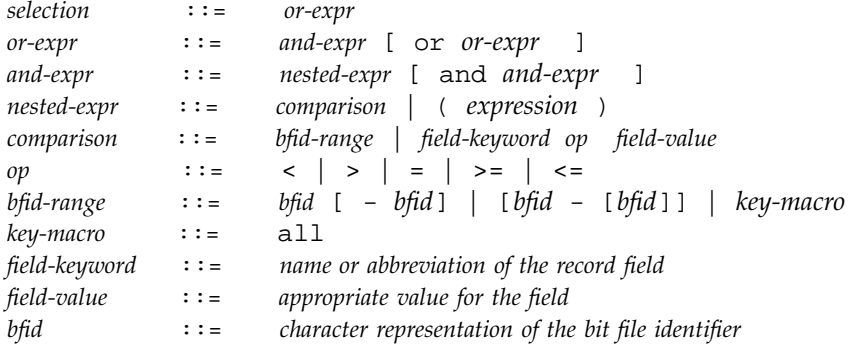

Thus valid *selection*s could be any of the following:

```
305c74b200000010-305c74b200000029
7fffffff000f4411-
-305c74b2000004c8
all
origsize>1m
. and origage<7d
mspkey 456 to origuid 2570
```
### **dmdadm Field and Format Keywords**

The *field* keywords listed below specify new values for fields. Some of the keywords are valid only if you also specify the -u option.

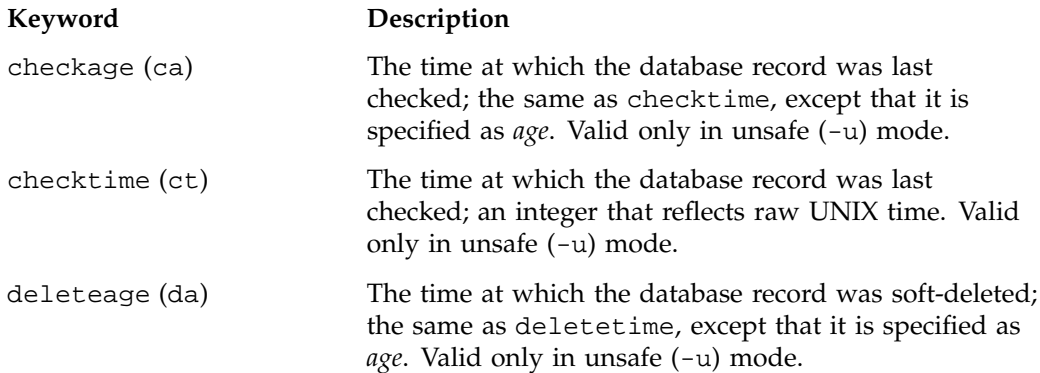

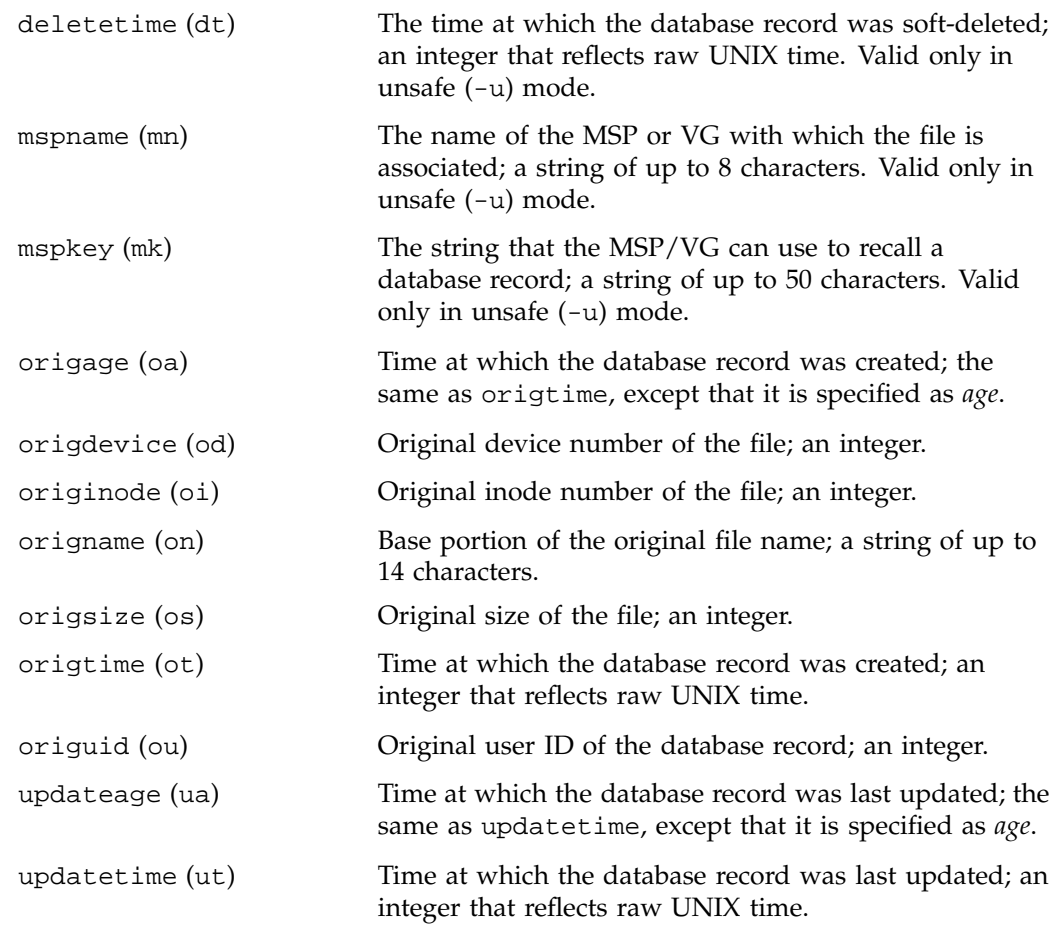

The time field keywords (checktime, deletetime, origtime, and updatetime) have a value of either now or raw UNIX time (seconds since January 1, 1970). These keywords display their value as raw UNIX time. The value comparison > used with the date keywords means newer than the value given. For example, >36000 is newer than 10AM on January 1, 1970, and >852081200 is newer than 10AM on January 1, 1997.

The age field keywords (checkage, deleteage, origage, and updateage) let you express time as *age*. *age* is a string in a form such as 8w12d7h16m20s, meaning 8 weeks, 12 days, 7 hours, 16 minutes, and 20 seconds old. The age keywords display their value as an integer followed by w, d, h, m, or s (weeks, days, hours, minutes,

and seconds, respectively). The comparison > used with the age keywords means older than the value given (that is, >5d is older than 5 days).

The *limit* keywords restrict the records acted upon:

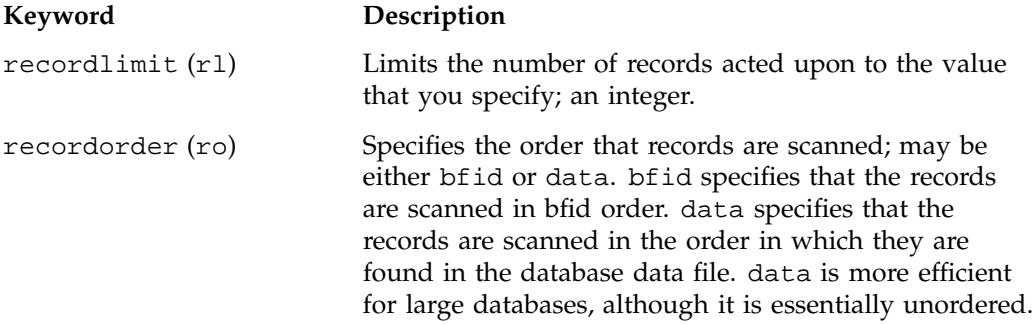

The *format* keyword selects a format to use for the display. If, for example, you want to display fields in a different order than the default or want to include fields that are not included in the default display, you specify them with the format keyword. Values for format can be default, keyword, or a list of field keywords enclosed in quotation marks.

For any field that takes a byte count, you may append the letter  $k$ ,  $m$ , or  $g$  (in either uppercase or lowercase) to the integer to indicate that the value is to be multiplied by one thousand, one million, or one billion, respectively.

The following is sample output from the dmdadm list directive; recordlimit 20 specifies that you want to see only the first 20 records.

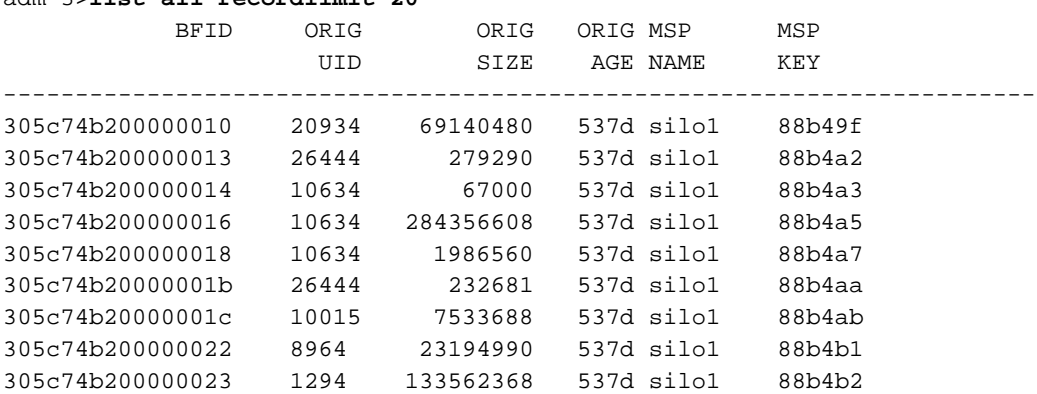

#### adm 3>**list all recordlimit 20**

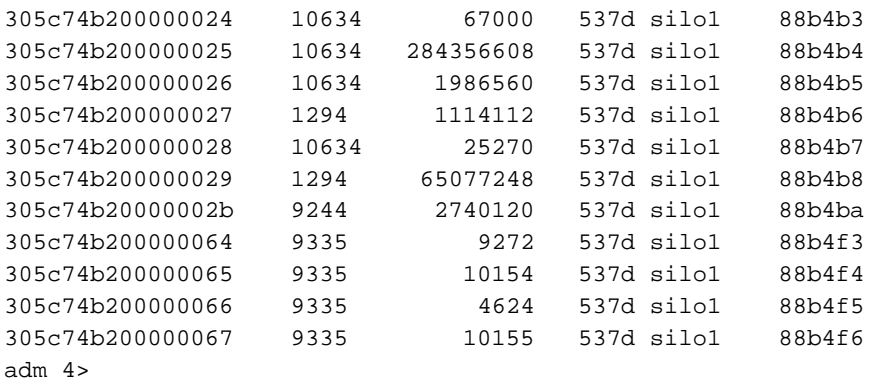

The following example displays the number of records in the database that are associated with user ID 11789 and that were updated during the last five days:

adm 3>**count origuid=11789 and updateage<5d** 72 records found.

### **dmdadm Text Field Order**

The text field order for daemon records generated by the  $d$ mdump $(8)$ ,  $d$ mdump $j(8)$ , and the dump directive in dmdadm is listed below. This is the format expected by the load directives in dmdadm:

- 1. bfid
- 2. origdevice
- 3. originode
- 4. origsize
- 5. origtime
- 6. updatetime
- 7. checktime
- 8. deletetime
- 9. origuid
- 10. origname
- 11. mspname
- 12. mspkey

To isolate the mspname and mspkey from the daemon records soft-deleted fewer than three days ago, use the following command:

dmdadm -c "dump deleteage<3d and deletetime>0" | awk "-F|" '(print \$11,\$12}'

## **Daemon Logs and Journals**

The DMF daemon uses log files to track various types of activity. Journal files are used to track DMF database transactions.

The ASCII log of daemon actions has the following format (*SPOOL\_DIR* refers to the directory specified by the SPOOL\_DIR configuration parameter):

*SPOOL\_DIR*/*daemon\_name*/dmdlog.*yyyymmdd*

The file naming convention is that *yyyy*, *mm*, and *dd* correspond to the date on which the log was created (representing year, month, and day, respectively). Logs are created automatically by the DMF daemon.

**Note:** Because the DMF daemon will continue to create log files and journal files without limit, you must remove obsolete files periodically by configuring the run\_remove\_logs and run\_remove\_journals tasks in the configuration file, as described in "Configuring Daemon Maintenance Tasks", page 36.

The DMF daemon automatically creates journal files that track database transactions. They have the following path name format (*JOURNAL\_DIR* refers to the directory defined by the JOURNAL\_DIR configuration parameter):

*JOURNAL\_DIR*/*daemon\_name*/dmd\_db.*yyyymmdd[.hhmmss]*

Existing journal files are closed and new ones created in two circumstances:

- When the first transaction after midnight occurs
- When the journal file reaches size defined by the JOURNAL\_SIZE configuration parameter

When the first transaction after midnight occurs, the existing open journal file is closed, and the suffix .235959 is appended to the current file name no matter what the time (or date) of closing. The closed file represents the last (or only) transaction log of the date *yyyymmdd*. A new journal file with the current date is then created.

When the journal file reaches JOURNAL\_SIZE, the file is closed and the suffix *.hhmmss* is added to the name; *hh*, *mm*, and *ss* represent the hour, minute, and second of file closing. A new journal file with the same date but no time is then created.

For example, the following shows the contents of a *JOURNAL\_DIR*/*daemon\_name* directory on 15 June 1998:

```
dmd_db.19980604.235959 dmd_db.19980612.235959
dmd_db.19980605.235959 dmd_db.19980613.145514
dmd_db.19980608.235959 dmd_db.19980613.214233
dmd_db.19980609.235959 dmd_db.19980613.235959
dmd_db.19980610.235959 dmd_db.19980614.235959
dmd_db.19980611.094745 dmd_db.19980615
dmd_db.19980611.101937
dmd_db.19980611.110429
dmd_db.19980611.235959
```
For every date on which database transactions occurred, there will exist a file with that date and the suffix .235959, with the exception of an existing open journal file. Some dates have additional files because the transaction log reached JOURNAL\_SIZE at a specified time and the file was closed.

You can configure daemon\_tasks parameters to remove old journal files (using the run\_remove\_journals.sh task and the JOURNAL\_RETENTION parameter. For more information, see "Configuring Daemon Maintenance Tasks", page 36.

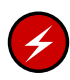

**Warning:** If a daemon database becomes corrupt, recovery consists of applying journals to a backup copy of the database. Database recovery procedures are described in "Database Recovery", page 176.

# **The DMF Lock Manager**

The dmlockmgr(8) process must be executing at all times for any DMF process to safely access and update a DMF database. The dmlockmgr and its clients (DMF processes such as dmatmsp, dmatls, dmfdaemon(8), dmvoladm(8), dmcatadm(8) and others) communicate through various methods. These methods include files, semaphores, and message queues. There are times when abnormal process terminations will result in non-orderly exit processing which will leave files and/or interprocess communication (IPC) resources allocated. As a DMF administrator, periodically you will want to look for these resources to remove them.

**Note:** In this chapter, *SPOOL\_DIR* refers to the value of the SPOOL\_DIR parameter in the DMF configuration file.

The dmlockmgr files used by the database utilities are found in several different places. There are 3 types of files:

- dmlockmgr communication and log files
- Individual transaction log files

# **dmlockmgr Communication and Log Files**

The dmlockmgr communication and log files are all found in a directory formed by *SPOOL\_DIR*/RDM\_LM. This directory contains the token files used to form the keys that are used to create and access the IPC resources necessary for the dmlockmgr to communicate with its clients, its standard output file, and the transaction file.

The token files in *SPOOL\_DIR*/RDM\_LM have the form shown in Table 5-1, page 118:

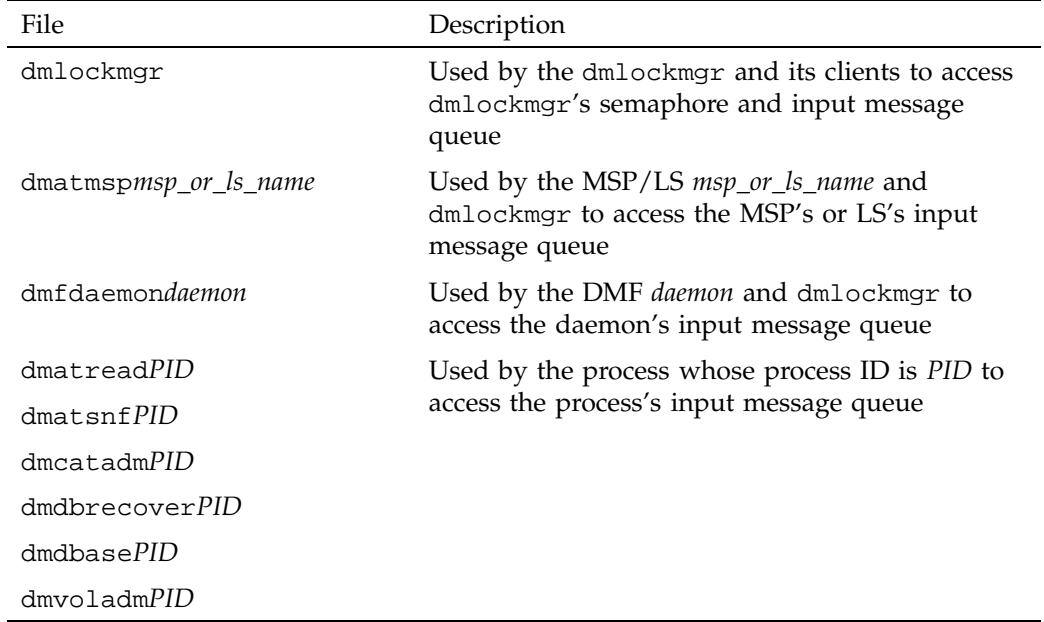

### **Table 5-1** dmlockmgr Token Files

The dmlockmgr, dmatmsp, dmatls, and dmfdaemon token files are limited in number, and they change infrequently. If a dmlockmgr, dmatmsp, or dmfdaemon terminates without removing the file, an existing token file will be used on restart. If a dmatmsp, dmatls, or dmfdaemon fails to remove the file and MSP or LS name is changed, the file will remain until it is manually removed.

The files of the *PID* versions listed in Table 5-1 are removed from the lockmgr directory automatically when the command terminates or when the DMF daemon initializes. Do not create files of this name format in this directory because the daemon is likely to remove them.

The IPC resources used by DMF are always released during normal process exit cleanup. If one of the dmlockmgr client processes dies without removing its message queue, dmlockmgr will remove that queue when it detects the death of the client. It will not remove the token file.

**Note:** Normally, the dmlockmgr process is terminated as part of normal shutdown procedures. However, if you wish to stop it manually, you must kill the process by using kill(1). Killing the dmlockmgr process does not remove the dmlockmgr IPC resources or token file. If the dmlockmgr is restarted automatically by a DMF process, it will reuse the token file and IPC resources it left behind.

If the dmlockmgr process aborts, all DMF processes must be stopped and restarted in order to relogin to a new dmlockmgr process. If the dmfdaemon or dmatmsp/dmatls processes abort during a period when the dmlockmgr has died, when they restart they will attempt to restart the dmlockmgr. The new dmlockmgr process will detect existing DMF processes that were communicating with the now-dead copy of dmlockmgr, and it will send a termination message to those DMF processes.

The dmlockmgr maintains a log file that is named as follows, where *yyyy*, *mm*, and *dd* are the year, month, and day:

#### *SPOOL\_DIR*/RDM\_LM/dmlocklog.*yyyymmdd*

The log file is closed and a new one opened at the first log request of a new day. These files are not typically large files, but a new file will be created each day and you should periodically remove older versions. You should maintain the dmlockmgr log files for as long as you maintain the database transaction journal files.

# **dmlockmgr Individual Transaction Log Files**

The individual transaction log files have the following form:

dmatmsp*msp\_or\_ls\_name*.log dmfdaemondaemon.log dmvoladm*PID*.log dmcatadm*PID*.log dmdbase*PID*.log dmdbrecover*PID*.log dmselect*PID*.log

Most of the transaction log files will reside in the database directory (*HOME\_DIR*/*daemon\_name* for the dmfdaemon, *HOME\_DIR/msp\_name* for the dmatmsp, *HOME\_DIR/ls\_name* for the dmatls). In the case of the dmfdaemon, dmatmsp, and dmatls, each new transaction will reuse the same file generated by the last transaction, and there is no need to remove these files.

In the case of the *PID* transaction log files, the commands that generate them will generally remove them during their normal exit processing code. If there is an abnormal termination, these files will not be removed, and they may be quite large.

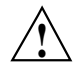

**Caution:** Do **not** delete any orphaned transaction log files until you are sure the database is not actively in use. If a process aborts during a committed but incomplete transaction, the next process that contacts the dmlockmgr will use the information in the transaction log file to recover the incomplete transaction.

After you are sure the transaction log file will not be needed, it can be removed.

It is wise to periodically check for these files. Several DMF commands allow accessing of copies of database files in places other than the standard location, which may result in unnecessary transaction log files consuming disk space.

The transaction activity file, *SPOOL\_DIR*/RDM\_LM/vista.taf, is the transaction log file that contains information about active transactions in the system. It is used to facilitate automatic database transaction processing.

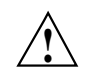

**Caution:** Do **not** delete the *SPOOL\_DIR*/RDM\_LM/vista.taf file.
# **Media Specific Processes and Library Servers**

Media-specfic processes (MSPs) and library servers (LSs) migrate files from one media to another. There are three types of MSPs:

- Tape MSP, which copies files from a disk to tape, or copies files from tape to disk.
- File transfer protocol (FTP) MSP, which allows the DMF daemon to manage data by moving it to a remote machine.
- Disk MSP, which migrates data to a directory that is accessed on the current system.

LSs, like tape MSPs, copy files from a disk to a tape or from a tape to a disk. However, although the tape MSP and the LS have many characteristics in common, one of the primary differences is that while the tape MSP can manage at most one active copy of a migrated file, the LS can manage more than one copy. A library server is comprised of one or more volume groups (VGs). When a file is migrated from disk to tape, the selection policy can specify that it be copied to more than one VG. Each VG can manage at most one copy of a migrated file. Each VG has an associated pool of tapes. Data from more than one VG is never mixed on a tape.

The following sections provide first a description of tape MSP and LS operations, then descriptions of FTP and disk MSP.

# **Tape MSP and LS Operations**

The tape MSP consists of the following programs: dmatmsp, dmatwc, and dmatrc.

The DMF daemon executes dmatmsp as a child process. The MSP communicates with the daemon through a pair of unnamed pipes. In turn, dmatmsp executes dmatwc (the write child) to write data to tape and dmatrc (the read child) to read data from tape.

The LS consists of the following programs: dmatls, dmatwc, and dmatrc.

The DMF daemon executes dmatls as a child process. In turn, dmatls executes dmatwc (the write child) to write data to tape and dmatrc (the read child) to read data from tape.

The dmatmsp or the dmatlsprogram maintains two types of records in its database:

- CAT records, which contain information about the files the MSP/LS maintains
- VOL records, which contain information about the media the MSP/LS uses

The database is not a text file and cannot be updated by standard utility programs. Detailed information about the database and its associated utilities is provided in "CAT Database Records", page 125, and "VOL Database Records", page 126.

The tape MSP/LS provides a mechanism for copying active data from volumes that contain largely obsolete data to volumes that contain mostly active data. This process is referred to as *volume merging* or *compression*. Data on MSP/LS volumes becomes obsolete when users delete or modify their files. Volume merging can be configured to occur automatically (see "Configuring Tape Maintenance Tasks ", page 80). It can also be triggered by marking MSP/LS volumes as sparse with the dmvoladm(8) command.

The tape MSP/LS provides two utilities that read MSP/LS volumes directly:

- dmatread(8), which copies all or part of a migrated file to disk
- $d$ matsnf $(8)$ , which audits and verifies MSP/LS volumes

#### **Tape MSP/LS Directories**

Each instance of the tape MSP/LS needs three types of directories, one for each of the following:

- Databases
- Database journal files
- Log files

Sites define the location of these directories by editing the base object configuration file parameters HOME\_DIR, JOURNAL\_DIR, and SPOOL\_DIR, whose values are referred to as *HOME\_DIR*, *JOURNAL\_DIR*, and *SPOOL\_DIR* in this document. A given instance of the tape MSP/LS creates a subdirectory named after itself in each of these three directories.

For example, if an instance of the tape MSP is called cart1, its database files reside in directory *HOME\_DIR*/cart1. If another instance of the tape MSP is called cart2, its database files reside in *HOME\_DIR*/cart2. If an instance of the LS is called cart3, its database files reside in *HOME\_DIR*/cart3.

Similarly, MSP cart1 stores its journal files in directory *JOURNAL\_DIR*/cart1 and its log files and other working files in *SPOOL\_DIR*/cart1.

### **Media Concepts**

The tape MSP/LS takes full advantage of the capabilities of modern tape devices, including data compression and fast media positioning. To accommodate these capabilities and to provide recovery from surface or other media defects, dmatmsp and dmatls use a number of structural concepts built on top of traditional tape structure.

The components are as follows:

- The *block* is the basic structural component of most tape technologies. It is the physical unit of I/O to and from the media. The optimal block size varies with the device type. For example, the default block size for a 3480/3490 device is 65,536 bytes.
- A *chunk* is as much or as little of a user file as fits on the remainder of the tape (see Figure 6-1, page 125). Thus, every migrated file has at least one, and sometimes many, chunks. Such a concept is necessary because the capacity of a volume is unknown until written, both because of natural variation in the medium itself and because the effect of data compression varies with the data contents.
- A *zone* is a logical block containing several physical blocks ending with a tape mark. A zone has a target size that is configurable by media type. The default zone target size is 50 MB.

The MSP/VG writes chunks into the zone until one of three conditions occurs:

- The zone size is exceeded
- The MSP/VG exhausts chunks to write
- The end of tape is encountered

Thus, the actual zone size can vary from well below the target size to the entire tape volume. A zone never spans physical volumes.

The zone plays several roles:

– The zone size is the amount of data that triggers dmatmsp/dmatls to start a process to write files to tape.

- The MSP/LS records the position of the beginning of each zone in its database so that it can use fast hardware positioning functions to return there to restore the chunks in that zone.
- When a tape volume develops a defect, the data loss usually will be restricted to the zone.

Because getting the tape position and writing a tape mark can be very costly, the concept of a zone and the target size provides a way to control the trade offs between write performance, safety, and recall speed.

Figure 6-1 illustrates the way files are distributed over chunks, zones, and volumes, depending upon the file size. The tape with volume serial number (VSN) VOL001 has two zones and contains six files and part of a seventh. The tapes with VSNs VOL002 and VOL003 contain the rest of file g. Notice that on VOL001 file g is associated with chunk 7, while on the other two tapes it is associated with chunk 1. File g has three VSNs associated with it, and each tape associates the file with a chunk and zone unique to that tape.

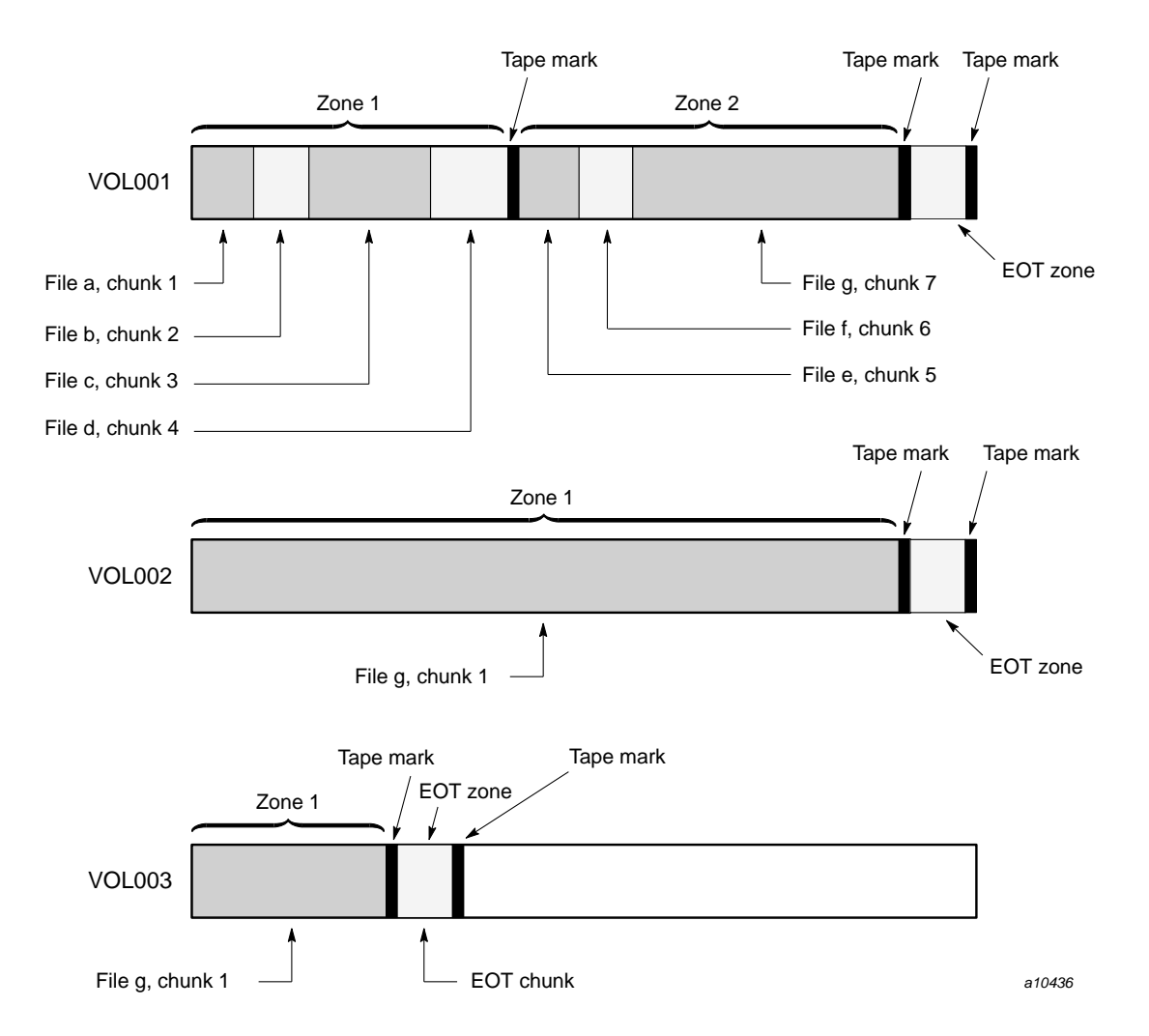

**Figure 6-1** Media Concepts

### **CAT Database Records**

Records in the tape catalog (CAT), tpcrdm, store the location of each file chunk in terms of its volume, zone, and chunk number. The key for these records is the file's bit file identifier (bfid).

**007–3681–007 125**

You do not explicitly create CAT records in the database. They are created when files migrate.

The CAT portion of the MSP/LS database consists of the following files:

- tpcrdm.dat, which contains the data records themselves
- tpcrdm.key1.keys and tpcrdm.key2.keys, which contain the indexes to those records

For MSPs, the database definition file (in the same directory) that describes these files and their record structure is named atmsp\_db.dbd. For LSs, it is named libsrv\_db.dbd.

All files are non-ASCII and cannot be maintained by standard utility programs. The dmcatadm command provides facilities to create, query, and modify CAT database records (see "dmcatadm Command", page 133).

**Note:** The ability to create or modify CAT database records with dmcatadm is provided primarily for testing purposes. In the normal course of operations, you would never use this capability.

### **VOL Database Records**

Records in the tape volume (VOL) portion of the MSP/LS database, tpvrdm, contain information about each volume that exists in the pool of tapes to be used by dmatmsp or dmatls. These records are indexed by the volume serial number (VSN) of each volume and contain such information as the volume's type, estimated capacity, label type, and a number of flags indicating the state of the volume. For LSs, the record also contains the volume's volume group or allocation group. Unlike the CAT records, you must create the VOL records in the database before using dmatmsp or dmatls for the first time.

The VOL portion of the MSP/LS database consists of two files:

- tpvrdm.dat, which contains the volume records themselves
- tpvrdm.vsn.keys, which contains the indexes to the records

For MSPs, the database definition file (in the same directory) that describes these files and their record structure is named atmsp\_db.dbd. For LSs, it is named libsrv\_db.dbd.

Both files contain binary data and require special maintenance utilities. The dmvoladm command, described in more detail in "dmvoladm Command", page 140, provides facilities to create, query, and modify VOL records in the database. Additional database maintenance utilities are described in "Database Recovery", page 176.

**Note:** If you have more than one instance of the tape MSP or VG, you must ensure that the volume sets for each are mutually exclusive.

### **Tape MSP/LS Journals**

Each instance of dmatmsp or dmatls protects its database by recording every transaction in a journal file. For MSPs, journal file path names have the following format:

*JOURNAL\_DIR*/*msp\_name*/atmsp\_db.*yyyymmdd[.hhmmss]*

For LSs, journal file path names have the following format:

*JOURNAL\_DIR*/*ls\_name*/libsrv\_db.*yyyymmdd[.hhmmss]*

The MSP/LS creates journal files automatically.

Existing journal files are closed and new ones created in two circumstances:

- When the first transaction after midnight occurs
- When the journal file reaches the size defined by the JOURNAL\_SIZE configuration parameter

When the first transaction after midnight occurs, the existing open journal file is closed and the suffix .235959 is appended to the current file name no matter what the time (or date) of closing. The closed file represents the last (or only) transaction log of the date *yyyymmdd*. A new journal file with the current date is then created.

When the journal file reaches JOURNAL\_SIZE, the file is closed and the suffix *.hhmmss* is added to the name; *hh*, *mm*, and *ss* represent the hour, minute, and second of file closing. A new journal file with the same date but no time is then created.

For example, the following shows the contents of a *JOURNAL\_DIR*/*msp\_name* directory on 15 June 1998:

atmsp\_db.19980527.235959 atmsp\_db.19980606.235959 atmsp\_db.19980528.235959 atmsp\_db.19980607.235959

```
atmsp_db.19980529.235959 atmsp_db.19980608.235959
atmsp_db.19980530.235959 atmsp_db.19980609.235959
atmsp_db.19980531.235959 atmsp_db.19980610.235959
atmsp_db.19980601.235959 atmsp_db.19980611.235959
atmsp_db.19980602.235959 atmsp_db.19980612.235959
atmsp_db.19980603.235959 atmsp_db.19980613.235959
atmsp_db.19980604.235959 atmsp_db.19980614.235959
atmsp_db.19980605.235959 atmsp_db.19980615
```
For every date on which database transactions occurred, there will exist a file with that date and the suffix .235959, with the exception of an existing open journal file. Some dates may have additional files because the transaction log reached JOURNAL\_SIZE at a specified time and the file was closed.

You can configure daemon\_tasks parameters to remove old journal files (using the run\_remove\_journals.sh task and the JOURNAL\_RETENTION parameter. For more information, see "Configuring Daemon Maintenance Tasks", page 36.

If an MSP/LS database becomes corrupt, recovery consists of applying the journal files to a backup copy of the database.

### **Tape MSP/LS Logs**

All DMF MSPs and LSs maintain log files named msplog.*yyyymmdd* in the MSP/LS spool directory which, by default, is *SPOOL\_DIR*/*mspname*. *SPOOL\_DIR* is configured in the base object of the configuration file; *mspname* is the name of the MSP/LS in the daemon object of the configuration file; *yyyymmdd* is the current year, month, and day.

These log files are distinct from the logs maintained by the DMF daemon; however, some of the messages that occur in the daemon log are responses that the tape MSP/LS generates. The content of the log is controlled by the MESSAGE\_LEVEL configuration parameter. For a description of the levels of logging available, see the dmf.conf(5) man page.

The msplog.*yyyymmdd* file is the primary log for the tape MSP/LS and contains most of the messages. This file is written by dmatmsp, dmatls, dmatrc, and dmatwc. A new msplog.*yyyymmdd* is created for each day.

This section describes informational statistics provided by the tape log files. These messages appear in the *SPOOL\_DIR*/*msp\_name*/msplog.*yymmdd* files. Timing information provided (such as MB transferred per second) should not be used as an accurate benchmark of actual data transfer rates. This information is provided for

monitoring DMF and should only be used in comparison to similar data provided by DMF. Text in all uppercase references a parameter defined in the DMF configuration file. You can reference the comments in the sample configuration file or in the dmf.conf(5) man page for a more detailed definition of these parameters.

**Note:** Because the MSP/LS will continue to create log files and journal files without limit, you must remove obsolete files periodically by configuring the run\_remove\_logs.sh and run\_remove\_journals.sh tasks in the configuration file, as described in "Configuring Daemon Maintenance Tasks", page 36.

**Example 6-1** Tape MSP Statistics Messages

The following is an example of tape MSP statistics messages taken from an msplog.*yyyymmdd* file. These messages are automatically and periodically issued by the MSP.

```
09:06:00-I 18979429-dmatmsp stats: children=3/3/0/4, btp=92274688/130740224/250609687, wc=2/4, cwc=0
09:06:00-I 18979429-dmatmsp stats: data put=722.469 mb, data recalled= 45.089 mb
09:06:00-I 18979429-dmatmsp stats: Put_File - 6 33 0 6
09:06:00-I 18979429-dmatmsp stats: Get_File - 1 13 0 0
09:06:00-I 18979429-dmatmsp stats: Delete_File - 0 1 0 0
09:06:00-I 18979429-dmatmsp stats: Cancel_Req - 0 6 0 0
09:06:00-I 18979429-dmatmsp stats: Flushall - 0 8 3 0
09:06:00-I 18979429-dmatmsp stats: Merge - 20 14 0 0
09:06:00-I 18979429-dmatmsp stats: mc=4, ms=0, mu=0, sm=1
```
The information provided by these entries is defined as follows:

- children=3/3/0/4 represents the total child processes (3), the active child processes (3), the clean processes running (0), and the configured value of CHILD\_MAXIMUM (4). Clean children are used when a dmatrc or dmatwc process dies without cleaning up.
- btp=92274688/130740224/250609687 represents the bytes queued for putting (92274688), the threshold at which to start the next put child (130740224), and the bytes assigned to socket I/O (250609687)
- $wc=2/4$  represents the active write child processes (2) and the configured value of MAX\_PUT\_CHILDREN (4)
- cwc=0 represents the process ID of the current write child (that is, the write child that is accepting data to write). 0 represents none.

The next line gives the total amount of data put (722.469 megabytes) and recalled (45.089 megabytes).

The next six lines provide statistics for each type of MSP request. Statistics information is provided only for requests that have been issued since the MSP was started. These lines have the following format:

*request\_name active successful errors canceled*

*active* represents the number of requests not yet completed; *successful* represents the number of successfully completed requests; *error* represents the number of requests that completed with errors; *canceled* represents the number of canceled requests.

The last line provides the following information:

- mc is the configured value for MERGE\_CUTOFF, the cutoff to stop scheduling tapes for merging (4)
- ms is the configured value for CACHE\_SPACE, the merge cache space available (0 bytes)
- mu is the merge cache space used (0 bytes)
- sm is the number of socket merge children (1)

#### **Example 6-2** LS Statistics Messages

The following is an example of LS statistics messages taken from an msplog.*yyyymmdd* file. These messages are automatically and periodically issued by the LS.

```
00:02:00-I 13902144-dmatls vg9a16.stats: children=1/0/0/7, btp=28098297/0/0, wc=0/7, cwc=0
00:02:00-I 13902144-dmatls vg9a17.stats: children=1/0/0/7, btp=59032803/0/0, wc=0/7, cwc=0
00:02:00-I 13902144-dmatls vg9a16.stats: data put=608.607 mb, data recalled=114.270 mb
00:02:00-I 13902144-dmatls vg9a17.stats: data put=1068.423 mb, data recalled=210.575 mb
00:02:01-I 13902144-dmatls vg9a16.stats: Put_File - 10 172 0 12
00:02:01-I 13902144-dmatls vg9a16.stats: Delete_File - 0 130 0 0
00:02:01-I 13902144-dmatls vg9a16.stats: Cancel_Req - 0 12 0 0
00:02:01-I 13902144-dmatls vg9a16.stats: Flushall - 0 2 0 0
00:02:01-I 13902144-dmatls vg9a16.stats: Merge - 45 25 0 16
00:02:01-I 13902144-dmatls vg9a17.stats: Put_File - 14 210 0 8
00:02:01-I 13902144-dmatls vg9a17.stats: Get_File - 0 1 0 0
00:02:01-I 13902144-dmatls vg9a17.stats: Delete_File - 0 178 0 0
00:02:01-I 13902144-dmatls vg9a17.stats: Cancel_Req - 0 8 0 0
00:02:01-I 13902144-dmatls vg9a17.stats: Flushall - 0 0 2 0 0
```
00:02:01-I 13902144-dmatls vg9a17.stats: Merge - 18 28 0 22 00:02:01-I 13902144-dmatls vg9a16.stats: mc=7, ms=500000000, mu=133107712, sm=0 00:02:01-I 13902144-dmatls vg9a17.stats: mc=7, ms=500000000, mu=73105408, sm=0

> The fields in each message have the same meanings as in the MSP statistics messages (see Example 6-1, page 129), except that they are on a volume group basis.

The tape MSP/LS write child (dmatwc) and read child (dmatrc) also produce statistics messages in the MSP/LS log file. These messages contain timing statistics whose format changes from release to release, and they are not documented in this manual.

### **Volume Merging**

When users delete or modify their migrated files, the copy on tape becomes obsolete. Over time, some volumes will become entirely empty and can be reused. However, most volumes experience a gradual increase in the ratio of obsolete data to active data; such volumes are said to be *sparsely populated* or simply *sparse*. To reclaim the unused space on these volumes, DMF provides a *volume merge* facility, which copies the active data from several sparse volumes to a new volume, thus freeing the sparse volumes for reuse. Volume merging can be configured to occur automatically by using the run\_merge\_tapes.sh task (see "Configuring Tape Maintenance Tasks ", page 80).

Volume merging can also be done manually. dmatmsp/dmatls perform merge operations whenever sparse volumes and the necessary resources exist at the same time. Use the dmvoladm select directive to mark MSP/VG volumes as sparse. (The select directive is described in "dmvoladm Command", page 140.) Because the merge processing occurs simultaneously with other DMF activities, it is easiest to configure DMF to automatically perform merges at night or during other periods of relatively low activity.

The dmatmsp/dmatls utilities can perform volume-to-volume merging. Volume-to-volume merging is accomplished by moving data across a socket connection between the MSP/LS tape read-child and the MSP/LS tape write-child. The benefit of using a socket to transfer data between volumes is that you do not have to reserve disk space. The drawback to using a socket for data transfer is the cost of linking the process that performs the read with the process that performs the write.

In busy environments that have heavy contention for tape drives, the close coupling between the socket's tape reader and tape writer can be costly, especially when short files are being transferred. For large files, the overhead and possible delays in waiting for both tapes to be mounted is small compared to the benefit of rapid transfer and

zero impact on free disk space. For this reason, you can move small files through a disk cache and big files through a socket. This process is mediated by the following configuration parameters:

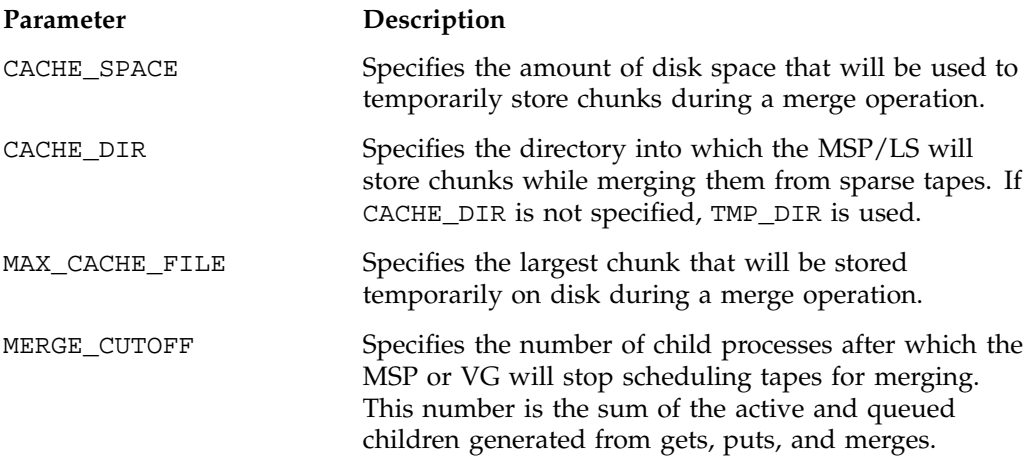

Using a small amount of disk space to hold small chunks can have a significant impact on the total time required to perform merges. The default configuration options are set to move 100% of merge data across sockets.

**Note:** It is important to avoid volume merging on more than one MSP or VG simultaneously if they share a tape device. If you initiate a merge process on more than one MSP or VG on the same device at the same time (either by entering the same time in the DMF configuration file or by triggering the process manually), both processes will compete for tape transports. When a limited number of tape transports are available, a deadlock can occur. If you chose not to configure DMF to perform merges automatically by configuring the run\_tape\_merge.sh task, ensure that your cron jobs that automatically initiate volume merging refrain from initiating a second merge process until after all previously initiated merges are complete. You can accomplish this by using the dmvoladm command within the cron job to check for tapes that have the hsparse flag, as shown in the following example for MSPs:

```
tapes=$(dmvoladm -m msp1 -c "count hsparse")
if [[ -z "$tapes" ]]; then
        # start merge on msp2
        dmvoladm -m msp2 -c "select hfull threshold<=30"
fi
```
### **dmcatadm Command**

The dmcatadm(8) command provides maintenance services for CAT records in the MSP/LS database.

When you are inside the dmcatadm interface (that is, when you see the adm *command\_number* > prompt), the command has a 30–minute timeout associated with it. If you do not enter a response within 30 minutes of the prompt having been displayed, the dmcatadm session terminates with a descriptive message. This behavior on all the database administrative commands limits the amount of time that an administrator can lock the daemon and MSP/LS databases from updates.

**Note:** Most of these facilities, especially the ability to create and modify CAT database records, are intended primarily for testing purposes.

#### **dmcatadm Directives**

The dmcatadm command executes directives from stdin or from the command line when you use the  $-c$  option. All directives start with a directive name followed by one or more parameters. Parameters may be positional or keyword-value pairs, depending on the command. White space separates the directive name, keywords, and values.

The dmcatadm directives are as follows:

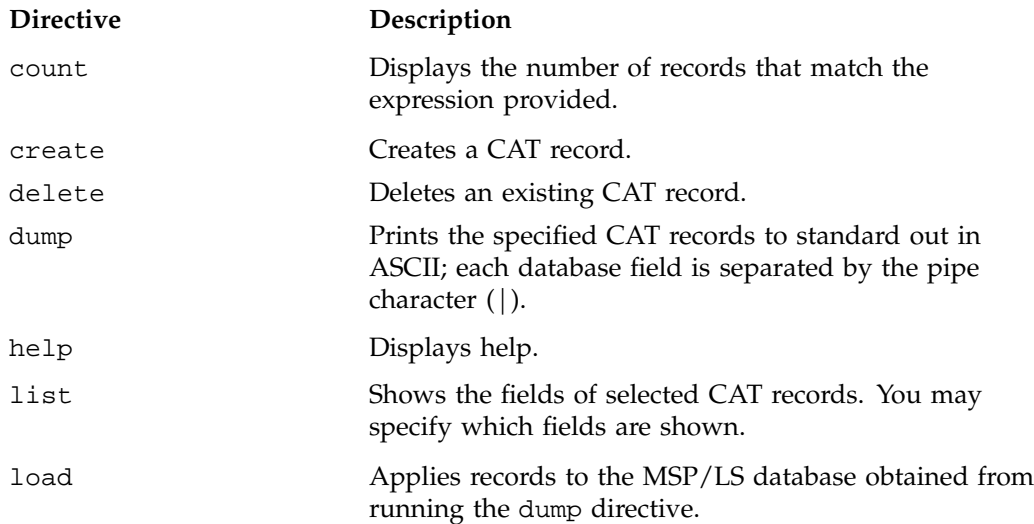

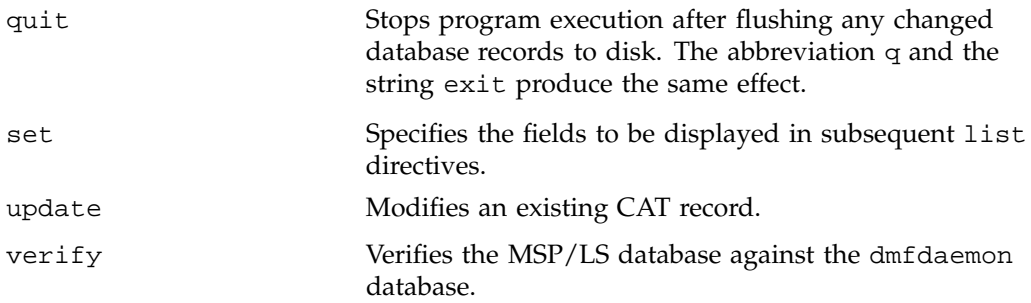

The first parameter of most directives specifies the database records to manipulate, and the remaining parameters are keyword-value pairs.

The syntax for the dmcatadm directives is summarized as follows:

```
count selection [limit]
create key field...
delete selection [limit]
dump selection [limit]
help
list selection [limit] [format]
load filename
quit (or q or exit)
set [format]
update selection [limit] to fields...
For MSPs:
verify selection [entries] [mspname] [limit]
For LSs:
verify selection [entries] [vgnames] [limit]
```
The value for *key* may be a bit file identifier (bfid) designator in the form of a hexadecimal number.

The value for *selection* can be one of the following:

- A *key* or range of *keys* in the form *key* [-] [*key*]. *key* specifies all records starting with *key*, and -*key* specifies all records up to *key*.
- The keyword all
- A period (.), which recalls the previous selection

• An expression involving any of the above, field value comparisons, and, or, or parentheses.

A field value comparison may use < (less than), > (greater than), = (equal to), <= (less than or equal to), or  $>=($  greater than or equal to) to compare a field keyword to an appropriate value.

The syntax for *selection* is as follows:

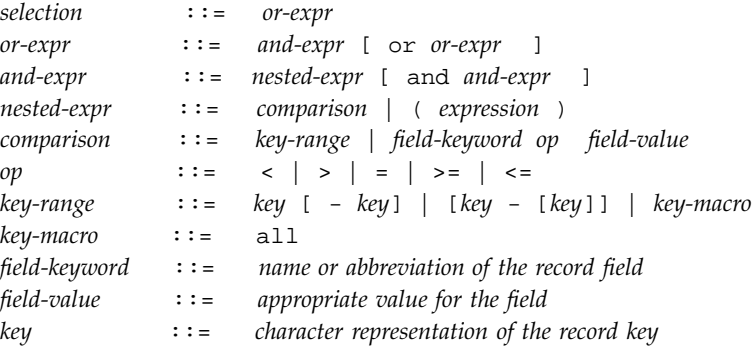

Thus valid *selection*s could be any of the following:

```
1510-1514
10000000000-
-15138
all
chunkoffset>0
chunknumber>0 and writeage<5d
. recordorder data
vsn=S07638
```
#### **dmcatadm Keywords**

The *field* keywords listed below specify new values for fields. Some of the keywords are valid only if you also specify the -u option.

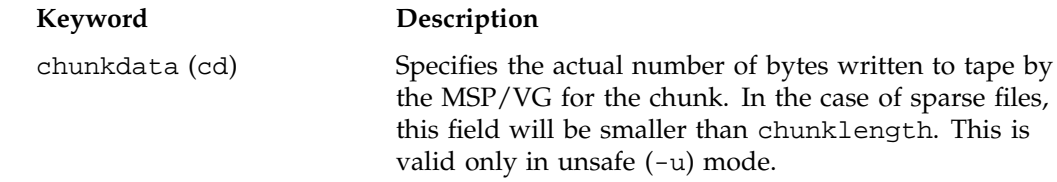

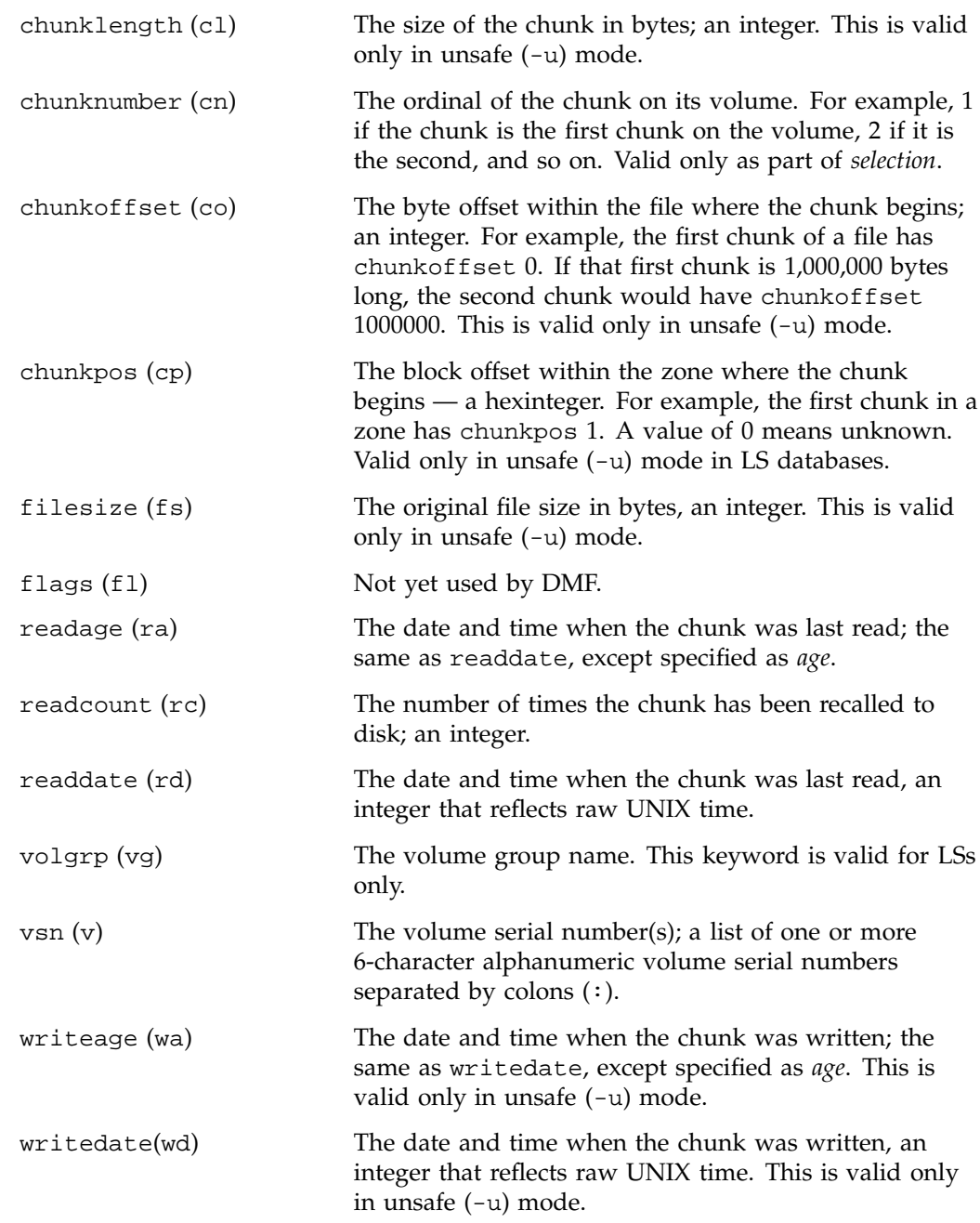

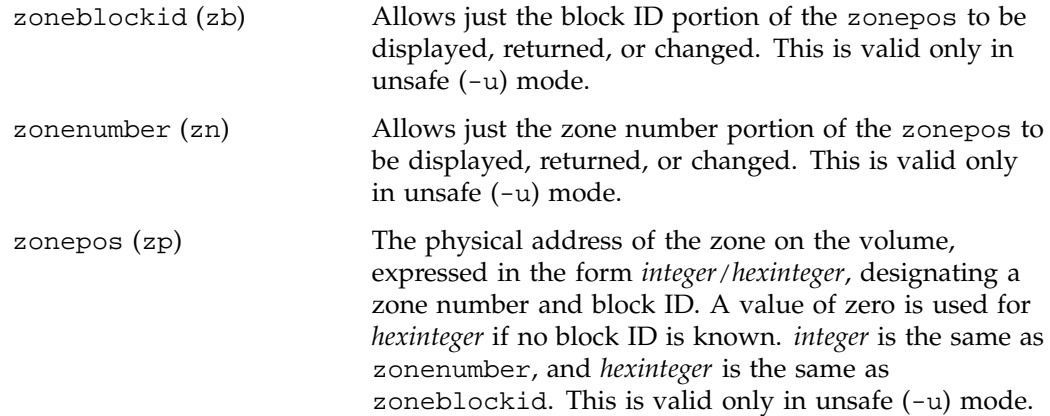

The date field keywords (readdate and writedate) have a value of either now or raw UNIX time (seconds since January 1, 1970). These keywords display their value as raw UNIX time. The value comparison > used with the date keywords means newer than the value given. For example, >36000 is newer than 10AM on January 1, 1970, and >852081200 is newer than 10AM on January 1, 1997.

The age field keywords (readage and writeage) let you express time as *age*, a string in a form such as 8w12d7h16m20s (meaning 8 weeks, 12 days, 7 hours, 16 minutes, and 20 seconds old). The age keywords display their value as an integer followed by w, d, h, m, or s (weeks, days, hours, minutes, and seconds, respectively). The comparison > used with the age keywords means older than the value given (that is, >5d is older than 5 days).

The *limit* keywords limit the records acted upon:

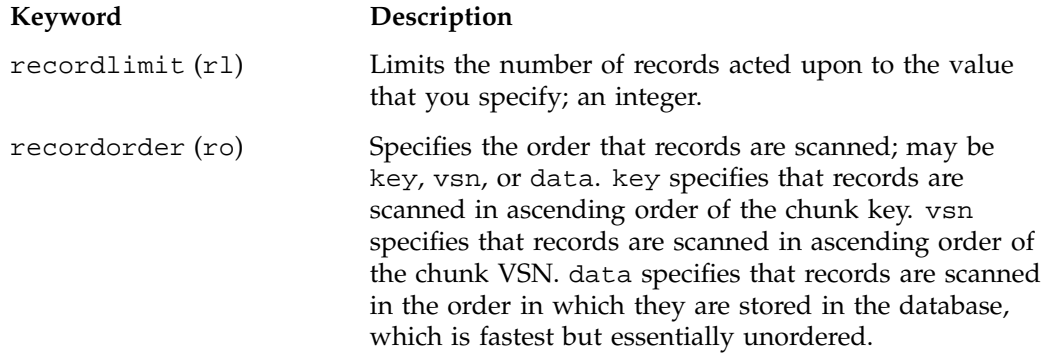

The following keywords specify files of daemon database entries:

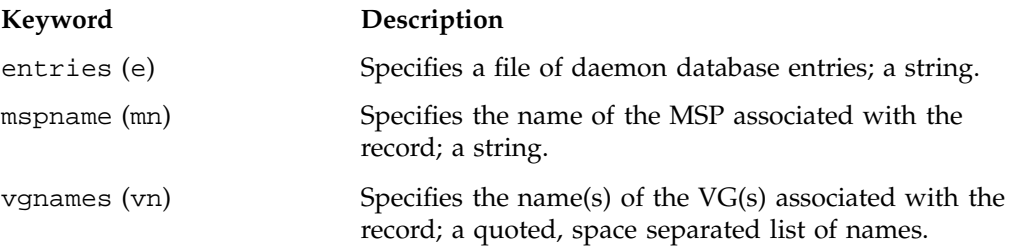

The *format* keyword selects a format to use for the display. If, for example, you want to display fields in a different order than the default or want to include fields that are not included in the default display, you specify them with the format keyword. Values for format can be default, keyword, or a list of field keywords enclosed in quotation marks.

For any field that takes a byte count, you may append the letter  $k$ ,  $m$ , or g (in either uppercase or lowercase) to the integer to indicate that the value is to be multiplied by one thousand, one million, or one billion, respectively.

For information about the role of the dmcatadm(8) command in database recovery, see "Database Recovery", page 176.

**Example 6-3** dmcatadm list directive

The following is sample output from the dmcatadm list directive. The file with key 3273d5420001e244 has two chunks because it spans two physical tape volumes; the first chunk contains bytes 0 through 24821759, and the second chunk bytes 24821760 (the CHUNK OFFSET) to the end of the file.

#### adm 3>**list 3273d5420001e242- recordlimit 10**

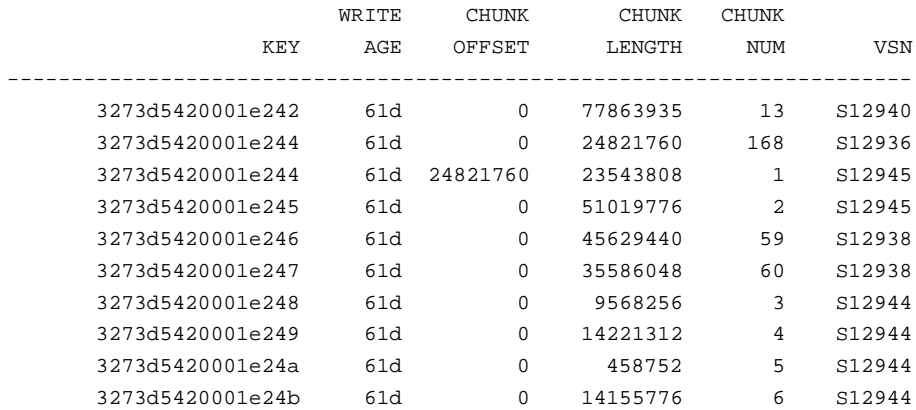

The following is sample output from the dmcatadm list directive for an LS. The file with key 3b4b28f2000000000000ae80 has 2 chunks because it was migrated to two different VGs within this LS. The output from the dmvoladm list directive that follows shows that VSN 000700 is assigned to the VG named vg8a15, and VSN 00727 is assigned to the VG named vg8a05.

#### # **dmcatadm -m ls1**

#### adm 1>**list 3b4b28f2000000000000ae80- recordlimit 4**

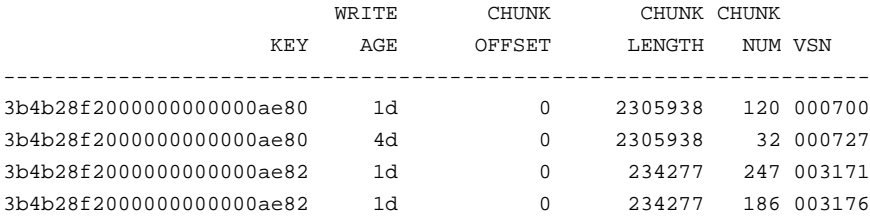

adm 2> **quit**

#### # **dmvoladm -m ls1**

adm 1>**list vsn=000700**

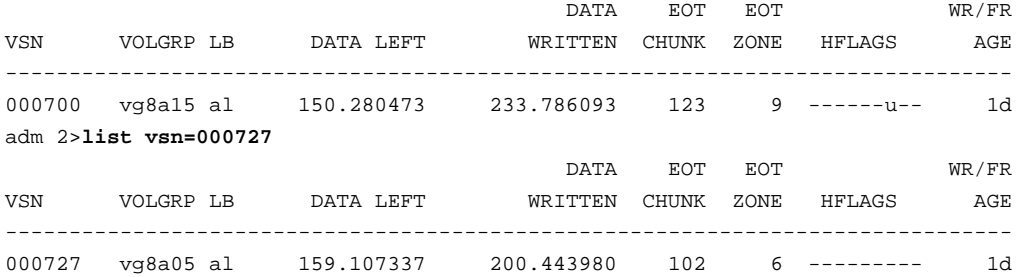

#### **dmcatadm Text Field Order**

The text field order for chunk records generated by the  $d$ mdump $(8)$ ,  $d$ mdump $j(8)$ , and the dump directive in dmcatadm is listed below. This is the format expected by the load directives in dmcatadm:

- 1. C (indicates the chunk record type)
- 2. bfid (hexadecimal digits)
- 3. filesize
- 4. writedata
- 5. readdate
- 6. readcount
- 7. chunkoffset
- 8. chunklength
- 9. chunkdata
- 10. chunknumber
- 11. flags (in octal)
- 12. zoneposition (zonenumber/zoneblockid) (in hexadecimal)
- 13. vsn
- 14. chunkpos (in hexadecimal; only for LS)

### **dmvoladm Command**

The dmvoladm(8) command provides maintenance services for VOL records in the MSP/LS database. In addition to the creation and modification of volume records, dmvoladm has an important role in the recovery of VOL records from a database checkpoint and is the mechanism that triggers volume merge activity.

When you are inside the dmvoladm interface (that is, when you see the adm *command\_number* > prompt), the command has a 30–minute timeout associated with it. If you do not enter a response within 30 minutes of the prompt having been displayed, the dmvoladm session terminates with a descriptive message. This behavior on all the database administrative commands limits the amount of time that an administrator can lock the daemon and MSP/LS databases from updates.

#### **dmvoladm Directives**

The dmvoladm command executes directives from stdin or from the command line when you use the -c option. The syntax is the same as for dmcatadm: a directive name followed by parameters or paired keywords and values, all separated by white space. dmvoladm directives follow:

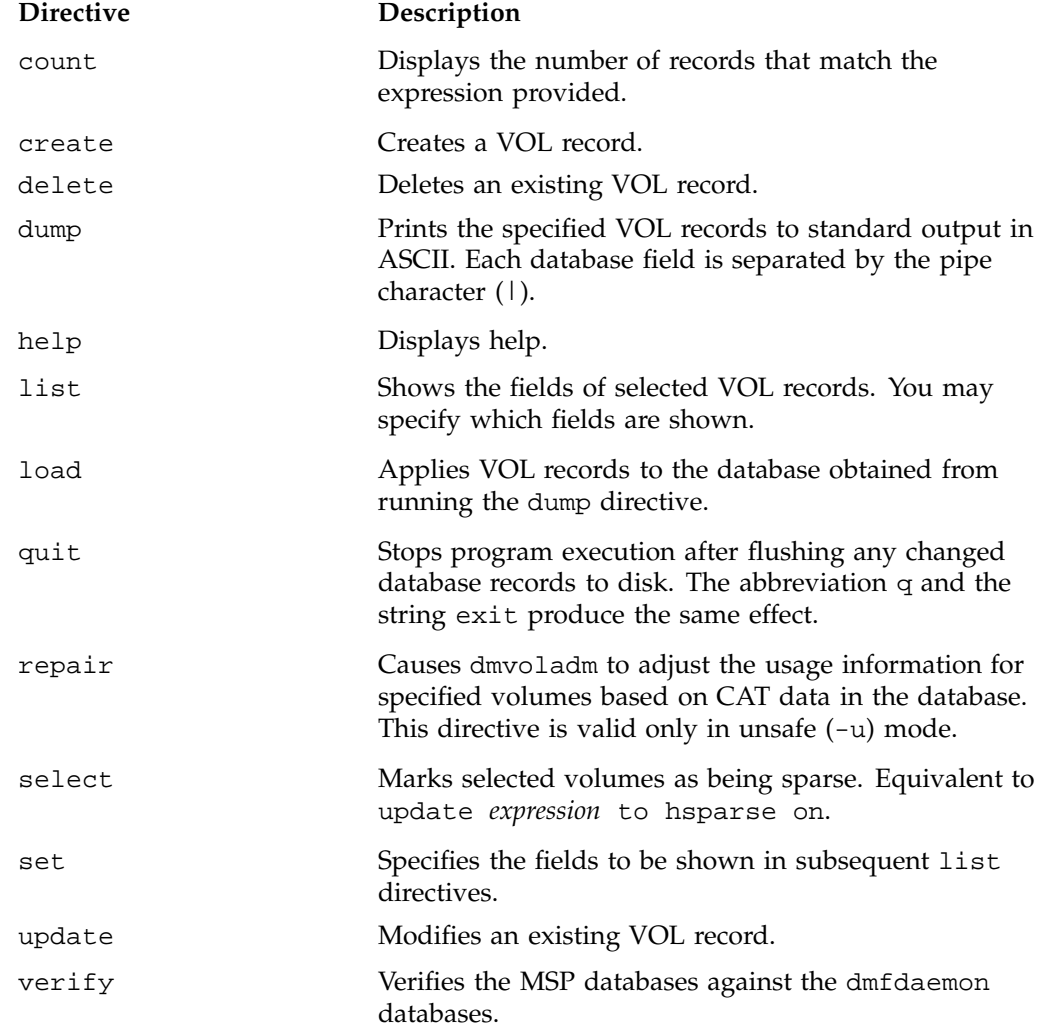

The syntax for the dmvoladm directives is summarized as follows:

```
count selection
create vsnlist [field...]
delete selection [limit...]
dump selection [limit...]
help
list selection [limit...] [format]
```
load *filename* quit (or q, or exit repair *selection* select *selection* [*limit*...] set [*format*] update *selection* [*limit*...] to *field* verify *selection*

The value for *vsnlist* may be a single 6–character volume serial number (VSN) or a range of VSNs separated by the hyphen (-) character. A VSN string may consists entirely of letters, entirely of digits, or may be a series of letters followed by digits. In a range of VSNs, the first must be lexically less than the second.

The value for *selection* may be one of the following:

- A *vsnlist* or range of VSNs in the form *vsn*[-*vsn*]. *vsn* specifies all records starting with *vsn*, and -*vsn* specifies all records up to *vsn*.
- A period (.), which recalls the previous selection
- The name of one of the flags in the keyword list that follows in this section.
- One of the words all, used, empty, or partial or any of the hflags, whose meanings are as follows:

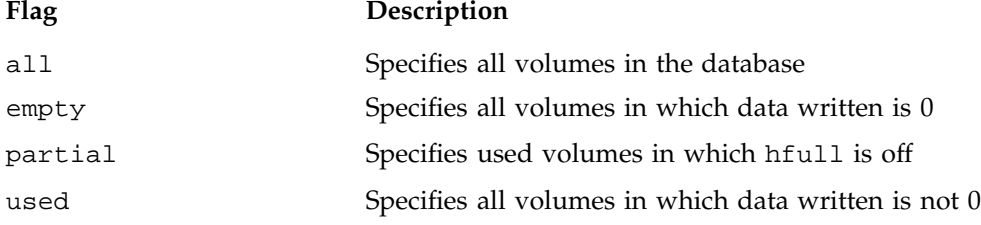

The syntax for *selection* is as follows:

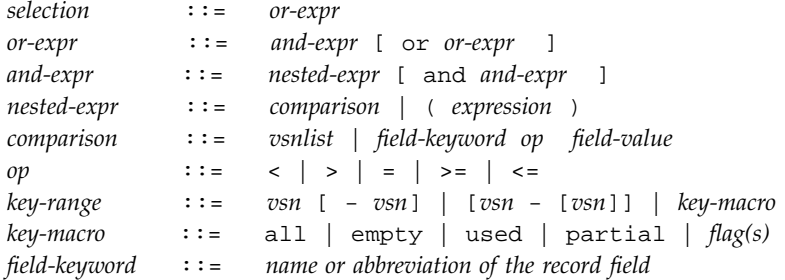

*field-value* ::= *appropriate value for the field vsnlist* ::= *character representation of the volume serial number*

Thus valid *selection*s could be any of the following:

```
tape01-tape02
tape50-
-vsn900
all
herr or hbadmnt
used and hfull=off
datawritten>0 and hfull=off
. and eotchunk>3000 and (eotchunk<3500 or hfree=on)
hfull and threshold<30
```
### **dmvoladm Keywords**

The *field* keywords specify new values for fields:

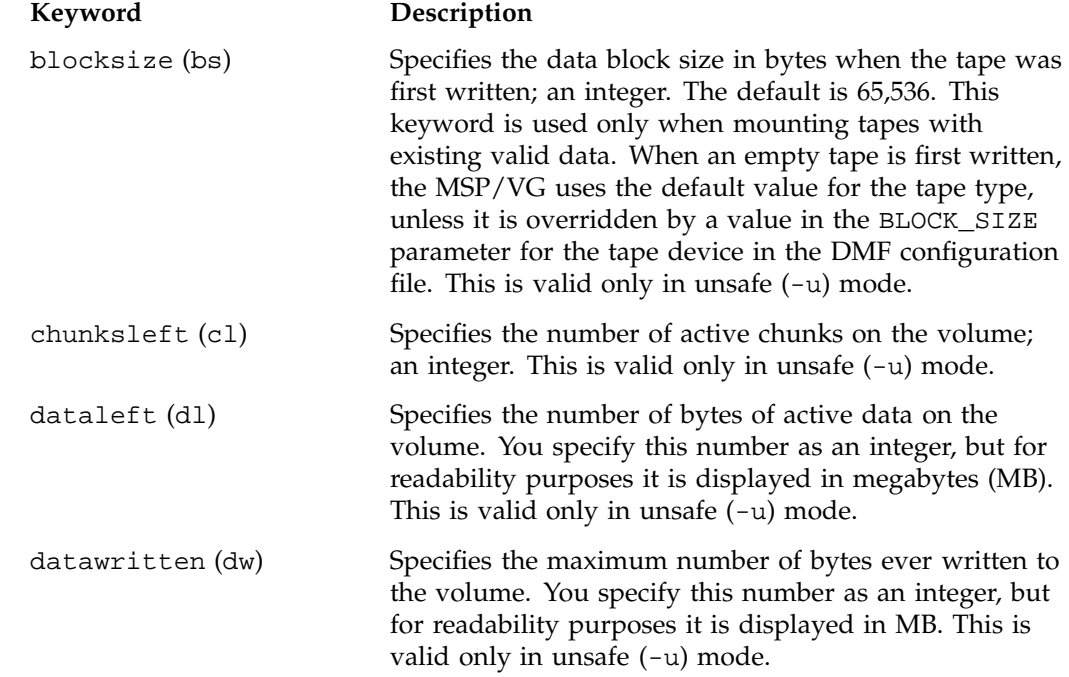

**007–3681–007 143**

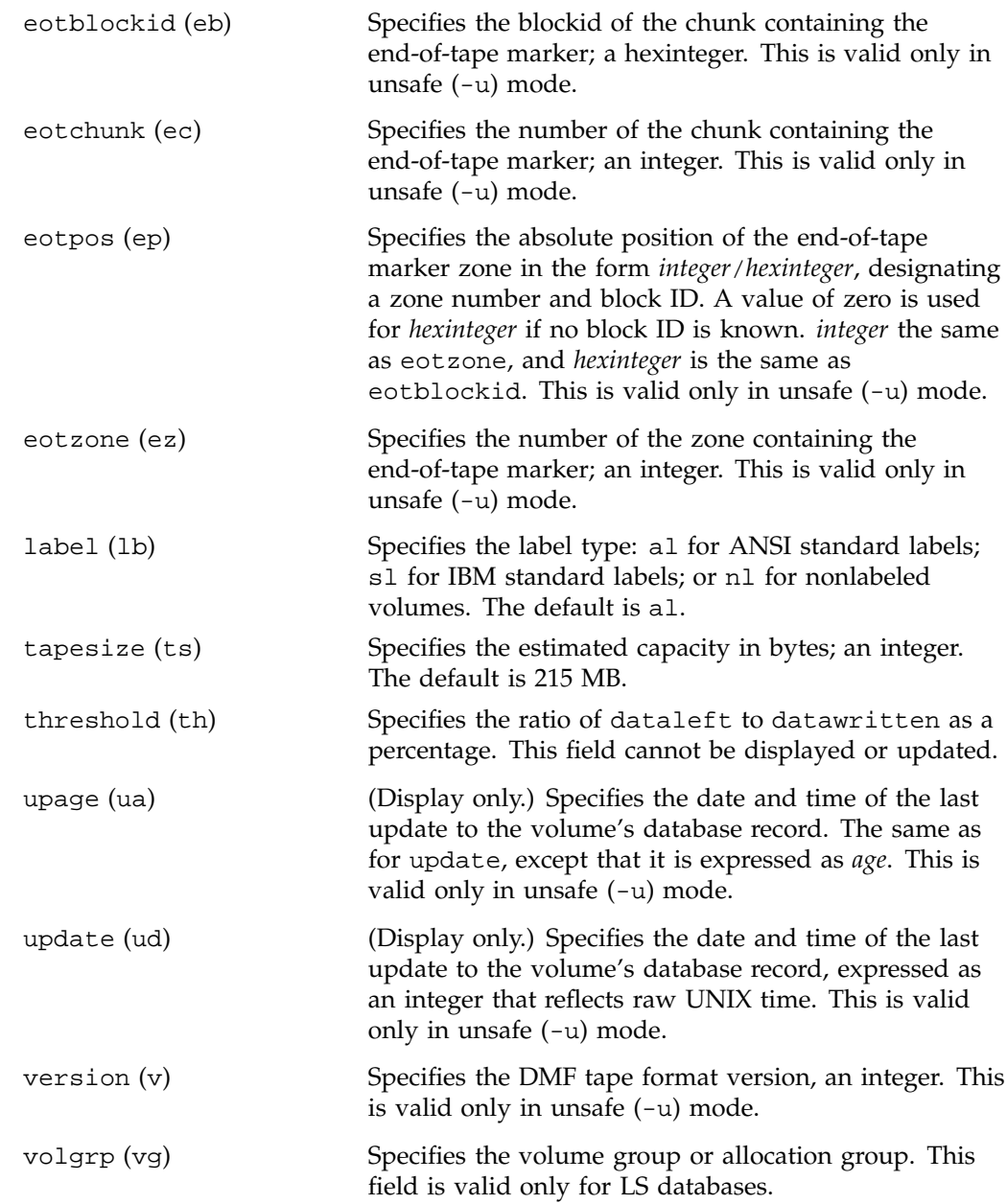

**144 007–3681–007**

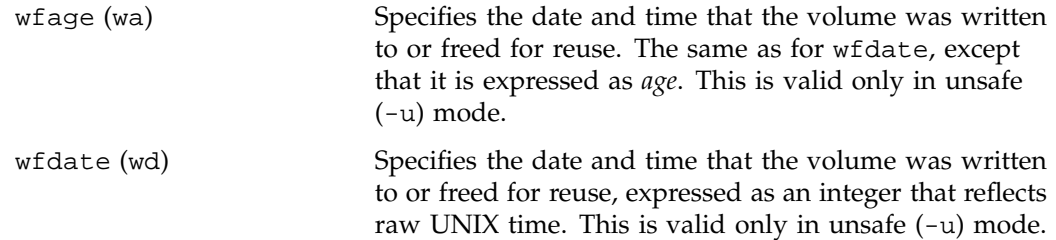

The date field keywords (update and wfdate) have a value of either now or raw UNIX time (seconds since January 1, 1970). These keywords display their value as raw UNIX time. The value comparison > used with the date keywords means newer than the value given. For example, >36000 is newer than 10AM on January 1, 1970, and >852081200 is newer than 10AM on January 1, 1997.

The age field keywords (upage and wfage) let you express time as *age*, a string in a form such as 8w12d7h16m20s (meaning 8 weeks, 12 days, 7 hours, 16 minutes, and 20 seconds old). The age keywords display their value as an integer followed by w, d, h, m, or s (weeks, days, hours, minutes, and seconds, respectively). The comparison > used with the age keywords means older than the value given (that is, >5d is older than 5 days).

The *limit* keywords restrict the volumes acted upon:

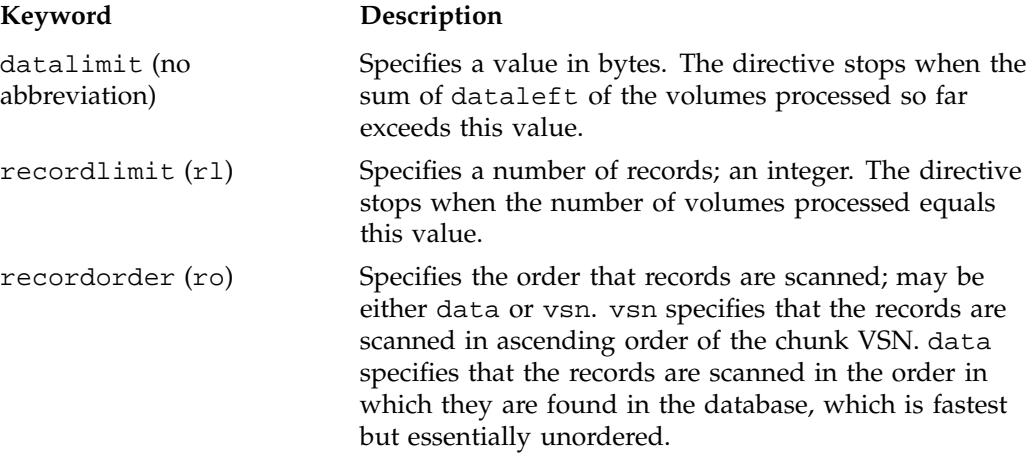

The *format* keyword selects a format to use for the display. If, for example, you want to display fields in a different order than the default or want to include fields that are not included in the default display, you specify them with the format keyword.

Values for format can be default, keyword, or a list of field keywords enclosed in quotation marks.

The *flag* keywords change the settings of hold flags:

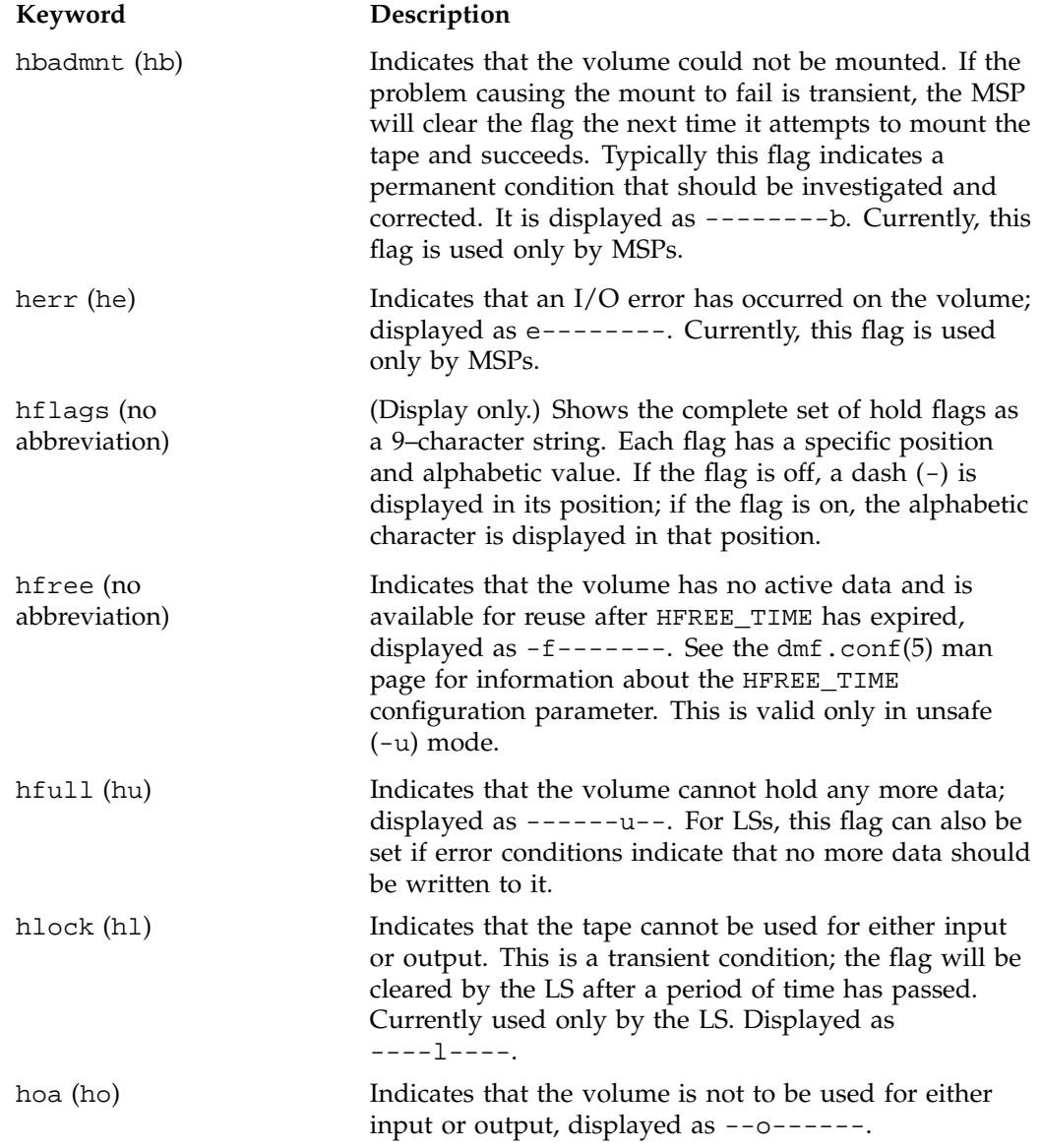

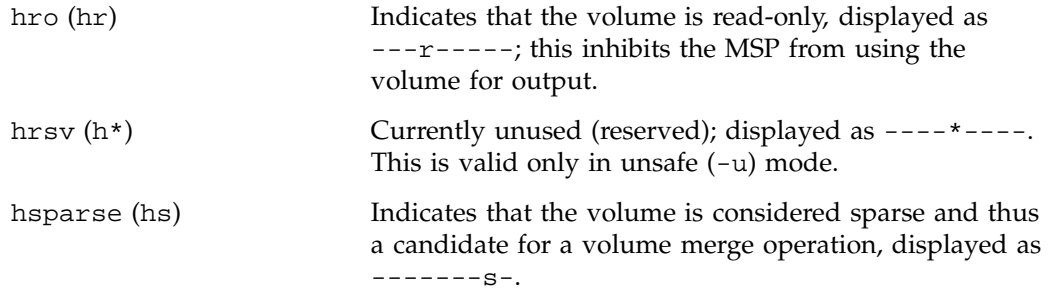

For any field that takes a byte count, you may append the letter  $k$ ,  $m$ , or  $g$  (in either uppercase or lowercase) to the integer to indicate that the value is to be multiplied by one thousand, one million, or one billion, respectively.

For information about the role of the dmvoladm command in database recovery, see "Database Recovery", page 176. For details about dmvoladm syntax, see the man page.

**Example 6-4** dmvoladm list directives

The following example illustrates the default format for the list directive when using an MSP. The column marked HFLAGS uses a format similar to the ls -l command in that each letter has an assigned position and its presence indicates that the flag is "on". The positions spell the string efor\*lmusb, representing herr, hfree, hoa, hro, hrsv, hlock, hfull, hsparse, and hbadmnt, respectively.

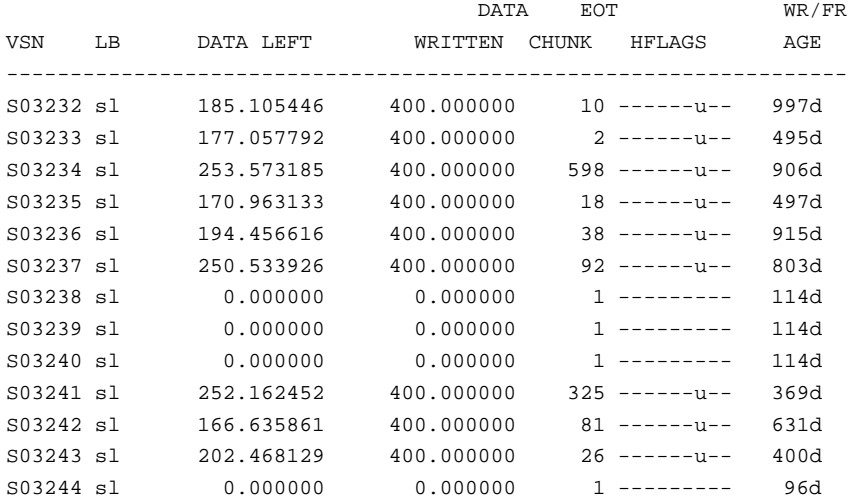

### adm 1>**list S03232-S03254**

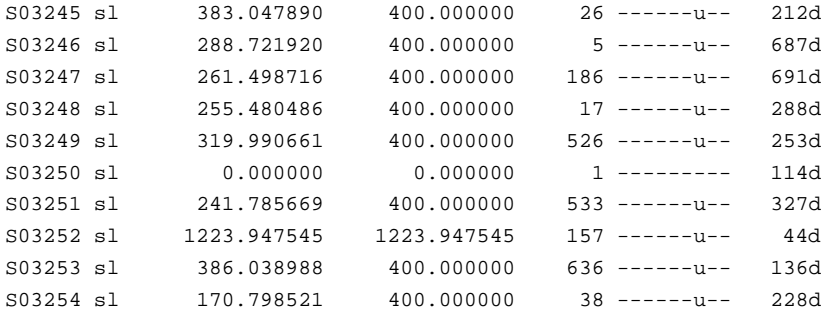

The following example illustrates using the list command to show only volumes meeting some criterion (in this case, those having their hfree flag set):

#### adm: 1>**list hfree**

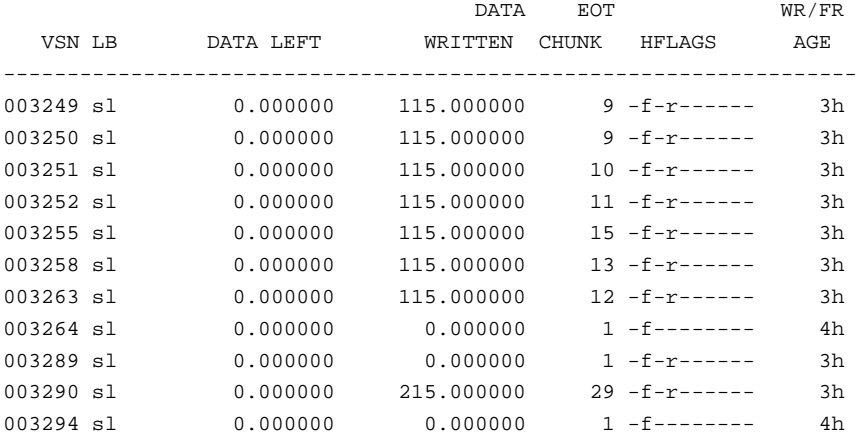

The following example shows one way you can customize the list format to show only the fields that you want to see. The other way is to use the set format command with the same keyword list.

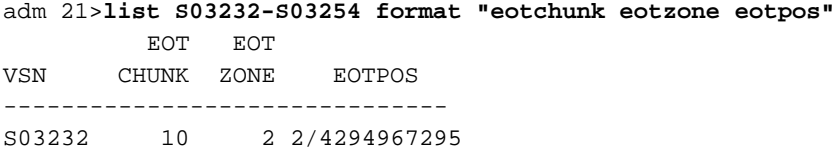

**148 007–3681–007**

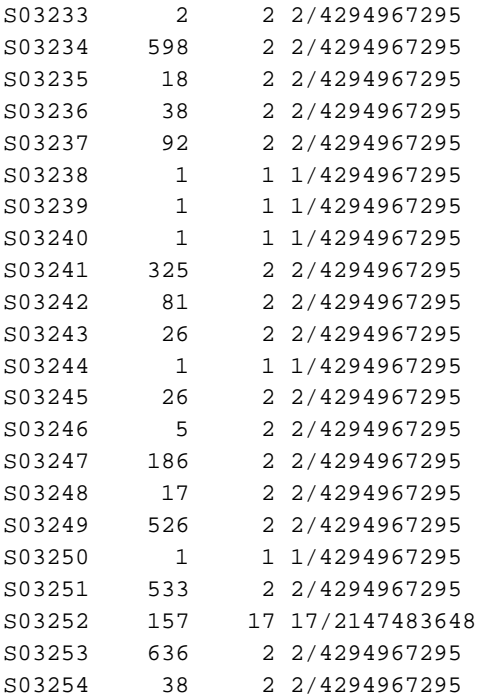

The following example gives a convenient way to show the several flag bits in a way different from their usual representation.

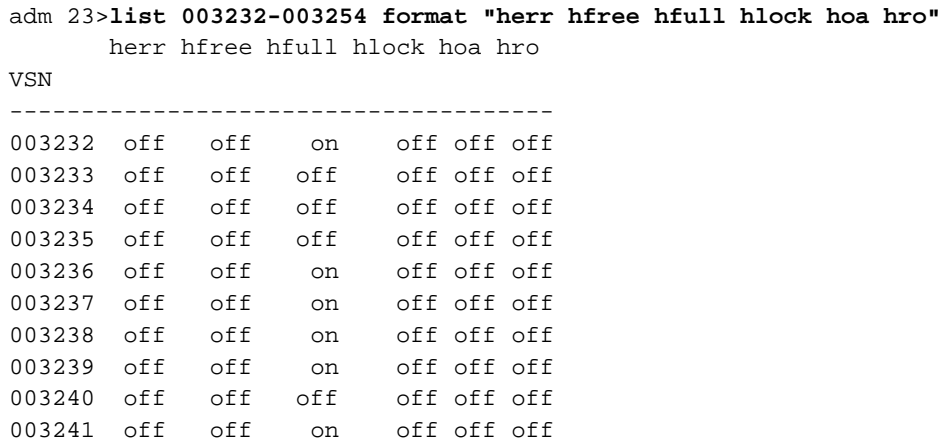

**007–3681–007 149**

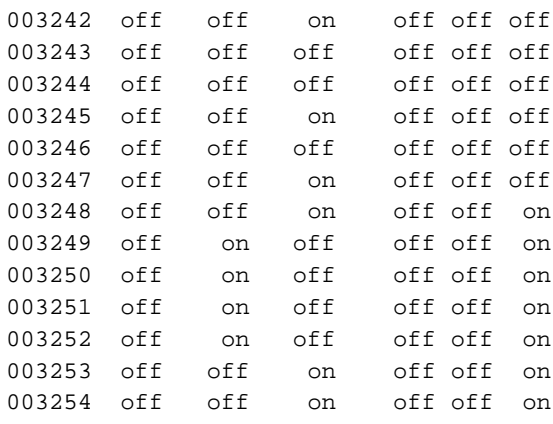

The following example shows how to display only those tapes assigned to the volume group named vg9a00. This example is valid with library servers only.

#### adm 3>**list vg=vg9a00**

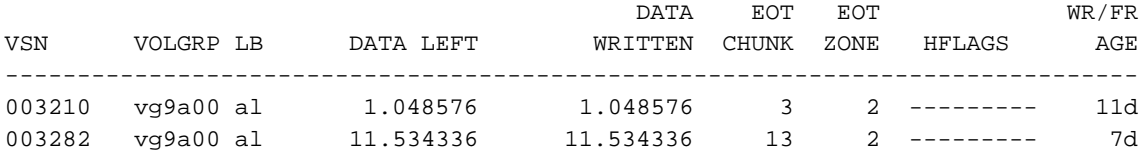

#### **dmvoladm Text Field Order**

The text field order for volume records generated by the  $d$ mdump $(8)$ ,  $d$ mdump $j(8)$ , and the dump directive in dmvoladm is listed below. This is the format expected by the load directives in dmvoladm.

For MSP:

- 1. V (indicates the volume record type)
- 2. vsn
- 3. lbtype
- 4. capacity
- 5. blocksize
- 6. hflags (in octal)
- 7. version
- 8. datawritten
- 9. eotchunk
- 10. eotposition (eotzone/eotblockid) (in hexadecimal)
- 11. dataleft
- 12. chunksleft
- 13. wfdate
- 14. update
- 15. id (in octal). This field indicates the type of process that last updated the record.
- For LS:
- 1. V (indicates the volume record type)
- 2. vsn
- 3. volgrp
- 4. lbtype
- 5. capacity
- 6. blocksize
- 7. hflags (in octal)
- 8. version
- 9. datawritten
- 10. eotchunk
- 11. eotposition (eotzone/eotblockid) (in hexadecimal)
- 12. dataleft
- 13. chunksleft
- 14. wfdate
- 15. update
- 16. id (in octal). This field indicates the type of process that last updated the record.

### **dmatread Command**

Use the dmatread(8) command to copy all or part of the data from a migrated file back to disk. You might want to do this if, for example, a user accidentally deleted a file and did not discover that the deletion had occurred until after the database entries had been removed by the hard delete procedure. Using backup copies of the databases from before the hard delete was performed, dmatread can restore the data to disk, assuming that the tape volume has not been reused in the meantime.

**Example 6-5** Restoring Hard-deleted Files Using dmatread

To copy migrated files back to disk, perform the following steps:

- 1. Determine the bfid of the file you want to restore. You can use backup copies of dmdlog or your dbrec.dat files, or a restored dump copy of the deleted file's inode (and the dmattr command).
- 2. Using backup copies of the MSP/LS databases, use a dmatread(8) command similar to the following:

dmatread -p /a/dmbackup -B 342984C50000000000084155

342984C50000000000084155 is the bfid of the file to be restored, and /a/dmbackup is the directory containing the backup copies of the MSP databases. Your file will be restored to the current directory as B342984C50000000000084155

DMF does not know the original name of the file; you must manually move the restored data to the appropriate file.

If you have access to chunk and VSN information for the file to be restored, you can use the dmatread -c and -v options and avoid using backup copies of the MSP/LS database. In this case, dmatread will issue messages indicating that the chunk is not found in the current database, but it will continue with the request and restore the file as described in this example.

### **dmatsnf Command**

Use the dmatsnf(8) command to verify the readability of or to audit the contents of MSP/LS volumes. You may also generate text database records that can be applied to the MSP/LS databases (using the load directive in dmcatadm and dmvoladm, respectively), in order to add the contents of a volume to the MSP/LS database (although this is impractical for large numbers of volumes).

dmatsnf can be used to verify one or more tape volumes against the MSP/LS databases. It also can be used to generate journal entries, which can be added to the MSP/LS databases by using the load directive in dmvoladm and dmcatadm.

### **dmaudit verifymsp Command**

Use the verifymsp option of the dmaudit $(8)$  command to check the consistency of the DMF daemon and MSP/LS databases after an MSP, LS, DMF, or system failure. This command captures the database files and compares the contents of the daemon database with each MSP/LS database. Any problems are reported to standard output, but no attempt is made to repair them.

This function can also be done directly using  $d$ matvfy(8) after a snapshot has been taken.

# **FTP MSP**

The FTP MSP allows the DMF daemon to manage data by moving it to a remote machine. Data is moved to and from the remote machine with the protocol described in RFC 959 (FTP). The remote machine must understand this specific protocol.

**Note:** It is desirable that the remote machine run an operating system based on UNIX, so that the MSP can create subdirectories to organize the offline data. However, this is not a requirement.

The FTP MSP does not need a private database to operate; all information necessary to retrieve offline files is kept in the daemon database, DMF configuration file, and login information file. The login information file contains configuration information, such as passwords, that must be kept private. As a safeguard, the MSP will not operate if the login information file is readable by anyone other than the system administrator.

### **Processing of Requests**

The FTP MSP is always waiting for requests to arrive from the DMF daemon, but, to improve efficiency, it holds PUT and DELETE requests briefly and groups similar requests together into a single FTP session. No PUT request will be held longer than 60 seconds. No DELETE request will be held longer than 5 seconds. GET requests are not held. The MSP will stop holding requests if it has a large amount of work to do (more than 1024 individual files or 8 MB of data). The FTP MSP also limits the number of FTP sessions that can be active at once and the rate at which new sessions can be initiated.

After a request has been held for the appropriate amount of time, it enters a ready state. Processing usually begins immediately, but may be delayed if resources are not available.

The following limits affect the maximum number of requests that can be processed:

- An administrator-controlled limit on the maximum number of concurrent FTP sessions per MSP (CHILD\_MAXIMUM).
- An administrator-controlled limit on the number of child processes that are guaranteed to be available for processing delete requests (GUARANTEED\_DELETES).
- An administrator-controlled limit on the number of child processes that are guaranteed to be available for processing dmget(1) requests (GUARANTEED\_GETS).
- A system-imposed limit of 85 FTP sessions in any 60-second period. This limit is seldom a concern because of the MSP's ability to transfer many files in one session. Because requests are grouped into batches only when resources are immediately available, GET requests (which are not normally held) are batched when resources are in short supply.

Requests are processed by forking off a child process. The parent process immediately resumes waiting for requests to arrive from the DMF daemon. The child process attempts to initiate an FTP session on the remote FTP server. If the remote machine has multiple Internet Protocol (IP) addresses, all of them are tried before giving up. If the child process cannot connect, it waits 5 minutes and tries again until it succeeds.

Once a connection is established, the child process provides any required user name, password, account, and default directory information to the remote FTP server. PUT, GET, or DELETE operations are then performed as requested by the DMF daemon. PUT, GET, or DELETE operations are not intermixed within a batch. If an individual request does not complete successfully, it does not necessarily cause other requests in the same batch to fail. Binary transfer mode is used for all data transfer.

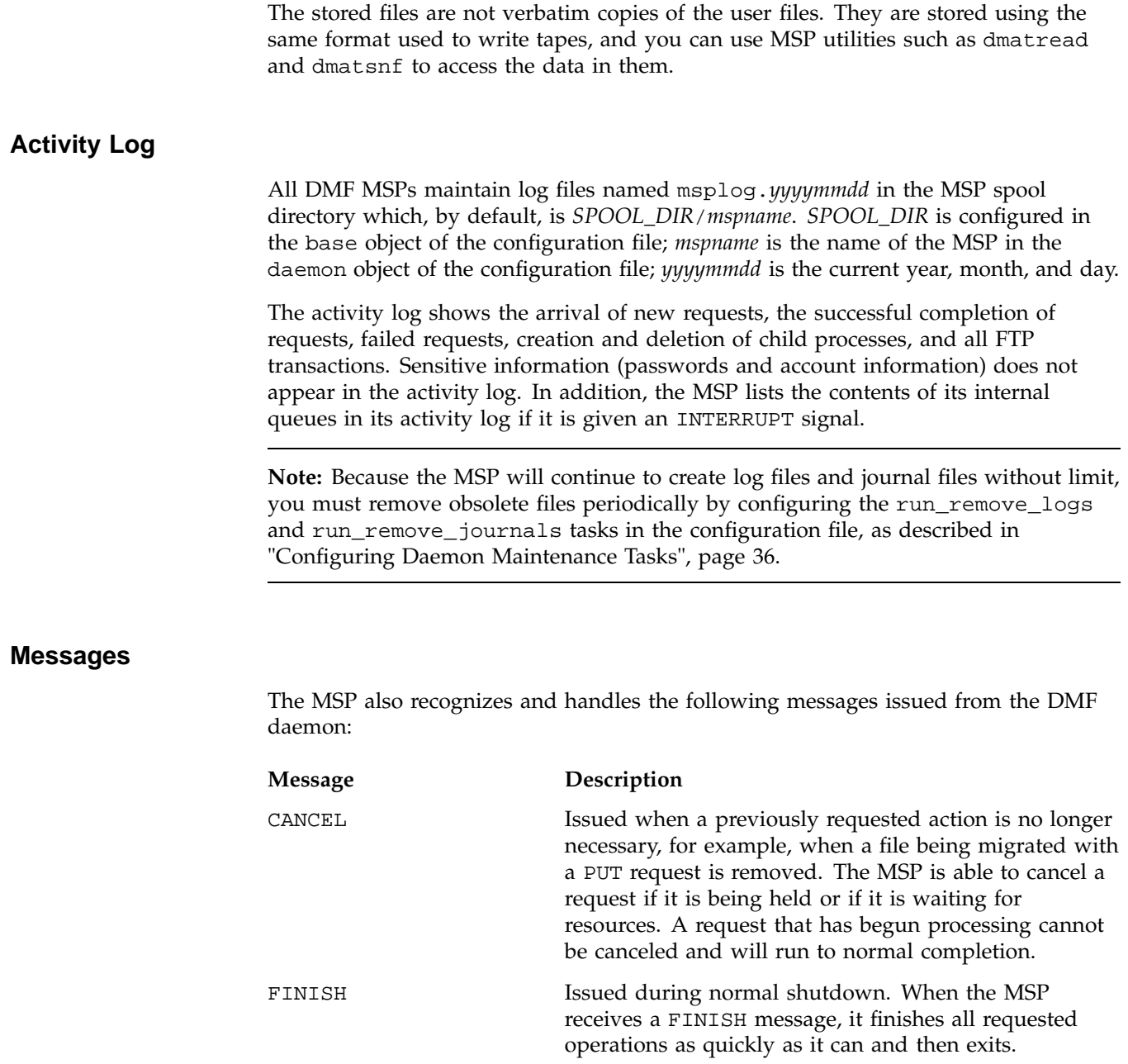

 $FLUSHALL$  Issued in response to the dmdidle(8) command. When the MSP receives a FLUSHALL message, it finishes all requested operations as quickly as it can.

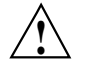

**Caution:** If the remote file system must be restored to a previous state, inconsistencies may arise: remote files that reappear after being deleted are never removed, and remote files that disappear unexpectedly result in data loss. There is presently no way to detect these inconsistencies. You should avoid situations that require the remote file system to be restored to a previous state.

## **Disk MSP**

The disk MSP (dmdskmsp) migrates data into a directory that is accessed on the current system. It uses POSIX file interfaces to open, read, write, and close files. The directory may be NFS-mounted. The data is read and written with root (uid 0) privileges. By default, dmdskmsp stores the data in DMF-blocked format, which allows the MSP to do the following:

- Keep meta-data with a file
- Keep sparse files sparse when they are recalled
- Verify that a file is intact on recall

The disk MSP does not need a private database to operate; all information necessary to retrieve offline files is kept in the daemon database and DMF configuration file.

The disk MSP may also be used as an import MSP. In this case, it only permits recalls and copies the data unchanged for a recall.

### **Processing of Requests**

The disk MSP is always waiting for requests to arrive from the DMF daemon, but, to improve efficiency, it holds PUT and DELETE requests briefly and groups similar requests together into a single session. No PUT request will be held longer than 60 seconds. No DELETE request will be held longer than 5 seconds. GET requests are not
held. The MSP will stop holding requests if it has a large amount of work to do (more than 1024 individual files or 8 MB of data).

After a request has been held for the appropriate amount of time, it enters a ready state. Processing usually begins immediately, but may be delayed if resources are not available.

The following limits affect the maximum number of requests that can be processed:

- An administrator-controlled limit on the maximum number of concurrent operations per MSP (CHILD\_MAXIMUM).
- An administrator-controlled limit on the number of child processes that are guaranteed to be available for processing delete requests (GUARANTEED\_DELETES).
- An administrator-controlled limit on the number of child processes that are guaranteed to be available for processing dmget(1) requests (GUARANTEED\_GETS).

Requests are processed by forking off a child process. The parent process immediately resumes waiting for requests to arrive from the DMF daemon.

PUT, GET, or DELETE operations are performed as requested by the DMF daemon. PUT, GET, or DELETE operations are not intermixed within a batch. If an individual request does not complete successfully, it does not necessarily cause other requests in the same batch to fail. Binary transfer mode is used for all data transfer.

The stored files are not verbatim copies of the user files. They are stored using the same format used to write tapes, and you can use MSP utilities such as dmatread and dmatsnf to access the data in them.

#### **Activity Log**

All DMF MSPs maintain log files named msplog.*yyyymmdd* in the MSP spool directory which, by default, is *SPOOL\_DIR*/*mspname*. *SPOOL\_DIR* is configured in the base object of the configuration file; *mspname* is the name of the MSP in the daemon object of the configuration file; *yyyymmdd* is the current year, month, and day).

The log file shows the arrival of new requests, the successful completion of requests, failed requests, and creation and deletion of child processes. In addition, the MSP lists the contents of its internal queues in its activity log if it is given an INTERRUPT signal. **Note:** Because the MSP will continue to create log files and journal files without limit, you must remove obsolete files periodically by configuring the run\_remove\_logs and run\_remove\_journals tasks in the configuration file, as described in "Configuring Daemon Maintenance Tasks", page 36.

## **Moving Migrated Data between MSPs and/or VGs**

DMF provides a mechanism to move copies of offline or dual-state files from one MSP or VG to another. The dmmove(8) command takes a list of such files and moves them to a specified set of MSPs or VGs. The list of MSPs/VGs specified to the dmmove command indicates which MSPs/VGs are to contain migrated copies of a file after the move process is completed. All other migrated copies are hard-deleted.

**Note: All** migrated copies of files are hard-deleted, including those on MSPs and VGs that are not indicated on the dmmove command.

If a file's migrated state is offline, dmmove recalls the file to disk and then remigrates it to the specified MSPs/VGs. When the migration process is complete, the online copy is removed. The file is recalled to a scratch file system that is specified by the MOVE\_FS configuration parameter. If the file is dual-state, dmmove does not need to recall the file first, but instead uses the existing online copy.

The dmselect $(8)$  command can be used to determine which files you want to move. dmselect selects files based on age, size, ownership, and MSP criteria. The output from the dmselect command can be used with the dmmove command. The dmmove command also accepts a list of path names as input.

See the man pages for dmselect and dmmove for all the possible options and further information.

## **Converting from an IRIX DMF to a Linux DMF**

You can convert IRIX DMF version 2.8 to Linux DMF version 2.8 and also convert Linux DMF version 2.8 to IRIX DMF version 2.8. This section describes the necessary steps to convert an IRIX DMF to a Linux DMF.

DMF databases on IRIX machines cannot be copied to Linux machines because of binary incompatibility. Instead, they must be dumped to text on the IRIX machine, and the resulting text file must be loaded into the database on the Linux machine. DMF-managed filesystems, that is, filesystems containing user files that DMF has migrated, can be moved from an IRIX machine to a Linux machine.

It is assumed that sites converting DMF from an IRIX to a Linux machine (or vice versa) will obtain the help of SGI customer support; the following documentation is offered to familiarize you with the necessary steps. This procedure assumes the filesystems will be moved, and that this is done before the last step. It does not describe the steps required to move a filesystem.

#### **Procedure 6-1** IRIX to Linux Conversion

- 1. Use dmaudit to verify that the DMF databases are valid. For more information, see the dmaudit(8) man page and the *DMF Administrator's Guide* and *DMF Recovery and Troubleshooting Guide*. To verify the databases that will actually be moved, you should change the filesystem migration levels in the dmf.conf file to none, run dmdidle, and then ascertain that all DMF activity has stopped before beginning this step. You should also use dmsnap to back up your databases.
- 2. Stop DMF on the IRIX system. If DMF is started again on the IRIX system during or after this procedure, the databases captured during step 3 might not reflect reality, and loss of data might result if you use them. To verify the consistency of the DMF databases, use the dmdbcheck(8) command.
- 3. Dump all of the DMF databases to text on the IRIX system. This should include the daemon database and the CAT and VOL databases for all tape MSPs and/or tape library servers. For more information, see the dmdump(8) man page.
- 4. Set up the /etc/dmf/dmf.conf file on the Linux system. Note that tape MSPs are not supported on Linux. If you do not have any tape MSPs, the conversion will be simpler if you name all of the FTP and DISK MSPs and the tape volume groups and library servers with the same names used on IRIX. This assumes that you do not already have MSPs or volume groups with these names on your Linux system.

If you do change the name of an MSP or volume group, you must convert the daemon database. For more information on how to perform this conversion, see the documentation in the dmconvertdaemon script .

If you do have a tape MSP, it must be converted to a volume group in a library server. Perhaps the easiest way to do this is to make the volume group name the same as the name of the MSP being converted. This method avoids making

changes to the daemon database. For more information, see step 6. Use dmcheck to ensure that your new /etc/dmf/dmf.conf file is valid on the Linux system.

Copy the text versions of the databases that you created in step 3 to the Linux machine.

- 5. If you have a tape MSP on the IRIX system, run the dmconvertvol script to convert the text version of its VOL database to the format required for a volume group in a library server. Also run the dmconvertcat script to convert the text version of its CAT database to the format required for a volume group in a library server. If the name of the volume group is different from the name of the tape MSP being converted, run the dmconvertdaemon script to convert the text version of the DMF daemon's database. The dmconvertcat, dmconvertvol, and dmconvertdaemon scripts reside in the /usr/lib/dmf/support file. Man pages do not exist for them, each script contains documentation.
- 6. Load the database files from the text files on the Linux machine. Use dmdadm to load the daemon database file. Use dmcatadm to load the CAT database for each of the tape library servers. Use dmvoladm to load the VOL database for each of the tape library servers. If you are converting multiple tape MSPs to multiple volume groups within a single library server, you must load each of their databases. See Example 6-6, page 160.
- 7. Use dmdbcheck to check the consistency of databases on the Linux machine.
- 8. Make sure all DMF filesystems are resident on the Linux machine.
- 9. Start DMF on the Linux machine and run dmaudit.

**Example 6-6** IRIX to Linux Conversion (Single Tape LS)

In the following example, the IRIX machine has a single tape LS, named ls1, and no tape MSPs. The example assumes that the /tmp/dmfdatabases directory has been created, is initially empty, and contains enough space to accommodate the text versions of the databases. The example also assumes that the HOME\_DIR configuration parameter is set to /dmf/home on both systems. After completing steps 1 and 2 of Procedure 6-1, page 159, the daemon database and the LS databases are dumped to text, as follows:

```
$ dmdump -c /dmf/home/daemon > /tmp/dmfdatabases/daemon_txt
```

```
$ dmdump /dmf/home/ls1/tpcrdm.dat > /tmp/dmfdatabases/ls1_cat_txt
```

```
$ dmdump /dmf/home/ls1/tpvrdm.dat > /tmp/dmfdatabases/ls1_vol_txt
```
Next, the files in /tmp/dmfdatabases on the IRIX system are copied to /tmp/dmftxtdb on the Linux system. After creating the DMF configuration file on the Linux system, the databases are loaded on the Linux system, as follows:

```
$ dmdadm -u -c "load /tmp/dmftxtdb/daemon_txt"
$ dmcatadm -m ls1 -u -c "load /tmp/dmftxtdb/ls1_cat_txt"
$ dmvoldadm -m ls1 -u -c "load /tmp/dmftxtdb/ls1_vol_txt"
```
Now dmdbcheck is run to verify the consistency of the databases, as follows:

\$ cd /dmf/home/daemon; dmdbcheck -a dmd\_db \$ cd /dmf/home/ls1; dmdbcheck -a libsrv\_db

**Example 6-7** IRIX to Linux Conversion (Two Tape MSPs)

In the following example, the IRIX machine has two tape MSPs. Their names are msp1 and msp2. The example assumes that the /tmp/dmfdatabases directory has been created, is initially empty, and contains enough space to accommodate the text versions of the databases. This example also assumes that the HOME\_DIR configuration parameter is set to /dmf/home on both systems. After completing steps 1 and 2 of Procedure 6-1, page 159, the daemon database and the tape MSP databases are dumped to text, as follows:

```
$ dmdump -c /dmf/home/daemon > /tmp/dmfdatabases/daemon_txt
$ dmdump /dmf/home/msp1/tpcrdm.dat > /tmp/dmfdatabases/msp1_cat_txt
$ dmdump /dmf/home/msp1/tpvrdm.dat > /tmp/dmfdatabases/msp1_vol_txt
$ dmdump /dmf/home/msp2/tpcrdm.dat > /tmp/dmfdatabases/msp2_cat_txt
$ dmdump /dmf/home/msp2/tpvrdm.dat > /tmp/dmfdatabases/msp2_vol_txt
```
Next, we copy the files in /tmp/dmfdatabases on the IRIX system to /tmp/dmftxtdb on the Linux system. In this example, we assume that msp1 will be converted to a volume group by the name of vgpri in library server ls1. Similarly, msp2 will be converted to a volume group by the name of vgsec in library server ls1. Note that both of these volume groups will be in the same library server. To do this, you must ensure that the VSNs in each of the volume groups are unique.

After creating the /etc/dmf/dmf.conf file on the Linux system, the text versions of the database files are converted. First, the text versions of msp1's files are converted to vgpri:

```
$ dmconvertcat /tmp/dmftxtdb/msp1_cat_txt > /tmp/dmftxtdb/vgpri_cat_txt
```

```
$ dmconvertvol /tmp/dmftxtdb/msp1_vol_txt vgpri > /tmp/dmftxtdb/vgpri_vol_txt
```
Next, the text versions of msp2's files are converted to vgsec:

```
$ dmconvertcat /tmp/dmftxtdb/msp2_cat_txt > /tmp/dmftxtdb/vgsec_cat_txt
$ dmconvertvol /tmp/dmftxtdb/msp2_vol_txt vgsec > /tmp/dmftxtdb/vgsec_vol_txt
```
Since the name for the volume group has not been chosen to be the same as for the MSP being converted, the daemon database must be converted. For each tape MSP being converted to a volume group with a different name, dmconvertdaemon is run. In the following two steps, the first step handles the conversion of msp1 to vgpri in the daemon database. The output of that command is then used as a parameter to dmconvertdaemon in the second step. The second step handles the conversion from msp2 to vgsec in the daemon database.

```
$ dmconvertdaemon msp1 vgpri /tmp/dmftxtdb/daemon_txt >\
/tmp/dmftxtdb/daemon_pri_txt
```

```
$ dmconvertdaemon msp2 vgsec /tmp/dmftxtdb/daemon_pri_txt > \
/tmp/dmftxtdb/daemon_cnvt_txt
```
Next, the databases are loaded on the Linux system. Since two tape MSPs are being converted to volume groups within the same library server, two files are loaded into the ls1 CAT database, and into the ls1 VOL database:

```
$ dmdadm -u -c "load /tmp/dmftxtdb/daemon_cnvt_txt"
$ dmcatadm -m ls1 -u -c "load /tmp/dmftxtdb/vgpri_cat_txt"
$ dmvoldadm -m ls1 -u -c "load /tmp/dmftxtdb/vgpri_vol_txt"
$ dmcatadm -m ls1 -u -c "load /tmp/dmftxtdb/vgsec_cat_txt"
$ dmvoldadm -m ls1 -u -c "load /tmp/dmftxtdb/vgsec_vol_txt"
```
Now dmdbcheck is run to verify the consistency of the databases.

\$ cd /dmf/home/daemon; dmdbcheck -a dmd\_db \$ cd /dmf/home/ls1; dmdbcheck -a libsrv\_db

## **Converting from a Tape MSP to a Library Server**

For an existing MSP-based configuration to take advantage of the additional features of the library server, the existing databases must be converted. Several databases can be converted at the same time, or the conversion can be done in stages over a period of time. You can perform any of the following conversions:

• Convert just one MSP's databases to a new VG in a new LS

- Convert an additional MSP to a new VG within an existing LS
- Convert all databases at once

You can run a mixture of MSPs and LSs, with multiple copies of user files being held simultaneously by a VG and an MSP. Procedure 6-2, page 163 provides the steps for conversion from tape MSP to library server databases.

**Procedure 6-2** Tape MSP/LS Conversion

- 1. Run dmcheck(8)to check the existing configuration.
- 2. Copy the production configuration file  $\ell/\text{etc./dmf./dmf}.conf(2.8 \text{ or later})$  or /etc/dmf/dmbase/host/*hostname*/dmf\_config(2.7 or earlier)) and replace the definition of the MSP(s) to be converted with the stanzas defining the equivalent LS components to a new file,  $/\text{tmp/dmf.com}$ .conf.new. You might find it useful to examine the sample configuration to be found in

/usr/share/doc/dmf-version\_number/info/sample/dmf.conf.ls. Over time, many small changes have been made to benefit existing installations as well as new ones.

To replace the definition of the MSP(s), you must do the following:

- a. Delete the stanza for the MSP object.
- b. If there are no other references to the device object, remove it.
- c. Create an LS stanza and include the following parameters if they were specified in the MSP definition:
	- CACHE\_DIR
	- CACHE\_SPACE
	- MAX CACHE FILE
	- MESSAGE\_LEVEL
	- TASK\_GROUPS
- d. Replace the MSP's name in the MSP\_NAMES (or LS\_NAMES) directive in the daemon stanza with the name of this LS.
- e. Create a DG stanza and include the following parameters if they were specified in the possibly-deleted device object:
	- BLOCK\_SIZE
- LABEL\_TYPE
- MOUNT\_SERVICE
- MSG\_DELAY
- OV\_ACCESS\_MODES
- OV\_INTERCHANGE\_MODES
- POSITIONING
- POSITION\_RETRY
- TMF\_TMMNT\_OPTIONS
- VERIFY\_POSITION
- WRITE\_CHECKSUM

Add a MOUNT\_SERVICE\_GROUP parameter to specify the TMF device group or OpenVault drive group. If TMF\_TMMNT\_OPTIONS contained a -g specification to provide this information, remove that part of it.

The DRIVE\_GROUPS parameter in the LS stanza should refer to this DG.

- f. Create one VG stanza per MSP being converted, possibly with the same names as the MSPs they are replacing, and include the following parameters if they were specified in the MSP definitions:
	- HFREE\_TIME
	- MAX\_CHUNK\_SIZE
	- MAX\_PUT\_CHILDREN
	- MERGE\_CUTOFF
	- TIMEOUT\_FLUSH

Include the ZONE\_SIZE parameter from the possibly-deleted device object.

The VOLUME\_GROUPS parameter in the DG stanza should refer to these VGs. If their names differ from those of the MSPs they are replacing, update the SELECT\_MSP/SELECT\_VG policy parameters.

g. In the task-group that controls filesystem backups with run\_full\_dump.sh and run\_partial\_dump.sh, change the DUMP\_DEVICE parameter to refer to the DG rather than to the possibly-deleted device object.

To check this new configuration before placing it into production, before running dmcheck(8), set the DMF\_CONFIG environment variable to the absolute path of the file, as follows:

```
setenv DMF_CONFIG /tmp/dmf.conf.new
dmcheck
```
- 3. Run dmaudit(8) and dmdbcheck(8) to confirm that there are no problems with the current databases.
- 4. Stop DMF and put the new configuration in place. You can run dmcheck(8) again, if you wish.
- 5. Run /usr/lib/dmf/support/dmmsptols, as described in the man page. This process might take some time (even several hours for a large configuration). The selection of MSPs that must be converted at this point is determined by the changes made to the configuration in the previous step.

If there are any problems, the dmmsptols process will instruct you how to back out of the conversion by using the backups it created.

- 6. Start DMF and run dmaudit $(8)$  and dmdbcheck $(8)$ .
- 7. At a later time, you can make additional changes to the configuration to enable or configure new features, such as allocation groups, error recovery, or resource schedulers and watchers. The parameters controlling these are described in Chapter 2, "Configuring DMF", page 21or elsewhere in this chapter.

When this procedure is followed, the resulting configuration will schedule tape merges for all VGs to be done at once. This does not cause problems for the LS as it would for the MSP-based configuration, but you might wish to have finer control over the process. You can do this by creating new task-group objects just to control tape merging, and invoking them with a TASK\_GROUPS parameter inside the VGs' stanzas. The other parameters inside the original task-group should still be invoked only from the LS's stanza.

Alternatively, the RUN\_TASK parameters can be placed directly in the VG stanza; they can be specified outside a task-group's stanza.

The improved tape positioning code specified by the DG's POSITIONING parameter to data will be activated only for data written by the VG (that is, newly migrated

files and files that have been merged from a tape written by the MSP to a new VG one). The improvement in performance will become more noticeable over time, as a greater proportion of data fits into these categories.

## **Library Server Error Analysis and Avoidance**

Unlike the MSP, the drive group (DG) component of the library server monitors tape use, analyzing any failures, and using this information to avoid future errors.

The DG component can react to some failures without looking for any patterns of behavior. Among these are the following:

• Mounting service failure. If the mounting service is TMF, by default, DMF makes one attempt to restart it. If this attempt does not succeed, DMF notifies the administrator by e-mail and waits for the administrator's intervention.When TMF is back again, DMF resets the auto-restart flag so that if TMF fails again, it will once again make one attempt to restart it.

If OpenVault is the mounting service, by default, no attempt is made to restart it. Instead, an e-mail is sent to the administrator.

A site can set the number of automatic restart attempts by using the DG's MAX\_MS\_RESTARTS configuration parameter, but caution and thorough testing are advised. There are many possible failure modes for a mounting service, and automated restarts might not always be appropriate.

- Tape volume is not in the tape library. Obviously, this problem will not be fixed by trying again. To prevent further access, the volume is locked by setting the HLOCK flag, as described below, and the user requests that triggered the access attempt are retried on another tape, if possible; otherwise, they are aborted. The administrator is notified by e-mail.
- For TMF only, a tape mount was cancelled by an operator or administrator. Although the user requests are retried or aborted, the volume is not disabled. If the volume were disabled, it would be inaccessible for a period of time (default 24 hours) unless dmvoladm were used to preempt this delay. All operators do not necessarily have access to the dmvoladm command.

Because the reason for the cancellation is unknown to DMF, repeated requests for the same volume are quite possible, and the operator might have to cancel each one.

The DG handles other types of failure by examining the recent history of the tape volume and the tape drive that was used. The DG maintains records of past tape I/O errors, and uses these to control the way it reacts to future errors.

For example, if a tape has been unusable several times in a row, even though different tape drives were used, the DG concludes that the problem most likely involves the tape volume rather than the drive. Therefore, it suspends use of that tape for a while, forcing DMF to migrate to a different tape in that VG, or to recall the file from another tape held by a different VG. This suspension is usually done by setting the HLOCK flag in the tape's entry in the volume database. This makes the tape inaccessible to the VG for both reading and writing until it is automatically cleared after REINSTATE\_VOLUME\_DELAY minutes.

If a variety of volumes fail on a specific drive but are usable on other drives, a drive problem is likely, and the tape drive can be automatically configured down if permitted by the administrator's setting of DRIVES\_TO\_DOWN to a value higher than its default of zero. When a drive is configured down in this way, it is configured up again after REINSTATE\_DRIVE\_DELAY minutes.

The analyses of drive and volume errors are performed independently of each other; it is possible for one additional error to result in both the drive and the volume being disabled.

There are several reasons for reinstating drives and volumes after a delay. The most important is that the analyses of previous failures might lead to a faulty conclusion in some situations, such as when DMF is under a very light load, or when multiple failures occur concurrently. A wrong diagnosis might impact DMF's performance, and should not be accepted indefinitely. Disabling a suspected drive or volume for a while is usually enough to break any repetitive cycles of failure. If such patterns re-establish themselves when the reinstatement occurs, the DG will again analyze the behavior, possibly reaching a different conclusion, and again try to prevent it.

There are some variations from these general reactions. For example, if a tape volume with existing data on it is diagnosed as faulty when appending new data, instead of setting the HLOCK flag, the DG sets HFULL, which results in the tape being used in a read-only mode until eventually emptied by merges or hard deletion of its files. HFREE\_TIME seconds after it becomes empty, it may be placed back into use unless the administrator has decided, possibly as a result of testing it, that it should be deleted or replaced.

In all of these situations, the administrator is notified by e-mail.

If it is considered desirable to return a volume or drive to service earlier than defined in the DMF configuration, the appropriate command (dmvoladm, tmconfig, or ov\_drive) can be safely used.

## **Library Server Drive Scheduling**

When multiple volume groups (VGs) are requesting the use of more tape drives than exist in the drive group (DG), the resource scheduler (RS) is used to decide which VGs should wait, and which should be assigned the use of the drives.

It should be noted that the RS is unaware of non-VG activity on the drives in its DG. Such activity includes MSPs, xfsdumps, and any direct tape use by the system's users, and does not prevent the library server from working properly, though it might be less than optimal.

By default, the RS uses a round-robin based algorithm, but a site can assign different weightings to different VGs to meet local requirements. (For more information, see "Resource Scheduler Objects", page 70).

Some sites will have requirements that cannot be met by a general purpose algorithm. Such sites can write their own resource scheduler algorithms (RSAs) in C++, to be used in place of the supplied one. Instructions can be found in the /usr/share/doc/dmf-version\_number/info/sample/RSA.readme file.

## **Library Server Status Monitoring**

You can observe the performance of the LS in two ways. You can monitor its log file with a tool like  $tail$  -f, which allows an experienced administrator to follow the flow of events as they happen. You can also use the resource watcher (RW) component, when enabled by use of the WATCHER parameter in the libraryserver configuration stanza.

The RW is intended to give the administrator a view of the status of an LS and some of its components. It maintains a set of text files on disk, which are rewritten as events happen. These files can be found in the SPOOL\_DIR/lsname/\_rwname directory, where SPOOL\_DIR is defined in the DMF configuration file, as are the names of the

LS and RW (lsname and rwname in the following example). The easiest way to find the precise path is to look in the LS log file for messages like the following:

dmatls rwname.config\_changed:

Resource Watcher output files will be placed in /dmf/spool/lsname/\_rwname at DMF startup or whenever the configuration file is altered or "touch"ed.

> This message is issued at DMF startup or whenever the configuration file is altered or its modification time changes (for example, by using the touch(1) command.

> The SPOOL\_DIR/lsname/\_rwname directory contains files with names ending in .html, which are automatically refreshing HTML files. You can access these files by using a browser running on the same machine. The following example shows an LS page that contains links to DG pages, and they in turn have links to VG pages, if the VGs are active at the time.

#### netscape file:/dmf/spool/lsname/\_rwname/lsname.html

If running the browser on the DMF machine is inconvenient, you can include the directory in your HTTP server configuration to allow those same pages to be accessed via the web.

This directory also contains files whose names end in .txt, designed to be parsed with programs like awk. The data format is described by comments within those files and can be compared with the equivalent HTML files. If the format of the text ever changes, the version number will change. If the changes are incompatible with previous usage, the number before the decimal point is altered. If they are compatible, the number after the decimal point is altered. An example of compatibility is adding extra fields to the end of existing lines or adding new lines. Programs using these files should check the version number to ensure compatibility. Also, it might be useful to check the DMF version shown by dmversion(1) and the IRIX version from uname(1).

*Chapter 7*

## **DMF Maintenance and Recovery**

This chapter contains information for the administrative maintenance of DMF.

## **Retaining Old DMF Daemon Log Files**

The daemon generates the *SPOOL\_DIR*/*daemon\_name*/dmdlog.*yyyymmdd* log file, which contains a record of DMF activity and can be useful for problem solving for several months after creation. All MSPs and LSs generate a *SPOOL\_DIR*/*msp\_name*/msplog.*yyyymmdd* log file, which also contains sometimes useful information about its activity. These log files should be retained for a period of some months. Log files more than a year old are probably not very useful.

Do not use DMF to manage the *SPOOL\_DIR* file system.

The dmfsmon(8) automated space management daemon generates a log file in *SPOOL\_DIR*/*daemon\_name*/autolog./*yyyymmdd*, which is useful for analyzing problems related to space management.

To manage the log files, configure the run\_remove\_logs.sh task, which automatically deletes old log files according to a policy you set. See "Configuring Daemon Maintenance Tasks", page 36, for more information.

## **Retaining Old DMF Daemon Journal Files**

The daemon, the tape MSP, and the LS all generate journal files that are needed to recover databases in the event of file system damage or loss. You also configure DMF to generate backup copies of those databases on a periodic basis. You need only retain those journal files that contain records created since the oldest database backup that you keep. In theory, you should need only one database backup copy, but most sites probably feel safer with more than one generation of database backups.

For example, if you configure DMF to generate daily database backups and retain the three most recent backup copies, then at the end of 18 July there would be backups from the 18th, 17th, and 16th. Only the journal files for those dates need be kept for recovery purposes.

To manage the journal files and the backups, configure the run\_remove\_journals.sh and run\_copy\_databases.sh tasks. These tasks automatically delete old journal files and generate backups of the databases according to a policy you set. See "Configuring Daemon Maintenance Tasks", page 36, for more information.

### **Soft- and Hard-deletes**

When a file is first migrated, a *bit-file identifier*, or *bfid*, (the key into the daemon database) is placed in the inode. When a migrated file is removed, its bfid is no longer needed in the daemon database.

Initially, it would seem that you could delete daemon database entries when their files are modified or removed. However, if you actually delete the daemon database entries and then the associated file system is damaged, the files will be irretrievable after you restore the file system.

For example, assume that migrated files were located in the  $/x$  file system, and you configured DMF to generate a full backup of  $/x$  on Sunday as part of your site's weekly administrative procedures (the run\_full\_dump.sh task). Next, suppose that you removed the migrated files in  $/x$  on Monday morning and removed the corresponding daemon database entries. If a disk hardware failure occurs on Monday afternoon, you must restore the  $/x$  file system to as recent a state as possible. If you restore the file system to its state as of Sunday, the migrated files are also returned to their state as of Sunday. As migrated files, they contain the old bfid from Sunday in their inodes, and, because you removed their bfids from the daemon database, you cannot recall these files.

Because of the nature of the file system, a daemon database entry is not removed when a migrated file is modified or removed. Instead, a deleted date and time field is set in the database. This field indicates when you were finished with the database entry, except for recovery purposes; it does not prohibit the daemon from using the database entry to recall a file. When the  $/x$  file system is restored in the preceding example, the migrated files have bfids in their inodes that point to valid database entries. If the files are later modified or removed again, the delete field is updated with this later date and time.

The term *soft-deleted* refers to a database entry that has the delete date and time set. The term *hard-deleted* refers to a file that is removed completely from the daemon database and the MSPs/LSs. You should hard-delete the older soft-deleted entries periodically; otherwise, the daemon database continues to grow in size without limit as old, unnecessary entries accumulate. Configure the run\_hard\_deletes.sh task to perform hard-deletes automatically. See "Configuring Daemon Maintenance Tasks", page 36, for more information.

If you look at all of the tapes before and after a hard-delete operation, you will see that the amount of space used on some (or all) of the tapes has been reduced.

## **Using xfsdump and xfsrestore with Migrated Files**

File system backup is a vital operational procedure and DMF-managed file systems should be backed up regularly. Running DMF affords a high degree of protection for user data. Because DMF only migrates user data and not inodes, directories, or other file system structures, you must backup file systems that hold important data.

The  $x$ fsdump(1m) and  $x$ fsrestore(1m) commands back up file systems. These utilities are designed to perform the backup function quickly and with minimal system overhead. They operate with DMF in two ways:

- When xfsdump encounters an offline file, it does not cause the associated data to be recalled. This distinguishes the utility from  $\text{tar}(1)$  and  $\text{cpio}(1)$ , both of which cause the file to be recalled when they reference an offline file.
- Because DMF provides safe, reliable management of offline data, it can be viewed as a data backup service. The dmmigrate(8) command lets you implement a 100% migration policy that does not interfere with customary management of space thresholds. The  $-a$  option of the  $xf$  sdump command causes  $xf$  sdump to skip the data associated with any dual-state file. Whenever xfsdump detects a file that is backed up by DMF, it retains only the inode for that file, since DMF already has a copy of the data itself.

When you run xfsdump -a in concert with dmmigrate, the volume of backup data produced by xfsdump can be significantly reduced, thereby reducing the amount of time spent performing backups.

Most installations periodically do a full (level 0) dump of file systems. Incremental dumps (levels 1 through 9) are done between full dumps; these may happen once per day or several times per day. You can continue this practice after DMF is enabled. When a file is migrated (or recalled), the inode change time is updated. The inode change time ensures that the file gets dumped at the time of the next incremental dump.

You can configure tasks in the dump\_tasks object to automatically do full and incremental dumps of the DMF-managed file systems. See "Configuring Daemon Maintenance Tasks", page 36, for more information.

The dump\_tasks object employs scripts that call the  $x$ f sdump $(1m)$  command in conjunction with the dmtape DMF support program. This mechanism gives you flexible and efficient use of a predetermined set of backup volumes that are automatically allocated to the xfsdump program as needed during the backup. In order to allow you an equally flexible and efficient method for restoring files backed up by the dump\_tasks object, the dmxfsrestore(8) command should be used any time a restore is required for a dump\_tasks-managed file system. Please see the dmxfsrestore(8) man page for more information on running the command.

#### **Dumping and Restoring Files without the dump\_tasks Object**

If you choose to dump and restore DMF file systems without using the provided dump\_tasks object, there are several items that you must remember:

- The dump\_tasks object uses xfsdump with the -a option to dump only data not backed up by DMF. You may also wish to consider using the -a option on xfsdump when dumping DMF file systems manually.
- Do **not** use the -A option on either xfsdump or xfsrestore. The -A option avoids dumping or restoring extended attribute information. DMF information is stored within files as extended attributes, so if you do use -A, migrated files restored from those dump tapes will not be recallable by DMF.
- When restoring migrated files using xfsrestore, you must specify the -D option in order to guarantee that restored files will be recallable by DMF.
- If you use the Tape Management Facility (TMF) to mount tapes for use by xfsdump, be aware that xfsdump will not detect the fact that the device is a tape, and will behave as if the dump is instead being written to a regular disk file. This means that xfsdump will not be able to append new dumps to the end of an existing tape. It also means that if xfsdump encounters end-of-tape, it will abort the backup rather than prompting for additional volumes. You must ensure that you specify enough volumes using the tmmnt -v option before beginning the dump in order to guarantee that xfsdump will not encounter end-of-tape.

#### **File System Consistency with xfsrestore**

When you restore files, you might be restoring some inodes containing bfids that were soft-deleted since the time the dump was taken. (For information about soft-deletes, see "Soft- and Hard-deletes", page 172.) dmaudit(8) will report this as an inconsistency between the file system and the database, indicating that the database entry should not be soft-deleted.

Another form of inconsistency occurs if you happen to duplicate offline or dual-state files by restoring all or part of an existing directory into another directory. In this case, dmaudit will report as an inconsistency that two files share the same bfid. If one of the files is subsequently deleted causing the database entry to be soft-deleted, the dmaudit-reported inconsistency will change to the type described in the previous paragraph.

While these dmaudit-reported inconsistencies may seem serious, there is no risk of any user data loss. The  $dmhdelete(8)$  program responsible for removing unused database entries always first scans all DMF-managed file systems to make sure that there are no remaining files which reference the database entries it is about to remove. It is able to detect either of these inconsistencies and will not remove the database entries in that case.

Sites should be aware that inconsistencies between a file system and the DMF database can occur as a result of restoring migrated files, and that it is good practice to run dmaudit after a restore to correct those inconsistencies.

## **Using dmfill**

The  $dmfill(8)$  command allows you to fill a restored file system to a specified capacity by recalling offline files. When you execute xfsdump -a, only inodes are dumped for all files that have been migrated (including dual-state files). Therefore, when the file system is restored, only the inodes are restored, not the data. You can use dmfill in conjunction with xfsrestore to restore a corrupted file system to a previously valid state. dmfill recalls migrated files in the reverse order of migration until the requested fill percentage is reached or until there are no more migrated files left to recall on this file system.

## **Database Recovery**

The basic strategy for recovering a lost or damaged DMF database is to recreate it by applying journal records to a backup copy of the database. For this reason it is essential that the database backup copies and journal files reside on a different physical device from the production databases; it is also highly desirable that these devices have different controllers and channels. The following sections discuss the database recovery strategy in more detail.

#### **Database Backups**

You configure tasks in the run\_copy\_databases.sh task in the dump\_tasks object to automatically generate DMF database backups. See "Configuring Daemon Maintenance Tasks", page 36, for more information.

There are several databases in the DMF package. The daemon database consists of the following files:

- *HOME\_DIR*/*daemon\_name*/dbrec.dat
- *HOME\_DIR*/*daemon\_name*/dbrec.keys
- *HOME\_DIR*/*daemon\_name*/pathseg.dat
- *HOME\_DIR*/*daemon\_name*/pathseg.keys

The database definition file (in the same directory) that describes these files and their record structure is named dmd\_db.dbd.

Each tape MSP/LS has two databases in the *HOME\_DIR*/*msp\_or\_ls\_name* directory:

- The CAT database (files tpcrdm.dat, tpcrdm.key1.keys, and tpcrdm.key2.keys)
- The VOL database (files tpvrdm.dat and tpvrdm.vsn.keys)

The database definition file (in the same directory) that describes these files and their record structure is named atmsp\_db.dbd (for MSPs) or libsrv.db.dbd (for LSs).

#### **Database Recovery Procedures**

The DMF daemon and the tape MSP/LS write journal file records for every database transaction. These files contain binary records that cannot be edited by normal

methods and that must be applied to an existing database with the dmdbrecover $(8)$ command. The following procedure explains how to recover the daemon database.

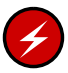

**Warning:** If you are running multiple MSPs or LSs, always ensure that you have the correct journals restored in the correct directories. Recovering a database with incorrect journals can cause irrecoverable problems.

**Procedure 7-1** Recovering the Databases

If you lose a database through disk spindle failure or through some form of external corruption, use the following procedure to recover it:

- 1. Stop DMF.
- 2. If you have configured the run\_copy\_databases task, copy the files from the directory with the most recent copy of the databases that were in *HOME\_DIR*.
- 3. If you have **not** configured the run\_copy\_databases task, reload an old version of the daemon or tape MSP/LS database. Typically, these will be from the most recent dump tapes of your file system.
- 4. Ensure that the default *JOURNAL\_DIR*/*daemon\_name* (or *JOURNAL\_DIR/msp\_or\_ls\_name*) directory contains all of the time-ordered journal files since the last update of the older database.

For the daemon, the files are named dmd\_db.*yyyymmdd[.hhmmss]*.

For the tape MSP, the journal files are named atmsp\_db.*yyyymmdd[.hhmmss]*.

For the LS, the journal files are named libsrv\_db.*yyyymmdd[.hhmmss]*.

- 5. Note the time of the last database update from step 2.
- 6. Use dmdbrecover to update the old database with the journal entries from journal files identified in step 3.

#### **Example 7-1** Database Recovery Example

Suppose that the file system containing *HOME\_DIR* was destroyed on February 1, 1997, and that your most recent backup copy of the daemon and tape MSP databases is from January 28, 1997. To recover the database, you would do the following:

1. Stop DMF.

**007–3681–007 177**

2. Ensure that *JOURNAL\_DIR/daemon\_name* (or *JOURNAL\_DIR/msp\_or\_ls\_name*) contains the following journal files (one or more for each day):

*JOURNAL\_DIR/daemon\_name*

dmd\_db.19970128.235959 dmd\_db.19970129.235959 dmd\_db.19970130.235959 dmd\_db.19970131.235959 dmd\_db.19970201

*JOURNAL\_DIR/msp\_name* (If a tape MSP is configured)

atmsp\_db.19970128.235959 atmsp\_db.19970129.235959 atmsp\_db.19970130.235959 atmsp\_db.19970131.235959 atmsp\_db.1997020

*JOURNAL\_DIR/ls\_name* (If an LS is configured)

libsrv\_db.19970128.235959 libsrv\_db.19970129.235959 libsrv\_db\_db.19970130.235959 libsrv\_db\_db.19970131.235959 libsrv\_db\_db.1997020

3. Restore databases from January 28, to *HOME\_DIR*/*daemon\_name* and/or *HOME\_DIR/msp\_or\_ls\_name*. The following files should be present:

*HOME\_DIR*/*daemon\_name*

dbrec.dat dbrec.keys pathseg.dat pathseg.keys

*HOME\_DIR/msp\_or\_ls\_name*

tpcrdm.dat tpcrdm.key1.keys tpcrdm.key2.keys tpvrdm.dat tpcrdm.vsn.keys

4. Update the database files created in step 3 by using the following commands:

dmdbrecover -n *daemon\_name* dmd\_db dmdbrecover -n *msp\_name* atmsp\_db (If a tape MSP is configured) dmdbrecover -n *ls\_name* libsrv\_db (If an LS is configured)

*Appendix A*

## **Messages**

This appendix describes the format and interpretation of messages reported by  $d$ mcatadm $(8)$  and  $d$ mvoladm $(8)$ . If you are uncertain about how to correct these errors, contact your customer service representative.

### **Message Format**

Messages in this section are divided into the format used for dmcatadm and dmvoladm.

#### **Message Format for Catalog (CAT) Database and Daemon Database Comparisons**

Error messages generated when comparing the CAT database to the daemon database will start with the following phrase:

Bfid *bfid* -

The *bfid* is the bit file ID associated with the message.

The preceding phrase will be completed by one or more of the following phrases:

missing from cat db missing from daemon db for vsn *volume\_serial\_number* chunk *chunk\_number msg1 msg2*

In the above, *msgn* can be one of the following:

```
filesize < 0
chunkoffset < 0
chunklength < 0
zonenumber < 0
chunknumber <0
filesize < chunklength + chunkoffset
zonenumber
missing or improper vsn
filesize != file size in daemon entry (size)
no chunk for bytes msg1, msg2
```
In the above, *msgn* gives the byte range as *nnn* - *nnn*

*nnn* bytes duplicated

### **Message Format for Volume (VOL) Database and Catalog (CAT) Database and Daemon Database Comparisons**

Error messages generated when comparing the VOL database to the CAT database will start with the following phrase:

Vsn *vsn*

The *vsn* is the volume serial number associated with the message.

The preceding phrase will be completed by one or more of the following phrases:

missing

```
eotpos < largest position in cat (3746)
eotchunk < largest chunk in cat (443)
eotzone < largest zone in cat (77)
chunksleft != number of cat chunks (256)
dataleft !=sum of cat chunk lengths (4.562104mb)
```
tapesize is bad version is bad blocksize is bad zonesize is bad eotchunk < chunksleft dataleft > datawritten

volume is empty but *msg1*, *msg2*

In the above, *msgn* can be one of the following:

hfull is on hsparse is on hrsv is on datawritten != 0 eotpos  $!= 1/0$ eotchunk != 1

```
volume is not empty but msg1, msg2
```
In the above, *msgn* is one of the following:

```
hfree is on
version < 4 but msg1, msg2
```
In the above, *msgn* can be one of the following:

```
volume contains new chunks
hfull is off
eotpos !=2/0
```
## **dmcatadm Message Interpretation**

The following lists the meaning of messages associated with the dmcatadm database.

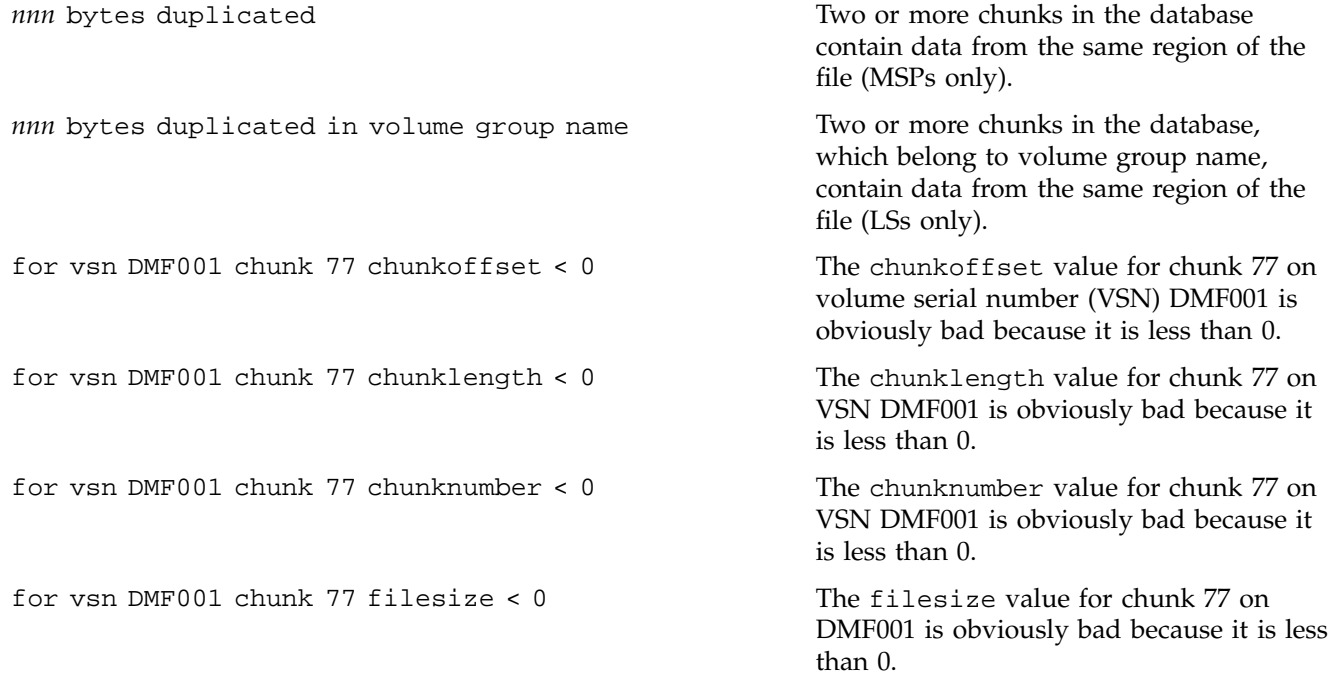

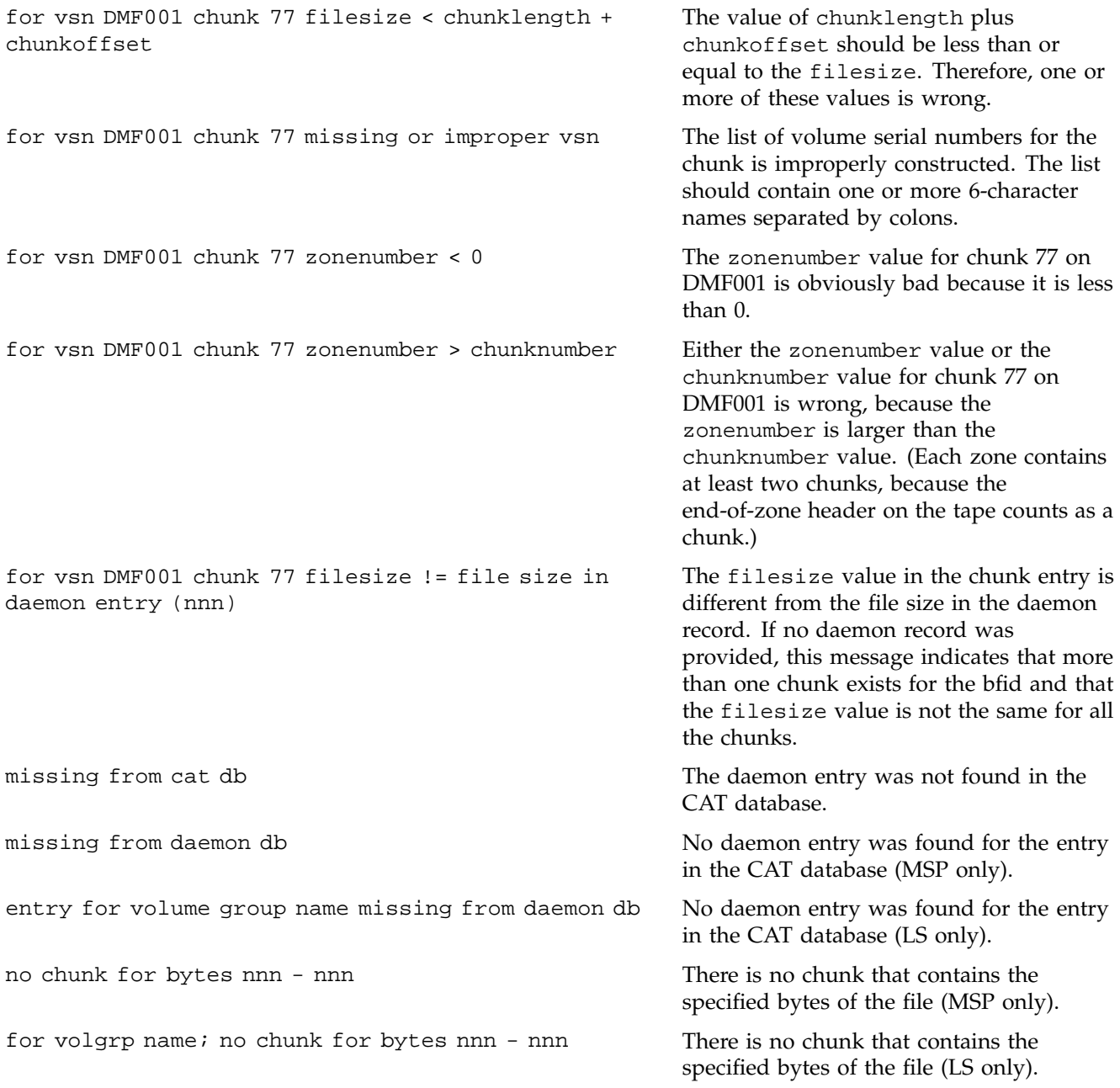

# **dmvoladm Message Interpretation**

The following lists the meaning of messages associated with the dmvoladm database.

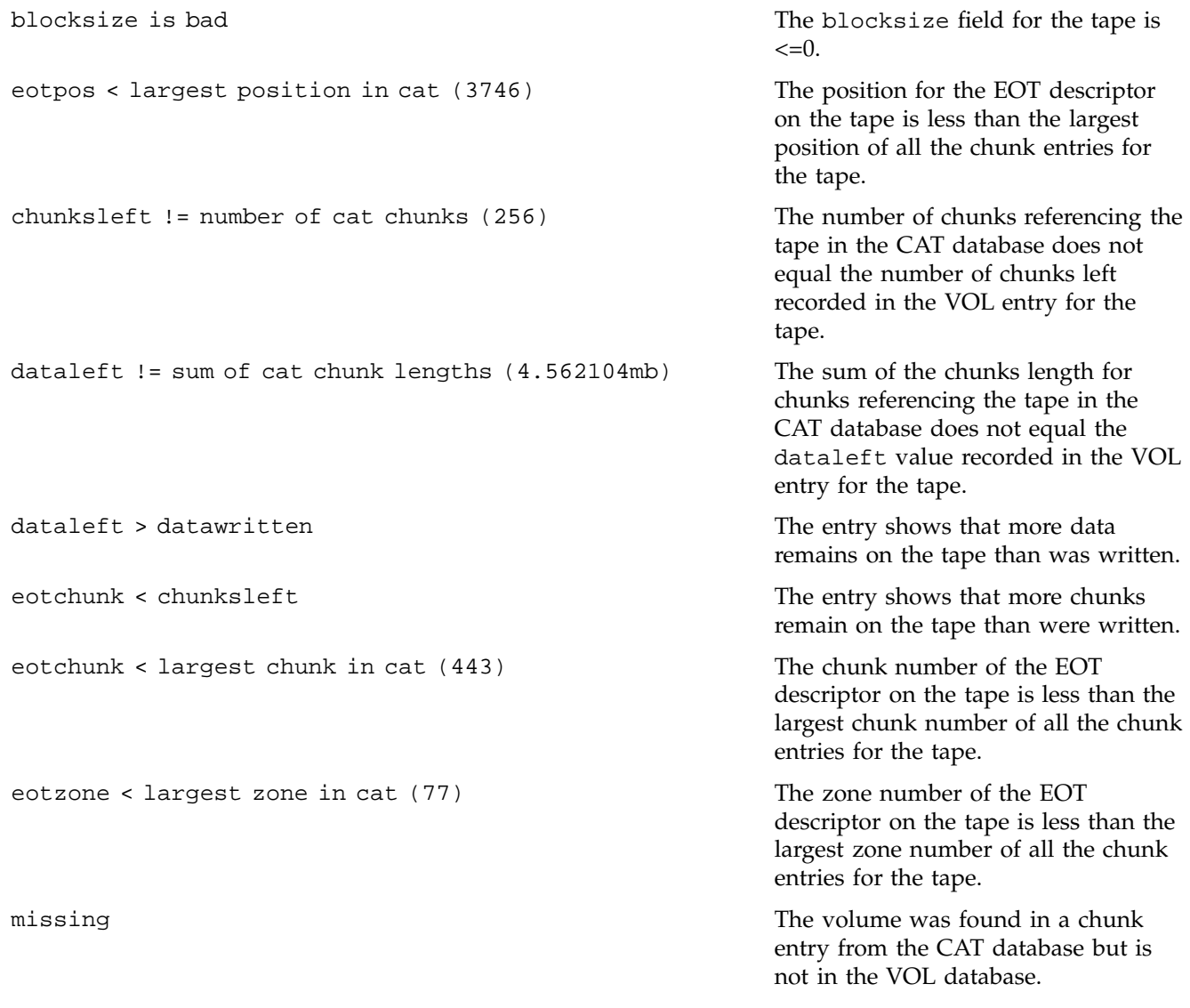

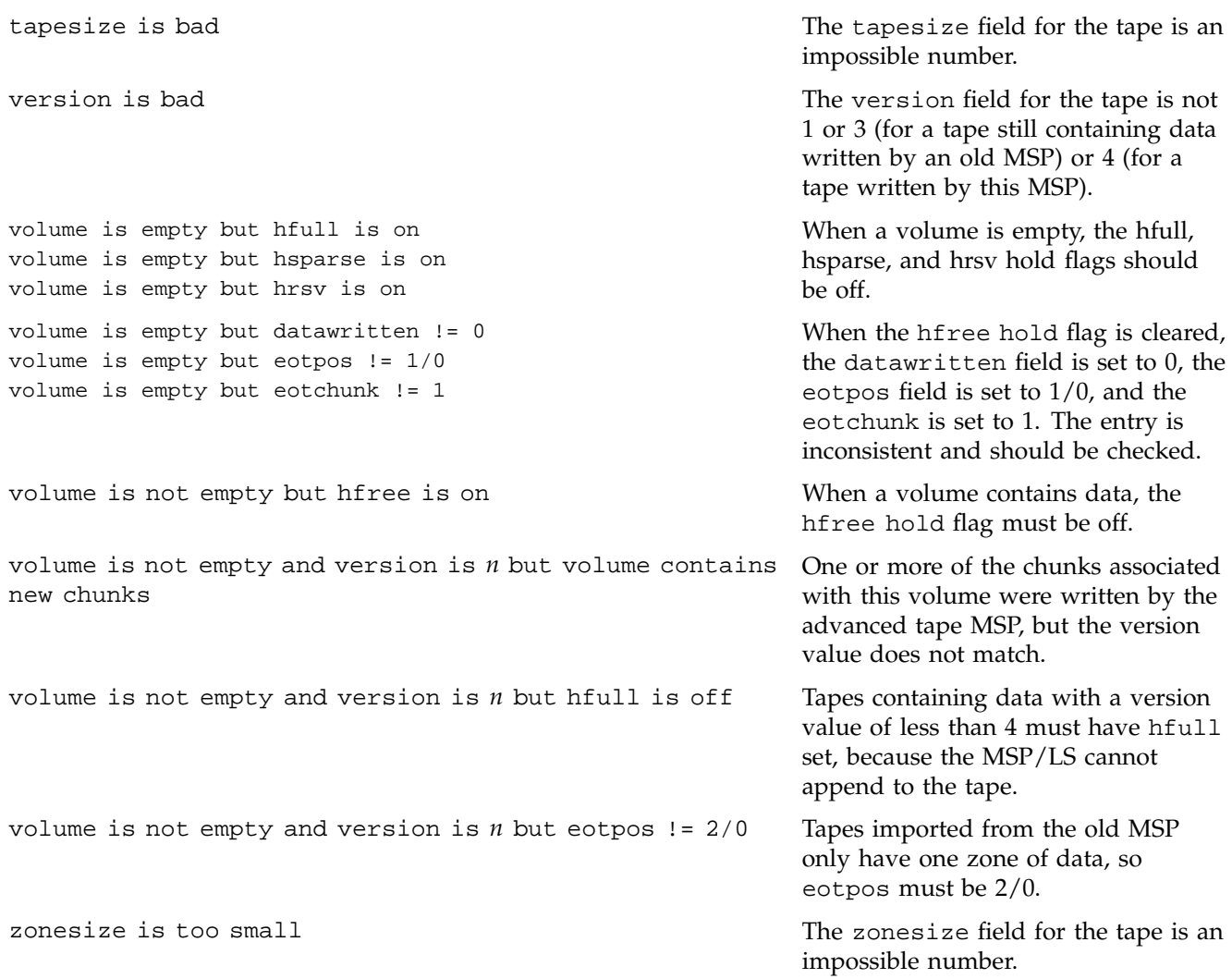

# **DMF User Library (libdmfusr.so)**

The DMF distributed command feature is available with DMF version 2.7 and later. This appendix presents an overview of the feature, a summary of data types, and a summary of user-accessible API subroutines.

## **Overview**

The distributed command feature allows DMF commands to execute on a host other than the host on which the DMF daemon is running. A host that imports DMF-managed file systems from the DMF daemon host machine can execute the dmput, dmget, dmls, dmfind, dmattr, and dmcopy commands locally.

As part of the distributed command feature, the DMF user commands listed above were radically re-designed to communicate with a process named dmusrcmd instead of directly with the DMF daemon. The DMF user commands are no longer installed as setuid root processes. Rather, the dmusrcmd process is executed as setuid root and performs all of the validity checks and communicates, ultimately, with the DMF daemon.

For the DMF user commands to communicate in an efficient and consistent manner with the dmusrcmd process, the DMF user library, libdmfusr.so, must be accessed. This is a shared object library (DSO) that is installed in  $/usr/{\lceil 1 \text{ib} \rceil}$  lib64} and to which each of the DMF user commands is linked for its protocol-based communications.

As a feature of this re-design, the subroutines that comprise the DMF user command application program interface (API) are now available to user-written programs simply by linking to libdmfusr.so. Sites can now design and write their own custom DMF user commands, which eliminates the need to use wrapper scripts around the DMF user commands.

The underlying design of the API calls for the user command to make contact with a dmusrcmd process by creating an opaque 'context' object via a call to the API. This context is then used as a parameter on each function (put, get, fullstat, or copy) API call. The context is used by each API routine to perform the requested operation and to correctly return the results of the operation to the command.

In addition to the library, the libdmfusr.h and dmu\_err.h header files are provided, which are required for a site to effectively create their own commands.

**007–3681–007 187**

Both header files are installed in /usr/include/dmf. The libdmfusr.h file contains all of the object and function prototype definitions required by the API subroutine calls. The dmu\_err.h file contains all of the API error code definitions. Along with each error code definitions is a text string that is associated with each of the error codes. This text string is the same message that is generated automatically when the error occurs as part of the DmuErrorInfo\_t object described below (see "DmuErrorInfo\_t", page 192). The text string is included in the file as informational only, and is not accessible by a program that includes dmu\_err.h.

Each type of function request (put, get, fullstat, or copy) can be made via a synchronous or an asynchronous API subroutine call. The synchronous subroutine calls do not return to the caller until the request has completed, either successfully or unsuccessfully. These synchronous subroutines return an error object to the caller that can be processed to determine the success or failure of the call. If an application is making more than one call, these calls are obviously going to perform less efficiently than their asynchronous counterparts because of the serial nature of their activity.

The asynchronous subroutine calls return immediately to the caller. The return code of these asynchronous routines indicate whether the request was successfully forwarded to dmusrcmd for processing. A successful return allows the calling program to continue its own processing in parallel with the processing being performed by dmusrcmd (or the daemon) to complete the request. If the request was successfully forwarded, a request ID that is unique within the scope of the opaque context is returned to the caller. It is the responsibility of the caller to associate the request id with the correct completion object (described in "DmuCompletion\_t", page 190) to determine the eventual result of the original request.

There are several different API subroutine calls for processing asynchronous request completion objects. The user can choose to be simply notified when all requests have completed, without doing any processing of the return status of each request. The user can also choose to process the return status of each request, one at a time, in the order in which they complete, or in the order in which they were sent (request ID order), or the user can, by request ID, synchronously wait on an individual asynchronous request's completion.

The API includes well-defined protocols that it uses to communicate with the dmusrcmd process. These protocols make use of the pthreads(5) mechanism and as such, any user application program making use of the API via libdmfusr.so will also need to link to the shared object library, libpthread.so, via the -lpthread compiler option (cc(1)or CC(1)) or loader option (1d(1) or  $r1d(1)$ ) option.

The API can return different types of objects to the callers of many of the API subroutines by passing the addresses of the objects in subroutine parameters. Many

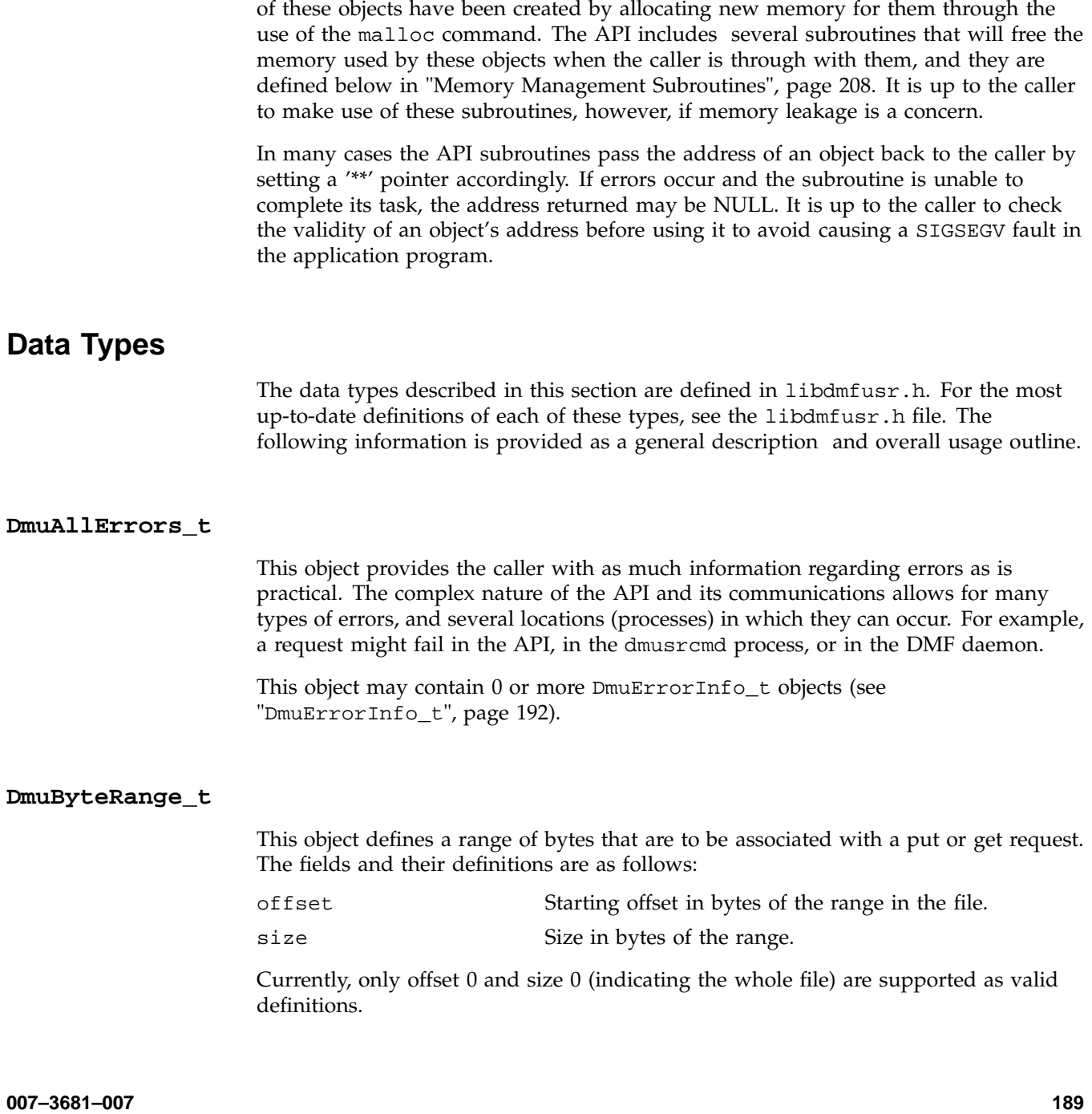

#### **DmuByteRanges\_t**

This object defines a set of DmuByteRange\_t objects that are to be associated with a put or get request. The fields and their definitions are as follows:

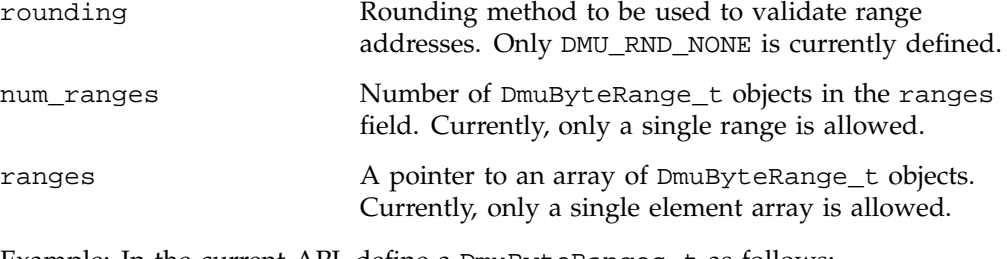

Example: In the current API, define a DmuByteRanges\_t as follows:

```
DmUByteRanges_t ranges = {DMU_RND_NONE, 0, NULL};or
DmUByteRange_t range = \{0, 0\};
```

```
DmuByteRanges_t ranges = {DMU_RND_NONE, 1, &range);
```
#### **DmuCompletion\_t**

This object is returned by one of the API request completion routines (see "Request Completion Subroutines", page 203) with the results of an asynchronous request.

The request\_id field can be used to associate the completion object with an asynchronous request that was previously issued. This value coincides with the request ID value that any of the asynchronous routines return to the user.

The ureq\_data field is request-type specific, and API routines are defined below (see "Fullstat Requests", page 197) to help the application process the object (that is, to extract the DmuFullstat\_t information from a fullstat completion). This field has no meaning for put, get, or copy requests.

The reply\_code field has the overall success or failure status of the request. If this value is DmuNoError, the request was successful. If not, the allerrors field should be checked for the appropriate error information.

The allerrors field (type DmuAllErrors\_t, defined previously) contains the error information for a failed request.

#### **DmuCopyRange\_t**

This object defines a range of bytes that are to be associated with a copy request. The fields and their definitions are as follows:

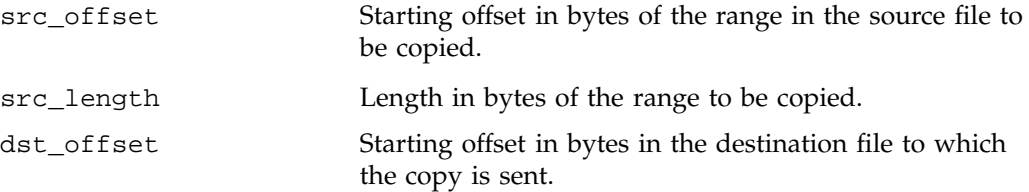

#### **DmuCopyRanges\_t**

This object defines a set of DmuCopyRange\_t objects that are to be associated with a put or get request. The fields and their definitions are as follows:

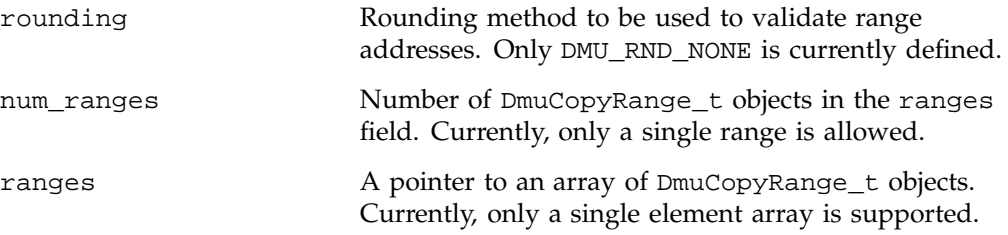

#### **DmuErrHandler\_f**

This type defines a user-specified error handling subroutine. Many of the API subroutines may result in the receipt of error information from the dmusrcmd process or the DMF daemon in the processing of the request. As these errors are received, they are formatted into a DmuErrorInfo\_t object (see "DmuErrorInfo\_t", page 192) and are generally returned to the caller either via a calling parameter or as part of a DmuCompletion\_t object.

In addition, however, if the error occurs in the course of processing internal protocol messages, the DmuErrorInfo\_t object can also be passed into the DmuErrHandler\_f, which the caller defined when the opaque context was created.

As part of the DmuCreateContext() API subroutine call, the caller can specify a site-defined DmuErrHandler\_f routine, or the caller can use one of the following API-supplied routines:

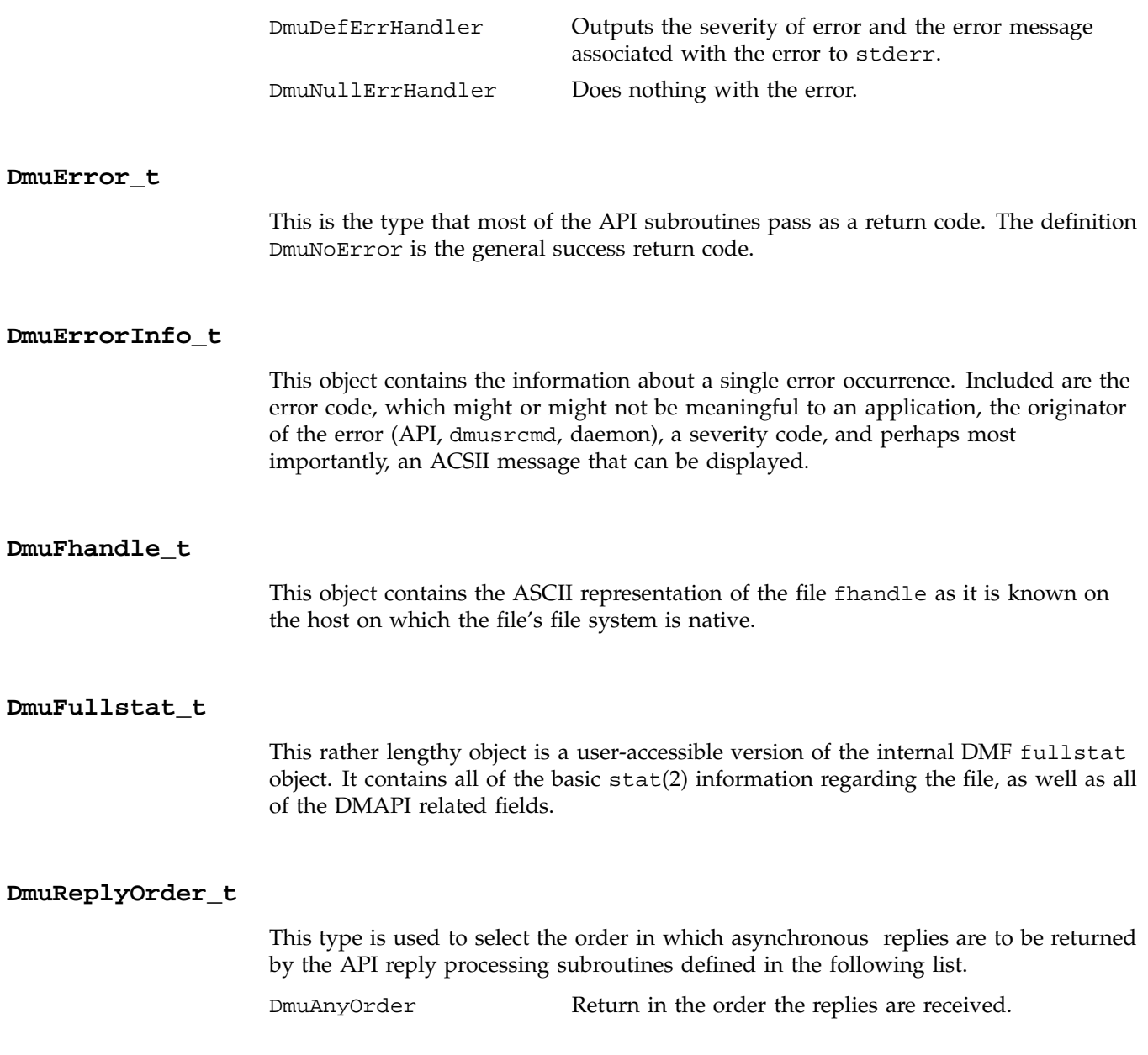

**192 007–3681–007**
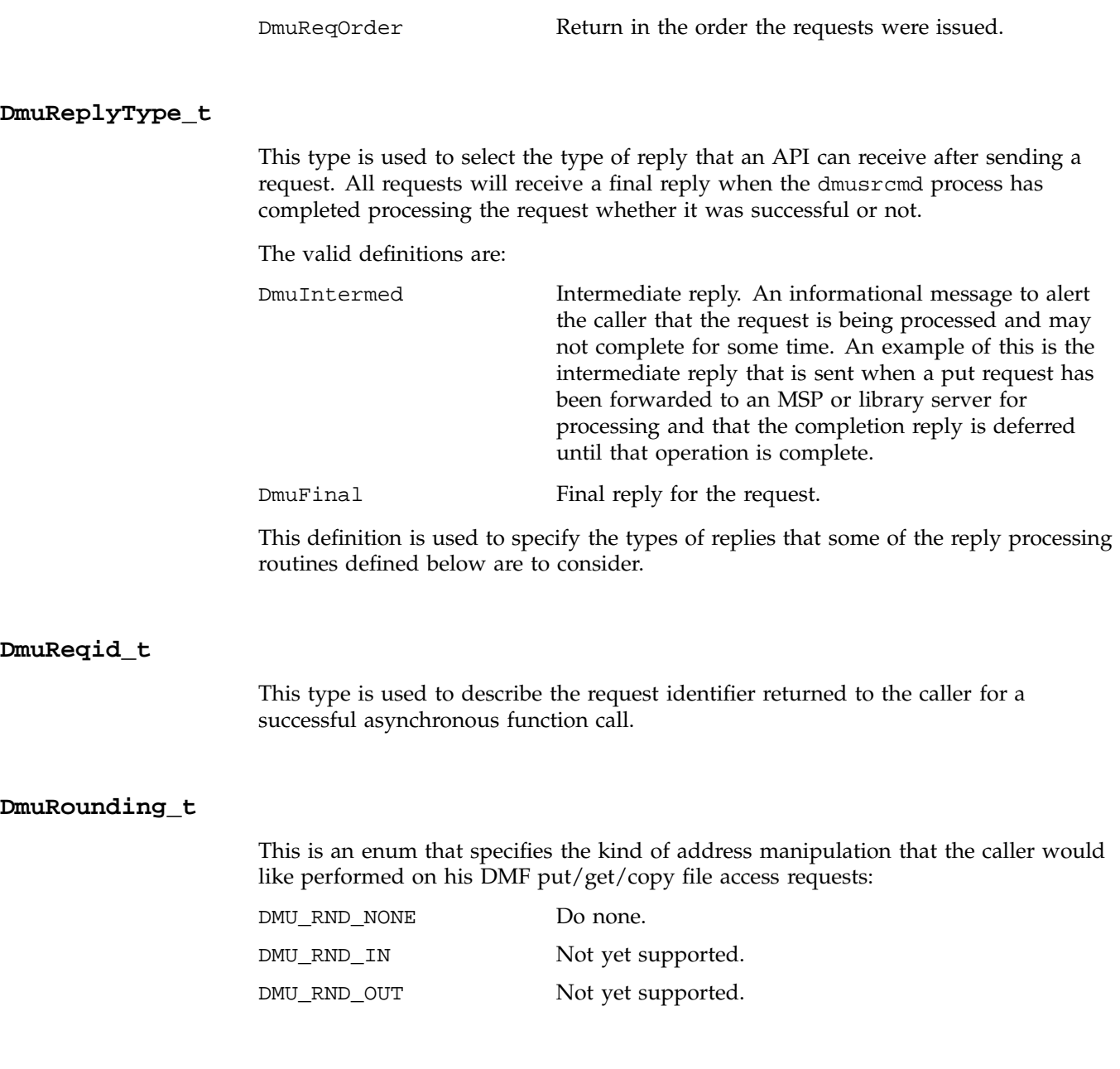

DMU\_RND\_MAX Not yet supported.

# **User-Accessible API Subroutines**

This section describes the following types of user-accessible API subroutines:

- Context manipulation
- DMF daemon request
- Request completion
- Memory management

# **Context Manipulation Routines**

This section describes context manipulation routines.

### **DmuCreateContext Subroutine**

The DmuCreateContext subroutine creates an opaque context for the API to use to correctly communicate with the dmusrcmd process. This routine should be the first API subroutine called by a DMF user command. Not only is the context created, but the communication channel to the dmusrcmd process is initialized. The code is as follows:

```
extern DmuError_t
DmuCreateContext(
            void **dmuctxt,
       const DmuErrHandler_f err_handler,
            pid_t *child_pid,
            DmuAllErrors_t **errs)
```
The parameters of the DmuCreateContext() call are as follows:

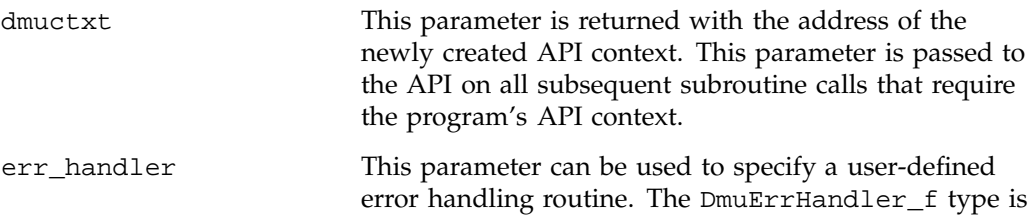

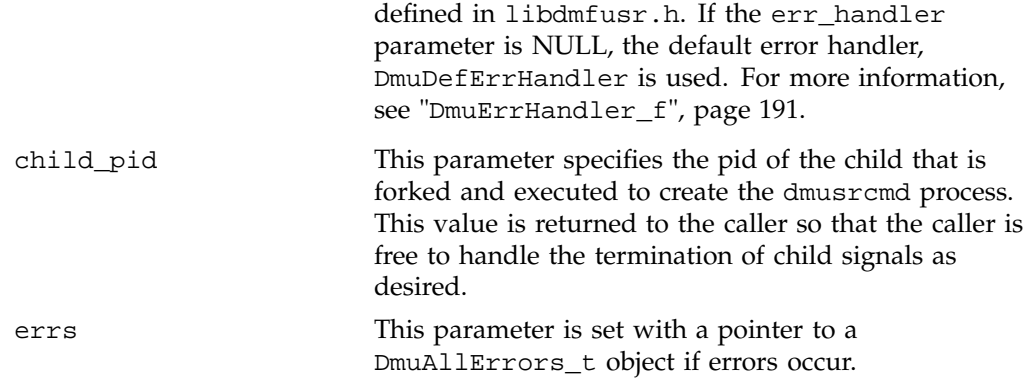

If the DmuCreateContext call completes successfully, it returns DmuNoError.

### **DmuDestroyContext Subroutine**

The DmuDestroyContext subroutine destroys the API context to which that dmuctxt points. The memory that had been allocated for its use is freed. The code is as follows:

extern DmuError\_t DmuDestroyContext( void \*dmuctxt, DmuAllErrors\_t \*\*errs)

The parameters of the DmuDestroyContext() call are as follows:

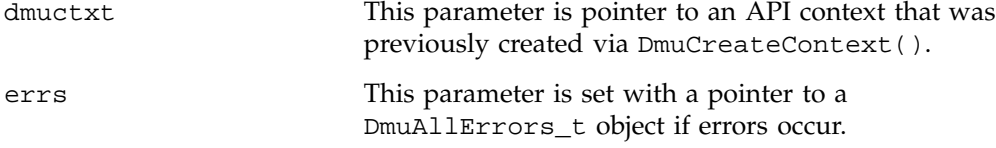

# **DMF File Request Subroutines**

Each of the following subroutines makes a DMF file request. The context parameter that is included in each of these calls must have been already initialized via DmuCreateContext.

### **Copy File Requests**

The DmuCopyAsync and DmuCopySync subroutines perform copy requests in the manner of the dmcopy(1) command. The code is as follows:

```
extern DmuError_t
DmuCopyAsync(
           void *dmuctxt,
      const char *srcfile_path,
      const char *dstfile_path,
      const int copy_flags,
      const DmuCopyRanges_t *copyranges,
          DmuReqid_t *request_id,
           DmuAllErrors_t **errs)
extern DmuError_t
```

```
DmuCopySync(
           void *dmuctxt,
      const char *srcfile_path,
      const char *dstfile path,
      const int copy_flags,
      const DmuCopyRanges_t *copyranges,
          DmuAllErrors_t **errs)
```
The DmuCopyAsync subroutine returns immediately after the copy request has been forwarded to the dmusrcmd process. If a reply is desired, the caller must process the reply to this request.

The DmuCopySync subroutine does not return until the requested copy has either completed successfully or been aborted due to an error condition.

This request manipulates the destination file in exactly the same manner as that of the to\_file argument of the dmcopy command.

The parameters of these routines are as follows:

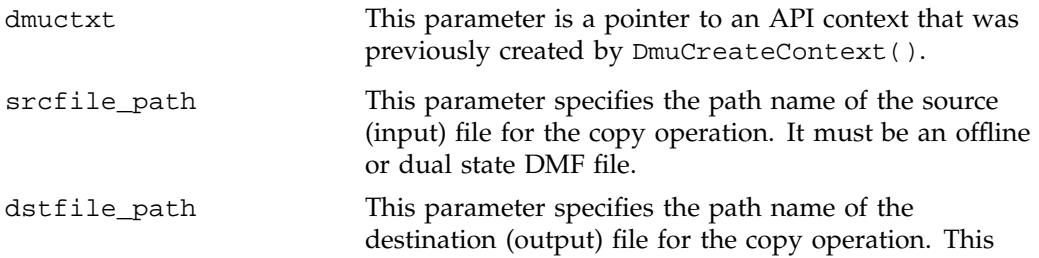

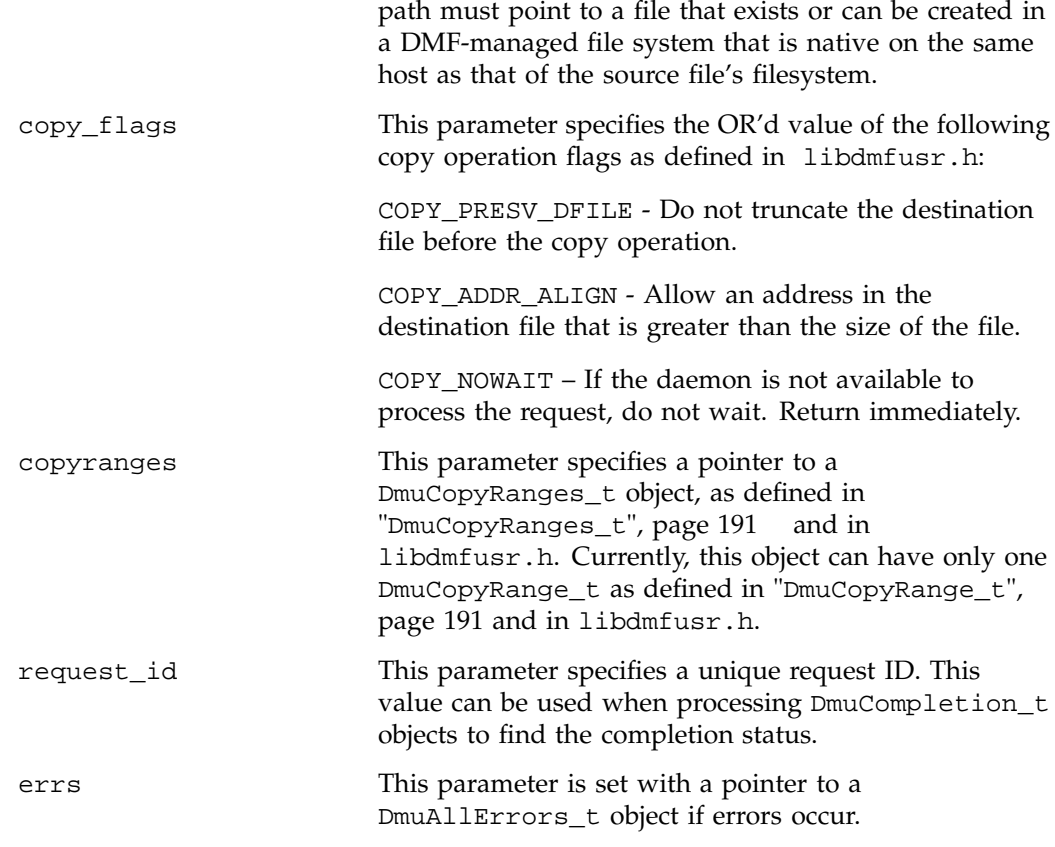

If the routine succeeds, it returns DmuNoError.

### **Fullstat Requests**

The following routines send a fullstat request to the dmusrcmd process. The ultimate result of this request is the transfer of a DmuFullstat\_t object to the caller. Code for the routines is as follows:

```
extern DmuError_t
DmuFullstatByPathAsync(
```
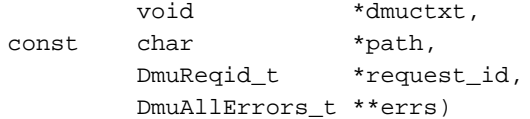

```
extern DmuError_t
DmuFullstatByPathSync(
                      void *dmuctxt,
              const char *path,
                      DmuFullstat_t **fullstatb,
                      DmuFhandle_t **fhandle,
                      DmuAllErrors_t **errs)
extern DmuError_t
DmuFullstatByFhandleAsync(
                      void *dmuctxt,
              const DmuFhandle_t *client_fhandle,
                     DmuReqid_t *request_id,
                      DmuAllErrors_t **errs)
extern DmuError_t
DmuFullstatByFhandleSync(
                      void *dmuctxt,
              const DmuFhandle_t *client_fhandle,
                      DmuFullstat_t **fullstatb,
                      DmuAllErrors_t **errs)
```
The 'Sync' versions of these calls do not return until the DmuFullstat\_t has been received or the request has been aborted due to errors.

The 'Async' versions of these routines return immediately after successfully forwarding the fullstat request to the dmusrcmd process. If a reply is desired, the caller must process the reply to this request . That is the only way to actually receive the DmuFullstat\_t object, however. The DmuFullstatCompletion subroutine has been supplied to extract the fullstat information from a fullstat completion object.

The 'ByPath'versions of these calls allow the target file to be defined by its path name.

The 'ByFhandle' versions of these calls allow the target file to be defined by its file system handle, the fhandle. These routines are valid only when the command making the call is on the DMF server machine, and they are valid only when a user has sufficient (root) privileges.

These routines can return a successful completion (DmuNoError), but might still not return valid DmuFullstat\_t information. The routines are designed to return the normal stat type information regardless of whether a DMAPI fullstat could be

successfully completed. Upon return from these routines, the caller can use a macro defined in the libdmfusr.h file named DMU\_NO\_FULLSTAT\_INFO with the address of the DmuFullstat\_t block as the parameter and it will verify the validity of the DMAPI information in the DmuFullstat\_t block.

The parameters of these routines are as follows:

![](_page_222_Picture_176.jpeg)

If the routine succeeds, it returns DmuNoError.

### **Put File Requests**

The following routines perform the put DMF request.

```
extern DmuError_t
DmuPutByFhandleAsync(
                   void *dmuctxt,
            const DmuFhandle_t *client_fhandle,
            const int flags,
            const DmuByteRanges_t *byteranges,
                   DmuReqid_t *request_id,
                   DmuAllErrors_t **errs)
```

```
extern DmuError_t
DmuPutByFhandleSync(
                   void *dmuctxt,
            const DmuFhandle_t *client_fhandle,
             const DmuMigFlags_t flags,
             const DmuByteRanges_t *byteranges,
                   DmuAllErrors_t **errs)
extern DmuError_t
DmuPutByPathAsync(
                   void *dmuctxt,
             const char *path,
             const DmuMigFlags_t flags,
             const DmuByteRanges_t *byteranges,
                   DmuReqid_t *request_id,
                    DmuAllErrors_t **errs)
extern DmuError_t
DmuPutByPathSync(
                   void *dmuctxt,
             const char *path,
             const DmuMigFlags_t flags,
             const DmuByteRanges_t *byteranges,
                    DmuAllErrors_t **errs)
```
The 'Sync' versions of these calls do not return until the put request has either completed successfully, or been aborted due to errors.

The 'Async' versions of these routines return immediately after successfully forwarding the put request to the dmusrcmd process. If a reply is desired, the caller must process the reply to this request.

The 'ByPath'versions of these calls allow the target file to be defined by its path name.

The 'ByFhandle' versions of these calls allow the target file to be defined by its file system handle, the fhandle. These routines are valid only when the command making the call is on the DMF server machine, and they are valid only when a user has sufficient (root) privileges.

The parameters of these routines are as follows:

dmuctxt This parameter is a pointer to an API context that was previously created by DmuCreateContext().

![](_page_224_Picture_179.jpeg)

If the routine succeeds, it returns DmuNoError.

### **Get File Requests**

The following routines perform the get DMF request.

```
extern DmuError_t
DmuGetByFhandleAsync(
                    void *dmuctxt,
             const DmuFhandle_t *client_fhandle,
             const DmuRecallFlags_t flags,
             const DmuByteRanges_t *byteranges,
                    DmuReqid_t *request_id,
```

```
DmuAllErrors_t **errs)
extern DmuError_t
DmuGetByFhandleSync(
                   void *dmuctxt,
             const DmuFhandle_t *client_fhandle,
             const DmuRecallFlags_t flags,
             const DmuByteRanges_t *byteranges,
                   DmuAllErrors_t **errs)
extern DmuError_t
DmuGetByPathAsync(
                   void *dmuctxt,
             const char *path,
             const DmuRecallFlags_t flags,
             const DmuByteRanges_t *byteranges,
                   DmuReqid_t *request_id,
                   DmuAllErrors_t **errs)
extern DmuError_t
DmuGetByPathSync(
                   void *dmuctxt,
             const char *path,
             const DmuRecallFlags_t flags,
             const DmuByteRanges_t *byteranges,
                   DmuAllErrors_t **errs)
```
The 'Sync' versions of these calls do not return until the get request has either completed successfully, or has been aborted due to errors.

The 'Async' versions of these routines return immediately after successfully forwarding the get request to the dmusrcmd process. If a reply is desired, the caller must process the reply to this request.

The 'ByPath'versions of these calls allow the target file to be defined by its path name.

The 'ByFhandle' versions of these calls allow the target file to be defined by its file system handle, the fhandle. These routines are valid only when the command making the call is on the DMF server machine, and they are valid only when a user has sufficient (root) privileges.

The parameters of these routines are as follows:

![](_page_226_Picture_178.jpeg)

If the routine succeeds, it returns DmuNoError.

# **Request Completion Subroutines**

The request completion subroutines are provided so that the application can process the completion events of any asynchronous requests it might have issued. The caller can choose to process each request's completion object (DmuCompletion\_t), or simply be notified when each request has responded with either an intermediate or final (completion) reply.

The asynchronous requests described previously along with the following completion subroutines allow the user to achieve maximum parallelization of the processing of all requests.

#### **DmuAwaitReplies Subroutine**

The DmuAwaitReplies subroutine performs a synchronous wait until the number of outstanding request replies of type *type* is less than or equal to max\_outstanding. This subroutine is called by a user who does not want to perform individual processing of each outstanding request, but wants to know when a reply (intermediate or final) has been received for each request that has been sent to this point. Code for the routine is as follows:

```
extern DmuError_t
DmuAwaitReplies(
             void *dmuctxt,
             DmuReplyType_t type,
             int max_outstanding,
             DmuAllErrors_t **errs)
```
The parameters of this routine are as follows:

![](_page_227_Picture_178.jpeg)

If no errors occurred getting the next reply, this routine returns DmuNoError.

#### **DmuGetNextReply Subroutine**

The DmuGetNextReply subroutine returns the completion object of the next reply based on the order specified on the call.

The caller can specify DmuIntermed or DmuFinal for the type parameter. If DmuIntermed is specified and an intermediate reply is the next reply received and there are no completed replies available for processing, the comp parameter is not set (will be NULL) when the routine returns. An intermediate reply has no completion object associated with it, and a return of this type is informational only.

This subroutine performs a synchronous wait until a request reply of the type specified on the call is received. At the time of the call, any reply that has already been received and is queued for processing is returned immediately.

Code is as follows:

```
extern DmuError_t
DmuGetNextReply(
             void *dmuctxt,
```

```
DmuReplyOrder_t order,
DmuReplyType_t type,
DmuCompletion_t **comp,
DmuAllErrors_t **errs)
```
The parameters of this routine are as follows:

![](_page_228_Picture_185.jpeg)

If the reply\_code of comp is not DmuNoError, the comp->allerrors object will contain the error information needed to determine the cause of the error. Note that the errs parameter on the subroutine call does not contain the error information for the failed request.

errs This parameter is set with a pointer to a DmuAllErrors\_t object if errors occur. Note that this error object refers to errors that occur while waiting and receiving the next reply. It does not refer to the errors that occurred during the request processing that is referenced by comp.

If no errors occurred getting the next reply, this routine returns DmuNoError. If there are no outstanding requests pending, a return code of DME\_DMU\_QUEUEEMPTY is returned. You can use a check for DME\_DMU\_QUEUEEMPTY to terminate a while loop based on this subroutine. Any other error return code indicates an error, and the errs parameter can be processed for the error information.

### **DmuGetThisReply Subroutine**

The DmuGetThisReply subroutine returns the completion object of the specified request. This subroutine performs a synchronous wait until request reply specified on the call is received.

Code for this routine is as follows:

extern DmuError\_t DmuGetThisReply( void \*dmuctxt, DmuReqid\_t request\_id,

DmuCompletion\_t \*\*comp, DmuAllErrors\_t \*\*errs)

The parameters of this routine are:

![](_page_229_Picture_174.jpeg)

![](_page_230_Picture_212.jpeg)

If no errors occurred getting the next reply, this routine returns DmuNoError. Any other error return code indicates an error and the errs parameter can be processed for the error information.

#### **DmuFullstatCompletion Subroutine**

The DmuFullstatCompletion subroutine is supplied in the API to allow a user to make asynchronous fullstat requests and to ease the processing of the completion objects of those requests. When a DmuCompletion\_t is returned to the caller via  $DmuGetNextReply()$  or  $DmuGetThisReply(),$  the user can extract the DmuFullstat\_t and DmuFhandle\_t information by calling this subroutine.

Code for the routine is as follows:

```
extern DmuError_t
DmuFullstatCompletion(
               DmuCompletion_t *comp;
               DmuFullstat_t **fullstatb,
               DmuFhandle_t **fhandle)
```
The parameters on this call are as follows:

comp This parameter specifies the DmuCompletion\_t object from an asynchronous fullstat request.

![](_page_231_Picture_139.jpeg)

## **Memory Management Subroutines**

Memory management subroutines are available so that API users can efficiently manage their use of memory. Each subroutine defined in this section frees all of the memory associated with the object being deleted. It is safe to call all of these subroutines with a null object pointer.

The user should feel free to call any of these subroutines, using a parameter of the appropriate type that was used as input to one of the function or completion processing routines described previously.

The following subroutine frees all memory associated with a DmuAllErrors\_t object:

extern void DmuDeleteAllErrors( DmuAllErrors\_t \*errs )

The following subroutine frees all memory associated with a DmuCompletion\_t object:

extern void DmuDeleteCompletion( DmuCompletion\_t \*comp )

• The following subroutine frees all memory associated with a DmuFullstat\_t object:

extern void DmuDeleteFullstat( DmuFullstat\_t \*fullstat )

• The following subroutine frees all memory associated with a DmuFhandle\_t object:

```
extern void
DmuDeleteFhandle( DmuFhandle_t *fhandle )
```
# **Glossary**

#### **active database entry**

A valid daemon database entry. See also *soft-deleted database entry* and *hard-deleted database entry*.

### **allocation group**

A source of additional volumes for a volume group that runs out of media. An allocation group defines a logical pool of volumes, and is different from an actual operational volume group. Normally, one allocation group is configured to serve multiple volume groups. If a volume group has an associated allocation group, when the volume group runs out of empty volumes, the library server assigns one from the allocation group to it, subject to configuration restrictions. Similarly, when a volume's hfree flag is cleared in a volume group, it is returned to the allocation group, subject to configuration restrictions. The use of allocation groups is optional. Allocation groups are defined in the DMF configuration file (/etc/dmf/dmf.conf).

### **alternate media**

The media onto which migrated data blocks are stored, usually tapes.

#### **automated space management**

The combination of utilities that allows DMF to maintain a specified level of free space on a file system through automatic file migration.

#### **base object**

The configuration object that defines path name and file size parameters necessary for DMF operation.

### **bitfile ID**

See *bfid*.

# **bfid**

The bit file identifier, or bfid, is a unique identifier, assigned to each file during the migration process, that links a migrated file to its data on alternate media.

### **bfid set**

The collection of database entries and the user file associated with a particular bfid.

### **bfid-set state**

The sum of the states of the components that comprise a bfid set: the file state of any user file and the state of any database entries (incomplete, complete, soft-deleted, or active).

### **block**

Physical unit of I/O to and from media, usually tape. The size of a block is determined by the type of device being written. A tape block is accompanied by a header identifying the chunk number, zone number, and its position within the chunk.

# **candidate list**

A list that contains an entry for each file in a file system eligible for migration, ordered from largest file weight (first to be migrated) to smallest. This list is generated and used internally by dmfsmon(8). The dmscanfs(8) command prints similar file status information to standard output.

### **CAT records**

The catalog (CAT) records in the tape MSP or LS database that track which migrated files reside on which tape volumes.

#### **chunk**

That portion of a user file that fits on the current media (tape) volume. Most small files are written as single chunks. When a migrated file cannot fit onto a single volume, the file is split into chunks.

#### **complete MSP/VG daemon-database entry**

An entry in the daemon database whose path field contains a key returned by its MSP/VG, indicating that the MSP/VG maintains a valid copy of the user file.

#### **compression**

The mechanism provided by the tape MSP/LS for copying active data from volumes that contain largely obsolete data to volumes that contain mostly active data. This process is also known as volume merging or tape merging.

#### **configuration object**

A series of parameter definitions in the DMF configuration file that controls the way DMF operates. By changing the parameters associated with objects, you can modify the behavior of DMF.

### **configuration parameter**

A string in the DMF configuration file that defines a part of a configuration object. By changing the values associated with these parameters, you can modify the behavior of DMF. The parameter serves as the name of the line. Some parameters are reserved words, some are supplied by the site.

### **daemon database**

A database maintained by the DMF daemon. This database contains such information as the bfid, the MSP/VG name, and MSP/VG key for each copy of a migrated file.

#### **daemon object**

The configuration object that defines parameters necessary for dmfdaemon(8) operation

#### **data-pointer area**

The portion of the inode that points to the file's data blocks.

#### **device object**

The configuration objects that define parameters for DMF's use of tape devices.

#### **direct-access storage device (DASD)**

An IBM disk drive.

### **DMF state**

See *file state*.

# **dual-state file**

A file whose data resides both online and offline.

#### **dual-state file systems**

Those file systems that have the necessary inode space to support dual-state files.

#### **fhandle**

See *file handle*.

#### **file**

An inode and its associated data blocks; an empty file has an inode but no data blocks.

# **file handle**

The DMAPI identification for a file. You can use the dmscanfs(8), dmattr(1), and dmfind(1) commands to find file handles.

### **file state**

The migration state of a file as indicated by the  $d$ mattr $(1)$  command. A file can be regular (not migrated), migrating, dual-state, offline, unmigrating, never-migrated, or have an invalid DMF state.

### **freed file**

A user file that has been migrated and whose data blocks have been released.

### **fully backed up file**

A file that has one or more complete offline copies and no pending or incomplete offline copies.

### **hard-deleted database entry**

An MSP or VG database entry that has been removed from the daemon database and whose MSP/VG copy has been discarded. See also *active database entry* and *soft-deleted database entry*.

### **inode**

The portion of a file that contains the bfid, the state field, and the data pointers.

### **incomplete MSP/VG daemon-database entry**

An entry in the daemon database for an MSP or VG that has not finished copying the data, and therefore has not yet returned a key. The path field in the database entry is NULL.

#### **incompletely migrated file**

A file that has begun the migration process, but for which one or more copies on alternate media have not yet been made.

#### **library server (LS)**

The daemon-like process that provides much of the same functionality as one or more tape MSPs. Each LS has an associated catalog (CAT) and volume (VOL) database. An LS can be configured to contain one or more drive groups (DGs). Each DG defines a pool of volume groups (VGs). A volume group is responsible for copying data blocks onto alternate media.

### **LS**

See *library server*

### **media-specific process (MSP)**

The daemon-like process by which data blocks are copied onto alternate media, and which assigns keys to identify the location of the migrated data.

### **merging**

The mechanism provided by the tape MSP/LS for copying active data from volumes that contain largely obsolete data to volumes that contain mostly active data. This process is also known as *volume merging* or *tape merging*.

#### **migrated file**

A file that has a bfid and whose offline copies (or copy) are completed. Migrated files can be *dual-state* or *offline*.

### **migrating file**

A file that has a bfid but whose offline copies (or copy) are in progress.

### **MSP**

See *media-specific process (MSP)*.

### **MSP/VG database entry**

The daemon database entry for a file that contains the path or key that is used to inform a particular MSP or VG where to locate the copy of the file's data.

### **MSP objects**

The configuration objects that define parameters necessary for that MSP's operation

## **nonmigrated file**

A file that does not have a bfid or any offline copies. See *regular file*.

#### **offline file**

A file whose inode contains a bfid but whose disk blocks have been removed. The file's data exists elsewhere in copies on alternate media.

#### **offline pointer**

In tape MSP/LS processing, a character string that the MSP/LS returns to the daemon to indicate how a file is to be retrieved. For the tape MSP/LS , the offline pointer is the character key into the MSP/LS catalog (CAT) records of the database.

#### **orphan chunks**

Unused chunks in the tape MSP/LS catalog (CAT) database entries resulting from the removal of migrated files.

### **orphan database entries**

Unused database entries resulting from the removal of migrated files during a period in which the DMF daemon is not running.

### **parameter**

See *configuration parameter*.

### **policy objects**

The configuration objects that specify parameters to determine MSP/VG selection, automated space management policies, and/or file weight calculations in automatic space management.

### **recall**

To request that a migrated file's data be moved back (unmigrated) onto the file system disk, either by explicitly entering the dmget(1) command or by executing another command that will open the file, such as the  $vi(1)$  command.

#### **regular file**

DMF considers a regular file to be one with no bfid and no offline copies.

#### **snapshot**

The information about all bfid sets that is collected and analyzed by  $d$ maudit $(8)$ . The snapshot analysis is available from the report function.

### **soft-deleted database entry**

A daemon database entry for which the MSP/VG copy of the data is no longer valid. Data remains on the alternate media until the database entry is hard-deleted. See also *active database entry* and *hard-deleted database entry*.

### **sparse tape**

A tape containing only a small amount of active information.

#### **special file**

UNIX special files are never migrated by DMF.

### **state field**

The field in the inode that shows the current migration state of a file.

### **tape block**

See *block.*

#### **tape chunk**

See *chunk*.

#### **task**

A process initiated by the DMF event mechanism. Configuration tasks that allow certain recurring administrative duties to be automated are defined with configuration file parameters.

### **unmigratable file**

A file that the daemon will never select as a migration candidate.

#### **unmigrate**

See *recall*.

### **VG**

See *volume group*

## **voided bfid-set state**

A bfid-set state that consists of one or more soft-deleted daemon database entries, either incomplete or complete. There is no user file.

### **voiding the bfid**

The process of removing the bfid from the user file inode and soft-deleting all associated database entries.

### **VOL records**

The volume (VOL) records in the tape MSP/LS database that contain information about each tape volume that exists in the pool of tapes used by the tape MSP/LS.

#### **volume group**

One of the components of a library server. A volume group is responsible for copying data blocks onto alternate media. Each volume group contains a pool of tapes, all of the same media type, capable of managing single copies of user files. Multiple copies of the same user files require the use of multiple volume groups. See also *library server*.

# **volume merging**

The mechanism provided by the tape MSP/LS for copying active data from volumes that contain largely obsolete data to volumes that contain mostly active data.

### **zone**

A logical grouping of chunks. Zones are separated by file marks and are the smallest block-addressable unit on the tape volume. The target size of a zone is configurable by media type.

# **Index**

# **A**

Absolute block positioning definition, 7 ADMIN\_EMAIL configuration parameter base object definition, 31 \$ADMINDIR directory daemon maintenance tasks, 38 MSP maintenance tasks, 81 Administration overview, 10 Administrative tasks daemon configuration, 36 TASK\_GROUPS parameter, 35 file system backups, 11 configuring automated tasks, 40 overview, 10 overview of automated maintenance tasks, 26 tape management configuring automation, 81 Administrative tips, 171 age expression configuration file definition, 48 AGE\_WEIGHT configuration parameter definition, 47 all keyword dmvoladm command, 142 Allocation group, 6 Application data flow, 2 Architecture overview, 8 atmsp\_db journal file dmatmsp, 127 atmsp\_db.dbd database definition file, 127, 176

atmsp\_db.dbd database definition file, 126 autolog log file, 105 message format, 94 Automated maintenance tasks daemon configuration, 36 TASK\_GROUPS parameter, 35 overview, 26 Automated space management candidate list generation, 102 configuration parameters definitions, 43, 45 daemon configuration MIGRATION\_LEVEL parameter, 34 filesystem configuration MIGRATION\_LEVEL parameter, 43 log file, 105 message format, 94 relationship of targets, 104 selection of migration candidates configuration parameters, 102 file exclusion, 102 FREE\_SPACE\_DECREMENT configuration parameter, 104 FREE\_SPACE\_MINIMUM configuration parameter, 103 FREE\_SPACE\_TARGET configuration parameter, 103 MIGRATION\_TARGET configuration parameter, 103 Automated space management commands overview, 17 Automounters supported, 7

**007–3681–007 219**

### Index

# **B**

Backups of daemon database configuring automated task, 40 Bandwidth I/O, 1 Base object configuration, 30 configuration file definition, 29 configuration parameters definitions, 31 bfid definition, 8 bfid record dmcatadm text field order, 139 dmdadm text field order, 114 bit file identifier See "bfid", 8 BLOCK\_SIZE configuration parameter device object definition, 57 Blocks DMF tape concepts, 123 blocksize keyword dmvoladm command, 143 blocksize record dmvoladm text field order, 150, 151

# **C**

CACHE\_DIR configuration parameter dmatmsp, 132 definition, 53 CACHE\_SPACE configuration parameter dmatmsp, 132 definition, 53 CANCEL message FTP MSP, 155 Candidate list

creation, 101 definition, 11 generation, 102 Candidates for migration file exclusion, 102 file selection, 102 FREE\_SPACE\_DECREMENT configuration parameter, 104 FREE\_SPACE\_MINIMUM configuration parameter, 103 FREE\_SPACE\_TARGET configuration parameter, 103 MIGRATION\_TARGET configuration parameter, 103 relationship of space management targets, 104 Capacity of DMF, 9 scheduling, 1 capacity record dmvoladm text field order, 150, 151 CAT database backup, 176 message format comparison, 181, 182 message interpretation, 183 CAT records dmatmsp/dmatls database, 122 tape MSP/LS database directories, 125 checkage keyword dmdadm command, 111 checktime keyword dmdadm command, 111 dmdadm text field order, 114 CHILD\_MAXIMUM configuration parameter dmatmsp definition, 53 dmdskmsp definition, 91 dmftpmsp definition, 86 chunkdata keyword dmcatadm command, 135

**220 007–3681–007**

chunkdata record dmcatadm text field order, 140 chunklength keyword dmcatadm command, 136 chunklength record dmcatadm text field order, 140 chunknumber keyword dmcatadm command, 136 chunknumber record dmcatadm text field order, 140 chunkoffset keyword dmcatadm command, 136 chunkoffset record dmcatadm text field order, 140 chunkpos keyword dmcatadm command, 136 Chunks DMF tape concepts, 123 chunksleft keyword dmvoladm command, 143 chunksleft record dmvoladm text field order, 151 COMMAND configuration parameter dmatmsp definition, 53 dmdskmsp definition, 91 dmftpmsp definition, 86 Configuration command overview, 15 installing binary files, 22 overview, 21 tape MSPs/LSs setting up, 83 verifying, 93 Configuration file automated space management configuration, 45 base object configuration, 30 daemon object configuration, 34 daemon\_tasks object, 37 device object configuration, 57

OpenVault mounting service, 58 TMF mounting service, 59 disk MSP configuration, 90 dump\_tasks object, 40 file weighting parameters, 47 filesystem object configuration, 43 FREE\_SPACE\_DECREMENT configuration parameter, 104 FREE\_SPACE\_MINIMUM configuration parameter, 103 FREE\_SPACE\_TARGET configuration parameter, 103 FTP MSP configuration, 86 MIGRATION\_TARGET configuration parameter, 103 MSP/VG selection parameters, 47 msp\_tasks object, 81 OpenVault mounting service configuration, 74 policy object configuration, 44 space management parameters, 102 tape MSP configuration, 52 Configuration objects configuration file, 29 definition, 15 Configuration parameters automated space management definitions, 45 base object definitions, 31 daemon object definitions, 34 definition, 15 device object definitions, 57 OpenVault mounting service, 58 TMF mounting service, 59 disk MSP definitions, 90 file weighting definitions, 47 procedure for configuring, 49

**007–3681–007 221**

filesystem object definitions, 43 FTP MSP definitions, 86 HOME\_DIR, 122 JOURNAL\_DIR, 122, 127 dmfdaemon and, 115 JOURNAL\_SIZE dmfdaemon and, 116 tape MSP/LS and, 128 MSP/VG selection definitions, 47 procedure for configuring, 51 policy object definitions, 44 SPOOL\_DIR, 105, 115, 122 tape MSP definitions, 52 procedure for configuring, 55 Configuration requirements, 22 Conversion tape MSP to LS, 162 count directive dmcatadm command, 133 dmdadm command, 109 dmvoladm command, 141 cpio command file recall, 173 create directive dmcatadm command, 133 dmvoladm command, 141

## **D**

Daemon commands overview, 15 configuration parameters definitions, 34 configuring automated maintenance tasks, 36 database, 108

automating copying for reliability, 40 backup, 176 configuring automated verification task, 39 directory location, 108 selection, 176 database record length, 24 procedure for configuring, 25 database recovery, 176 dmdadm command, 109 log file message format, 94 logs and journals, 115 processing, 107 shutdown, 108 Daemon database message format comparison, 181, 182 recovery example, 177 Daemon object configuration, 34 configuration file definition, 29 daemon startup, 107 daemon\_tasks object configuration, 37 parameters definitions, 36 Data integrity administrative tasks and, 11 copying file system data configuring automated tasks, 40 overview, 7 Data reliability administrative tasks and, 11 copying daemon database configuring automated task, 40 copying file system data configuring automated tasks, 40 Data types distributed commands, 189 DATA\_LIMIT parameter msp\_tasks object

**222 007–3681–007**

configuration, 82 Database definition file atmsp\_db.dbd, 126, 127, 176 dmd\_db.dbd, 93, 176 libsrv\_db.dbd, 127, 176 Database journal files dmlockmgr process, 117 DATABASE\_COPIES parameter daemon\_tasks object configuration, 40 Databases CAT backup, 176 daemon, 108, 176 backup, 176 configuring record length, 25 database record length, 24 directory location, 108 dmcatadm message interpretation, 183 dmvoladm message interpretation, 185 example of recovery, 177 message format for comparisons, 181, 182 tape MSP/LS recovery, 176 VOL backup, 176 dataleft keyword dmvoladm command, 143 dataleft record dmvoladm text field order, 151 datalimit keyword dmvoladm command, 145 datawritten keyword dmvoladm command, 143 datawritten record dmvoladm text field order, 151 dbrec.dat file, 176 dbrec.keys file, 176 delete directive dmcatadm command, 133 dmdadm command, 109 dmvoladm command, 141 deleteage keyword

**007–3681–007 223**

dmdadm command, 111 deletetime keyword dmdadm command, 112 dmdadm text field order, 114 Device object configuration parameters definitions, 57 device object configuration parameters OpenVault mounting service, 58 TMF mounting service, 59 Device objects configuration file definition, 29 **Directories** daemon database, 108 Disk MSP, 156 configuration parameters definitions, 90 log files, 157 request processing, 156 Disk resources overruns, 1 Disk space capacity handling, 4 DISK\_IO\_SIZE configuration parameter dmatmsp definition, 53 dmdskmsp definition, 91 dmftpmsp definition, 86 Distributed commands data types, 189 overview, 187 user-accessible API routines, 194 dmatls, 121 journal files, 127 log files, 128 dmatmsp, 121 CAT database records, 125

con figuration parameters de finitions, 52 procedure for con figuring, 55 directories, 122 dmvoladm command, 140 journal files, 127 log files, 128 merging tape volumes, 131 setup, 83 VOL database records, 126 dmatread command, 152 de finition, 18 reading MSP/LS volumes, 122 dmatsnf command, 153 de finition, 18 reading MSP/LS volumes, 122 dmattr command de finition, 13 dmatvfy command de finition, 18 dmaudit command de finition, 16 dmaudit verifymsp command, 153 dmcatadm command, 133 chunkdata keyword, 135 chunklength keyword, 136 chunknumber keyword, 136 chunkoffset keyword, 136 chunkpos keyword, 136 count directive, 133 create directive, 133 de finition, 18 delete directive, 133 directives syntax, 134 dump directive, 133 entry keyword, 138 example of list directive, 138 filesize keyword, 136 flags keyword, 136 format keyword, 138 help directive, 133

limit keywords, 137 list directive, 133 load directive, 133 mspname keyword, 138 quit directive, 134 readage keyword, 136 readcount keyword, 136 readdate keyword, 136 recordlimit keyword, 137 recordorder keyword, 137 set directive, 134 text field order, 139 update directive, 134 verify directive, 134 volgrp keyword, 136 vsn keyword, 136 writeage keyword, 136 writedate keyword, 136 zoneblockid keyword, 137 zonenumber keyword, 137 zonepos keyword, 137 dmcatadm directives, 133 field keywords, 135 dmcheck command de finition, 16 dmclripc command de finition, 18 dmcon fig command de finition, 15 dmcopy command de finition, 13 dmd\_db journal file, 115 dmd\_db.dbd database de finition file, 93, 176 dmdadm command, 108 checkage keyword, 111 checktime keyword, 111 count directive, 109 create directive, 109 de finition, 16 deleteage keyword, 111

**224 007 –3681 –007**

deletetime keyword, 112 directives, 109 field keywords, 111 format keywords, 111 syntax, 110 dmdump text field order, 114 dump directive, 110 example of list directive, 113 format keyword, 113 help directive, 110 limit keywords, 113 list directive, 110 load directive, 110 mspkey keyword, 112 mspname keyword, 112 origage keyword, 112 origdevice keyword, 112 originode keyword, 112 origname keyword, 112 origsize keyword, 112 origtime keyword, 112 origuid keyword, 112 quit directive, 110 recordlimit keyword, 113 recordorder keyword, 113 selection expression, 110 set directive, 110 text field order, 114 update directive, 110 updateage keyword, 112 updatetime keyword, 112 dmdbcheck command definition, 16, 18 dmdbrecover command database recovery, 177 definition, 16 dmdidle command definition, 16 dmdlog log file, 107, 115 message format, 94 dmdskmsp, 156

**007–3681–007 225**

dmdstat command overview, 16 dmdstop command, 93 daemon shutdown, 108 definition, 16 dmdump command definition, 19 text field order, 139 dmdump directive text field order, 150 dmdumpj command definition, 19 DMF shutdown, 93 DMF initialization, 93 DMF state information extended attribute structure, 24 DMF user library, 187 dmf.conf man page definition, 15 dmfdaemon command, 107 definition, 16 dmfill command definition, 19 file restoration, 175 dmfind command definition, 13 dmfsfree command candidate list creation, 101 definition, 17 migration target and, 101 dmfsmon command, 45 candidate list creation, 101 candidate list generation, 102 candidate selection, 102 configuration parameters, 102 definition, 17 file exclusion, 102 dmftpmsp, 153 configuration parameters definitions, 86

dmget command definition, 13 dmhdelete command definition, 16 dmlocklog log file message format, 94 dmlockmgr command definition, 19 dmlockmgr process, 117 abort, 119 communication and log files, 117 database journal files, 117 interprocess communication, 118 log file message format, 94 shutdown, 119 token files, 118 transaction log files, 117, 119 dmls command definition, 13 dmmaint command definition, 19 dmmigrate command definition, 17 file backup, 173 dmmove command definition, 19 moving data between MSPs, 158 scratch file system location MOVE\_FS configuration parameter, 34 dmov\_keyfile command, 77 definition, 19 dmov\_loadtapes command, 79 definition, 19 dmov\_makecarts command, 79 definition, 19 dmput command definition, 13 dmscanfs command definition, 17 uses, 102 dmselect command

definition, 20 moving data between MSPs, 158 dmsnap command definition, 17 dmsort command definition, 20 dmversion command definition, 17 dmvoladm command, 140 all keyword, 142 blocksize keyword, 143 chunksleft keyword, 143 count directive, 141 create directive, 141 dataleft keyword, 143 datalimit keyword, 145 datawritten keyword, 143 definition, 18 delete directive, 141 directives, 140, 143 syntax, 141 dump directive, 141 empty keyword, 142 eotblockid keyword, 144 eotchunk keyword, 144 eotpos keyword, 144 eotzone keyword, 144 examples of list directive, 147 field keywords, 143 flag keywords, 146 format keyword, 145 hbadmnt flag, 146 help directive, 141 herr flag, 146 hflags flag, 146 hfree flag, 146 hfull flag, 146 hlock flag, 146 hoa flag, 146 hro flag, 147 hrsv flag, 147

**226 007–3681–007**

hsparse flag, 147 label keyword, 144 limit keywords, 145 list directive, 141 load directive, 141 partial keyword, 142 quit directive, 141 recordlimit keyword, 145 recordorder keyword, 145 repair directive, 141 select directive, 131, 141 selection expression, 142 set directive, 141 tapesize keyword, 144 text field order, 150 threshold keyword, 144 upage keyword, 144 update directive, 141 update keyword, 144 used keyword, 142 verify directive, 141 version keyword, 144 volgrp keyword, 144 vsnlist expression, 142 wfage keyword, 145 wfdate keyword, 145 dmxfsrestore command definition, 20 Drive group, 5 BLOCK\_SIZE option, 62 DISK\_IO\_SIZE option, 62 DRIVE\_MAXIMUM option, 62 DRIVE\_SCHEDULER option, 63 DRIVES\_TO\_DOWN option, 63 LABEL\_TYPE option, 63 MAX\_MS\_RESTARTS option, 63 MOUNT\_SERVICE option, 63 MOUNT\_SERVICE\_GROUP option, 63 MOUNT\_TIMEOUT option, 63 MSG\_DELAY option, 64 OV\_ACCESS\_MODES option, 64 OV\_INTERCHANGE\_MODES option, 64

POSITION\_RETRY option, 64 POSITIONING option, 64 REINSTATE\_DRIVE\_DELAY option, 65 REINSTATE\_VOLUME\_DELAY option, 65 RUN\_TASK option, 65 TASK\_GROUPS option, 65 TMF\_TMMNT\_OPTIONS option, 65 TYPE option, 62 VERIFY\_POSITION option, 65 VOLUME\_GROUPS option, 66 WRITE\_CHECKSUM option, 66 Drive group object configuration file definition, 30 Drive groups with OpenVault, 74 with TMF tapes, 80 Dual-state file definition, 4, 13 xfsdump and, 173 dump and restore migrated files, 173 dump directive dmcatadm command, 133 dmdadm command, 110 dmvoladm command, 141 Dump utilities administrative tasks and, 12 DUMP\_DEVICE parameter dump\_tasks object configuration, 42 DUMP\_FILE\_SYSTEMS parameter dump\_tasks object configuration, 42 DUMP\_INVENTORY\_COPY parameter dump\_tasks object configuration, 42 DUMP\_MIGRATE\_FIRST parameter dump\_tasks object configuration, 42 DUMP\_RETENTION parameter

**007–3681–007 227**

#### Index

dump\_tasks object configuration, 41 DUMP\_TAPES parameter dump\_tasks object configuration, 41 dump\_tasks object configuration, 40 parameters definition, 37 DUMP\_VSNS\_USED parameter dump\_tasks object configuration, 42

### **E**

empty keyword dmvoladm command, 142 entries keyword dmcatadm command, 138 Environment variables setting PATH and MANPATH, 28 eotblockid keyword dmvoladm command, 144 eotchunk keyword dmvoladm command, 144 eotchunk record dmvoladm text field order, 151 eotpos keyword dmvoladm command, 144 eotposition record dmvoladm text field order, 151 eotzone keyword dmvoladm command, 144 Error reports tapes configuring automated tasks, 81 Extended attribute structure and DMF states, 24

# **F**

Field keywords dmcatadm command, 135 dmdadm command, 111 dmvoladm command, 143 File concepts definition, 13 File migration automated selection of candidates, 102 FREE\_SPACE\_DECREMENT configuration parameter, 104 FREE\_SPACE\_MINIMUM configuration parameter, 103 FREE\_SPACE\_TARGET configuration parameter, 103 MIGRATION\_TARGET configuration parameter, 103 excluding files from, 102 MSP/VG selection for files configuration parameter definition, 47 procedure for configuring, 51 overview, 4, 14 real-time partitions and, 105 relationship of space management targets, 104 weighting of files configuration parameter definition, 47 procedure for configuring, 49 File recall overview, 14 File system backups configuring automated tasks for retaining, 41 configuration parameters definitions, 43 conversion dmdskmsp configuration parameters, 91 dmftpmsp configuration parameters, 87 mount options, 23 File weighting configuration parameters definitions, 47

**228 007–3681–007**
procedure for configuring, 49 filesize keyword dmcatadm command, 136 filesize record dmcatadm text field order, 139 Filesystem object configuration file definition, 29 filesystem object configuration, 43 FINISH message FTP MSP, 155 Flag keywords dmvoladm command, 146 flags keyword dmcatadm command, 136 flags record dmcatadm text field order, 140 FLEXlm license configuration LICENSE\_FILE base object parameter definition, 31 FLUSHALL message FTP MSP, 156 format keyword dmcatadm command, 138 dmdadm command, 113 dmvoladm command, 145 Format keywords dmdadm command, 111 Free space managing overview, 4 FREE\_DUALSTATE\_FIRST configuration parameter policy object definition, 45 FREE\_SPACE\_DECREMENT configuration parameter and automated space management, 104 policy object definition, 45

FREE\_SPACE\_MINIMUM configuration parameter and automated space management, 103 policy object definition, 46 FREE\_SPACE\_TARGET configuration parameter and automated space management, 103 policy object definition, 46 FTP DMF interoperability, 2 FTP MSP, 153 configuration parameters definitions, 86 log files, 155 messages, 155 request processing, 154 FTP\_ACCOUNT configuration parameter dmftpmsp definition, 86 FTP\_COMMAND configuration parameter dmftpmsp definition, 86 FTP\_DIRECTORY configuration parameter dmftpmsp definition, 87 FTP\_HOST configuration parameter dmftpmsp definition, 87 FTP\_PASSWORD configuration parameter dmftpmsp definition, 87 FTP\_PORT configuration parameter dmftpmsp definition, 87 FTP\_USER configuration parameter dmftpmsp definition, 87 Fully backed up file definition, 4

**007–3681–007 229**

## **G**

gid expression configuration file definition, 48 GUARANTEED\_DELETES configuration parameter dmdskmsp definition, 91 dmftpmsp definition, 87 GUARANTEED\_GETS configuration parameter dmdskmsp definition, 91 dmftpmsp definition, 87

# **H**

Hard-deleted files defined, 173 definition, 14 maintenance/recovery, 172 hbadmnt keyword dmvoladm command, 146 help directive dmcatadm command, 133 dmdadm command, 110 dmvoladm command, 141 herr keyword dmvoladm command, 146 hflags keyword dmvoladm command, 146 hflags record dmvoladm text field order, 150, 151 hfree keyword dmvoladm command, 146 HFREE\_TIME configuration parameter dmatmsp definition, 53 hfull keyword

dmvoladm command, 146 hlock keyword dmvoladm command, 146 hoa keyword dmvoladm command, 146 HOME\_DIR configuration parameter definition, 31 dmatmsp and, 122 HOME\_DIR directory location of, 33 hro keyword dmvoladm command, 147 hrsv keyword dmvoladm command, 147 hsparse keyword dmvoladm command, 147

## **I**

id record dmvoladm text field order, 151, 152 IMPORT\_DELETE configuration parameter dmdskmsp definition, 91 dmftpmsp definition, 87 IMPORT\_ONLY configuration parameter dmdskmsp definition, 91 dmftpmsp definition, 87 Initialization of DMF, 93 Inode size configuration, 24 inst utility, 93 Installation binary files, 22 Interprocess communication (IPC) configuring operating system parameters, 26

dmlockmgr process, 117, 118 exit cleanup, 118

## **J**

Journal files configuring automated task for retaining, 39 dmfdaemon, 115 dmlockmgr process, 117 retaining, 171 tape MSP/LS, 127 JOURNAL\_DIR configuration parameter definition, 31 dmatls, 127 dmatmsp, 122, 127 dmfdaemon and, 115 JOURNAL\_DIR directory location of, 33 JOURNAL\_RETENTION parameter daemon\_tasks object configuration, 39 JOURNAL\_SIZE configuration parameter definition, 31 dmfdaemon and, 116 tape MSP/LS and, 128

# **L**

label keyword dmvoladm command, 144 LABEL\_TYPE configuration parameter device object definition, 57 lbtype record dmvoladm text field order, 150, 151 Library server CACHE\_DIR option, 61 CACHE\_SPACE option, 61 COMMAND option, 61 conversion from tape MSP, 162

#### **007–3681–007 231**

drive scheduling, 168 DRIVE\_GROUPS option, 61 error analysis and avoidance, 166 MAX\_CACHE\_FILE option, 61 MESSAGE\_LEVEL option, 61 objects, 60 RUN\_TASK option, 62 setup, 60 status monitoring, 168 TASK\_GROUPS option, 62 TYPE option, 61 WATCHER option, 62 Library server object configuration file definition, 29 Library servers See "LS", 4 libsrv\_db journal file dmatls, 127 libsrv\_db.dbd database definition file, 127, 176 LICENSE\_FILE configuration parameter definition, 31 Limit keywords dmcatadm command, 137 dmdadm command, 113 dmvoladm command, 145 list directive dmcatadm command, 133 dmdadm command, 110 dmvoladm command, 141 list keyword dmdadm command example, 113 load directive dmcatadm command, 133 dmdadm command, 110 dmvoladm command, 141 Lock manager aborts, 119 communication and log files, 117

database journal files, 117 interprocess communication, 118 RDM, 117 shutdown, 119 token files, 118 transaction log files, 117, 119 Log files automated space management, 105 configuring automated task for retaining, 39 disk MSP, 157 dmfdaemon, 115 dmlockmgr process, 117, 119 FTP MSP, 155 general format, 93 retaining, 171 tape MSP/LS, 128 LOG\_RETENTION parameter daemon\_tasks object configuration, 39 LS, 121 definition, 4 description, 121 operations, 121 LS configuration example, 71 LS process, 5

#### **M**

Maintenance and recovery cleaning up journal files, 171 cleaning up log files, 171 database backup, 176, 177 dmfill command, 175 dumping migrated files, 173 example, 177 hard-deletes, 172 restoring migrated files, 173 soft-deletes, 172 tape MSP/LS database, 176, 177 Maintenance tasks automated

overview, 26 daemon configuration, 36 Man pages installation location, 22 setting environment variables for, 28 MANPATH environment variable setting, 28 MAX\_CACHE\_FILE configuration parameter dmatmsp, 132 definition, 54 MAX\_CHUNK\_SIZE configuration parameter dmatmsp definition, 54 MAX\_PUT\_CHILDREN configuration parameter dmatmsp definition, 54 Media concepts, 123 Media transports supported, 7 Media-specific processes See "MSP", 4 MERGE\_CUTOFF configuration option dmatmsp, 132 MERGE\_CUTOFF configuration parameter dmatmsp definition, 54 Merging tapes configuration of automated task, 82 stopping automatically, 83 MESSAGE\_LEVEL configuration parameter daemon object definition, 34 dmatmsp definition, 54 dmdskmsp definition, 91 dmftpmsp definition, 88 filesystem object definition, 43 Messages

CAT database, 181, 182 daemon database, 181, 182 FTP MSP, 155 interpretation for dmcatadm, 183 interpretation for dmvoladm, 185 log file general format, 93 VOL database, 182 Migrated data moving between MSPs, 158 Migrated file definition, 13 recalling, 14 Migrating file definition, 13 Migration MSP/VG selection for files configuration parameter definition, 47 procedure for configuring, 51 weighting of files configuration parameter definition, 47 procedure for configuring, 49 Migration candidates file exclusion, 102 file selection, 102 FREE\_SPACE\_DECREMENT configuration parameter, 104 FREE\_SPACE\_MINIMUM configuration parameter, 103 FREE\_SPACE\_TARGET configuration parameter, 103 MIGRATION\_TARGET configuration parameter, 103 relationship of space management targets, 104 Migration of files overview, 14 Migration target definition, 101 MIGRATION\_LEVEL configuration parameter daemon object definition, 34 filesystem object

MIGRATION\_TARGET configuration parameter and automated space management, 103 policy object definition, 46 MIN\_TAPES configuration parameter dmatmsp definition, 55 mount command DMF-managed file systems, 23 MOUNT\_SERVICE configuration parameter device object definition, 57 Mounting services support for, 23 MOVE\_FS configuration parameter daemon object definition, 34 MSG\_DELAY configuration parameter device object definition, 57 MSGMAX operating system parameter configuring, 26 MSGSEG operating system parameter configuring, 26 MSGSSZ operating system parameter configuring, 26 MSP commands, 17 definition, 4 description, 121 disk, 156 dmcatadm message interpretation, 183 dmfdaemon, 121 dmvoladm message interpretation, 185 FTP, 153 log files and automated maintenance tasks, 39 message format, 94 message format, 181, 182 moving migrated data between MSPs, 158

definition, 43

**007–3681–007 233**

tape pool configuring automated task to report status, 82 MSP log files and automated maintenance tasks, 81 MSP objects, 53 configuration file definition, 29 MSP/LS CAT database tape records, 125 dmatread command, 152 dmatsnf command, 153 dmaudit verifymsp command, 153 dmcatadm command, 133 journals, 127 tape log files, 128 setup, 83 tape operations, 121 tape volume merging, 131 VOL database records for tape, 126 MSP/LS database CAT records, 122, 125 VOL records, 122, 126 files, 126 MSP/VG selection for migrating files configuration parameter definition, 47 procedure for configuring, 51 MSP/VG selection configuration parameters definitions, 47 procedure for configuring, 51 MSP\_NAMES configuration parameter daemon object definition, 34 msp\_tasks object configuration, 81 parameters definitions, 80 mspkey keyword dmdadm command, 112 dmdadm text field order, 115

msplog file, 157 dmatls, 128, 130 dmatmsp, 128, 129 LS statistics messages, 130 message format, 94 MSP statistics messages, 129 mspname keyword dmcatadm command, 138 dmdadm command, 112 dmdadm text field order, 115 MVS\_UNIT configuration parameter dmftpmsp definition, 88

# **N**

NAME\_FORMAT configuration parameter dmdskmsp definition, 91 dmftpmsp definition, 88 NFS DMF interoperability, 2

## **O**

**Objects** configuration file, 29 Offline data management overview, 11 Offline file definition, 4, 13 OpenVault enhancements, 23 OpenVault for tape MSPs and drive groups, 74 OpenVault mounting service configuration, 74 device object configuration parameters, 58 OV\_ACCESS\_MODES base object parameter

definition, 58 OV\_INTERCHANGE\_MODES base object parameter definition, 58 OV\_KEY\_FILE base object parameter definition, 31 OV\_SERVER base object parameter definition, 31 origage keyword dmdadm command, 112 origdevice field dmdadm text field order, 114 origdevice keyword dmdadm command, 112 originode keyword dmdadm command, 112 dmdadm text field order, 114 origname keyword dmdadm command, 112 dmdadm text field order, 115 origsize keyword dmdadm command, 112 dmdadm text field order, 114 origtime keyword dmdadm command, 112 dmdadm text field order, 114 origuid keyword dmdadm command, 112 dmdadm text field order, 114 OV\_ACCESS\_MODES configuration parameter device object definition, 58 OV\_INTERCHANGE\_MODES configuration parameter device object definition, 58 OV\_KEY\_FILE configuration parameter definition, 31 OV\_SERVER configuration parameter definition, 31 Overhead of DMF, 9

**007–3681–007 235**

Oversubscription, 1

## **P**

Parameter table, 95 partial keyword dmvoladm command, 142 PATH environment variable setting, 28 pathseg.dat file, 176 pathseg.keys file, 176 Periodic maintenance tasks daemon configuration, 36 POLICIES configuration parameter filesystem object definition, 43 Policy configuration parameters definitions, 44 Policy object configuration file definition, 29 policy object configuration, 44 POSITION\_RETRY configuration parameter device object definition, 57 POSITIONING configuration parameter device object definition, 57 Product overview, 1

# **Q**

quit directive dmcatadm command, 134 dmdadm command, 110 dmvoladm command, 141

# **R**

RDM lock manager, 117 aborts, 119 communication and log files, 117 database journal files, 117 interprocess communication, 118 shutdown, 119 token files, 118 transaction log files, 117, 119 readage keyword dmcatadm command, 136 readcount keyword dmcatadm command, 136 readcount record dmcatadm text field order, 140 readdate keyword dmcatadm command, 136 readdate record dmcatadm text field order, 140 Recall migrated files, 14 Record length daemon database, 24 procedure for configuring, 25 recordlimit keyword dmcatadm command, 137 dmdadm command, 113 dmvoladm command, 145 recordorder keyword dmcatadm command, 137 dmdadm command, 113 dmvoladm command, 145 Recovery daemon database, 176, 177 tape MSP/LS database, 176, 177 Regular file definition, 13 Reliability copying daemon database configuring automated tasks, 40

repair directive dmvoladm command, 141 Request processing disk MSP, 156 FTP MSP, 154 Resource scheduler , 6 ALGORITHM option, 70 MODULE\_PATH option, 70 PENALTY option, 70 TYPE option, 70 WEIGHT option, 71 Resource scheduler algorithm, 6 Resource scheduler object configuration file definition, 30 Resource watcher, 6 HTML\_REFRESH option, 71 TYPE option, 71 Resource watcher object configuration file definition, 30 restore utilities migrated files, 173 Retention of journal files configuration of automated task, 39 Retention of log files configuration of automated task, 39 rpm utility, 93 run\_audit.sh task configuration, 39 definition, 36 run\_copy\_databases.sh task configuration, 40 definition, 37 run\_full\_dump.sh task configuration, 41 definition, 37 run\_hard\_deletes.sh task configuration, 41 definition, 37 run\_merge\_stop.sh task

configuration, 83 run\_partial\_dump.sh task configuration, 41 definition, 37 run\_remove\_journals.sh task and MSP logs, 39, 81 configuration, 39 definition, 37 run\_remove\_logs.sh task and MSP logs, 39, 81 configuration, 39 definition, 37 run\_scan\_logs.sh task configuration, 39 definition, 36 run\_tape\_merge.sh task configuration, 82 definition, 80 run\_tape\_report.sh task configuration, 82 definition, 80 run\_tape\_stop.sh task definition, 80

### **S**

select directive dmvoladm command, 141 select system call dmfdaemon, 108 SELECT\_MSP configuration parameter definition, 47 selection expression dmvoladm command, 142 set directive dmcatadm command, 134 dmdadm command, 110 dmvoladm command, 141 Shutdown DMF, 93 dmlockmgr process, 119

#### **007–3681–007 237**

inst and rpm, 93 Soft-deleted files definition, 14, 173 maintenance/recovery, 172 space expression configuration file definition, 48 Space management commands overview, 17 SPACE\_WEIGHT configuration parameter definition, 47 Sparse tapes configuration of automated merging, 82 stopping automatically, 83 definition, 11 merging, 131 configuring automated tasks, 81 SPOOL\_DIR configuration parameter, 105 definition, 31 dmatmsp and, 122 dmfdaemon and, 115 STORE\_DIRECTORY configuration parameter dmdskmsp definition, 91 Support mounting services, 23

#### **T**

Tape activity configuration of automated task, 82 Tape maintenance task configuration, 80 Tape management error reports configuring automated tasks, 81 merging sparse tapes, 131 configuring automated tasks, 81 msp\_tasks object configuration of automated tasks, 82 Tape merging configuration of automated task, 82 stopping automatically, 83 tape MSP/LS, 131 Tape mounting, 23 Tape MSP, 121 configuration parameters definitions, 52 procedure for configuring, 55 conversion to LS, 162 setup, 83 Tape MSP/LS CAT database records, 125 database recovery, 176 database recovery example, 177 directories, 122 dmatread command, 152 dmatsnf command, 153 dmaudit command, 153 dmcatadm command, 133 dmvoladm command, 140 journals, 127 log files, 128 merging tape volumes, 131 VOL database records, 126 Tape MSPs with OpenVault, 74 with TMF tapes, 80 Tape reports configuration of automated task, 82 TAPE\_TYPE configuration parameter dmatmsp definition, 55 tapesize keyword dmvoladm command, 144 tar command file recall, 173 Task automated maintenance tasks overview, 26 definition, 10 TASK\_GROUPS configuration parameter

daemon object definition, 35 dmatmsp object definition, 55 dmdskmsp object definition, 92 dmftpmsp object definition, 88 filesystem object definition, 43 Taskgroup objects configuration file definition, 29 Text field order dmcatadm command, 139 dmdadm command, 114 dmvoladm command, 150 threshold keyword dmvoladm command, 144 THRESHOLD parameter msp\_tasks object configuration, 82 time\_expression configuration daemon maintenance tasks, 38 MSP maintenance tasks, 82 TIMEOUT\_FLUSH configuration parameter dmatmsp definition, 55 TMF enhancements, 23 TMF mounting service device object configuration, 59 TMF tapes, 80 TMF\_TMMNT\_OPTIONS configuration parameter dmatmsp definition, 59 TMP\_DIR configuration parameter definition, 32 Token files dmlockmgr process, 118

tpcrdm.dat file, 176 definition, 126 tpcrdm.key1.keys file, 176 definition, 126 tpcrdm.key2.keys file, 176 definition, 126 tpvrdm.dat file, 176 definition, 126 tpvrdm.vsn.keys file, 176 definition, 126 Transaction processing, 7 Transparent data migration definition, 4 Transports supported, 7 TYPE configuration parameter base object definition, 31 daemon object definition, 34 device object definition, 57 filesystem object definition, 43 msp object definition, 53 policy object definition, 45

### **U**

uid expression configuration file definition, 48 upage keyword dmvoladm command, 144 update directive dmcatadm command, 134 dmdadm command, 110 dmvoladm command, 141 update keyword

#### **007–3681–007 239**

dmvoladm command, 144 update record dmvoladm text field order, 151, 152 updateage keyword dmdadm command, 112 updatetime keyword dmdadm command, 112 dmdadm text field order, 114 used keyword dmvoladm command, 142 User interface commands, 13

### **V**

V record dmvoladm text field order, 150, 151 Verification of configuration, 93 of daemon database integrity configuration of automated task, 39 verify directive dmcatadm command, 134 dmvoladm command, 141 VERIFY\_POSITION configuration parameter dmatmsp definition, 58 version keyword dmvoladm command, 144 version record dmvoladm text field order, 151 vista.taf file dmlockmgr process, 120 VOL database backup, 176 message format comparison, 182 message interpretation, 185 VOL database records, 122 tape MSP/LS, 126 files, 126

volgrp keyword dmcatadm command, 136 dmvoladm command, 144 volgrp record dmvoladm text field order, 151 Volume group, 6 ALLOCATION\_GROUP option, 66 ALLOCATION\_MAXIMUM option, 67 ALLOCATION\_MINIMUM option, 67 DRIVE\_MAXIMUM option, 67 HFREE\_TIME option, 68 MAX\_CHUNK\_SIZE option, 68 MAX\_PUT\_CHILDREN option, 68 MERGE\_CUTOFF option, 68 MIN\_VOLUMES option, 69 PUTS\_TIME option, 69 READ\_TIME option, 69 RUN\_TASK option, 69 TASK\_GROUP option, 69 TIMEOUT\_FLUSH option, 69 TYPE option, 66 ZONE\_SIZE option, 69 Volume group object configuration file definition, 30 Volume merging configuration of automated task, 82 stopping automatically, 83 definition, 7 tape MSP/LS, 131 Volume-to-volume merging tape MSP/LS, 131 VOLUME\_LIMIT parameter msp\_tasks object configuration, 82 vsn keyword dmcatadm command, 136 vsn record dmvoladm text field order, 150, 151 vsnlist expression dmvoladm command, 142

### **W**

Weighting of files for migration configuration parameter definition, 47 procedure for configuring, 49 wfage keyword dmvoladm command, 145 wfdate keyword dmvoladm command, 145 wfdate record dmvoladm text field order, 151, 152 when clause configuration file definition, 48 WRITE\_CHECKSUM configuration parameter device object definition, 58 writeage keyword dmcatadm command, 136 writedata record dmcatadm text field order, 140 writedate keyword dmcatadm command, 136

# **X**

xfsdump command, 173 xfsrestore command, 173

# **Z**

ZONE\_SIZE configuration parameter dmatmsp definition, 58 zoneblockid keyword dmcatadm command, 137 zonenumber keyword dmcatadm command, 137

zonepos keyword dmcatadm command, 137 zoneposition record dmcatadm text field order, 140

Zones DMF tape concepts, 123